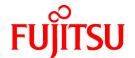

# ServerView Resource Orchestrator Cloud Edition V3.0.0

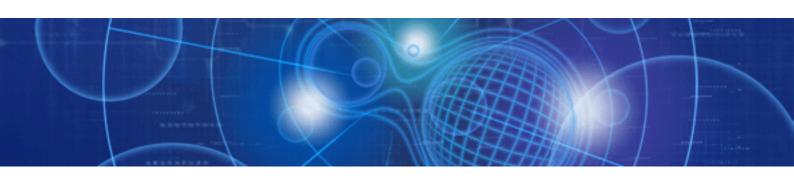

# **Operation Guide**

Windows/Linux

J2X1-7611-01ENZ0(05) April 2012

# **Preface**

## **Purpose**

This manual provides an outline of ServerView Resource Orchestrator (hereinafter Resource Orchestrator) and the operations and settings required for setup.

## **Target Readers**

This manual is written for system administrators who will use Resource Orchestrator to operate the infrastructure in private cloud or data center environments.

When setting up systems, it is assumed that readers have the basic knowledge required to configure the servers, storage, network devices, and server virtualization software to be installed. Additionally, a basic understanding of directory services such as Active Directory and LDAP is necessary.

## Organization

This manual is composed as follows:

| Title                                                             | Description                                                                              |  |
|-------------------------------------------------------------------|------------------------------------------------------------------------------------------|--|
| Section 1 Overview of Operation, Maintenance, and Monitoring      |                                                                                          |  |
| Chapter 1 Overview                                                | Provides an overview of operation, maintenance, and monitoring of Resource Orchestrator. |  |
| Section 2 Operation by Infrastructure Administrators              |                                                                                          |  |
| Chapter 2 Managing User Accounts                                  | Explains the management of user accounts.                                                |  |
| Chapter 3 Managing Tenants                                        | Explains the management of tenants.                                                      |  |
| Chapter 4 Managing Templates                                      | Explains the management of templates.                                                    |  |
| Chapter 5 Managing Resources and Resource Pools                   | Explains the management of resources and resource pools.                                 |  |
| Chapter 6 Modifying Configurations                                | Explains how to modify various setting information.                                      |  |
| Section 3 Maintenance by Infrastructure Administrators            |                                                                                          |  |
| Chapter 7 Hardware Maintenance                                    | Explains the maintenance of hardware.                                                    |  |
| Chapter 8 Backup and Restoration of Admin Servers                 | Explains how to back up and restore the admin server when using Basic mode.              |  |
| Section 4 Monitoring by Infrastructure Administrators             |                                                                                          |  |
| Chapter 9 Monitoring Resource Pools (Dashboard)                   | Explains the monitoring of resource pools.                                               |  |
| Chapter 10 Monitoring Resources                                   | Explains the monitoring of resources.                                                    |  |
| Chapter 11 Monitoring L-Platforms                                 | Explains the monitoring of L-Platforms.                                                  |  |
| Chapter 12 Metering                                               | Explains metering.                                                                       |  |
| Chapter 13 Monitoring Logs                                        | Explains the monitoring of logs.                                                         |  |
| Section 5 High Availability                                       |                                                                                          |  |
| Chapter 14 Failover                                               | Explains failover.                                                                       |  |
| Chapter 15 Disaster Recovery                                      | Explains the Disaster Recovery function for L-Servers.                                   |  |
| Appendix A Notes on Operating ServerView Resource<br>Orchestrator | Gives important reminders for the operation of Resource Orchestrator.                    |  |
| Appendix B Access Control by Roles                                | Explains the control of access using roles.                                              |  |

| Title                                              | Description                                                                |
|----------------------------------------------------|----------------------------------------------------------------------------|
| Appendix C User Management Using Directory Service | Explains the management of users when using a directory service.           |
| Glossary                                           | Explains the terms used in this manual. Please refer to it when necessary. |

#### **Notational Conventions**

The notation in this manual conforms to the following conventions.

- When using Resource Orchestrator and the functions necessary differ due to the necessary basic software (OS), it is indicated as follows:

| [Windows]         | Sections related to Windows (When not using Hyper-V)                   |
|-------------------|------------------------------------------------------------------------|
| [Linux]           | Sections related to Linux                                              |
| [VMware]          | Sections related to VMware                                             |
| [Hyper-V]         | Sections related to Hyper-V                                            |
| [Xen]             | Sections related to RHEL5-Xen                                          |
| [Oracle VM]       | Sections related to Oracle VM                                          |
| [Windows/Hyper-V] | Sections related to Windows and Hyper-V                                |
| [Windows/Linux]   | Sections related to Windows and Linux                                  |
| [Linux/VMware]    | Sections related to Linux and VMware                                   |
| [VM host]         | Sections related to Windows Server 2008 with VMware or Hyper-V enabled |

- Unless specified otherwise, the blade servers mentioned in this manual refer to PRIMERGY BX servers.
- References and character strings or values requiring emphasis are indicated using double quotes (  $^{"}$  ).
- Window names, dialog names, menu names, and tab names are shown enclosed by brackets ([]).
- Button names are shown enclosed by angle brackets (<>) or square brackets ([]).
- The order of selecting menus is indicated using [ ]-[ ].
- Text to be entered by the user is indicated using bold text.
- Variables are indicated using italic text and underscores.
- The ellipses ("...") in menu names, indicating settings and operation window startup, are not shown.
- The ">" used in Windows is included in usage examples. When using Linux, read ">" as meaning "#".

#### Menus in the ROR console

Operations on the ROR console can be performed using either the menu bar or pop-up menus. By convention, procedures described in this manual only refer to pop-up menus.

#### **Documentation Road Map**

The following manuals are provided with Resource Orchestrator. Please refer to them when necessary:

| Manual Name                                                                                                    | Abbreviated Form                                                              | Purpose                                                                                                    |
|----------------------------------------------------------------------------------------------------|-------------------------------------------------------------------------------|----------------------------------------------------------------------------------------------------|
|                                                                                                    |                                                                               | Please read this first.                                                                                                    |
| ServerView Resource Orchestrator Cloud<br>Edition V3.0.0 Setup Guide                                                                   | Setup Guide CE                                                                | Read this when you want information about the purposes and uses of basic functions, and how to install Resource Orchestrator.                                                                                 |
| ServerView Resource Orchestrator Cloud<br>Edition V3.0.0 Installation Guide                                                            | Installation Guide CE                                                         | Read this when you want information about how to install Resource Orchestrator.                                                                                                    |
| ServerView Resource Orchestrator Cloud<br>Edition V3.0.0 Operation Guide                                                               | Operation Guide CE                                                            | Read this when you want information about how to operate systems that you have configured.                                                                                                    |
| ServerView Resource Orchestrator Cloud<br>Edition V3.0.0 User's Guide for<br>Infrastructure Administrators (Resource<br>Management)    | User's Guide for Infrastructure<br>Administrators (Resource<br>Management) CE | Read this when you want information about how to operate the GUI (resource management) used by infrastructure administrators and dual-role administrators.                                                    |
| ServerView Resource Orchestrator Cloud<br>Edition V3.0.0 User's Guide for<br>Infrastructure Administrators                             | User's Guide for Infrastructure<br>Administrators CE                          | Read this when you want information about how to operate the GUI (for operations other than resource management) used by infrastructure administrators and dual-role administrators.                          |
| ServerView Resource Orchestrator Cloud<br>Edition V3.0.0 User's Guide for Tenant<br>Administrators                                     | User's Guide for Tenant<br>Administrators CE                                  | Read this when you want information about how to operate the GUI used by tenant administrators.                                                                                                    |
| ServerView Resource Orchestrator Cloud<br>Edition V3.0.0 User's Guide for Tenant<br>Users                                              | User's Guide for Tenant Users CE                                              | Read this when you want information about how to operate the GUI used by tenant users.                                                                                                    |
| ServerView Resource Orchestrator Cloud<br>Edition V3.0.0 Reference Guide for<br>Infrastructure Administrators (Resource<br>Management) | Reference Guide (Resource<br>Management) CE                                   | Read this when you want information about commands used by infrastructure administrators and dual-role administrators to manage resources, messages output by the system, and how to perform troubleshooting. |
| ServerView Resource Orchestrator Cloud<br>Edition V3.0.0 Reference Guide for<br>Infrastructure Administrators                          | Reference Guide CE                                                            | Read this when you want information about the commands used by infrastructure administrators and dual-role administrators for operations other than resource management.                                      |
| ServerView Resource Orchestrator Cloud<br>Edition V3.0.0 Messages                                                                      | Messages CE                                                                   | Read this when you want detailed information about the corrective actions for displayed messages.                                                                                                    |

In some cases this manual may ask you to refer to the following Virtual Edition manuals. Please refer to them when necessary:

| Manual Name                                                                   | Abbreviated Form      | Purpose                                                                                                    |
|-------------------------------------------------------------------------------|-----------------------|----------------------------------------------------------------------------------------------------|
| ServerView Resource Orchestrator Virtual<br>Edition V3.0.0 Setup Guide        | Setup Guide VE        | Read this when you want information about the purposes and uses of basic functions, and how to install Resource Orchestrator. |
| ServerView Resource Orchestrator Virtual<br>Edition V3.0.0 Installation Guide | Installation Guide VE | Read this when you want information about how to install Resource Orchestrator.                                               |
| ServerView Resource Orchestrator Virtual<br>Edition V3.0.0 Operation Guide    | Operation Guide VE    | Read this when you want information about how to operate systems that you have configured.                                    |
| ServerView Resource Orchestrator Virtual<br>Edition V3.0.0 User's Guide       | User's Guide VE       | Read this when you want information about how to operate the GUI.                                                             |

| Manual Name                                                                  | Abbreviated Form  | Purpose                                                                                           |
|------------------------------------------------------------------------------|-------------------|---------------------------------------------------------------------------------------------------|
| ServerView Resource Orchestrator Virtual<br>Edition V3.0.0 Command Reference | Command Reference | Read this when you want information about how to use commands.                                    |
| ServerView Resource Orchestrator Virtual<br>Edition V3.0.0 Messages          | Messages VE       | Read this when you want detailed information about the corrective actions for displayed messages. |

### **Related Documentation**

Please refer to these manuals when necessary.

- When using NetApp storage
  - Data ONTAP Storage Management Guide
- When using ETERNUS storage
  - ETERNUS SF Storage Cruiser User's Guide
  - ETERNUS SF Storage Cruiser Message Guide
  - ETERNUS SF Express V15.0/ AdvancedCopy Manager Operation Guide for Copy Control Module
- When using EMC storage

EMC Navisphere Manager Administrator's Guide

#### **Abbreviations**

The following abbreviations are used in this manual:

| Abbreviation             | Products                                                                                                    |
|--------------------------|----------------------------------------------------------------------------------------------------|
| Windows                  | Microsoft(R) Windows Server(R) 2008 Standard Microsoft(R) Windows Server(R) 2008 Enterprise Microsoft(R) Windows Server(R) 2008 R2 Standard Microsoft(R) Windows Server(R) 2008 R2 Enterprise Microsoft(R) Windows Server(R) 2008 R2 Datacenter Microsoft(R) Windows Server(R) 2003 R2, Standard Edition Microsoft(R) Windows Server(R) 2003 R2, Enterprise Edition Microsoft(R) Windows Server(R) 2003 R2, Standard x64 Edition Microsoft(R) Windows Server(R) 2003 R2, Enterprise x64 Edition Microsoft(R) Windows Server(R) 2003 R2, Enterprise x64 Edition Windows(R) 7 Professional Windows(R) 7 Ultimate Windows Vista(R) Business Windows Vista(R) Enterprise Windows Vista(R) Ultimate Microsoft(R) Windows(R) XP Professional operating system |
| Windows Server 2008      | Microsoft(R) Windows Server(R) 2008 Standard Microsoft(R) Windows Server(R) 2008 Enterprise Microsoft(R) Windows Server(R) 2008 R2 Standard Microsoft(R) Windows Server(R) 2008 R2 Enterprise Microsoft(R) Windows Server(R) 2008 R2 Datacenter                                                                                                    |
| Windows 2008 x86 Edition | Microsoft(R) Windows Server(R) 2008 Standard (x86)<br>Microsoft(R) Windows Server(R) 2008 Enterprise (x86)                                                                                                    |
| Windows 2008 x64 Edition | Microsoft(R) Windows Server(R) 2008 Standard (x64)<br>Microsoft(R) Windows Server(R) 2008 Enterprise (x64)                                                                                                    |
| Windows Server 2003      | Microsoft(R) Windows Server(R) 2003 R2, Standard Edition<br>Microsoft(R) Windows Server(R) 2003 R2, Enterprise Edition                                                                                                    |

| Abbreviation               | Products                                                                                                    |
|----------------------------|----------------------------------------------------------------------------------------------------|
|                            | Microsoft(R) Windows Server(R) 2003 R2, Standard x64 Edition<br>Microsoft(R) Windows Server(R) 2003 R2, Enterprise x64 Edition                                                                                                    |
| Windows 2003 x64 Edition   | Microsoft(R) Windows Server(R) 2003 R2, Standard x64 Edition<br>Microsoft(R) Windows Server(R) 2003 R2, Enterprise x64 Edition                                                                                                    |
| Windows 7                  | Windows(R) 7 Professional<br>Windows(R) 7 Ultimate                                                                                                    |
| Windows Vista              | Windows Vista(R) Business Windows Vista(R) Enterprise Windows Vista(R) Ultimate                                                                                                    |
| Windows XP                 | Microsoft(R) Windows(R) XP Professional operating system                                                                                                    |
| Linux                      | Red Hat(R) Enterprise Linux(R) 5 (for x86) Red Hat(R) Enterprise Linux(R) 5 (for Intel64) Red Hat(R) Enterprise Linux(R) 5.1 (for x86) Red Hat(R) Enterprise Linux(R) 5.1 (for Intel64) Red Hat(R) Enterprise Linux(R) 5.2 (for x86) Red Hat(R) Enterprise Linux(R) 5.2 (for Intel64) Red Hat(R) Enterprise Linux(R) 5.3 (for x86) Red Hat(R) Enterprise Linux(R) 5.3 (for Intel64) Red Hat(R) Enterprise Linux(R) 5.4 (for x86) Red Hat(R) Enterprise Linux(R) 5.4 (for Intel64) Red Hat(R) Enterprise Linux(R) 5.5 (for x86) Red Hat(R) Enterprise Linux(R) 5.5 (for x86) Red Hat(R) Enterprise Linux(R) 5.6 (for x86) Red Hat(R) Enterprise Linux(R) 5.6 (for Intel64) Red Hat(R) Enterprise Linux(R) 5.7 (for Intel64) Red Hat(R) Enterprise Linux(R) 5.7 (for Intel64) Red Hat(R) Enterprise Linux(R) 6.2 (for x86) Red Hat(R) Enterprise Linux(R) 6.2 (for x86) Red Hat(R) Enterprise Linux(R) 6.2 (for Intel64) SUSE(R) Linux Enterprise Server 11 for x86 SUSE(R) Linux Enterprise Server 11 for EM64T |
| Red Hat Enterprise Linux   | Red Hat(R) Enterprise Linux(R) 5 (for x86) Red Hat(R) Enterprise Linux(R) 5 (for Intel64) Red Hat(R) Enterprise Linux(R) 5.1 (for x86) Red Hat(R) Enterprise Linux(R) 5.1 (for Intel64) Red Hat(R) Enterprise Linux(R) 5.2 (for x86) Red Hat(R) Enterprise Linux(R) 5.2 (for Intel64) Red Hat(R) Enterprise Linux(R) 5.3 (for x86) Red Hat(R) Enterprise Linux(R) 5.3 (for Intel64) Red Hat(R) Enterprise Linux(R) 5.4 (for x86) Red Hat(R) Enterprise Linux(R) 5.4 (for Intel64) Red Hat(R) Enterprise Linux(R) 5.5 (for x86) Red Hat(R) Enterprise Linux(R) 5.5 (for Intel64) Red Hat(R) Enterprise Linux(R) 5.6 (for x86) Red Hat(R) Enterprise Linux(R) 5.6 (for Intel64) Red Hat(R) Enterprise Linux(R) 5.7 (for Intel64) Red Hat(R) Enterprise Linux(R) 5.7 (for Intel64) Red Hat(R) Enterprise Linux(R) 6.2 (for x86) Red Hat(R) Enterprise Linux(R) 6.2 (for Intel64)                                                                                                    |
| Red Hat Enterprise Linux 5 | Red Hat(R) Enterprise Linux(R) 5 (for x86) Red Hat(R) Enterprise Linux(R) 5 (for Intel64) Red Hat(R) Enterprise Linux(R) 5.1 (for x86) Red Hat(R) Enterprise Linux(R) 5.1 (for Intel64) Red Hat(R) Enterprise Linux(R) 5.2 (for x86)                                                                                                    |

| Abbreviation                 | Products                                                                                                    |
|------------------------------|----------------------------------------------------------------------------------------------------|
|                              | Red Hat(R) Enterprise Linux(R) 5.2 (for Intel64)                                                                                                |
|                              | Red Hat(R) Enterprise Linux(R) 5.3 (for x86)                                                                                                    |
|                              | Red Hat(R) Enterprise Linux(R) 5.3 (for Intel64) Red Hat(R) Enterprise Linux(R) 5.4 (for x86)                                                   |
|                              | Red Hat(R) Enterprise Linux(R) 5.4 (for Intel64)                                                                                                |
|                              | Red Hat(R) Enterprise Linux(R) 5.5 (for x86)                                                                                                    |
|                              | Red Hat(R) Enterprise Linux(R) 5.5 (for Intel64)                                                                                                |
|                              | Red Hat(R) Enterprise Linux(R) 5.6 (for x86)                                                                                                    |
|                              | Red Hat(R) Enterprise Linux(R) 5.6 (for Intel64) Red Hat(R) Enterprise Linux(R) 5.7 (for x86)                                                   |
|                              | Red Hat(R) Enterprise Linux(R) 5.7 (for Intel64)                                                                                                |
|                              | Red Hat(R) Enterprise Linux(R) 6.2 (for x86)                                                                                                    |
| Red Hat Enterprise Linux 6   | Red Hat(R) Enterprise Linux(R) 6.2 (for Intel64)                                                                                                |
| RHEL5-Xen                    | Red Hat(R) Enterprise Linux(R) 5.4 (for x86) Linux Virtual Machine Function                                                                     |
| KILLS ACII                   | Red Hat(R) Enterprise Linux(R) 5.4 (for Intel64) Linux Virtual Machine Function                                                                 |
| RHEL-KVM                     | Red Hat(R) Enterprise Linux(R) 6.2 (for x86) Virtual Machine Function Red Hat(R) Enterprise Linux(R) 6.2 (for Intel64) Virtual Machine Function |
| SUSE Linux Enterprise Server | SUSE(R) Linux Enterprise Server 11 for x86<br>SUSE(R) Linux Enterprise Server 11 for EM64T                                                      |
| DOS                          | Microsoft(R) MS-DOS(R) operating system, DR DOS(R)                                                                                              |
| Oracle VM                    | Oracle VM Server for x86                                                                                                    |
| ESC                          | ETERNUS SF Storage Cruiser                                                                                                    |
| GLS                          | PRIMECLUSTER GLS                                                                                                    |
| Navisphere                   | EMC Navisphere Manager                                                                                                    |
| Solutions Enabler            | EMC Solutions Enabler                                                                                                    |
| MSFC                         | Microsoft Failover Cluster                                                                                                    |
| SCVMM                        | System Center Virtual Machine Manager 2008 R2<br>System Center 2012 Virtual Machine Manager                                                     |
|                              | VMware vSphere(R) 4                                                                                                    |
| VMware                       | VMware vSphere(R) 4.1                                                                                                    |
|                              | VMware vSphere(R) 5                                                                                                    |
| VMware FT                    | VMware Fault Tolerance                                                                                                    |
| VMware DRS                   | VMware Distributed Resource Scheduler                                                                                                    |
| VMware DPM                   | VMware Distributed Power Management                                                                                                    |
| VMware vDS                   | VMware vNetwork Distributed Switch                                                                                                    |
| VIOM                         | ServerView Virtual-IO Manager                                                                                                    |
|                              | ServerView SNMP Agents for MS Windows (32bit-64bit)                                                                                             |
| ServerView Agent             | ServerView Agents Linux                                                                                                    |
| ROR VE                       | ServerView Agents VMware for VMware ESX Server  ServerView Resource Orchestrator Virtual Edition                                                |
| ROR CE                       | ServerView Resource Orchestrator Cloud Edition                                                                                                  |
| NON OL                       | Systemwalker Resource Coordinator                                                                                                    |
| Resource Coordinator         | Systemwalker Resource Coordinator Virtual server Edition                                                                                        |

#### **Export Administration Regulation Declaration**

Documents produced by FUJITSU may contain technology controlled under the Foreign Exchange and Foreign Trade Control Law of Japan. Documents which contain such technology should not be exported from Japan or transferred to non-residents of Japan without first obtaining authorization from the Ministry of Economy, Trade and Industry of Japan in accordance with the above law.

#### **Trademark Information**

- EMC, EMC<sup>2</sup>, CLARiiON, Symmetrix, and Navisphere are trademarks or registered trademarks of EMC Corporation.
- HP is a registered trademark of Hewlett-Packard Company.
- Linux is a trademark or registered trademark of Linus Torvalds in the United States and other countries.
- Microsoft, Windows, MS, MS-DOS, Windows XP, Windows Server, Windows Vista, Windows 7, Excel, Active Directory, and Internet Explorer are either registered trademarks or trademarks of Microsoft Corporation in the United States and other countries.
- NetApp is a registered trademark of Network Appliance, Inc. in the US and other countries. Data ONTAP, Network Appliance, and Snapshot are trademarks of Network Appliance, Inc. in the US and other countries.
- Oracle and Java are registered trademarks of Oracle and/or its affiliates in the United States and other countries.
- Red Hat, RPM and all Red Hat-based trademarks and logos are trademarks or registered trademarks of Red Hat, Inc. in the United States and other countries.
- SUSE is a registered trademark of SUSE LINUX AG, a Novell business.
- VMware, the VMware "boxes" logo and design, Virtual SMP, and VMotion are registered trademarks or trademarks of VMware, Inc. in the United States and/or other jurisdictions.
- ServerView and Systemwalker are registered trademarks of FUJITSU LIMITED.
- All other brand and product names are trademarks or registered trademarks of their respective owners.

#### **Notices**

- The contents of this manual shall not be reproduced without express written permission from FUJITSU LIMITED.
- The contents of this manual are subject to change without notice.

| Month/Year Issued, Edition   | Manual Code          |
|------------------------------|----------------------|
| November 2011, First Edition | J2X1-7611-01ENZ0(00) |
| December 2011, 1.1           | J2X1-7611-01ENZ0(01) |
| January 2012, 1.2            | J2X1-7611-01ENZ0(02) |
| February 2012, 1.3           | J2X1-7611-01ENZ0(03) |
| March 2012, 1.4              | J2X1-7611-01ENZ0(04) |
| April 2012, 1.5              | J2X1-7611-01ENZ0(05) |

Copyright FUJITSU LIMITED 2010-2012

# **Contents**

| Part 1 Overview of Operations, Maintenance, and Monitoring                                     |          |
|------------------------------------------------------------------------------------------------|----------|
| Chapter 1 Overview                                                                             | ,        |
| 1.1 Operation, Maintenance and Monitoring by Infrastructure Administrators.                    |          |
| 1.2 Operation, Maintenance and Monitoring by Tenant Administrators                             |          |
| 1.3 Operation, Maintenance and Monitoring by Tenant Users                                      |          |
| Part 2 Operation by Infrastructure Administrators                                              |          |
|                                                                                                |          |
| Chapter 2 Managing User Accounts                                                               | 4        |
| Chapter 3 Managing Tenants                                                                     |          |
| 3.1 Creating Tenants                                                                           |          |
| 3.2 Modifying Tenants                                                                          |          |
| 3.3 Deleting Tenants                                                                           |          |
| Chapter 4 Template Management                                                                  |          |
| Chapter 5 Managing Resources and Resource Pools                                                | 8        |
| 5.1 Managing Resource Pools                                                                    |          |
| 5.2 Managing Resources                                                                         | 8        |
| 5.2.1 Adding Network Devices                                                                   | 8        |
| 5.2.1.1 Adding L2 Switches to Handle Insufficient Numbers of Ports when Adding Servers         |          |
| 5.2.1.2 Adding Firewalls and L2 Switches for Additional Tenants                                |          |
| 5.2.2 Adding or Modifying Connection Destinations of Network Devices                           |          |
| 5.3 Reviewing Resource Usage                                                                   |          |
| 5.3.1 Administration of L-Platform                                                             |          |
| 5.3.1.1 Deleting Unnecessary Data                                                              |          |
| 5.3.1.2 Updating the Cloning Image                                                             |          |
| 5.3.1.3 Importing L-Servers                                                                    |          |
| 5.3.1.4 Setting OS with Deployment on RHEL-KVM                                                 |          |
| 5.3.1.5 Startup Priority Level Settings                                                        |          |
| 5.3.1.6 Action to Take when an Error has Occurred                                              |          |
| 5.3.1.7 Setting Activity Monitoring                                                            | 14       |
| Chapter 6 Changing Settings.                                                                   |          |
| 6.1 Registering and Deleting Application Process Assessors                                     |          |
| 6.1.1 Registering an Application Process Assessor                                              |          |
| 6.1.2 Deleting an Application Process Assessor                                                 |          |
| 6.1.2.1 Deleting an infrastructure administrator/dual-role administrator from IflowUsers Group |          |
| 6.2 Settings for Sending E-mail                                                                |          |
| 6.2.1 Settings for the Email Sent from Tenant Management                                       |          |
| 6.2.2 Settings for Email Sent from the L-Platform Management Window                            |          |
| 6.2.3 Email Sent via an Application Process.                                                   |          |
| 6.2.4 Settings for the Email Sent from the Dashboard                                           |          |
| 6.3 Settings for Port Number of Management Servers.                                            |          |
| 6.3.1 ROR Console settings                                                                     |          |
| 6.3.2 L-Platform Management Settings.                                                          |          |
| 6.3.3 Systemwalker Runbook Automation Web Console Settings                                     |          |
| 6.3.3.1 How to Modify the FQDN of the Systemwalker Runbook Automation Web Console              |          |
| 6.3.3.2 How to Modify the Port Number of the Systemwalker Runbook Automation Web Console       |          |
| 6.4 Editing Information in the Home Window.                                                    |          |
| 6.5 Settings for L-Platform Management                                                         |          |
| 6.5.2 Subnet Settings at Segment Editing                                                       |          |
| 6.5.3 Setting the Host Names for Virtual Servers                                               | 2.<br>2° |

| 6.5.3.1 Setting Method                                                             | 22 |
|------------------------------------------------------------------------------------|----|
| 6.5.3.2 Setting Form.                                                              | 25 |
| 6.5.4 Setting the Method for Setting Resource Names                                | 27 |
| 6.5.4.1 Setting Method                                                             | 27 |
| 6.5.4.2 Setting Form.                                                              | 28 |
| 6.5.5 Settings for the Overcommit Function                                         | 30 |
| 6.5.6 Settings for the Simplified Reconfiguration Function                         | 32 |
| 6.5.7 Distribution Ratio Settings                                                  | 32 |
| 6.5.8 Application Process Settings                                                 |    |
| 6.5.8.1 How to modify the application process settings                             | 33 |
| 6.5.8.2 How to Modify Application Process to be Used                               |    |
| 6.5.9 Editing the Environment Setup File fot the L-Platform API                    | 34 |
| 6.5.10 Edit the License Agreement                                                  | 34 |
| 6.5.10.1 Edit the License Agreement when Subscribing to the L-Platform             | 34 |
| 6.5.10.2 Edit the License Agreement when Reconfiguring the L-Platform              | 35 |
| 6.5.10.3 Edit the License Agreement When Canceling L-Platform                      | 36 |
| 6.5.11 Settings when RHEL5-Xen is used                                             | 37 |
| 6.5.12 System Disk Settings for Physical L-Servers                                 | 37 |
| 6.5.13 Default Password Setting for Sent Emails                                    | 38 |
| 6.5.14 Settings for the Maximum Number of Connections for the L-Platform Template  | 39 |
| 6.6 Settings for Tenant Management and Account Management                          | 39 |
| 6.6.1 Settings for Tenant Management and Account Management                        | 39 |
| 6.6.2 Editing the User Agreement when Registering a User                           | 43 |
| 6.7 Accounting Settings                                                            | 44 |
| 6.7.1 Display Function Settings for Estimated Price                                | 44 |
| 6.7.2 Currency Information Settings.                                               | 46 |
| 6.7.3 Metering Log Settings                                                        | 46 |
| 6.8 System Condition Server List Settings                                          | 48 |
| 6.9 Settings for Event Log Output for CMDB Agent                                   | 49 |
| D. COMP.                                                                           |    |
| Part 3 Maintenance by Infrastructure Administrators                                | 50 |
| Chapter 7 Hardware Maintenance                                                     | 51 |
| 7.1 Network Device Maintenance                                                     |    |
| 7.1.1 Replacement Procedure of Network Devices                                     |    |
| 7.1.2 Regular Maintenance Procedure of Network Devices                             |    |
|                                                                                    |    |
| Chapter 8 Backup and Restoration of Admin Servers                                  |    |
| 8.1 Mechanism of Backup and Restoration                                            |    |
| 8.2 Offline Backup of the Admin Server                                             |    |
| 8.2.1 Stopping the Manager                                                         |    |
| 8.2.2 Backing Up the Resources of Resource Orchestrator                            |    |
| 8.2.3 Starting the Manager                                                         |    |
| 8.3 Online Backup of the Admin Server                                              |    |
| 8.3.1 Items to be Determined Before Periodic Execution                             |    |
| 8.3.2 Settings for Periodic Execution of Backup                                    |    |
| 8.4 Restoration of the Admin Server                                                |    |
| 8.4.1 Stopping the Manager                                                         |    |
| 8.4.2 Restoring the Resources of This Product                                      |    |
| 8.4.3 Starting the Manager                                                         |    |
| 8.4.4 Disabling L-Platform Applications                                            |    |
| 8.4.5 Updating the Configuration Information in the Operational Status Information |    |
| 8.4.6 Work after restoration                                                       |    |
| 8.5 Online Backup Settings for Metering                                            | 71 |
| Part 4 Monitoring by Infrastructure Administrators                                 | 75 |
| ran 4 Monitoring by Infrastructure Administrators                                  | /5 |
| Chanter 9 Monitoring Resource Pools (Dashboard)                                    | 76 |

| Chapter 10 Monitoring Resources                                                                       |     |
|----------------------------------------------------------------------------------------------------|-----|
| 10.1 Monitoring Servers                                                                               |     |
| 10.2 Monitoring Networks                                                                              |     |
| 10.2.1 Identification of Error Locations.                                                             |     |
| 10.2.2 Firewall Status Confirmation.                                                                  |     |
| 10.2.3 L2 Switch Status Confirmation                                                                  |     |
| 10.2.4 Status Confirmation of Other Network Devices                                                   |     |
| 10.3 Monitoring Storage                                                                               | 82  |
| Chapter 11 Monitoring L-Platforms                                                                     | 83  |
| Chapter 12 Accounting                                                                                 |     |
| 12.1 Overview                                                                                         |     |
| 12.2 Manage Accounting Information                                                                    |     |
| 12.2.1 Information Maintained by Product Master                                                       |     |
| 12.2.2 Accounting Information File Format                                                             |     |
| 12.3 Operate Accounting Information                                                                   |     |
| 12.3.1 Register Accounting Information                                                                |     |
| 12.3.2 Modify Accounting Information Command                                                          |     |
| 12.3.3 Delete Accounting Information                                                                  |     |
| 12.3.4 Reference Accounting Information.                                                              |     |
| 12.4 Metering Logs                                                                                    |     |
| 12.4.1 Types of Metering Logs.                                                                        |     |
| 12.4.2 Output Contents of Metering Logs                                                               |     |
| 12.4.3 Formats of Metering Log Files                                                                  |     |
| 12.4.4 Deleting Metering Logs.                                                                        |     |
| 12.5 Accounting Calculation                                                                           |     |
| 12.5.1 Example Accounting Calculation                                                                 | 108 |
| Chapter 13 Monitoring Logs                                                                            | 112 |
| 13.1 Operation Logs.                                                                                  |     |
| 13.1.1 Overview                                                                                       | 112 |
| 13.1.2 Usage Method                                                                                   | 115 |
| 13.1.3 Retention                                                                                      | 116 |
| 13.1.4 Scope of Operations Recorded in Operation Logs                                                 | 117 |
| 13.2 Audit Logs                                                                                       | 117 |
| 13.2.1 Configuration Management Audit Log                                                             | 118 |
| 13.2.2 Audit Logs of Output by the Tenant Management, Accounting, Access Control and System Condition | 122 |
| 13.3 Operation Logs (Activity)                                                                        | 127 |
| 13.3.1 Operation Logs and Definition Files for ROR Console                                            | 127 |
| 13.3.2 Operation Logs and Definition Files for System Condition                                       | 127 |
| 13.3.3 Operation Logs for Dashboard                                                                   |     |
| 13.3.4 Operation Logs and Definition Files for Accounting                                             |     |
| 13.3.5 Operation Logs for Access Control                                                              |     |
| 13.3.6 Operation Log for the Application Server                                                       |     |
| 13.4 Investigation Logs                                                                               |     |
| 13.4.1 Investigation Logs on Admin Servers                                                            | 132 |
| Part 5 High Availability                                                                              | 135 |
| Chapter 14 Failover                                                                                   |     |
| 14.1 High Availability of Managed Resources                                                           |     |
| 14.1.1 L-Server High Availability                                                                     |     |
| 14.1.2 Blade Chassis High Availability                                                                |     |
| 14.1.3 Storage Chassis High Availability                                                              |     |
| 14.2 Admin Server High Availability                                                                   | 146 |
| Chapter 15 Disaster Recovery                                                                          |     |
| 15.1 Installation                                                                                     | 150 |

| 15.2 Normal Operation                                          | 152 |  |
|----------------------------------------------------------------|-----|--|
| 15.3 Switchover Operations when Damaged                        | 154 |  |
| Appendix A Notes on Operating ServerView Resource Orchestrator | 162 |  |
| A.1 Customizing Access Authority for L-Platform Operations     | 165 |  |
| Appendix B Access Control by Roles                             | 166 |  |
| B.1 Overview                                                   | 166 |  |
| B.2 Roles and Available Operations                             | 168 |  |
| Appendix C User Management Using Directory Service             | 182 |  |
| C.1 Operation Method                                           | 182 |  |
| C.2 User Information Maintenance                               | 183 |  |
| Glossary                                                       | 186 |  |

# Part 1 Overview of Operations, Maintenance, and Monitoring

| Chapter 1 Overview                                                                                                    |  |
|----------------------------------------------------------------------------------------------------|--|
| The property of the second of the second of |  |

# Chapter 1 Overview

This chapter provides an overview of operation, maintenance, and monitoring of Resource Orchestrator.

For additional information on the operation, maintenance, and monitoring of this product, refer to the configuration information in the "Setup Guide CE".

# 1.1 Operation, Maintenance and Monitoring by Infrastructure Administrators

This section explains operation, maintenance, and monitoring by infrastructure administrators when using Resource Orchestrator.

The operations that infrastructure administrators (infra\_admin) can perform are as follow:

- Management of resources and resource pools
  - Registration, modification, and deletion of resources
  - Creation, deletion, modification of global pools and tenant local pools
  - Confirmation of approval and application status for L-Platform usage applications
- Management of tenants
  - Creation, modification, and deletion of tenants
  - Create a tenant administrator
  - Creation, modification, and deletion of user accounts
- Management of templates
  - Creation, modification, and deletion of L-Platform templates
  - Creation, modification, and deletion of L-Server templates

Maintenance operations that infrastructure administrators (infra\_admin) can perform are as follow:

- Hardware maintenance
- System maintenance (\*1)
- Backup and restoration of admin servers (\*1)
- \*1: OS administrative privileges are necessary for OS maintenance and backup and restore of admin servers.

Monitoring operations that infrastructure administrators (infra\_admin) can perform are as follow:

- Monitoring of resource pools using dashboard
- Monitoring of L-Platform operation statuses
- Monitoring of resource capacity (servers, storage and network)
- Monitoring of operation logs and audit logs

# 1.2 Operation, Maintenance and Monitoring by Tenant Administrators

For details on operations, maintenance and monitoring by tenant administrators, refer to the "User's Guide for Tenant Administrators CE".

# 1.3 Operation, Maintenance and Monitoring by Tenant Users

For details on operations, maintenance and monitoring by tenant users, refer to the "User's Guide for Tenant Users CE".

# Part 2 Operation by Infrastructure Administrators

| Chapter 2 Managing User Accounts                | 4 |
|-------------------------------------------------|---|
| Chapter 3 Managing Tenants                      |   |
| Chapter 4 Template Management                   |   |
| Chapter 5 Managing Resources and Resource Pools |   |
| Chapter 6 Changing Settings.                    |   |

# Chapter 2 Managing User Accounts

This section explains the management of user accounts.

Use the [Account] tab in the ROR console to operate user accounts.

For details on the [Account] tab, refer to "Chapter 9 Account" of the "User's Guide for Infrastructure Administrators CE".

# Chapter 3 Managing Tenants

This section explains the management of tenants.

The following are possible for tenant management:

- Create tenants
- Create and delete tenants

# 3.1 Creating Tenants

The flow of tenant creation is as follows:

1. Register tenants

Input the tenant information and register tenants.

2. Create a tenant administrator

Select the tenant from the created users.

3. Create a local pool for tenants

The following two types of resource pool operations can be performed:

- Local Pool

A resource pool which can be used only for tenants.

A resource stored in a local pool cannot be used by a user of another tenant.

- Global Pool

A common resource pool which can be used by the entire system.

For details on how to select resource pools, refer to "3.2 Tenant and Resource Pool Design" of the "Setup Guide CE". When using a local pool, create a local pool used only by the tenant registered in step 1.

4. Register resources

Register the resources created in 3.in the local pool.

For details, refer to "8.3 Creating a Tenant" of the "User's Guide for Infrastructure Administrators CE".

# 3.2 Modifying Tenants

Use the [Tenant] tab in the ROR console for the following operations.

For details on the [Tenant] tab, refer to "Chapter 8 Tenant" of the "User's Guide for Infrastructure Administrators CE".

- Register tenants
- Create a tenant administrator
- Create a tenant resource pool
- Create and delete tenants

# 3.3 Deleting Tenants

Use the [Tenant] tab in the ROR console for the following operations.

For details on the [Tenant] tab, refer to "Chapter 8 Tenant" of the "User's Guide for Infrastructure Administrators CE".

- Register tenants
- Create a tenant administrator
- Create a tenant resource pool

- Create and delete tenants

# Chapter 4 Template Management

This chapter explains the management of templates.

#### - L-Platform Templates

An L-Platform template is the template to define the logical configuration of ICT resources and software.

An L-Platform is composed of an L-Platform template.

Use the [Template] tab to create, modify, and delete L-Platform templates.

For details on the [Template] tab, refer to "Chapter 5 Template" of the "User's Guide for Infrastructure Administrators CE".

#### - L-Server Templates

An L-Server template is the template defining the specifications of an L-Server (number of CPUs, memory capacity, disk capacity, and number of NICs) used for an L-Platform.

For details on the L-Server template format, refer to "2.2 L-Server Templates" of the "Reference Guide (Resource Management) CE". For details on L-Server template operations, refer to "Chapter 8 L-Server Template Operations" of the "User's Guide for Infrastructure Administrators (Resource Management) CE".

# Chapter 5 Managing Resources and Resource Pools

This chapter explains the management of resources and resource pools.

# **5.1 Managing Resource Pools**

This section explains the management of resource pools.

The following resource pool operations are possible:

- Addition and modification of tenants and local pools
- Deletion of local pools within tenants
- Addition, modification, and deletion of global pools

When changing the global pool that can be used by tenants, perform the operation from the [Tenant] tab on the ROR console.

For details on the [Tenant] tab, refer to "Chapter 8 Tenant" of the "User's Guide for Infrastructure Administrators CE".

# 5.2 Managing Resources

This section explains the management of resources.

Use the [Resource] tab in the ROR console to register, change, or delete resources.

- Register resources

Refer to "Chapter 2 Register Resources" in the "User's Guide for Infrastructure Administrators (Resource Management) CE".

- Changing Resources

Refer to "Chapter 3 Changing Resources" in the "User's Guide for Infrastructure Administrators (Resource Management) CE".

- Delete Resources

Refer to "Chapter 5 Delete Resources" of the "User's Guide for Infrastructure Administrators (Resource Management) CE".

# 5.2.1 Adding Network Devices

This section explains the operation for adding network devices.

# 5.2.1.1 Adding L2 Switches to Handle Insufficient Numbers of Ports when Adding Servers

This section explains the procedure for addition, assuming a case where it is necessary to add L2 switches, since the LAN ports of the L2 switch to connect to are insufficient when adding servers.

The explanation is mainly about operations related to L2 switches.

When there is no description, the following operations are performed by an infrastructure administrator.

Figure 5.1 Image of L2 Switches to Add

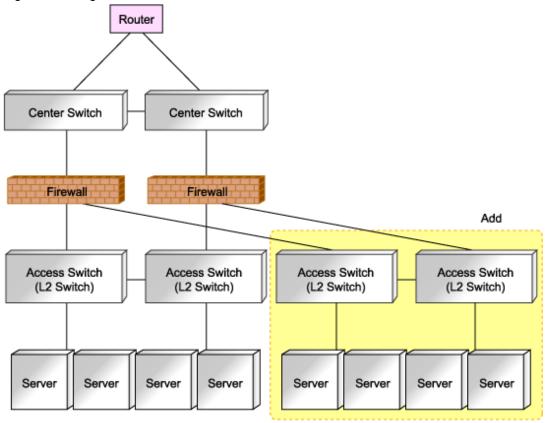

- 1. Design additional configurations. (Network device administrator)
- 2. Provide the additional network device information to the infrastructure administrator. (Network device administrator) Add a network device in the state where the following operations have been completed.
  - Initial configuration
  - Operation test
  - Integration of the device into a physical network configuration
- 3. Register the resources of the server.

It is necessary to register chassis or LAN switch blades for a blade server.

- 4. Create network configuration information (XML definition) using the acquired network device information.
- 5. Register an additional L2 switch as a network device.

Use the rexadm netdevice create command to register as a network device.

- 6. When the following applies to the additional network device, create and register rulesets.
  - When adding an L2 switch of a model for which sample scripts are not prepared, or an L2 switch of a model that has not been used in the system until now.

In this case, it is necessary to create a directory to allocate rulesets to.

- When using a model for which sample scripts are not prepared, or even when using a model which has been used in the system until now, by configuring definitions using the different rules (scripts)
- Even when using a model for which sample scripts are prepared, and when using a model with definitions configured using different rules (scripts)

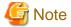

Details of sample scripts may be reviewed and modified. When using rulesets modified from prepared sample scripts, the modified details will be cleared by replacing the modified scripts with the sample scripts, when updating sample scripts.

In order to prevent this type of problem, when creating scripts by referring to sample scripts, create the new rulesets after copying the rulesets of the sample script, and perform necessary modifications.

7. Change all resources using the additional network devices.

It is necessary to add the information about uplink ports of the added chassis, when adding a blade server.

Use the rexadm network modify command to modify a network resource.

8. Register the added server as a resource in the necessary resource pool.

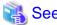

- For details on the initial configurations of network devices, refer to "4.2.2.3 Settings for Managed Network Devices" of the "Setup Guide CE".
- For details on how to create network configuration information (XML definition), refer to "2.6 Network Configuration Information" of the "Reference Guide (Resource Management) CE".
- For details on the rexadm netdevice command, refer to "1.3.6 rexadm netdevice" in the "Reference Guide (Resource Management) CE".
- For details on the ruleset creation and the registration destinations, refer to "6.2.1 Creating a Folder for Registering Rulesets" of the "Setup Guide CE".
- For details on the rexadm network command, refer to "1.3.5 rexadm network" of the "Reference Guide (Resource Management) CE".
- For details on how to register a resource in a resource pool, refer to "12.3 Resource Operations" of the "User's Guide for Infrastructure Administrators (Resource Management) CE".

# 5.2.1.2 Adding Firewalls and L2 Switches for Additional Tenants

This section explains the procedure for addition, assuming a case where it is necessary to add a network device or a server in order to add a tenant.

The explanation is mainly about operations related to firewalls and L2 switches.

When there is no description, the following operations are performed by an infrastructure administrator.

Figure 5.2 Image of Tenants to Add

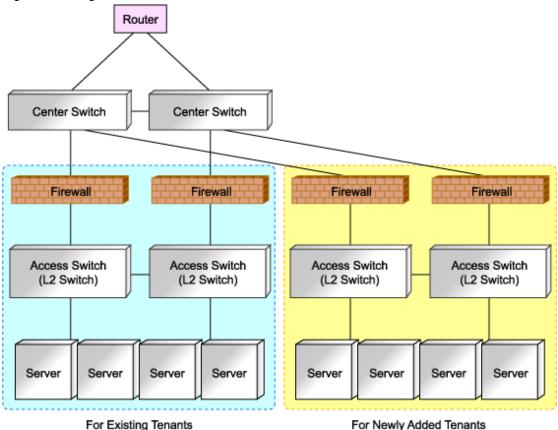

- 1. Design additional configurations. (Network device administrator)
- $2. \ \ Provide the additional network device information to the infrastructure administrator. (Network device administrator)$

Add a network device in the state where the following operations have been completed.

- Initial configuration
- Operation test
- Integration of the device into a physical network configuration
- 3. Register the resources of the server.

It is necessary to register chassis or LAN switch blades for a blade server.

- 4. Create network configuration information (XML definition) using the acquired network device information.
- 5. Register an additional firewall and L2 switch as network devices.

Use the rexadm netdevice create command to register as a network device.

- 6. When the following applies to the additional network device, create and register rulesets.
  - When adding a firewall or an L2 switch of a model for which sample scripts are not prepared or a firewall or an L2 switch of a model which has not been used in the system until now.

In this case, it is necessary to create a directory to allocate rulesets to.

- When using a model for which sample scripts are not prepared, or even when using a model which has been used in the system until now, by configuring definitions using the different rules (scripts)
- Even when using a model for which sample scripts are prepared, and when using a model with definitions configured using different rules (scripts)

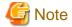

Details of sample scripts may be reviewed and modified. When using rulesets modified from prepared sample scripts, the modified details will be cleared by replacing the modified scripts with the sample scripts, when updating sample scripts.

In order to prevent this type of problem, when creating scripts by referring to sample scripts, create the new rulesets after copying the rulesets of the sample script, and perform necessary modifications.

- 7. Create a tenant and register a tenant administrator.
- 8. Back up environments using the functions provided by the firewall.

The backup can be used for restoration, when replacing firewall devices due to failure.

For details on how to back up environments, refer to the manual of the firewall.

9. Register an additional server and firewall in a resource pool for tenant as resources.

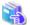

#### See

- For details on the initial configurations of network devices, refer to "4.2.2.3 Settings for Managed Network Devices" of the "Setup Guide CE".

.....

- For details on how to create network configuration information (XML definition), refer to "2.6 Network Configuration Information" of the "Reference Guide (Resource Management) CE".
- For details on the rexadm netdevice command, refer to "1.3.6 rexadm netdevice" in the "Reference Guide (Resource Management) CE".
- For details on the ruleset creation and the registration destinations, refer to "6.2.1 Creating a Folder for Registering Rulesets" of the "Setup Guide CE".
- For details on how to create a tenant, refer to "13.3 Tenants" of the "User's Guide for Infrastructure Administrators (Resource Management) CE".
- For details on how to register a tenant administrator, refer to "Chapter 9 Operating User Accounts" of the "User's Guide for Infrastructure Administrators (Resource Management) CE".
- For details on how to register a resource in a resource pool, refer to "12.3 Resource Operations" of the "User's Guide for Infrastructure Administrators (Resource Management) CE".

# 5.2.2 Adding or Modifying Connection Destinations of Network Devices

This section explains the procedure for adding or modifying destinations for network device connection.

When there is no description, the following operations are performed by an infrastructure administrator.

- 1. Notify your infrastructure administrator about the addition or modification of the destination for network device connection. (Network device administrator)
- 2. Create network configuration information (XML definition) using the acquired network device information.
- 3. Confirm there are no differences besides the link information (under Links tag) regarding the added or modified destinations for connection, by comparing the network configuration information of network devices registered in Resource Orchestrator and the network configuration information created in 2.
  - If there is any difference, check with the system administrator that network device configurations have not been modified, and change the network configuration information if necessary.
  - The network configuration information of network devices registered in Resource Orchestrator can be obtained using the rexadm netconfig export command.
- 4. Modify the network device by setting the confirmed network configuration information as the input information.
  - Use the rexadm netdevice modify command to modify network devices.

5. Confirm from the ROR console that the network device information has changed, and the status is normal.

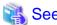

- For details on how to create network configuration information (XML definition), refer to "2.6 Network Configuration Information" of the "Reference Guide (Resource Management) CE".

......

- For details on the rexadm netconfig command, refer to "1.3.7 rexadm netconfig" in the "Reference Guide (Resource Management) CE".
- For details on the rexadm netdevice command, refer to "1.3.6 rexadm netdevice" in the "Reference Guide (Resource Management) CE".

# 5.3 Reviewing Resource Usage

This section explains how to review resource usage.

#### **Review for L-Platform Usage Applications**

Use the [Request] tab of the ROR console to review applications to use from tenant users for operations such as usage application, configuration modification, and cancel of L-Platforms.

For details on the [Request] tab, refer to "Chapter 7 Request" of the "User's Guide for Infrastructure Administrators CE".

# 5.3.1 Administration of L-Platform

This section explains how to perform L-Platform operations.

# 5.3.1.1 Deleting Unnecessary Data

If a L-Platform or server deployed by this product was accidently deleted by virtualization software such as VMware, it is possible to delete unneeded information about the system or server remaining in this product.

What is actually done is that the unneeded L-Platform information or server information status is changed to "Finished with return" with the Delete unneeded data (cfmg\_deletesysdata) command so that it is no longer displayed in the L-Platform management View.

Refer to "5.4 cfmg\_deletesysdata (Unnecessary Data Deletion)" in the Reference Guide CE for details on this command.

# 5.3.1.2 Updating the Cloning Image

In this product, the resource ID is used when managing the cloning image.

If the cloning image has been updated, the resource ID will be changed, so the image information must be updated in order to return the resource ID back to its previous setting.

If the cloning image has been updated, use an operation from the "Template" window to update the image information.

Refer to "5.3.8 Synchronizing Image Information" in the User's Guide for Infrastructure Administratorsfor details.

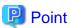

To use both cloning masters (the cloning master before the update and the cloning master after the update) in the L-Platform template, updating a single cloning master will not work. Instead, these cloning masters must be collected separately.

## 5.3.1.3 Importing L-Servers

The Import L-Server command (cfmg\_importlserver) can be used to import servers that have been deployed, or the VM guests that have been imported using the ROR Console, to the L-Platform Management function.

Refer to "5.3 cfmg\_importIserver (Import L-Server)" in the Reference Guide CE for details on this command.

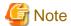

- L-Servers can only be imported into L-Platform configurations that have one server per L-Platform.
- Expansion disks with two disk indexes cannot be imported.
- L-Servers without network interface cards (NICs) cannot be imported.
- No initial password information will be set for an L-Server that has been imported without image information being specified. "initial password is [.]" will be displayed on the initial password confirmation window of the system details window of the L-Platform management window.
- An L-Server that is under a tenant cannot be imported to a different tenant.
- When importing an L-Server that is not under a tenant folder, switch the power off for the L-Server targeted for import.

# 5.3.1.4 Setting OS with Deployment on RHEL-KVM

#### Windows OS

When the virtualization software is RHEL-KVM, the following OS configuration procedure is necessary on each deployed server with Windows OS to enable the settings of the IP addresses, the default gateway, and the host name.

The infrastructure administrator must look up the IP addresses and the host name in the L-Platform management window and the default gateway in the resource management window, and then connect a console to the deployed server and configure the OS manually.

Users cannot access the server until this configuration is completed.

The administrator should include a description like "The IP address needs to be set by the administrator after deployment" in the description field of the L-Platform template, and notify users that the server has become accessible after the configuration.

#### Linux OS with SELinux enabled

The administrator must disable SELinux when creating an image, and should include a description like "SELinux needs to be enabled after the deployment has been completed" in the description field of the L-Platform template.

Because Linux OS is deployed with SELinux disabled, users must enable it after the deployment has been completed.

### 5.3.1.5 Startup Priority Level Settings

Any server with a startup priority level set to 0 will not startup or shutdown when performing bundled power supply operations.

An information message will be output to vsys\_trace\_log for any server that did not startup or shutdown.

If any server that either did not startup or shutdown actually needs to be started up or shut down, refer to the information message and use the **StartLServer** or **StopLServer** command to startup or shutdown individually.

Refer to "7.3.3.5 StartLServer (Starts a Server)" and "7.3.3.6 StopLServer (Stops a Server)" in the *Reference Guide CE* for details on this command.

#### 5.3.1.6 Action to Take when an Error has Occurred

When an error has occurred during a cancellation application by a tenant user, the cancellation application may become impossible.

In that case, confirm the system ID of the L-Platform, and use the **Disable L-Platform Application** command to make the cancellation application possible again for the user.

For information on the **Disable L-Platform Application** command, refer to "5.5 recoverService (Disable L-Platform Application)" in the *Reference Guide CE*.

### 5.3.1.7 Setting Activity Monitoring

When using activity monitoring on an L-Platform, it needs to be deployed specifying an L-Server template in which the setting of activity monitoring is enabled.

For information on creating L-Server templates, refer to "8.1.2.1 Creating a Physical L-Server Template" in the *User's Guide for Infrastructure Administrators (Resource Management)* 

Additionally, in order to change the setting after the deployment, use the "rexadm Iserver modify" command.

For information on the "rexadm Iserver modify" command, refer to "1.3.1 rexadm Iserver" in the *Reference Guide for Infrastructure Administrators (Resource Management)* 

# Chapter 6 Changing Settings

This chapter explains how to change settings.

# 6.1 Registering and Deleting Application Process Assessors

This section explains how to register and delete application process assessors.

# 6.1.1 Registering an Application Process Assessor

This section explains how to register an infrastructure administrator or dual-role administrator as an application process assessor.

Add all infrastructure administrator and dual-role administrator to the directory service IflowUsers group in order to use application processes. Use the LDIF file to register an application process assessor at the directory server. Follow the procedure below to register as application process assessor.

- 1. Create an infrastructure administrator or dual-role administrator.
- 2. Add the infrastructure administrator or dual-role administrator as a member of the IflowUsers group.

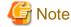

- Infrastructure administrators and dual-role administrators who have not been registered in the "IflowUsers" group cannot conduct assessment in application processes. Also, if infrastructure administrators and dual-role administrators not registered in the "IflowUsers" group select the **Request** tab in the ROR Console, the following error message appears:

Error message : Failed to authenticate the user.

- Administrators (dual-role administrators) created during installation are not registered in the "IflowUsers" group. Add them to the "IflowUsers" group.
- If an email address is not set, assessment request emails are not sent, and reservation notification emails are not sent when an error occurs.
- If no infrastructure administrators or dual-role administrators are registered in the IflowUsers group, the following message is displayed after the application is forwarded from the **Forward screen** window when the user subscribes to the service:

.....

PCS1002

An error occurred while processing application.

Please contact the infrastructure administrators.

Refer to "Appendix C User Management Using Directory Service" in the *Operation Guide CE* for information on how to register application process assessor.

# 6.1.2 Deleting an Application Process Assessor

This section explains how to delete an infrastructure administrator or dual-role administrator from the application process assessors.

# 6.1.2.1 Deleting an infrastructure administrator/dual-role administrator from IflowUsers Group

Follow the procedure below to delete an infrastructure administrator or dual-role administrator from the IflowUsers group members.

#### For OpenDS

1. Create an LDIF file.

Edit a sample LDIF file to create the file. An example of an LDIF file is shown below.

```
# Delete manager from IflowUsers
dn: cn=IflowUsers,ou=group,dc=fujitsu,dc=com
changetype: modify
delete: member
member:cn=manager,ou=users,dc=fujitsu,dc=com
```

2. Execute the ldapmodify command.

[Windows]

Specify the created LDIF file, and then execute the ldapmodify command.

```
<OpenDS installation directory>\bat\ldapmodify.bat" -p <port number> -f <ldif file> -D <administrator user DN> -w <password>
```

An execution example is shown below.

```
c:\> c:\Program Files (x86)\Fujitsu\ServerView Suite\opends\bat\ldapmodify -p 1473 -D
"cn=Directory Manager" -w admin -f c:\ldif\deleteuserfromgroup.ldif
Processing MODIFY request for cn=IflowUsers,ou=group,dc=fujitsu,dc=com
MODIFY operation successful for DN cn=IflowUsers,ou=group,dc=fujitsu,dc=com
```

[Linux]

Specify the created LDIF file, and then execute the ldapmodify command.

```
# <OpenDS installation directory>/bin/ldapmodify" -p <port number> -f <ldif file> -D
<administrator user DN> -w <password>
```

An execution example is shown below.

```
# /opt/fujitsu/ServerViewSuite/opends/bin/ldapmodify -p 1473 -D "cn=Directory Manager" -f /tmp/
ldif/adduser2group.ldif -w admin
Processing MODIFY request for cn=IflowUsers,ou=group,dc=fujitsu,dc=com
MODIFY operation successful for DN cn=IflowUsers,ou=group,dc=fujitsu,dc=com
```

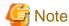

- In the command input line, enter the command as one line without entering any line feeds.
- For the directory service port number, administrator DN, and administrator DN password, enter the values that were set during installation.

#### For Active Directory

- 1. From the Start menu, open [Control Panel]-[Administrative Tools]-[Active Directory Users and Computers].
- 2. Select the name of a domain that is managed by Active Directory.
- 3. Right-click "IflowUsers" of the organizational unit "Group", and select [Property].
- 4. Select the [Members] tab, and select the members to delete from the member list, and click the [Remove] button.
- 5. A confirmation dialog will be displayed. Click [Yes].
- 6. After returning to the property window of the group, confirm that the members have been deleted correctly, and click the [OK] button.

# 6.2 Settings for Sending E-mail

This section explains how to change settings for sending an email.

# 6.2.1 Settings for the Email Sent from Tenant Management

Email sent from the tenant management will be enabled only if the tenant has set the Performing tenant management setting.

When an operation such as registering a tenant or adding or changing a user has been performed, notification to that effect is sent to the tenant administrators, tenant users, and tenant email addresses within that same tenant.

Refer to "6.4 Settings for Sending E-mail" in the *Setup Guide CE* for information on how to change settings for e-mail sent from tenant administrators.

# 6.2.2 Settings for Email Sent from the L-Platform Management Window

Email sent from the L-Platform management window notifies the end or failure of processing to the tenant administrators and the tenant users when the tenant users have used the ROR Console to perform an application to use L-Platform, an L-Platform modification, or an application to cancel L-Platform.

Refer to "6.4 Settings for Sending E-mail" in the *Setup Guide CE* for information on how to change settings for e-mail sent from the L-Platform Management window.

# 6.2.3 Email Sent via an Application Process

An email will be sent via the application process when changes or requests have been made.

The following notification will be sent for an application to use L-Platform, an L-Platform modification, or an application to cancel L-Platform from the L-Platform management window:

- Notification of acceptance of application, rejection of application, and dismissal of application to the tenant users
- Notification of request for approval and dismissal of application to the tenant administrators
- Notification of request for assessment to the infrastructure administrators

Refer to "6.4.5 Settings for Email Sent via the Application Process" in the *Setup Guide CE* for information on how to change settings for email sent from an application process."

# 6.2.4 Settings for the Email Sent from the Dashboard

Email sent from the Dashboard will be enabled only if using the dashboard alert function.

The dashboard sends notifications to e-mail address setting in Customizing Email Send Settings if the global pool use rate exceeds the threshold value.

Refer to "6.4.6 Settings for Email Sent from the Dashboard" in the *Setup Guide CE* for information on how to set settings for e-mail sent from the dashboard alert function.

# 6.3 Settings for Port Number of Management Servers

This section explains how to change a management server port number.

# 6.3.1 ROR Console settings

This section explains how to change the port number of a ROR Console server.

#### Stopping the manager

Stop the manager.

Refer to "7.2 Starting and Stopping the Manager" in the Setup Guide CE for information on how to stop the manager.

#### Changing the portal properties file

The procedure for changing the port number is as follows.

1. Modify the port number.

Open the following file:

### [Windows]

<Installation directory for this product >\RCXCTMG\SecurityManagement\conf\portal.properties

#### [Linux]

/etc/opt/FJSVctsec/conf/portal.properties

Change the port numbers of the ROR console server described in the following URL. Set the same values in the port numbers:

- portalSsl.url
- authedPortal.url
- sendmail.auth.url
- 2. Start the Interstage Management Console.

The procedure for starting the Interstage Management Console is as follows:

[Windows]

From the Start menu, select All Programs > Interstage > Application Server > Interstage Management Console.

[Linux]

- 1. Start the Web browser.
- 2. Specify the URL of the Interstage Management Console.

The URL format is as follows:

(If SSL encrypted communication is not being used)

http://[Host name]:[Port number]/IsAdmin/

(If SSL encrypted communication is being used)

https://[Host name]:[Port number]/IsAdmin/

- 3. Login to the Interstage Management Console.
- 3. Change the port number.

 $Select \ System > Services > Web \ Server > RCXCT-ext > Web \ Server \ Settings \ to \ change \ the \ port \ number.$ 

### Starting the manager

Start the manager.

Refer to "7.2 Starting and Stopping the Manager" in the Setup Guide CE for information on how to start the manager.

# 6.3.2 L-Platform Management Settings

This section explains how to change the port number of L-Platform management.

#### Stopping the manager

Stop the manager.

Refer to "7.2 Starting and Stopping the Manager" in the Setup Guide CE for information on how to stop the manager.

#### Changing the port number of L-Platform management

The procedure for changing the port number of L-Platform management is as follows:

1. Modify the port number of

Open the following file:

[Windows]

<Installation directory for this product>\RCXCTMG\SecurityManagement\conf\portal.properties

#### [Linux]

/etc/opt/FJSVctsec/conf/portal.properties

The following information must be modified:

- Port number of vsys.host URL

Modify the value of the port number in vsys.host URL. An example is shown below. The section in italics is the information to be modified.

vsys.host = http://192.168.11.22:8013/vsys/services/VSYS/

2. Modify the value of the entry tag with vsys-port as the key value.

Open the following file.

[Windows]

<Installation directory for this product>\RCXCTMG\MyPortal\config\managerview\_config.xml

[Linux]

/etc/opt/FJSVctmyp/config/managerview\_config.xml

The following information must be modified:

- Value of the entry tag with vsys-port as the key value

Modify the value of the entry tag with vsys-port as the key value. An example is shown below. The section in italics is the information to be modified.

#### Starting the manager

Start the manager.

Refer to "7.2 Starting and Stopping the Manager" in the Setup Guide CE for information on how to start the manager.

# 6.3.3 Systemwalker Runbook Automation Web Console Settings

This section explains how to modify the settings of Systemwalker Runbook Automation Web Console.

# 6.3.3.1 How to Modify the FQDN of the Systemwalker Runbook Automation Web Console

This section explains how to modify the FQDN of the Systemwalker Runbook Automation Web Console.

#### Stopping the manager

Stop the manager.

Refer to "7.2 Starting and Stopping the Manager" in the Setup Guide CE for information on how to stop the manager.

#### Modify the FQDN of the Systemwalker Runbook Automation Web Console

Follow the steps below to modify the FQDN of the Systemwalker Runbook Automation Web Console: Open the following file.

[Windows]

<Installation directory for this product >\RCXCTMG\MyPortal\config\application\_process.properties

[Linux]

/etc/opt/FJSVctmyp/config/application\_process.properties

The following information must be modified:

- FQDN in APPLICATION\_PROCESS\_CONSOLE\_URL URL

Modify the value of FQDN in APPLICATION\_PROCESS\_CONSOLE\_URL URL. An example is shown below: It is information that the part of the *Italic* changes.

APPLICATION\_PROCESS\_CONSOLE\_URL=http://localhost:80/console/Default

#### Starting the manager

Start the manager.

Refer to "7.2 Starting and Stopping the Manager" in the Setup Guide CE for information on how to start the manager.

# 6.3.3.2 How to Modify the Port Number of the Systemwalker Runbook Automation Web Console

This section explains how to modify the port number of the Systemwalker Runbook Automation Web Console.

#### Stopping the manager

Stop the manager.

Refer to "7.2 Starting and Stopping the Manager" in the Setup Guide CE for information on how to stop the manager.

#### Modify the port number of the Systemwalker Runbook Automation Web Console

Follow the steps below to modify the port number of the Systemwalker Runbook Automation Web Console: Open the following file.

[Windows]

<Installation directory for this product >\RCXCTMG\MyPortal\config\application\_process.properties

[Linux]

/etc/opt/FJSVctmyp/config/application\_process.properties

The following information must be modified:

- Port number of APPLICATION\_PROCESS\_CONSOLE\_URL URL

Modify the value of the port number in APPLICATION\_PROCESS\_CONSOLE\_URL URL. An example is shown below. The section in italics is the information to be modified.

APPLICATION\_PROCESS\_CONSOLE\_URL=http://localhost:80/console/Default

# Starting the manager

Start the manager.

Refer to "7.2 Starting and Stopping the Manager" in the Setup Guide CE for information on how to start the manager.

# 6.4 Editing Information in the Home Window

This section explains how to edit the information that is displayed on the lower part of the home window of the ROR Console.

Information are divided into those for infrastructure administrators and those for tenant administrators and tenant users, so use the following respective text files to edit them:

For infrastructure administrators

[Windows]

<Installation directory for this product>\RCXCTMG\Operation\conf\home\_infra\_mes.txt

[Linux]

/opt/FJSVctope/conf/home\_infra\_mes.txt

#### For tenant administrators and tenant users

#### [Windows]

<Installation directory for this product>\RCXCTMG\Operation\conf\home\_tenant\_mes.txt

#### [Linux]

/opt/FJSVctope/conf/home\_tenant\_mes.txt

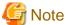

- Nothing will be displayed in the information if the text file does not exist.
- If information has been edited, collect a backup of the text file after the edit.

#### **Settings**

Enter the message, line by line, in the following format:

date, message

- The format of the date is unrestricted
- If date is not required, use a comma (,) at the beginning of the line, and enter the message thereafter.
- Lines starting with a sharp (#) are treated as a comment. Such a line will therefore be ignored.
- UTF-8 must be used as the character code in the text file.
- As the initial value, "YYYY/MM/DD,XXXX" is written in the text file. Edit the file as required to suit your usage.
- There is no problem even if a comma (,) is included in the message. Enter a comma (,) as it is.

#### Example of settings

2011/11/11, Maintenance is scheduled for the Kanto network on the weekend. #2011/11/10, Admin Server was enabled. ,Upgraded the operation management software.

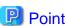

The information can also be used to notify tenant administrators and tenant users of who to contact.

# 6.5 Settings for L-Platform Management

This section explains how to change the settings for L-Platform management.

# 6.5.1 Settings for Permissions to Change L-Platform Templates

This section explains how to change settings for whether or not changes to the L-Platform templates in the L-Platform management window are to be permitted.

#### Stopping the manager

Stop the manager.

Refer to "7.2 Starting and Stopping the Manager" in the Setup Guide CE for information on how to stop the manager.

### **Changing L-Platform templates**

The procedure for changing the settings for whether or not changes to the L-Platform templates in the L-Platform management window are to be permitted is as follows:

Open the following file.

[Windows]

<Installation directory for this product >\RCXCTMG\MyPortal\config\custom\_config.xml

[Linux]

/etc/opt/FJSVctmyp/config/custom\_config.xml

The following information must be modified:

- The entry tag with no-configuration as the key value

Modify the value of the entry tag with no-configuration as the key value. The section in italics is the information to be modified. Specify "false" to allow the L-Platform template to be modified. Specify "true" to not allow it to be modified.

<entry key="no-configuration">false</entry>

#### Starting the manager

Start the manager.

Refer to "7.2 Starting and Stopping the Manager" in the Setup Guide CE for information on how to start the manager.

# 6.5.2 Subnet Settings at Segment Editing

It is possible to change the method for setting up the subnets that are allocated to segments when performing an application to use L-Platform. Use the following procedure to use network resource names rather than IP addresses to select which subnets to allocate to segments during subnet setup.

Refer to "6.3.11 L-Platform Reconfiguration" in the *User's Guide for Tenant Administrators* for details on changing the configuration.

1. Open the Manager View settings file in a text editor.

The Manager View settings file is stored in the following location:

[Windows]

[Linux]

/etc/opt/FJSVctmyp/config/managerview\_config.xml

2. Add the following key and value.

| Key name                        | Content                                                                                                    |
|---------------------------------|----------------------------------------------------------------------------------------------------|
| network-list-show-resource-name | false: Uses the IP address to select a subnet. (This is the default value. This is applicable even when this key is not defined.) true: Uses the network resource name to select a subnet. |

- 3. Save the file.
- 4. Restart the manager.

Refer to "7.2 Starting and Stopping the Manager" in the Setup Guide CE for information on how to Restart the manager.

# 6.5.3 Setting the Host Names for Virtual Servers

This product sets the host names (computer names) for the virtual servers that are deployed. These names are automatically generated as below:

VXXXXXXXNNNN

XXXXXXXXX: Nine arbitrary alphanumeric characters (part of the L-Platform ID)

NNNN: A four-digit serial number starting from 0001

The setting method can be changed to make the correspondence between these host names and actual servers more obvious.

The following setting methods can be selected:

| Setting<br>method<br>number | Setting method                 | Description                                                                                                    |
|-----------------------------|--------------------------------|----------------------------------------------------------------------------------------------------|
| 1                           | Automatic generation           | This is the original function.                                                                                                    |
| 2                           | Server name                    | The host name is set to the string that the user specifies as the "server name" in the ROR console.                                                  |
| 3                           | Special string + serial number | The Template Manager specifies a special string, and the host name is set to a string consisting of this special string followed by a serial number. |
| 4                           | Tenant ID + serial number      | The host name is set to a string consisting of the tenant ID for the user followed by a serial number.                                               |

# 6.5.3.1 Setting Method

Use the following procedure to specify the setting method:

1. Open the definition file in a text editor.

The definition file is stored in the following location:

[Windows]

<Installation directory for this product>\RCXCFMG\config\vsys\_config.xml

[Linux]

/etc/opt/FJSVcfmg/config/vsys\_config.xml

## 2. Add the following keys and values:

| Key name        | Setting range                                        | Content                                                                                 |
|-----------------|------------------------------------------------------|-----------------------------------------------------------------------------------------|
| hostname-method | 1 to 4                                               | Specify the method for setting host names.                                              |
|                 |                                                      | If this key is omitted, "1" will be used as the default value.                          |
|                 |                                                      | Note: The number specified for this key corresponds to the setting method number in the |
|                 |                                                      | table.                                                                                  |
| hostname-header | An arbitrary string with one to eight characters (*) | Specify the particular string to be set as the host name.                               |
|                 |                                                      | This key is only valid if "3" is specified for the "hostnamemethod" key.                |
|                 |                                                      | If this key is omitted, "VM-" will be used as the default value.                        |
| hostname-digits | 1 to 7                                               | Specify the number of digits for the serial number to be set for the host name.         |
|                 |                                                      | This key is only valid if "3" or "4" is specified for the "hostname-method" key.        |
|                 |                                                      | If this key is omitted, "7" will be used as the default value.                          |
| hostname-check  | yes/no                                               | This key specifies whether to check for duplicate host names.                           |

| Key name | Setting range | Content                                                                                                    |
|----------|---------------|----------------------------------------------------------------------------------------------------|
|          |               | This key is only valid if "2" is specified for the "hostname-method" key.                                      |
|          |               | yes: Returns a deployment error if the same host name exists on the server where the system has been deployed. |
|          |               | no: Does not return an error even if the same host name exists.                                                |
|          |               | If this key is omitted, "yes" will be used as the default value.                                               |

<sup>\*:</sup> The characters that can be specified are alphanumeric characters and hyphens ("-"). However, the string cannot consist of only numbers.

A specification example is shown below:

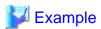

.....

- 3. Save the file.
- 4. Restart the manager.

  Refer to "7.2 Starting and Stopping the Manager" in the *Setup Guide CE* for information on how to Restart the manager.

# 6.5.3.2 Setting Form

## Automatic generation

The following host name will be automatically generated:

```
VXXXXXXXXNNNN
XXXXXXXXX: Nine arbitrary alphanumeric characters (part of the system ID)
NNNN: A four-digit serial number starting from 0001
```

This behavior is the original (default) behavior.

## Server name

This method directly sets the host name to the string that the user has set as the "server name" in the Manager View.

The characters that can be specified for the server name are subject to the following restrictions:

| Maximum string length            | 15 characters                                       |
|----------------------------------|-----------------------------------------------------|
| Characters that can be specified | Alphanumeric characters or hyphens ("-").           |
|                                  | However, the string cannot consist of only numbers. |

A deployment error will occur if a string that does not match these restrictions is specified.

If "yes" has been specified for the "hostname-check" key, a deployment error will occur if you specify a server name that duplicates the name of a server that has already been deployed. (An error will also occur even if the server name duplicates the name of a server belonging to another organization.)

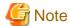

Host names can be set up only when new systems are created.

The host name will not be changed even if the server name is changed by changing the configuration after deployment.

## Special string + serial number

This method sets the host name to a string consisting of the string that the Template Manager has specified for the "hostname-header" key in the definition file, followed by a serial number with the number of digits specified by "hostname-digits".

The serial number starts from 1 and is left padded with zeros.

The serial number that will be set for the next server to be deployed can be checked using the command for displaying a list of serial numbers for host name settings (cfmg\_listhostnamecounter).

Refer to "5.1 cfmg\_listhostnamecounter (Display List of Serial Numbers for Host Name Settings)" in the *Reference Guide* for details on this command.

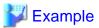

When "VM-" is specified for "hostname-header" and "7" is specified for "hostname-digits"

VM-0000001

A deployment error will occur if the serial number overflows.

Serial numbers are unique within the entire Admin Server, but are managed separately for each of the strings specified for "hostname-header".

If the serial number has overflowed, either reset the serial number using the command for resetting the serial number for host name settings (cfmg\_resethostnamecounter) or change the value for "hostname-header" to enable systems to be deployed again.

Refer to "5.2 cfmg\_resethostnamecounter (Reset List of Serial Numbers for Host Name Settings)" in the *Reference Guide CE* for details

#### Tenant ID + serial number

This method sets the host name to a string consisting of the tenant ID for the user that made the deployment request, followed by a serial number with the number of digits specified for "hostname-digits".

The serial number starts from 1 and is left padded with zeros.

The serial number that will be set for the next server to be deployed can be checked using the command for displaying a list of serial numbers for host name settings (cfmg\_listhostnamecounter).

Refer to "5.1 cfmg\_listhostnamecounter (Display List of Serial Numbers for Host Name Settings)" in the *Reference Guide* for details on this command.

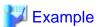

When "DIV" is specified for the tenant ID and "7" is specified for "hostname-digits"

DIV000001

A deployment error will occur if the serial number overflows.

Serial numbers are managed separately for each organization ID.

If the serial number has overflowed, reset the serial number using the command for resetting the serial number for host name settings (cfmg\_resethostnamecounter) to enable systems to be deployed again.

Refer to "5.2 cfmg\_resethostnamecounter (Reset List of Serial Numbers for Host Name Settings)" in the *Reference Guide* for details on this command.

# 6.5.4 Setting the Method for Setting Resource Names

| P | Point |
|---|-------|
|   |       |

Setting the method for setting resource names allows the names of virtual servers created using L-PlatformSubscription (L-Server names) to be made to match any of the following. Performing this setting allows servers to be identified easily:

Server ID

Host name

Server name

In this product, the method for setting resource names for the L-Platform to be deployed can be selected from a number of methods.

The target resources are as follows:

- Folder
- L-Server

The following methods for setting resource names can be selected for these resources:

#### Folder name

| Setting method number | String set as the folder name      |
|-----------------------|------------------------------------|
| 1                     | L-Platform ID (the default method) |
| 2                     | Tenant ID + serial number          |
| 3                     | Tenant name + system name          |

#### L-Server name

| Setting method number | String set as the L-Server name |
|-----------------------|---------------------------------|
| 1                     | Server ID (the default method)  |
| 2                     | Host name                       |
| 3                     | Server name                     |

# 6.5.4.1 Setting Method

Use the following procedure to specify the setting method:

1. Open the definition file in a text editor.

The definition file is stored in the following location:

[Windows]

<Installation directory for this product >\RCXCFMG\config\vsys\_config.xml

[Linux]

/etc/opt/FJSVcfmg/config/vsys\_config.xml

# 1. Add the following keys and values:

| Key name            | Setting range | Content                                                                                     |
|---------------------|---------------|---------------------------------------------------------------------------------------------|
| folder-name-method  | 1 to 3        | Specify the method for setting folder names.                                                |
|                     |               | If this key is omitted, "1" will be used as the default value.                              |
|                     |               | Note: The numbers correspond to the setting method numbers in the table in "Folder name".   |
| lserver-name-method | 1 to 3        | Specify the method for setting L-Server names.                                              |
|                     |               | If this key is omitted, "1" will be used as the default value.                              |
|                     |               | Note: The numbers correspond to the setting method numbers in the table in "L-Server name". |

A specification example is shown below:

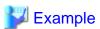

- 2. Save the file.
- 3. Restart the manager.

  Refer to "7.2 Starting and Stopping the Manager" in the *Setup Guide CE* for information on how to Restart the manager.

# 6.5.4.2 Setting Form

#### Folder name

The L-Platform deployed by ROR Console are in a 1:1 correspondence with folders.

By changing the method for setting folder names, the L-Platform or tenant deployed by ROR Console can be made to correspond to folders more easily.

## L-Platform ID

This method sets the L-Platform ID as the name of the folder corresponding to the L-Platform to be deployed.

The L-Platform ID will be a string with 9 digits of random alphanumeric characters added to the first 8 characters of the tenant name.

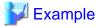

The result will be the following kind of string:

sosikil-WCJFRUH6L

This setting is the default setting for ROR Console It is recommended that this setting method be used in operational situations where there is no need to have the L-Platform deployed by this product correspond to r folders.

#### Tenant ID + serial number

This method sets the tenant ID followed by a four-digit serial number as the name of the folder corresponding to the L-Platform to be deployed.

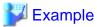

The result will be the following kind of string:

sosiki1-0001

This string is not displayed in the L-Platform management window for ROR Console, and so in order to maintain correspondence between the L-Platform deployed by this product and folders it is necessary to look up the system name and other information that have been set in the comment field for the folder.

............

It is recommended that this setting method be used when the correspondence between folders and each organization needs only to be maintained for operational purposes.

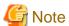

- Do not use this setting method in environments where a cumulative total of 10,000 or more systems are expected to be deployed within a single tenant.
  - If a cumulative total of 10,000 or more systems are deployed, the deployment will be executed normally, but a serial number with five or more digits will be added to the folder name.
- If the tenant name exceeds 28 characters, it will become a tenant name with a serial number added to the first 27 characters of the tenant name.

## Tenant name + system name

This method sets the tenant name followed by the system name specified with the L-Platform management window as the name of the folder corresponding to the L-Platform to be deployed.

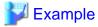

The result will be the following kind of string:

sosikil-system1

Because the system name specified by the user is included within the folder name as shown above, it is easier to find the system within the ROR Console than the "system ID".

However, with this setting method, the string specified for the system name must consist of no more than 23 characters (alphanumeric characters, underscores and hyphens).

It is recommended that this setting method be used if there is no operational requirement to specify Japanese text for system names.

#### L-Server name

The servers deployed by this product correspond to the L-Servers.

By changing the method for setting L-Server names, the servers deployed by ROR Console can be made to correspond to L-Servers more easily.

## Server ID

This method sets the server ID as the name of the L-Server that corresponds to the server to be deployed.

The server ID is a string where a four-digit serial number has been added to the L-Platform ID.

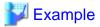

The result will be the following kind of string:

sosiki1-WCJFRUH6L-S-0001

The server ID is not displayed in the L-Platform management window, and so in order to maintain correspondence between L-Servers and the servers deployed by ROR Console it is necessary to check the IP address and so on.

This setting method is the default setting for this product. It is recommended that this setting method be used in operational situations such as when there is no need to have the servers deployed by ROR Console correspond to L-Servers.

#### Host name

This method sets the host name (computer name) as the name of the L-Server that corresponds to the server to be deployed.

The host name can be looked up in the operation window for the virtualization software (such as VMware) and in guest operating systems. For this reason, it is recommended that this setting method be used when it is necessary to maintain server correspondence between this product and the virtualization software.

#### Server name

This method sets the server name specified with the L-Platform management window as the name of the L-Server that corresponds to the server to be deployed.

It is recommended that this setting method be used in situations such as when there is a need to have the servers deployed by this product correspond to L-Servers.

However, with this setting method, the string specified for the server name must consist of no more than 64 characters (alphanumeric characters, underscores and hyphens) that start with an alphanumeric character.

# 6.5.5 Settings for the Overcommit Function

The overcommit function can virtually allocate more resources to guest operating systems than the total resources (such as CPU or memory resources) installed on the server.

The overcommit function involves specifying the following kind of settings for CPU and memory:

| Item name                | Content                                                                                                    |
|--------------------------|----------------------------------------------------------------------------------------------------|
| CPU clock speed          | The maximum amount of CPU resources allocated to virtual servers                                                                              |
| Reserved CPU clock speed | The minimum amount of CPU resources guaranteed for virtual servers                                                                            |
| CPU allotment ratio      | The relative allotment ratio for determining the allotment of CPU resources when multiple virtual servers are competing for CPU resources.    |
| Memory size              | The maximum amount of memory resources allocated to virtual servers                                                                           |
| Reserved memory size     | The minimum amount of memory resources guaranteed for virtual servers                                                                         |
| Memory allotment ratio   | The relative allotment ratio for determining the allotment of memory resources when multiple virtual servers are competing for CPU resources. |

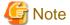

- Settings for the overcommit function are required for all L-Server Templates used by this product.

- The only virtualization software that supports the overcommit function is VMware or Hyper-V.
- For virtual servers where the overcommit function has been enabled, resources will be consumed when the virtual server starts. For this reason, if the settings for reserved CPU performance and reserved memory capacity are less than minimum requirements for the operating system to start, the virtual server may fail to start due to insufficient resources.
- Be sure to specify whether to enable or disable the overcommit function before operations commence. This attribute cannot be switched once operations have commenced.

#### **How to Use the Overcommit Function**

To use the overcommit function, perform the following procedure:

1. Register an L-Server Template.

Refer to "Chapter 8 L-Server Template Operations" in the *User's Guide for Infrastructure Administrators (Resource Management)* for information on how to create and register L-Server Templates.

- 2. Set a definition file.
  - a. Open the definition file for this product in a text editor.

The definition file is stored in the following location:

[Windows]

[vsys\_config.xml]

<Installation directory for this product>\RCXCFMG\config\vsys\_config.xml

[managerview\_config.xml]

<Installation directory for this product>\RCXCTMG\MyPortal\config\managerview\_config.xml

[Linux]

[vsys\_config.xml]

 $/\verb|etc/opt/FJSVcfmg/config/vsys_config.xm||$ 

[managerview\_config.xml]

 $/\verb|etc/opt/FJSVctmyp/config/managerview_config.xml|$ 

b. Add the following key and value:

[vsys\_config.xml]

| Key name    | Content                                                                                            |
|-------------|----------------------------------------------------------------------------------------------------|
| over-commit | no: Disables the overcommit function (the default value).<br>yes: Enables the overcommit function. |

A specification example is shown below:

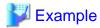

[managerview\_config.xml]

.....

| Key name          | Content                                                                                             |
|-------------------|----------------------------------------------------------------------------------------------------|
| enable-overcommit | false: Disables the overcommit function (the default value). true: Enables the overcommit function. |

- c. Save the file.
- d. Restart the manager.

Refer to "7.2 Starting and Stopping the Manager" in the Setup Guide CE for information on how to Restart the manager.

#### 3. Set item values.

Use the Manager View to set each of the items indicated.

Refer to "6.3.11 L-Platform Reconfiguration" in the *User's Guide for Tenant Administrators* for details on changing the configuration.

# 6.5.6 Settings for the Simplified Reconfiguration Function

The simplified reconfiguration function is a function that allows specification changes to be performed for a server, when a new system is being created or when a configuration is being changed after deployment, simply by selecting a server type.

When this function is enabled, individual values cannot be changed directly.

To change the settings for this function, perform the following procedure.

Refer to "6.3.11 L-Platform Reconfiguration" in the *User's Guide for Tenant Administrators* for details on changing the configuration.

1. Open the settings file in a text editor.

The settings file is stored in the following location:

[Windows]

<Installation directory for this product>\RCXCTMG\MyPortal\config\managerview\_config.xml

[Linux]

/etc/opt/FJSVctmyp/config/managerview\_config.xml

2. Add the following key and value:

| Key name                | Content                                                                                                    |
|-------------------------|----------------------------------------------------------------------------------------------------|
| enable-easy-reconfigure | false: Disables the function. (This is the default value. This is applicable even when this key is not defined.) true: Enables the function |

- 3. Save the file.
- 4. Restart the manager.

Refer to "7.2 Starting and Stopping the Manager" in the Setup Guide CE for information on how to Restart the manager.

# 6.5.7 Distribution Ratio Settings

The distribution ratio settings set a simple selection method for the distribution ratios of CPUs and memory that correspond to the distribution ratio settings of VMware.

Note that the settings are enabled only if the simplified reconfiguration function has been disabled.

To change the settings, implement the following procedure:

Refer to "6.3.11 L-Platform Reconfiguration" in the *User's Guide for Tenant Administrators* for details on changing the configuration.

1. Use the editor to open the settings file.

The settings file is stored in the following location:

#### [Windows]

<Installation directory for this product>\RCXCTMG\MyPortal\config\managerview\_config.xml

#### [Linux]

/etc/opt/FJSVctmyp/config/managerview\_config.xml

# 2. Add the following keys and values:

| Key name           | Content                                                                                                    |
|--------------------|----------------------------------------------------------------------------------------------------|
| share-easy-setting | false: Directly edits values. (This is the default value. This is applicable even when this key is not defined.) true: Selects from a list box the values to be set that show the distribution ratio of memory. The values to be set are as follows: |

| Value            | Distribution ratio (share) |
|------------------|----------------------------|
| Low (500)        | 500                        |
| Standard (1,000) | 1,000                      |
| High (2,000)     | 2,000                      |

- 3. Save the file.
- 4. Restart the manager.

Refer to "7.2 Starting and Stopping the Manager" in the Setup Guide CE for information on how to Restart the manager.

# 6.5.8 Application Process Settings

This section explains how to modify the application process settings.

# 6.5.8.1 How to modify the application process settings

This section explains how to modify the setting whether to use the application process.

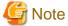

The setting to "use" application process cannot be modified to "not use" once the operation has started.

Refer to "6.5 Application Process Settings" in the *Setup Guide CE* for information on how to change the setting for whether or not an application process is used.

# 6.5.8.2 How to Modify Application Process to be Used

This section explains how to modify the application process to be used.

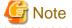

The application process to be used cannot be modified once the operation has started.

Refer to "6.5 Application Process Settings" in the Setup Guide CE for information on how to change the application process to be used.

## **Publishing process definition**

The publishing procedure of the process definition to be used is as follows.

1. Login from following URL to the Web console of Systemwalker Runbook Automation in the user with system administrator privileges.

Select Process Definitions in Process Management tab. Select the process definition to be used from the process definition list, then click Publish from the context menu.

## Stopping the manager

Stop the manager.

Refer to "7.2 Starting and Stopping the Manager" in the Setup Guide CE for information on how to stop the manager.

# 6.5.9 Editing the Environment Setup File fot the L-Platform API

Use the following procedure to edit the environment setup file:

1. Edit the environment setup file for the L-Platform APIs:

[command\_config.xml]

[Windows]

<Installation directory for this product>\RCXCFMG\config\command\_config.xml

[Linux]

/etc/opt/FJSVcfmg/config/command\_config.xml

Specify the following values:

```
1_platform-api-protcol:<Protocol for communicating with L-Platform API> (*)
1_platform-api-host:<Host name or IP address of server on which L-Platform API operates>
1_platform-api-port:<Port number on which L-Platform API operates>
1_platform-api-uri :<Path on which L-Platform API operates>
```

A specification example is shown below:

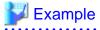

```
<entry key="l_platform-api-protocol">https</entry>
<entry key="l_platform-api-host">localhost</entry>
<entry key="l_platform-api-port">8014</entry>
```

<entry key="l\_platform-api-uri">/cfmgapi/endpoint</entry>

# 6.5.10 Edit the License Agreement

This section explains how to edit the license agreement that is displayed in the L-Platform management window.

# 6.5.10.1 Edit the License Agreement when Subscribing to the L-Platform

This section explains how to edit the license agreement that is displayed when applying to use L-Platform.

To edit the license agreement, edit the following file:

[Windows]

<Installation directory for this product>\RCXCTMG\MyPortal\config\license\create\default

[Linux]

<sup>\*:</sup> https is set by default. Set a new value if the default value needs to be changed.

/etc/opt/FJSVctmyp/config/license/create/default

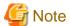

- If the file does not exist, the Terms of use window will not be displayed when the service is being subscribed to. The file must not be deleted.

- If the license agreement has been edited, collect a backup of the file after the edit.

#### Settings

The license agreement must be written in the file.

- The character-code of the file is UTF-8.
- When the number of characters exceeds 10000 characters, it might take time to display the Terms of use window.
- The following description is written in the file as the initial value. Edit the file as required to suit your usage.

```
To install and operate, edit the following file.
[Windows]
[Installation directory for this product]\RCXCTMG\MyPortal\config\license\create\default

[Linux]
/etc/opt/FJSVctmyp/config/license/create/default

[Description example]
L-Platform subscription license agreement
...
```

## **Example of settings**

```
L-Platform subscription license agreement

The following actions involving the use of the L-Platform are not permitted.

To use this L-Platform for personal use

To use this L-Platform under false identity
```

# 6.5.10.2 Edit the License Agreement when Reconfiguring the L-Platform

This section explains how to edit the license agreement that is displayed when reconfiguring the L-Platform.

To edit the license agreement, edit the following file:

[Windows]

 $\verb| <Installation directory for this product> \verb| RCXCTMG | MyPortal \\| config | license \\| reconfigure \\| default | license \\| reconfigure | license \\| reconfigure | license \\| reconfigure | license \\| reconfigure | license \\| reconfigure | license \\| reconfigure | license \\| reconfigure | license \\| reconfigure | license \\| reconfigure | license \\| reconfigure | license \\| reconfigure | license \\| reconfigure | license \\| reconfigure | license \\| reconfigure | license \\| reconfigure | license \\| reconfigure | license \\| reconfigure | license \\| reconfigure | license \\| reconfigure | license \\| reconfigure | license \\| reconfigure | license \\| reconfigure | license \\| reconfigure | license \\| reconfigure | license \\| reconfigure | license \\| reconfigure | license \\| reconfigure | license \\| reconfigure | license \\| reconfigure | license \\| reconfigure | license \\| reconfigure | license \\| reconfigure | license \\| reconfigure | license \\| reconfigure | license \\| reconfigure | license \\| reconfigure | license \\| reconfigure | license \\| reconfigure | license \\| reconfigure | license \\| reconfigure | license \\| reconfigure | license \\| reconfigure | license \\| reconfigure | license \\| reconfigure | license \\| reconfigure | license \\| reconfigure | license \\| reconfigure | license \\| reconfigure | license \\| reconfigure | license \\| reconfigure | license \\| reconfigure | license \\| reconfigure | license \\| reconfigure | license \\| reconfigure | license \\| reconfigure | license \\| reconfigure | license \\| reconfigure | license \\| reconfigure | license \\| reconfigure | license \\| reconfigure | license \\| reconfigure | license \\| reconfigure | license \\| reconfigure | license \\| reconfigure | license \\| reconfigure | license \\| reconfigure | license \\| reconfigure | license \\| reconfigure | license \\| reconfigure | license \\| reconfigure | license \\| reconfigure | license \\| reconfigure | license \\| reconfigure | license \\| reconfigure | license \\| reconfigure | license \\| reconfigure | license \\| reconfigure | lice$ 

[Linux]

/etc/opt/FJSVctmyp/config/license/reconfigure/default

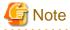

- If the file does not exist, the Terms of use window will not be displayed when reconfiguring the L-Platform. The file must not be deleted.
- If the license agreement has been edited, collect a backup of the file after the edit.

## **Settings**

The license agreement must be written in the file.

- The character-code of the file is UTF-8.
- When the number of characters exceeds 10000 characters, it might take time to display the Terms of use window.
- The following description is written in the file as the initial value. Edit the file as required to suit your usage.

```
To install and operate, edit the following file.
[Windows]
[Installation directory for this product]\RCXCTMG\MyPortal\config\license\reconfigure\default

[Linux]
/etc/opt/FJSVctmyp/config/license/reconfigure/default

[Description example]
L-Platform reconfiguration license agreement
...
```

## **Example of settings**

```
L-Platform reconfiguration license agreement
The following actions involving the modification of the L-Platform are not permitted.
To use this L-Platform for personal use
To use this L-Platform under false identity
```

# 6.5.10.3 Edit the License Agreement When Canceling L-Platform

This section explains how to edit the cancellation of the license agreement that is displayed when cancelling L-Platform.

To edit the license agreement, edit the following file:

[Windows]

<Installation directory for this product>\RCXCTMG\MyPortal\config\license\return\default

[Linux]

/etc/opt/FJSVctmyp/config/license/return/default

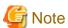

- If the file does not exist, the Terms of cancel window will not be displayed when canceling the subscription. The file must not be deleted.
- If the cancellation of the license agreement has been edited, collect a backup of the file after the edit.

## **Settings**

The license agreement must be described in the file.

- The character-code of the file is UTF-8.
- When the number of characters exceeds 10000 characters, it might take time to display the Terms of cancel window.
- The following description is entered in the file as the initial value. Edit the file as required to suit your usage.

```
To install and operate, edit the following file.

[Windows]

[Installation directory for this product]\RCXCTMG\MyPortal\config\license\return\default

[Linux]
```

/etc/opt/FJSVctmyp/config/license/return/default

[Description example]

Cancellation of L-Platform license agreement
...

## **Example of settings**

Cancellation of L-Platform license agreement
The following action involving the cancellation of the L-Platform is not permitted:
To cancel this L-Platform under a false identity

# 6.5.11 Settings when RHEL5-Xen is used

When RHEL5-Xen is used as virtualization software, it is necessary to set the default value of MAC address to allocate to virtual servers. Follow the procedure below to use RHEL5-Xen.

1. Use the editor to open the settings file.

The settings file is stored in the following location:

[Windows]

<Installation directory for this product>\RCXCFMG\config\vsys\_config.xml

[Linux]

/etc/opt/FJSVcfmg/config/vsys\_config.xml

2. Add the following keys and values:

| Key name           | Content                                                                                                  |
|--------------------|----------------------------------------------------------------------------------------------------|
| default-macaddress | One of the names of the MAC address set resources that have been registered with the resource management |

- 3. Save the file.
- 4. Restart the manager.

  Refer to "7.2 Starting and Stopping the Manager" in the *Setup Guide CE* for information on how to Restart the manager.

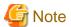

When RHEL5-Xen is used as virtualization software, this setting is necessary.

If it is omitted, L-Platform subscription applications will result in an error and L-Platforms cannot be created.

# 6.5.12 System Disk Settings for Physical L-Servers

The following explanation describes how to modify settings when using an existing disk as the system disk for the physical L-Server deployed from the L-Platform window.

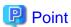

When using this product's disaster recovery function, it is a requirement that the settings be modified to use an existing disk.

## **Usage Method**

Implement the following procedures when using an existing disk as the physical L-Server system disk:

1. Use the editor to open the settings file.

The settings file is stored in the following location:

[Windows]

```
<Installation directory for this product>\RCXCFMG\config\vsys_config.xml
```

[Linux]

```
/etc/opt/FJSVcfmg/config/vsys_config.xml
```

2. Add the following keys and values:

| Key name           | Content                                                    |  |
|--------------------|------------------------------------------------------------|--|
| existing-disk-mode | no: Does not use existing disk (This is the default value) |  |
|                    | yes: Uses existing disk                                    |  |

A specification example is shown below:

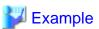

......

- 3. Save the file.
- 4. Restart the manager.

Refer to "7.2 Starting and Stopping the Manager" in the Setup Guide CE for information on how to Restart the manager.

# 6.5.13 Default Password Setting for Sent Emails

The following explanation describes how to modify settings when determining whether to include a default password for a deployed server within the email that gets sent when deploying an L-Platform and/or adding a server to an L-Platform.

## **Usage Method**

Implement the following procedures when modifying settings to include (or not include) the password:

1. Use the editor to open the settings file.

The settings file is stored in the following location:

[Windows]

```
\verb| <Installation directory for this product> \verb| RCXCFMG \verb| config \verb| xml| \\
```

[Linux]

```
/etc/opt/FJSVcfmg/config/mail_config.xml
```

2. Add the following keys and values:

| Key name      | Content                                                |  |
|---------------|--------------------------------------------------------|--|
| show-password | true: Include the password (This is the default value) |  |
|               | false: Do not include the password                     |  |

A specification example is shown below:

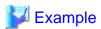

- 3. Save the file.
- 4. Restart the manager.

  Refer to "7.2 Starting and Stopping the Manager" in the *Setup Guide CE* for information on how to Restart the manager.

# 6.5.14 Settings for the Maximum Number of Connections for the L-Platform Template

The maximum number of L-Servers that can be placed in an L-Platform Template and the maximum number of NICs in a segment of an L-Platform Template can be modified.

1. Use the editor to open the settings file.

The settings file is stored in the following location:

[Windows]

 $< In stall at ion \ directory \ for \ this \ product > \ \ \ MyPortal \\ config \\ manager view\_config.xml$ 

[Linux]

/etc/opt/FJSVctmyp/config/managerview\_config.xml

2. Add the following keys and values:

| Key name                                  | Content                                                                                                    |
|-------------------------------------------|----------------------------------------------------------------------------------------------------|
| maximum-number-of-connections-in-template | Specify the maximum number of L-Servers that can be placed in the L-Platform Template. Without a key, the default value is 30. |
| maximum-number-of-connections-in-segment  | Specify the maximum number of NICs in the segment of the L-Platform Template. Without a key, the default value is 30.          |

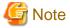

If there is a firewall, the maximum number of connections in the segment defined in the rule set will be the smaller value out of the maximum number of servers in the ruleset and the configured value of the "maximum-number-of-connections-in-segment". Segments that are not defined in the firewall rule set will use the configured value.

- 3. Save the file.
- 4. Restart the manager.

  Refer to "7.2 Starting and Stopping the Manager" in the *Setup Guide CE* for information on how to Restart the manager.

# 6.6 Settings for Tenant Management and Account Management

This section explains how to change the settings for the tenant management and the account management, and explains how to edit the user agreement that is displayed when registering a user.

# 6.6.1 Settings for Tenant Management and Account Management

This section explains how to change the settings for the tenant management and the account management.

- Display setting for user list

This section explains the procedure for changing the setting for whether or not tenant users are to be displayed, when an infrastructure administrators has used the tenant management to display the user list.

- Setting for registration format of tenant users

This section explains the procedure for changing the setting for whether a provisional account of a tenant user is to be registered or whether the tenant user is to be registered directly, when a tenant administrator registers a tenant user.

- Setting for execution authority of the tenant management

This section explains the procedure for changing the setting for whether or not a tenant administrator can perform the following tenant management:

- Add users
- Delete users
- Delegate user privileges
- Set user password
- Password change notification email settings

This section explains the procedure for modifying the settings when determining whether or not to include a new password within the body of the password change notification email that is sent once password settings are complete, in the event that a tenant administrator sets the user's password.

- Setting for execution authority of the account management

This section explains the procedure for changing the setting for whether or not a tenant administrator or tenant user can perform the following account management:

- Changing the user's own information
- Changing the user's own password
- Directory service operation setting

This section explains the procedure for changing the setting for whether or not registration to directory service can be performed and for whether or not password modification is to be allowed, when an infrastructure administrators or a tenant administrator registers a user.

#### Stopping the manager

Stop the manager.

Refer to "7.2 Starting and Stopping the Manager" in the Setup Guide CE for information on how to stop the manager.

## **Tenant Management Settings**

The procedure for changing the setting of the tenant management is as follows.

1. Open the following file.

[Windows]

<Installation directory for this product>\RCXCTMG\SecurityManagement\conf\portal.properties

[Linux]

/etc/opt/FJSVctsec/conf/portal.properties

2. The following information must be modified:

| Setting item       | Settings                                            |                                                                                                    |
|--------------------|-----------------------------------------------------|----------------------------------------------------------------------------------------------------|
| visible.tenantuser | Setting for infrastructure administrators operation | Specify "on" if both tenant administrators and tenant users are to be displayed in the user list for the tenant management, and specify "off" if only tenant administrators are to be displayed. The initial value is |

| Setting item                           | Settings                                   |                                                                                                    |  |
|----------------------------------------|--------------------------------------------|----------------------------------------------------------------------------------------------------|--|
|                                        |                                            | "on".  If "off" has been specified, the tenant users will not be displayed in the User List window of the tenant management.                                                                                                    |  |
| provisional.acount                     | Setting for tenant administrator operation | Specify "on" if a provisional account of a tenant user is to be created when the tenant management is to be used to register the tenant user, and specify "off" if the tenant user is to be registered directly. The initial value is "on". If "off" has been specified, the window for directly registering a tenant user will be displayed when registering a tenant user.                                                    |  |
| allowUpdate                            |                                            | Specify "on" if the tenant management is to be performed, and specify "off" if it is not to be performed. The initial value is "off".  If "off" has been specified, the Tenant tab will not be displayed on the ROR Console.                                                                                                    |  |
| setPassword.tenantadmin.mailwithpasswd |                                            | When setting the user's password in tenant management, configure the settings to "on" to include the new password in the body of the password change notification email, or to "off" when not including the password in the email. The default value is set to "on". A new password will be included in the body of the password change notification email in the event that this value is omitted and/or the key is undefined. |  |
| leftMenu.modifyUser.admin.visible      |                                            | Specify "on" if changing user account is to be performed using the account management, and specify "off" if it is not to be performed. The initial value is "on". If "off" has been specified, the Change user account button will not be displayed in the Account window of the account management.                                                                                                    |  |
| leftMenu.changePassword.admin.visible  |                                            | Specify "on" if changing user password is to be performed using the account management, and specify "off" if it is not to be performed. The initial value is "on". If "off" has been specified, the Change user password button will not be displayed in the Account window of the account management.                                                                                                    |  |
| leftMenu.modifyUser.user.visible       | Setting for tenant user operation          | Specify "on" if changing user account is to be performed using the account management, and specify "off" if it is not to be performed. The initial value is "on". If "off" has been specified, the Change user account button will not be displayed                                                                                                    |  |

| Setting item                         | Settings                                                                                                    |  |
|--------------------------------------|----------------------------------------------------------------------------------------------------|--|
|                                      | in the Account window of the account management.                                                                                                    |  |
| leftMenu.changePassword.user.visible | Specify "on" if changing user password is to be performed using the account management, and specify "off" if it is not to be performed. The initial value is "on". If "off" has been specified, the Change user password button will not be displayed in the Account window of the account management. |  |

A setting example is shown below.

If the line in red font below is missing, please add it.

```
... omitted
allowUpdate = on
setPassword.tenantadmin.mailwithpasswd=off
... omitted
leftMenu.modifyUser.admin.visible=on
leftMenu.changePassword.admin.visible=on
leftMenu.modifyUser.user.visible=on
leftMenu.changePassword.user.visible=on
visible.tenantuser=on
provisional.acount=on
```

3. Open the following directory service operation definition file.

## [Windows]

 $< In stall at ion \ directory \ for \ this \ product > \ ROR \ Manager \ etc \ customize\_data \ ldap\_attr.rcxprop$ 

#### [Linux]

/etc/opt/FJSVrcxmr/customize\_data/ldap\_attr.rcxprop

4. The following information must be modified:

| Setting item      | Settings                                                                                   |                                                                                                    |
|-------------------|--------------------------------------------------------------------------------------------|----------------------------------------------------------------------------------------------------|
| directory_service | Setting for infrastructure administrators, tenant administrator, and tenant user operation | Specify "true" if user registration to directory service can be performed and password modification is to be allowed when the tenant management is to be used to register a user, and specify "false" if no user registration to directory service is to be performed and no password modification is to be allowed. The initial value is "true".  If "false" has been specified, the Set password button will not be displayed in the User List window of the tenant management. In addition, the Change user password button will not be displayed in the Account window of the account management.  Note that, if "false" is specified, users must already be registered in the directory service. Refer to "Appendix C User |

| Setting item | Settings                                                                                           |  |
|--------------|----------------------------------------------------------------------------------------------------|--|
|              | Management Using Directory Service" for information on registering users in the directory service. |  |

A setting example is shown below.

```
... omitted
directory_service=true
```

## Starting the manager

Start the manager.

Refer to "7.2 Starting and Stopping the Manager" in the Setup Guide CE for information on how to start the manager.

# 6.6.2 Editing the User Agreement when Registering a User

This section explains how to edit the user agreement that is displayed in the Register User window when a new tenant user is to perform a registration procedure.

To edit the user agreement, edit the following HTML file:

#### [Windows]

 $< Installation \ directory \ for \ this \ product > IAPS\F3FMihs\servers\FJapache\htdocs\sopdocs\pub\html\ja\cRegApply\_agreement.forUse\_en.html$ 

#### [Linux]

/var/opt/FJSVihs/servers/FJapache/htdocs/sopdocs/pub/html/ja/cRegApply\_agreement.forUse\_en.html

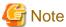

- If the HTML file does not exist, the Register User window will not be displayed. The HTML file must not be deleted.
- If the user agreement has been edited, collect a backup of the HTML file after the edit.

## Settings

The user agreement must be written in a section defined with the <body> tag in the HTML file.

- Edit according to the HTML syntax.
- Only the section defined with the <div> tag can be edited. Do not edit a section outside the <div> tag. When a section outside the <div> tag is edited, the user agreement may not be displayed properly when a user is added.
- The following is written as the initial value in the section defined with the <div> tab in the HTML file. Edit the section as required to suit your usage.

```
<body>
<div id="iframeHeight" style="font-size:small;">
To install and operate, edit the following file.<br>
[Windows]<br>
&nbsp;&nbsp;[Interstage Application Server installation directory]\F3FMihs\servers\FJapache\htdocs\sopdocs\pub\html\en\cRegApply_agreement.forUse_en.html<br>
<br/>
|Linux]
&nbsp;&nbsp;/var/opt/FJSVihs/servers/FJapache/htdocs/sopdocs/pub/html/en/cRegApply_agreement.forUse_en.html<br/>
<cRegApply_agreement.forUse_en.html<br/>
<br/>
|Description example]<br/>
<br/>
|Comparison of the foundation of the foundation of the foun
```

## **Example of settings**

# 6.7 Accounting Settings

This section explains how to modify the accounting settings.

# 6.7.1 Display Function Settings for Estimated Price

Usage fee (the estimated price) for the L-Platform template can be displayed in the L-Platform Management window based on L-Platform template accounting information.

This section describes how to modify settings according to whether usage fee (the estimated price) for the L-Platform template will be displayed.

Procedures to modify the settings are as follows:

1. Open the following file.

[Windows]

```
<Installation directory for this product>\RCXCFMG\config\vsys_config.xml
```

[Linux]

```
/etc/opt/FJSVcfmg/config/vsys_config.xml
```

2. The following information must be modified:

| Key        | Description                                                                                                    | Default value |
|------------|----------------------------------------------------------------------------------------------------|---------------|
| use-charge | Specifies whether usage fee (the estimated price) for the L-Platform template will be displayed.  - yes: Display  - no: Do not display | no            |

A setting example is shown below.

#### 3. Open the following file.

#### [Windows]

```
<Installation directory for this product>\RCXCTMG\MyPortal\config\custom_config.xml
```

#### [Linux]

```
/etc/opt/FJSVctmyp/config/custom_config.xml
```

### 4. The following information must be modified:

| Key                        | Description                                                                                                    | Default value |
|----------------------------|----------------------------------------------------------------------------------------------------|---------------|
| estimation-mode            | Specifies whether usage fee (the estimated price) for the L-Platform template will be displayed.                                          | 0             |
|                            | - 3: Display                                                                                                    |               |
|                            | - 0: Do not display                                                                                                    |               |
|                            | Set to "3" if <b>use-charge</b> in vsys_config.xml is set to "yes", or to "0" if <b>use-charge</b> is set to "no".                        |               |
| compatible-estimation (*1) | When overcommit is enabled, specify whether to calculate usage fee (the estimated price) using the operating value or the reserved value. | false         |
|                            | - true: Calculate using operating value (CPU performance and/or memory capacity)                                                          |               |
|                            | <ul> <li>false: Calculate using reserved value (reserved CPU performance and/or reserved memory capacity)</li> </ul>                      |               |

\*1) These settings are only valid when the overcommit function is enabled. Refer to "6.5.5 Settings for the Overcommit Function" for further details.

Note also that these settings are only valid when either VMware or Hyper-V is used as the virtual software. If any other virtual software is used, the usage fee (the estimated price) will be calculated using the operating value regardless of whether or not overcommit is enabled or disabled.

A setting example is shown below.

## 5. Restart the manager.

Refer to "7.2 Starting and Stopping the Manager" in the Setup Guide CE for information on how to Restart the manager.

# 6.7.2 Currency Information Settings

Currency information can be changed. Default setting is USD (\$).

The currency that can be used is shown below.

| Currency             | Currency sign | Number of decimal places |
|----------------------|---------------|--------------------------|
| United States Dollar | \$            | 2                        |
| Japanese Yen         | ¥             | 0                        |
| Euro                 | EUR           | 2                        |
| Singapore dollar     | S\$           | 2                        |

To change the currency information, perform the following procedure:

- 1. Stop the manager.
  - Refer to "7.2 Starting and Stopping the Manager" in the Setup Guide CE for information on how to stop the manager.
- 2. Execute the Change currency information setting command to change the currency information.

  Refer to "3.5 currencyset (Change Currency Information Setting)" in the *Reference Guide CE* for information on how to use the Change currency information setting command.
- 3. Start the manager.

  Refer to "7.2 Starting and Stopping the Manager" in the *Setup Guide CE* for information on how to start the manager.

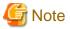

Determine the currency used when installing the system.

Do not change the currency information once the operation starts.

# 6.7.3 Metering Log Settings

This section explains how to change the metering log operational settings.

Follow the steps below to change the metering log operational settings.

1. Open the following operational settings file for metering logs:

[Windows]

 $< In stallation \ directory \ for \ this \ product > \ \ CXCTMG\ Charging \setminus metering\_log.properties$ 

[Linux]

/etc/opt/FJSVctchg/conf/metering\_log.properties

2. Change the relevant items in the operational settings file for metering logs:

| Key              | Description                                                                                   | Default value |
|------------------|-----------------------------------------------------------------------------------------------|---------------|
| retention_period | Retention period of log entries  Logs will be deleted once their retention period has passed. | 0000-03-00    |
|                  | Use the following format to specify the retention period:                                     |               |
|                  | YYYY-MM-DD                                                                                    |               |
|                  | Example: 0000-03-00: Retain logs for 3 months. 0005-00-00: Retain logs for 5 years.           |               |

| Key                             | Description                                                                                            | Default value    |
|---------------------------------|----------------------------------------------------------------------------------------------------|------------------|
| periodic_log_use                | Specify whether or not to use the periodic log function:                                               | yes              |
| (*1)                            | - yes: Use                                                                                             |                  |
|                                 | - no: Do not use                                                                                       |                  |
| periodic_log_schedule_time (*1) | Output time of periodic log Use the following format to specify the output time:                       | 00:00            |
|                                 | HH:mm                                                                                                  |                  |
| periodic_log_schedule_type (*1) | Output frequency of periodic log<br>Specify one of the following strings:                              | DAILY            |
|                                 | - DAILY: Every day                                                                                     |                  |
|                                 | - WEEKLY: Every week                                                                                   |                  |
|                                 | - MONTHLY: Every month                                                                                 |                  |
| periodic_log_schedule_day       | Output day of periodic log                                                                             | No specification |
| (*1)                            | If periodic_log_schedule_type is WEEKLY or MONTHLY, this item is mandatory.(*2)                        |                  |
|                                 | If periodic_log_schedule_type is WEEKLY:     Use the following strings to specify the day of the week: |                  |
|                                 | - MON                                                                                                  |                  |
|                                 | - TUE                                                                                                  |                  |
|                                 | - WED                                                                                                  |                  |
|                                 | - THU                                                                                                  |                  |
|                                 | - FRI                                                                                                  |                  |
|                                 | - SAT                                                                                                  |                  |
|                                 | - SUN                                                                                                  |                  |
|                                 | Commas can be used as delimiters to specify a number of days of the week.                              |                  |
|                                 | If periodic_log_schedule_type is MONTHLY:     Use one of the following methods to specify a date:      |                  |
|                                 | - Numerics from 1 to 28 indicating the date                                                            |                  |
|                                 | LASTDAY string indicating the last day of the month                                                    |                  |
|                                 | A number of days cannot be specified with this method.                                                 |                  |

<sup>\*1:</sup> Changes to this setting are enabled by executing the Change periodic log schedule settings command after changing the settings file.

An example of setting the operational settings file is shown below:

```
# delete setting of meteringlog database
# YYYY-MM-DD
# ex. 3 months ago 0000-03-00
retention_period=0000-03-00
```

 $<sup>*2:</sup> If periodic\_log\_schedule\_type is DAILY, the periodic\_log\_schedule\_day \ value \ will be ignored.$ 

```
# schedule of periodlog insert
periodic_log_use=yes
periodic_log_schedule_time=00:00
periodic_log_schedule_type=DAILY
periodic_log_schedule_day=
```

3. If an item other than retention\_period has been changed, execute the Change periodic log schedule settings command.

Refer to "3.3 ctchg\_chgschedule (Change Periodic Log Schedule Settings)" in the *Reference Guide CE* for information on the Change periodic log schedule settings command.

# 6.8 System Condition Server List Settings

This section explains how to change the System Condition Server List settings.

If the L-Platform Management overcommit function is enabled, the CPU and memory settings displayed in the System Condition Server List can be changed. Refer to "6.5.5 Settings for the Overcommit Function" for information on the L-Platform Management overcommit function settings.

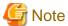

If the overcommit function is used, the settings must match those of the L-Platform Management overcommit function.

Use the procedure below to change the System Condition Server List settings.

1. Open the following file:

[Windows]

[Linux]

/opt/FJSVcmdbm/CMDBConsole/WEB-INF/classes/viewlist\_en.xml

2. Set the following items:

| Settings item                             | Explanation                                                               |
|-------------------------------------------|---------------------------------------------------------------------------|
| serverByOrg_ROR.bottom.column.11.isEnable | Set "true" to display the CPU Reserve Clock Rate. Set "false" to hide it. |
| serverByOrg_ROR.bottom.column.14.isEnable | Set "true" to display the Memory Reserve Size. Set "false" to hide it.    |

A settings example is shown below.

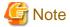

- If the L-Platform Management overcommit function is disabled, when the viewlist\_en.xml overcommit setting is enabled, the CPU Reserve Clock Rate and the Memory Reserve Size columns are displayed but the values are not displayed.
- When editing the viewlist\_en.xml file, do not change any settings items other than serverByOrg\_ROR.bottom.column.11.isEnable and serverByOrg\_ROR.bottom.column.14.isEnable.
- Save the viewlist\_en.xml file before you edit the file. If any settings other than serverByOrg\_ROR.bottom.column.11.isEnable and serverByOrg\_ROR.bottom.column.14.isEnable are changed, restore the saved file.

# 6.9 Settings for Event Log Output for CMDB Agent

This section explains how to change the settings that determine whether the start/end messages for CMDB agent information collection are output to event logs.

Use the following procedure to change the settings that determine whether to prevent start/end messages from being output to event logs or not.

1. Open the following files

#### [Windows]

<Installation directory for this product>\SWRBAM\CMDB\FJSVcmdbm\axis2\WEB-INF\services\mdr\_cfmg
\cmdb.properties
<Installation directory for this product>\SWRBAM\CMDB\FJSVcmdbm\axis2\WEB-INF\services\mdr\_ror
\cmdb.properties

#### [Linux]

/opt/FJSVcmdbm/axis2/WEB-INF/services/mdr\_cfmg/cmdb.properties
/opt/FJSVcmdbm/axis2/WEB-INF/services/mdr\_ror/cmdb.properties

#### 2. Set the following items:

- schedule.syslog.disable

Change the value above. A modification example is shown below. Change the part in italics.

Set this item to "true" to prevent start/update messages from being output to event logs, or "false" otherwise.

schedule.syslog.disable=true

## 3. Restart the CMDB.

Open a command prompt and execute the following commands:

# [Windows]

<Installation directory for this product >\SWRBAM\CMDB\FJSVcmdbm\bin\cmdbstop
<Installation directory for this product >\SWRBAM\CMDB\FJSVcmdbm\bin\cmdbstart

#### [Linux]

/opt/FJSVcmdbm/bin/cmdbstop.sh
/opt/FJSVcmdbm/bin/cmdbstart.sh

# Part 3 Maintenance by Infrastructure Administrators

| Chapter 7 Hardware Maintenance                    | 51 |  |
|---------------------------------------------------|----|--|
| Chapter 8 Backup and Restoration of Admin Servers | 55 |  |

# Chapter 7 Hardware Maintenance

This chapter explains how to maintain hardware.

For details on hardware maintenance, refer to "Chapter 9 Hardware Maintenance" of the "Operation Guide VE".

## For Servers not Using Server Management Software

When replacing an entire server, a CPU, or memory, if there are differences in the CPU or memory specifications before and after the replacement, reflect the new CPU and memory specifications of the replaced server in the definition file before reconfiguring hardware information.

- For virtual L-Servers

For details on definition files, refer to "Configuration when Creating a Virtual L-Server on a Server where ServerView Agents cannot be Used" in "E.1.1 Definition Files" of the "Setup Guide CE".

- For physical L-Servers

For details on definition files, refer to "Configuration when Creating a Physical L-Server without Specifying a Model Name in the L-Server Template" in "D.5.1 Definition Files" of the "Setup Guide CE".

In the following cases, reflect the correct value on the definition file before reconfiguring the hardware information.

- When defining the configuration information (CPU core count, CPU clock speed, memory capacity, etc.) of the target server after registering it with Resource Orchestrator
- When modifying the configuration information (CPU core count, CPU clock speed, memory capacity, etc.) of a server that has been registered with Resource Orchestrator, in the definition file

For reconfiguring hardware properties, refer to "For rack mount or tower servers" in "9.3 Re-configuring Hardware Properties" in the "Operation Guide VE".

# 7.1 Network Device Maintenance

This section explains how to maintain network devices that are the target of management in Resource Orchestrator.

# 7.1.1 Replacement Procedure of Network Devices

This section explains the procedure to replace network devices when it becomes necessary due to failure.

Figure 7.1 Image of Network Device Replacement

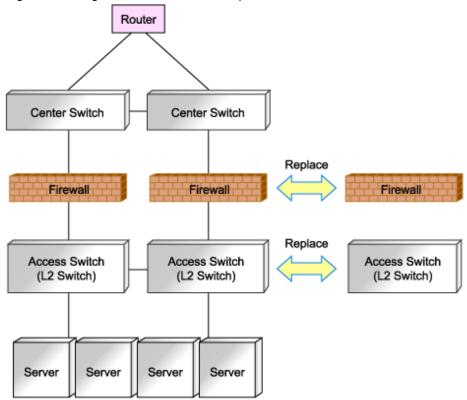

Use the following procedure, when performing replacement while continuing operations using the network devices of redundancy configurations to switch active or standby.

When there is no description, the following operations are performed by an infrastructure administrator.

- 1. Announcement of planned maintenance operations.
- 2. Log in the network device directly to check if the target network device of replacement is in active status or standby status.

  When the target network device of replacement is in active status, switch over the device with the standby network device of

redundancy configuration, and change the status of target network device for replacement from active status to standby status.

- 3. Change the target network device to the "maintenance mode".
- 4. Back up the current environment (such as definitions) from the network devices that are switched to "maintenance mode".
- 5. Replace the network devices. (Hardware maintenance person)
- 6. Restore the environment backed up in 4. to the network device after replacement.
- 7. Back up the current definitions from the network devices with operational status.
- 8. Check that there are no differences in the definitions in the redundancy configurations using environments backed up in 7. and environment definitions backed up in 4.
  - When there is difference that is a problem, log in to the network device directly after replacement, and resolve the difference.
- 9. Release the "maintenance mode" of network devices, when problems with network devices after replacement have been solved.
- 10. Notification that maintenance operations are complete.

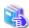

#### See

For details on how to configure and release the maintenance mode, refer to "14.1 Switchover of Maintenance Mode" of the "User's Guide for Infrastructure Administrators (Resource Management) CE".

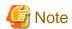

- Replacement using the same model is a prerequisite when replacing network devices.
- Confirm the following items, using the manuals of network devices, in advance.
  - The replacement procedure when using redundancy configurations
  - The operations for network devices (status switchover, backup methods and restore methods)
  - Environmental differences which become problems when configuring redundancy configurations
- When using the network devices of redundancy configurations, replace network devices in the following order.
  - 1. Replace network devices with standby status
  - 2. Set the status of the network device before replacement to standby, and replace the device

When replacing multiple network devices of redundancy configurations simultaneously, perform replacement operations in units of the same redundancy configurations.

- When the network device to replace has failed, step 4. cannot be performed. It is recommended to back up environments regularly in preparation for failures of network devices.

When performing regular backup of environments, the load of restoration operations after replacement of network devices can be reduced, by using the latest backup environment.

# 7.1.2 Regular Maintenance Procedure of Network Devices

This section explains the procedure of regular maintenance (patch application or firmware update) of network devices.

Use the following procedure when performing maintenance operations while continuing operations using the network devices of redundancy configurations by switching between active and standby.

When there is no description, the following operations are performed by an infrastructure administrator.

- 1. Announce that regular maintenance operations are being started.
- 2. Confirm that the network device that is the target of regular maintenance is in standby status, by directly logging in to the network device.
- 3. Back up the current definitions from the network device with standby status.
- 4. Change the target network device in standby status to "maintenance mode".
- 5. A hardware maintenance person performs the regular maintenance operations for network devices (batch application or firmware update).
- 6. Back up the current definitions from the network devices with operational status.
- 7. Check that there are no differences between the definitions backed up in 3. and the definitions backed up in 6. When there is difference that is a problem, log in to the network device with standby status, and resolve the difference.
- 8. Release the network device from "maintenance mode", after checking that problems with network devices with standby status have been solved.
- 9. Switch over the network device in active status that is the target of regular maintenance and the network device of the redundancy configuration which is in standby status.
- 10. Then change the status of the remaining network device that is the target of regular maintenance from operational status to standby status, and perform steps 3. to 8.
- 11. Announce that maintenance operations are complete.

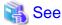

For details on how to configure and release the maintenance mode, refer to "14.1 Switchover of Maintenance Mode" of the "User's Guide for Infrastructure Administrators (Resource Management) CE".

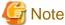

- Regular maintenance may not be able to be performed using the described procedure depending on the maintenance details for individual network devices. Before performing regular maintenance operations, ensure you check the information provided from the network device vendors regarding the maintenance operations of network devices.

......

- Confirm the following items, using the manuals of network devices, in advance.
  - The operations for network devices (status switchover or backup methods)
  - Environmental differences which become problems due to redundancy configurations
- When performing regular maintenance for multiple network devices of redundancy configurations simultaneously, perform replacement operations in units of the same redundancy configurations.

# Chapter 8 Backup and Restoration of Admin Servers

This chapter describes how to operate the backup and restoration of the admin server of ServerView Resource Orchestrator Cloud Edition (referred to as "this product" in this guide).

## **Backing up the Admin Server**

The two methods of backing up the Management Server are shown below.

With either method, backup can be performed by executing one command (the rexmgrbackup command).

Refer to "1.8.11 rcxmgrbackup" in the "Reference Guide (Resource Management) CE" for information on the rcxmgrbackup command.

- Offline backup

The manager of this product is stopped and then resources are backed up. A backup is taken at the following times:

- When installation of this product has completed

When using an offline backup, backup of the following resource is not performed:

- Audit log
- Online backup

Resources are backed up without the manager of this product being stopped. Backing up periodically is recommended for online backups.

To save time when restoring configuration information at operation, take an online backup if configuration information is to be updated.

When using an online backup, backup of the following resources is not performed:

- Dashboard information
- Operational status information
- Audit log
- Application information
- Definition file
  - Some L-Platform management settings
  - Tenant management and account management settings
  - Operational status server list settings
  - CMDB agent event log output settings

Online backup uses the PostgreSQL Point-In-Time Recovery (PITR) mechanism.

There are two online backup methods, each with a different database collection range, as follows:

- Base backup

Base backup is the backup of the entire database cluster (file group in which database data is recorded). A base backup is taken by executing the rexmgrbackup -base command.

Refer to "Base backup" in "8.3 Online Backup of the Admin Server" for details.

- Differential backup

With differential backup, the contents of updates to the database are output to multiple files in 16 MB-sized lots. These files are called Write-Ahead Logging (WAL) files.

Usually, for each 16 MB written, the WAL file being written to is switched, and the WAL file for which writing has completed is saved to the "wal" directory under the backup directory.

Periodically executing the rexmgrbackup command allows the contents of updates to the database that are recorded in saved WAL files to be maintained for a certain period of time. For example, when the rexmgrbackup command is executed every hour, the contents of updates performed in the most recent one-hour period will be saved.

Refer to "Differential backup" in "8.3 Online Backup of the Admin Server" for details.

## **Restoring the Admin Server**

Database restoration restores by applying to the base backup the contents of updates to the database in WAL files that have been output after the base backup was taken. The rexmgrrestore command is used for restoration.

Refer to Section "8.4 Restoration of the Admin Server" for details.

# 8.1 Mechanism of Backup and Restoration

This section describes the mechanism of backup and restoration, including environment requirements, points to note, and the restart position after restoration, in a system in which this product is installed.

#### Backup and restoration environment requirements

The following conditions must be satisfied in the environments to be backed up and restored:

- The operating systems match.
   Note that this does not include operating system version differences.
- The host information (host name or IP address) matches.
- The character code systems match.
- The directory services match.
- The product installation folders match.

#### Points to note at backup and restoration

This section describes the points to note when backup and restoration is being performed.

- Administrator privileges are required in order to execute the commands.
- If, and only if, resources backed up using online backup are to be restored, execute the command that disables a service application for which an application process no longer exists (recoverAllService command).
- Perform backup and restore operations as described below for ServerView Operations Manager, which is mandatory software. Refer to a ServerView Operations Manager manual for details.
  - Backup operations

Perform system backup in accordance with Management Server system backup operations.

When a registration or update of user information has occurred, perform backup again

- Restoration operations
  - a. Perform restoration of the entire Management Server system.
  - b. Use the restoration procedure described in this document to perform restoration.
- If systems backed up using offline and online backup are to be restored, perform restoration in the following order:
  - 1. Restoration of systems backed up using offline backup
  - 2. Restoration of systems backed up using online backup
- When moving backup resources, move the folder specified in the backup destination as well as all folders and files under that folder.
- Do not delete backup resources during execution of the restore command.
- To delete backup resources, delete the folder specified in the backup destination as well as all folders and files under that folder.

- Backup to the following media cannot be performed using the backup command:
  - Backup to optical disks such as CD-R and DVD-R

    To back up user resources to optical disks, back up once to local disks, and then write to the media.
  - Backup to folders that include spaces.
- Restoration from the following folders cannot be performed using the restore command:
  - Restoration from folders that include spaces.

## Resources managed by this product and timing of update

The resource files managed by Resource Orchestrator are as shown below: When an operation described in the 'timing of update column' has been performed, a backup should be made.

Table 8.1 Resources to be backed up and timing of update

| Target Resources                     | When Backup is Necessary                                                                                                    | Necessity of<br>Stopping<br>Managers | Remarks                                                                                                    |
|--------------------------------------|----------------------------------------------------------------------------------------------------|--------------------------------------|----------------------------------------------------------------------------------------------------|
| Certificates                         | None                                                                                                    | No                                   |                                                                                                    |
| Session encryption keys              | After password saving (after execution of the rcxlogin -save command)                                                                                                 | No                                   |                                                                                                    |
| System images and cloning images     | After addition, deletion, and modification of Physical L-Server images                                                                                                | No                                   | Backup of system images and cloning images of virtual L-Servers are performed as a part of virtual machine backup operations.  Perform backup operations of virtual machines using the corresponding functions of VM management software.                                                              |
| Configuration definition information | After creation, registration, modification, unregistration, and deletion of L-Servers and resources                                                                   | No                                   |                                                                                                    |
| Information related to image files   | Physical L-Server registration, deletion, movement. usage changes, power operations, conversion, and reversion  After the registration and unregistration of VM hosts | No                                   |                                                                                                    |
| Definition files                     | Modification of definition files                                                                                                    | No (Note)                            | Note) If the following definition files are to be backed up, the Manager must be stopped and offline backup must be performed Some L-Platform management settings - Tenant management and account management settings - Operational status server list settings - CMDB agent event log output settings |

| Target Resources                                    | When Backup is Necessary                                                                                                | Necessity of<br>Stopping<br>Managers | Remarks                                                                                |
|-----------------------------------------------------|----------------------------------------------------------------------------------------------------|--------------------------------------|----------------------------------------------------------------------------------------|
| Image management information                        | After rexadm imagemgr command operations                                                                                | No                                   |                                                                                        |
| Metering information                                | Creation, change, deletion, move, or power operation of an L-Platform or L-Server                                       | No                                   |                                                                                        |
| Home window announcement information                | Announcement change                                                                                                    | Yes                                  |                                                                                        |
| License agreement when users are added              | License agreement change                                                                                                | Yes                                  |                                                                                        |
| Dashboard information                               | As required                                                                                                    | Yes                                  | Because it is updated as needed,<br>stop the Manager and take a<br>backup as required. |
| Operational status information                      | As required                                                                                                    | Yes                                  | Because it is updated as needed,<br>stop the Manager and take a<br>backup as required. |
| Application information                             | Application to use, modify, or cancel an L-Platform, or approval, assessment, dismissal, or cancellation of application | Yes                                  |                                                                                        |
| Terms of use or terms of cancellation of L-Platform | Change to terms of use or terms of cancellation                                                                         | Yes                                  |                                                                                        |

# Disk space necessary for the backup

Disk space necessary for the backup is as follows.

Table 8.2 Resource to be backed up and disk space necessary for the backup

| Target Resources                                                                                                    | Disk space necessary for the backup                                                                                                    |  |
|----------------------------------------------------------------------------------------------------|----------------------------------------------------------------------------------------------------|--|
| Configuration definition information                                                                                                    | The file size of backup files varies depending on the number of resources defined in the configuration definition information.  When the number of VM guests is 1000VM, collection information temporarily becomes about 150MB. It becomes less than 2MB by compressing it.  Please prepare the backup area referring to this size. |  |
| System image or cloning image                                                                                                    | Every time, when backing up, it is necessary. Therefore, when the backup is executed three times for instance, the capacity of image save area is three times necessary.  Please refer to "1.4.2.5 dynamic disk space" in the "Setup Guide VE" for the capacity of image save area.                                                 |  |
| Certificates Session cryptography key Definition files Image management information Home window announcement information License agreement when users are added Terms of use or terms of cancellation of L-Platform | The size of the file backed up changes according to the number of files backed up.  Please prepare the backup area referring to this size to need only the area of less than 1MB even if these 100 files are stored by 10KB or less any file.                                                                                       |  |
| Metering information                                                                                                    | [Offline backup]                                                                                                    |  |

| Target Resources               | Disk space necessary for the backup                                                                                                    |
|--------------------------------|----------------------------------------------------------------------------------------------------|
|                                | The size increases and decreases to the file backed up in proportion to the increase and decrease at the number of resources of metering objects and the retention period of the metering log. (*1)                                                                                                    |
|                                | [Online backup]                                                                                                    |
|                                | 1KB(*1)                                                                                                    |
| Dashboard information          | The size increases and decreases to the file backed up in proportion to the increase and decrease of the number of L-Server templates and the number of tenants.  Please prepare the backup area referring to the following formulas when the dicker is defined in the L-Server template.  When the number of tenants is 100, about 6.6GB is necessary.                                                                             |
|                                | disk space = (67.0 + (55.5 number of * tenants)) * 1.2 (MB)                                                                                                    |
| Operational status information | The size increases and decreases to the file backed up in proportion to the increase and decrease of the number of hosts and the number of guests of VM.  Moreover, capacity is different according to the VM management product.  Please prepare the backup area referring to the following formulas. About 19.4GB(VMWare, 50 hosts, and 1000VM (20VM/host)) is necessary.  disk space =  ((N1 * hosts) + (N2 * guests)) * 1.2(MB) |
|                                | [VMware] N1 = 2.0, N2=7.0                                                                                                    |
|                                | [Hyper-V] N1 = 92.0, N2 = 26.0                                                                                                    |
|                                | [Xen/KVM] N1 = 102.0, N2 = 7.0                                                                                                    |
|                                | The size increases and decreases to the file backed up according to the operating environment. Please calculate the total of the amount of disk under the control of the following directories, and prepare the backup area of the amount.                                                                                                    |
|                                | [Windows]                                                                                                    |
|                                | - C:\SWRBADB                                                                                                    |
|                                | - Installation_folder\SWRBAM                                                                                                    |
|                                | - Installation_folder\SWOMGR                                                                                                    |
|                                | [Linux]                                                                                                    |
| Application information        | - /etc/opt/FJSVswrbam                                                                                                    |
|                                | - /var/opt/FJSVswrbam                                                                                                    |
|                                | - /var/opt/FJSVJMCMN/etc                                                                                                    |
|                                | - /var/opt/FJSVjmcal                                                                                                    |
|                                | - /var/opt/FJSVJOBSC                                                                                                    |
|                                | - /var/opt/FJSVfwseo/config/JM                                                                                                    |
|                                | - /opt/FJSVJOBSC/bin                                                                                                    |
|                                | - /etc/mjes                                                                                                    |
|                                | - /var/spool/mjes                                                                                                    |

\*1: The backup of metering information is gathered under the control of the directory specified by the rexmgrbackup command at an off-line backup, and it is gathered in the area besides the specified directory at an online backup.

Please calculate a necessary amount of disk by backing up metering information referring to the following examples.

It is necessary to total "Amount of disk necessary for the base backup" and "Amount of disk necessary for Difference backup" for an online backup.

In the following conditions, the amount of disk of about 12.6GB is necessary for about 1.3GB and online backups for an off-line backup.

Table 8.3 Condition necessary for backup of metering information

| Items                              |               | Assumption value                                                |
|------------------------------------|---------------|-----------------------------------------------------------------|
| Operating number of L-Platforms    |               | 1000                                                            |
| Number of resources per L-Platform | L-Server      | 1                                                               |
|                                    | Advanced Disk | 1                                                               |
|                                    | Software      | 2                                                               |
| Operation Status                   |               | - The following executions of every day                         |
|                                    |               | - Return and disposition of ten L-Platforms                     |
|                                    |               | - 1000 L-Server is started at start of work                     |
|                                    |               | - When starting work, 1000 L-Server is stopped                  |
|                                    |               | - A regular log is acquired every day                           |
|                                    |               | - The metering log is maintained for one year                   |
| Frequency of online backup         |               | - The base backup for each of one month (the 30th) is executed. |
|                                    |               | - Difference backup is executed every hour.                     |

## Table 8.4 Formula of log of metering each day

- Standard of metering log capacity
  - Event log of L-Platform: 2.3 KB/time (A)
  - Event log against besides L-Platform : 0.6KB/time (B)
  - Regular log: 2.3 \* number of L-Platform (KB) (C)
- Log of metering each day
  - (A) \* Frequency of operation to L-Platform each day
  - + (B) \* Frequency of operation against besides L-Platform each day
  - + (C) Number of L-Platform in which \* is operated
  - = 2.3KB \* 20 + 0.6KB \* 2000 + 2.3KB \* 1000
  - = 3.5MB

## Table 8.5 Disk space formula necessary for base backup

Log of the metering each day \* For one year

3.5MB \* 365 = 1.3GB

## Table 8.6 Disk space formula necessary for Difference backup

disk space per WAL file: 16MB

WAL file space frequency until acquiring base backup (30 days): 24 \* 30

16MB \* 24 \* 30 = 11.3GB

<sup>&</sup>quot;Amount of disk necessary for the base backup" is necessary for an off-line backup.

#### Table 8.7 Disk space formula necessary for operation of online backup

Disk space formula necessary for operation of online backup

- = Disk space formula necessary for base backup + Disk space formula necessary for Difference backup
- = 1.3GB + 11.3GB
- = 12.6GB

#### Storage destination for backing up resources

This section describes the storage destination for backing up Admin Server resources.

Use the rexmgrbackup command to specify a storage destination folder, except in the case of metering information.

The folders described in the following table are automatically created in the storage destination folder in order to store the resources. When restoration is to be performed, restoration occurs from the information in the latest folder of each folder. Therefore, even if a folder is deleted due to the disk capacity status, this will not cause a problem because the information in the latest folder will remain.

When the rexmgrbackup command is used with the -cleanup option specified, all information older than the latest information collected by the command will be deleted.

Table 8.8 Relationship between backup method and data collected

| Folder                  | Offline backup | Online backup<br>(base backup) | Online backup<br>(differential backup) |
|-------------------------|----------------|--------------------------------|----------------------------------------|
| CTMG_OFFyyyymmddhhmmss  | Yes            | No                             | No                                     |
| CTMG_BASEyyyymmddhhmmss | No             | Yes                            | No                                     |
| CTMGyyyymmddhhmmss      | No             | No                             | Yes                                    |
| CFMGyyyymmddhhmmss      | Yes            | Yes                            | Yes                                    |
| RORyyyymmddhhmmss       | Yes            | Yes                            | Yes                                    |
| RBAyyyymmddhhmmss       | Yes            | No                             | No                                     |
| RORSCW                  | Yes            | Yes                            | Yes                                    |

<sup>&</sup>quot;yyyymmddhhmmss" is the date and time the command was executed.

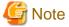

Backup files of the admin server should be stored on external storage media to prevent the backup data from being corrupted due to server failure.

Refer to "8.5 Online Backup Settings for Metering" for information on the storage destination for metering.

#### Standard at backup and restore processing time

Estimate the time that hangs to the backup restoration of the administrative server referring to the following command processing time.

The command processing time must be different according to customer's environment, and gather by the operational testing etc. in customer's environment, and decide the operation estimate time according to the value.

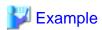

- Environment

- CPU: 4CPU

- Memory Size: 16GB

- Command processing time
  - offline backup: 3 minutes
  - online backup (base backup): 2 minutes
  - online backup (differential backup): 2 minutes
  - restore: 4 minutes

#### System restart point after restoration

In the system operations flow used by this product, the restart point of the system will vary according to the timing of the backup of resources. Therefore, to ensure that the system can restart from the status it had before backup, operate the system in accordance with whether offline backup or online backup is used for backup, and perform restoration processing in accordance with each backup type.

Figure 8.1 Schedule for Backup and Restoration of Admin Servers (Example)

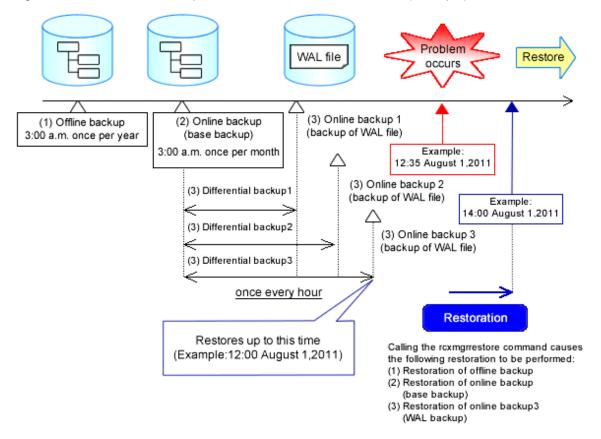

The flow of the preceding diagram is as follows:

- 1. A problem occurs in the system (Example: Occurs at 12:35 on August 1, 2011)
- 2. In order to restore the system, restoration is performed on the environment backed up offline and the environment backed up online. (Example: Restores at 14:00 on August 1, 2011)

Refer to "Points to note at backup and restoration" for information on the restoration order.

3. The latest differential backup files are dated (12:00 on August 1, 2011), so the restart point will be from that date and time.

# 8.2 Offline Backup of the Admin Server

Before performing backup, the systems of this product must be stopped.

1. Stop the manager

- 2. Back up the resources of this product
- 3. Start the manager

# 8.2.1 Stopping the Manager

Stop the Manager and check that it is in a stopped state.

#### Stopping the Manager

Execute the command shown below to stop the Manager.

Refer to "1.7.16 rexmgretl" of the "Reference Guide (Resource Management) CE" for information on the command.

#### [Windows]

>Installation\_folder\SVROR\Manager\bin\rcxmgrctl stop <RETURN>

[Linux]

# /opt/FJSVrcvmr/bin/rcxmgrctl stop <RETURN>

#### Checking the status of the services of this product

Check that the Manager and services of this product are stopped.

Refer to Section "7.2 Starting and Stopping the Manager" of the "Setup Guide CE" for information on how to check this.

# 8.2.2 Backing Up the Resources of Resource Orchestrator

Back up the resources of this product. Execute the command shown below.

Refer to "1.8.11 rcxmgrbackup" of the "Reference Guide (Resource Management) CE" for information on the command.

[Windows]

>Installation\_folder\SVROR\Manager\bin\rcxmgrbackup -dir directory [-cleanup] <RETURN>

[Linux]

# /opt/FJSVrcvmr/bin/rcxmgrbackup -dir directory [-cleanup] <RETURN>

# 8.2.3 Starting the Manager

Execute the command shown below to start the Manager.

Refer to "1.7.16 rexmgretl" of the "Reference Guide (Resource Management) CE" for information on the command.

[Windows]

> Installation\_folder\SVROR\Manager\bin\rcxmgrctl start <RETURN>

[Linux]

# /opt/FJSVrcvmr/bin/rcxmgrctl start <RETURN>

#### Saving image management information

Check the following image management information, the number of stored snapshot generations and the image file storage folder:

- Number of stored snapshot generations

- Image file storage folder

Execute the following command to set the number of stored snapshot generations and the image storage folder information to a standard output, by redirecting the information to a file, and then saving it.

#### [Windows]

```
> Installation_folder\SVROR\Manager\bin\rcxadm imagemgr info > file <RETURN>
```

#### [Linux]

```
# /opt/FJSVrcvmr/bin/rcxadm imagemgr info > file <RETURN>
```

#### Parameter

file

Specify the name of the file for output.

Refer to "5.5 rcxadm imagemgr" of the "Command Reference" for information on the rcxadm imagemgr command.

# 8.3 Online Backup of the Admin Server

This section describes online backup of the Management Server.

When using online backup of the Management Server, the PostgreSQL Point-In-Time Recovery (PITR) mechanism is used in the backup of the metering database.

When using PITR backup and restoration, the following two resource types are backed up and restored:

- Base backup

The entire database cluster (file group in which database data is recorded) is backed up.

- WAL file

Write-Ahead Log (WAL) files are files in which the contents of updates to the database are recorded.

Backup of the two preceding resource types is taken when the commands for the two corresponding backup methods (base backup and differential backup) are executed.

Resources that are backed up and restored using PITR are stored in the directory that has been specified in the settings file, regardless of the storage destination specified when the command was executed. Refer to "8.5 Online Backup Settings for Metering" for information on how to set this.

Each of the backup methods for performing online backup of the Management Server is described below.

#### Base backup

Base backup is the backup of the entire database cluster (file group in which database data is recorded).

Execute the command shown below.

Refer to "1.8.11 rcxmgrbackup" of the "Reference Guide (Resource Management) CE" for information on the command.

#### [Windows]

```
>Installation_folder\SVROR\Manager\bin\rcxmgrbackup -dir directory -base [-cleanup] <RETURN>
```

#### [Linux]

# /opt/FJSVrcvmr/bin/rcxmgrbackup -dir directory -base [-cleanup] <RETURN>

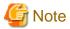

The backup command may not end normally at times, so do not perform the following operations:

- Forced end using Ctrl+C during execution of the backup command

- Stopping the Manager during execution of the backup command

If the operations listed above have been performed, the following action will be required, depending on the status:

Execute the command shown below the next time and any subsequent times the base backup does not end normally.

When this command is executed, base backup will end normally.

Refer to Section "2.9 ctmg\_resetbackuperror (Reset Base Backup Error)" of the "Reference Guide CE" for information on the command.

```
<Installation_folder>\RCXCTMG\bin\ctmg_resetbackuperror.bat
```

The processing result is output as standard output.

The contents and meaning of the processing result are shown in the table below.

| Processing Result | Return Value | Message                                   |  |
|-------------------|--------------|-------------------------------------------|--|
| Normal end        | 0            | Successfully reset the base-backup error. |  |
| Error             | Other than 0 | Failed to reset the base-backup error.    |  |

- If starting of the Manager fails

When operations continue after a while without the command mentioned above (ctmg\_resetbackuperror) being executed, and then the Manager is stopped, subsequent starts of the Manager may fail. If this happens, an error message will be output to the database log files, as follows:

- Database log files

```
Installation_folder\RCXCTMG\Charging\log\psql-nn.log (*1)
```

- \*1) The "nn" part is a 2-digit numeral indicating the day on which the log was output.
- Error message

Example: If the access control database failed to start

```
LOG: could not open file "pg_xlog/xxxxxxxx" (log file 0, segment xx): No such file or directory (*2)

LOG: invalid checkpoint record

PANIC: could not locate required checkpoint record

HINT: If you are not restoring from a backup, try removing the file

"C:/Fujitsu/ROR/RCXCTMG/Charging/pgsql/data/backup_label".
```

\*2) The "xxxxxxxx" and "xx" parts of the log are undefined.

In a case like this, delete the file shown below. When this file is deleted, start of the Manager will end normally. When this file is deleted, start of the Manager will end normally.

```
In stall at ion\_folder \verb|\RCXCTMG\Charging\pgsql\data\backup\_label|
```

#### Differential backup

With differential backup, the contents of updates to the database are output to multiple files in 16 MB-sized lots.

These files are called Write-Ahead Logging (WAL) files.

Usually, for each 16 MB written, the WAL file being written to is switched, and the WAL file for which writing has completed is saved to the "wal" directory under the backup directory.

Execute the rcxmgrbackup command.

Periodically executing the rexmgrbackup command allows the contents of updates to the database that are recorded in saved WAL files to be maintained for a certain period of time. For example, when the rexmgrbackup command is executed every hour, the contents of updates performed in the most recent one-hour period will be saved.

Refer to "1.8.11 rcxmgrbackup" of the "Reference Guide (Resource Management) CE" for information on the command.

#### [Windows]

>Installation\_folder\SVROR\Manager\bin\rcxmgrbackup -dir directory [-cleanup] <RETURN>

#### [Linux]

# /opt/FJSVrcvmr/bin/rcxmgrbackup -dir directory [-cleanup] <RETURN>

#### 8.3.1 Items to be Determined Before Periodic Execution

The following items must be determined before periodic execution is implemented.

| Items                                       | What to Decide                                                                                                    |  |
|---------------------------------------------|----------------------------------------------------------------------------------------------------|--|
| Frequency and timing of base backup         | Determine the frequency of base backup. Example: 3:00 a.m. on the 1st of every month                                                                                                    |  |
| Frequency and timing of differential backup | Determine the frequency of differential backup. Example: Once per hour                                                                                                    |  |
| Location of backup                          | Determine the location of the backup. Setting a disk other than the disk that installed the product is recommended.  In addition, sufficient capacity is required to be able to store the backup file. |  |

Refer to "8.5 Online Backup Settings for Metering" for information on how to set the backup destination.

## 8.3.2 Settings for Periodic Execution of Backup

The following two settings are required in order to perform periodic execution of backup:

- Setting for periodic execution of base backup
- Setting for periodic execution of WAL file save

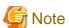

- If this procedure has been used to start batch files using the Task Scheduler, a command prompt is displayed while the batch files are being executed. Do not close this command prompt.

- When an error occurs at periodic execution of online backup, a message with the error code 67198 will be output to the log files. If the occurrence of errors is being monitored, use software for monitoring the log files to monitor this error message. Refer to "Message 67198" of "3.1.11 671XX" in the "Reference Guide (Resource Management) CE" for information on error messages.

#### Setting for periodic execution of base backup

Specify settings so that a base backup is taken periodically.

Use Windows Task Scheduler as a mechanism for periodically executing commands. Refer to Windows Help for information on how to set the Task Scheduler.

This section describes an example of a setup procedure for implementing a backup at 3:00 a.m. on the 1st of every month.

- 1. From the Windows [Start] menu, select [Administrative Tools]-[Task Scheduler] to start the Task Scheduler.
- 2. To manage tasks hierarchically, use the following procedure to create a folder:
  - a. In the Task Scheduler menu, after selecting Task Scheduler Library, select [Actions]-[New Folder], and then enter any folder name in the dialog box that is displayed and click the <OK> button.
  - b. Selecting the created folder and then creating another folder by selecting [Actions]-[New Folder] from the Task Scheduler menu allows a further hierarchical level to be added.

# Point

Creating a folder in Task Manager allows tasks to be managed hierarchically. In cases such as where multiple tasks are to be registered, creating a folder allows task management to be performed efficiently.

3. From the Task Scheduler menu, select Actions >> Create Basic Task to display the Create Basic Task Wizard.

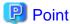

When a subsequent operation is performed after any folder is selected, the task will be registered under that folder. If a folder is not selected, the task will be registered in the Task Scheduler Library.

- 4. In the [Name] field, enter a task name (for example, "Monthly backup") and click the <Next> button.
- 5. Select Monthly as the task trigger and click the Next button.
- 6. In the Start field, set the date and time at which periodic backup is to start. Example: Set a date of the "1st" of the following month and "3:00:00".
- 7. In the Months field, select the Select all months checkbox.
- 8. In the Days field, Select the 1 checkbox.
- 9. Click the Next button.
- 10. Select Start a program as the task action and click the Next button.
- 11. Click the Browse button and in the Program/script field, set the batch files for base backup.

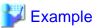

#### C:\work\backupall.bat

@echo off
echo "Resource Manager Cloud Edition Resources backup Start"
call "{Installation\_folder}\SVROR\Manager\bin\rcxmgrbackup" -directory {storage destination folder} -base
echo "Resource Manager Cloud Edition Resources backup End"

- Refer to "1.8.11 rcxmgrbackup" in the "Reference Guide (Resource Management) CE" for information on the rcxmgrbackup command.
- 12. In the Add arguments (optional) field, set a character string to be used for outputting the command output to log files.

Example: >>F:\backup\backupall.log 2>&1

- 13. Click the Next button.
- 14. Check the task settings, and if they are correct, click the <Finish> button.

#### Settings for periodic execution of differential backup

Specify settings so that a differential backup is taken periodically.

This section describes an example of a setup procedure for saving a differential backup every hour.

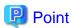

When using the Create Basic Task Wizard, execution for a time interval shorter than one day cannot be set, so once the task has been registered for a different frequency, change the properties.

- 1. From the Windows [Start] menu, select [Administrative Tools]-[Task Scheduler] to start the Task Scheduler.
- 2. To manage tasks hierarchically, use the following procedure to create a folder:
  - a. From the Task Scheduler menu, after selecting Task Scheduler Library, select [Actions]-[New Folder], and then enter a folder name in the dialog box that is displayed and click the <OK> button.
  - b. Selecting the created folder and then creating another folder by selecting [Actions]-[New Folder] from the Task Scheduler menu allows a further hierarchical level to be added.

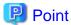

Creating a folder in Task Manager allows tasks to be managed hierarchically. In cases such as where multiple tasks are to be registered, creating a folder allows task management to be performed efficiently.

3. From the Task Scheduler menu, select [Actions]-[Create Basic Task] to display the Create Basic Task Wizard.

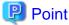

When a subsequent operation is performed after any folder is selected, the task will be registered under that folder. If a folder is not selected, the task will be registered in the Task Scheduler Library.

- 4. In the [Name] field, enter a task name (for example, "Periodic WAL switching") and click the Next button.
- 5. Select Daily as the task trigger and click the Next button.
- 6. In the Start field, set the date and time at which online backup (WAL) is to start. Example: Set the date of the following day and "0:00:00".
- 7. In the [Recur every] field, set 1 day (set by default).
- 8. Click the Next button.
- 9. Select Start a program as the task action and click the Next button.
- 10. Click the <Browse> button and in the [Program/script] field, set the batch files for online backup (WAL).

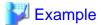

#### C:\work\hourlybackup.bat

@echo off
echo "Resource Manager Cloud Edition Resources backup Start"
call "{Installation\_folder}\SVROR\Manager\bin\rcxmgrbackup" -dir {storage destination folder}
echo "Resource Manager Cloud Edition Resources backup End"

- Refer to "1.8.11 rexmgrbackup" in the "Reference Guide (Resource Management) CE" for information on the rexmgrbackup command
- 11. In the Add arguments (optional) field, set a character string to be used for outputting the command output to log files.

Example: >>F:\backup\backupall.log 2>&1

- 12. Click the Next button.
- 13. Check the task settings, and if they are correct, click the <Finish> button.
- 14. Select the registered task from the task list, and select [Action]-[Properties] to open the Properties dialog.
- 15. Open the Triggers tab, select the existing trigger, and click the Edit button.
- 16. Check the [task every:] checkbox in [Advanced settings], and select "1 hour" (set by default).
- 17. For the [for a duration of], select "1 day" (set by default).

# 8.4 Restoration of the Admin Server

This chapter describes how to restore resources that have been backed up.

- 1. Stop the manager
- 2. Restore the resources of the Manager
- 3. Start the manager
- 4. Update the configuration information in the operational status information

## 8.4.1 Stopping the Manager

Execute the command shown below to stop the Manager.

Refer to "1.7.16 rexmgretl" of the "Reference Guide (Resource Management) CE" for information on the command.

#### [Windows]

>Installation\_folder\SVROR\Manager\bin\rcxmgrctl stop <RETURN>

#### [Linux]

# /opt/FJSVrcvmr/bin/rcxmgrctl stop <RETURN>

# 8.4.2 Restoring the Resources of This Product

Restore the resources of this product. Execute the command shown below.

Refer to "1.8.12 rcxmgrrestore" of the "Reference Guide (Resource Management) CE" for information on the command.

#### [Windows]

>Installation\_folder\SVROR\Manager\bin\rcxmgrrestore -dir directory <RETURN>

#### [Linux]

# /opt/FJSVrcvmr/bin/rcxmgrrestore -dir directory <RETURN>

#### Restore image management information

If the following image management information that was saved at backup has been changed, reset it:

- Number of stored snapshot generations

#### [Windows]

In value, specify the number of stored generations that were saved at backup.

 $\verb| > Installation_folder\SVROR\Manager\bin\rcxadm imagemgr set -attr vm.snapshot.maxversion= value \\ < \texttt{RETURN} > \\$ 

#### [Linux]

# /opt/FJSVrcvmr/bin/rcxadm imagemgr set -attr vm.snapshot.maxversion=value <RETURN>

Refer to "5.5 rcxadm imagemgr" of the "Command Reference" for information on the rcxadm imagemgr command.

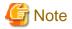

If the execution of the command fails, check if the admin server has multiple IP addresses. If it has, refer to "2.1.4 Setup" in the "Installation Guide CE", and perform the procedure of the note "When configuring an environment on the admin server with multiple IP addresses, use the following procedure before initiating setup."

## 8.4.3 Starting the Manager

Execute the command shown below to start the Manager.

Refer to "1.7.16 rexmgret1" of the "Reference Guide (Resource Management) CE" for information on the command.

[Windows]

>Installation\_folder\SVROR\Manager\bin\rcxmgrctl start <RETURN>

[Linux]

# /opt/FJSVrcvmr/bin/rcxmgrctl start <RETURN>

# 8.4.4 Disabling L-Platform Applications

Disable an L-Platform application for which an application process no longer exists, if online backup of the Management Server has been performed.

Refer to Section "2.7 recoverAllService (Disable L-Platform Application)" in the "Reference Guide CE "for information on the command.

[Windows]

>Installation\_folder\RCXCTMG\MyPortal\bin\recoverAllService.bat <RETURN>

[Linux]

# /opt/FJSVctmyp/bin/recoverAllService.sh <RETURN>

# 8.4.5 Updating the Configuration Information in the Operational Status Information

Execute the following command to update the configuration for the operational status information:

Refer to Section "5.12 cmdrefresh (Refresh Configuration Information of System Condition)" in the "Reference Guide CE "for information on the command.

[Windows]

>Installation folder\SWRBAM\CMDB\FJSVcmdbm\bin\cmdbrefresh.exe -a -q <RETURN>

[Linux]

# /opt/FJSVctmyp/bin/cmdbrefresh.sh -a -q <RETURN>

#### 8.4.6 Work after restoration

The restored resource is reflected from the Web console by the following procedures.

1. It accesses the following URL using the browser, and logs in with the user ID "swrbaadmin".

When installing it, "systemwalker#1" is set as for the password.

When the password has been changed, it logs it in in the password after the change.

http://Server Name installed Resource Orchestrator:port number/console/Default/ctmgApplication/

2. [process group] set submenu of the [system management] tab is clicked, and [DMS synchronization] are clicked by the toolbar. Because the process group and [synchronous from DMS: a dialog is displayed, [synchronization]

# 8.5 Online Backup Settings for Metering

Backup resources that use the PostgreSQL point-in-time recovery (PITR) mechanism (metering resources), which are among the resources that are obtained in online backup of the Management Server, are stored in the directory that has been specified in the settings file, regardless of the storage destination specified by the command.

This section describes how to change the backup destination directory for the online backup of metering resources. To change the backup destination directory, the files and items in the table shown below must be changed.

| File to be Changed                          | File Name             | Item to be Changed |
|---------------------------------------------|-----------------------|--------------------|
| Operational settings file for the database  | postgresql.conf       | WAL save directory |
|                                             | -4                    | WAL save directory |
| Operational settings file for online backup | ctmgbackup.properties | Backup directory   |

#### Stopping the Manager

Stop the manager.

For details on how to start the manager, refer to "7.2 Starting and Stopping the Manager" of the "Setup Guide CE".

#### Changing the backup destination directory [Windows]

This section describes how to change the backup destination directory, based on the example shown below.

[Windows]

| Directory          | Туре          | Directory Path                     |  |
|--------------------|---------------|------------------------------------|--|
| Backup directory   | Before change | C:\Fujitsu\ROR\RCXCTMG\backup\data |  |
|                    | After change  | D:\basebackup                      |  |
| WAL save directory | Before change | C:\Fujitsu\ROR\RCXCTMG\backup\wal  |  |
| After chang        |               | E:\walbackup                       |  |

#### [Linux]

| Directory          | Туре          | Directory Path                 |
|--------------------|---------------|--------------------------------|
| Before change      |               | /var/opt/FJSVctchg/backup/data |
|                    | After change  | /basebackup                    |
| WAL save directory | Before change | /var/opt/FJSVctchg/backup/wal  |
|                    | After change  | /walbackup                     |

1. Create a new backup directory.

[Windows]

> D: <RETURN>

> cd \ <RETURN>

```
> mkdir basebackup\Charging <RETURN>
> E: <RETURN>
> cd \ <RETURN>
> mkdir walbackup\Charging <RETURN>
```

#### [Linux]

```
# mkdir /basebackup <RETURN>
# mkdir /walbackup <RETURN>
```

2. Set access privileges for users connected with the database, for the directory.

#### [Windows]

```
>cacls D:\basebackup\Charging /T /E /G rcxctdbchg:F <RETURN>
>cacls E:\walbackup\Charging /T /E /G rcxctdbchg:F <RETURN>
```

#### [Linux]

```
# chown -R rcxctdbdhg:rcxctdbchg /basebackup <RETURN>
# chown -R rcxctdbdhg:rcxctdbchg /walbackup <RETURN>
```

3. Copy (move) files from the existing directory to the new directory.

#### [Windows]

```
>xcopy c:\Fujitsu\ROR\RCXCTMG\backup\data\* D:\basebackup\ /E /H /K /X <RETURN>
>xcopy c:\Fujitsu\ROR\RCXCTMG\backup\wal\* E:\walbackup\ /E /H /K /X <RETURN>
```

#### [Linux]

```
# cp -pR /var/opt/FJSVctchg/backup/data/* /basebackup/. <RETURN>
# cp -pR /var/opt/FJSVctchg/backup/wal/* /walbackup/. <RETURN>
```

4. Modify the operational settings file for the database.

Change the settings for the following operational settings file for each database cluster:

#### [Windows]

```
Installation_folder\RCXCTMG\Charging\pgsql\data\postgresql.conf
```

#### Change as follows:

- Setting before change

- Setting after change

```
archive_command = 'copy "%p" "E:\\walbackup\\Charging\\%f"'  # command to use to archive a logfile segment
```

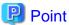

Use "\\" as a delimiter.

#### [Linux]

/var/opt/FJSVctchg/pgsql/data/postgresql.conf

- Setting before change

archive\_command = 'cp "%p" "/var/opt/FJSVctchg/backup/wal/%f"' # command to use to archive a logfile segment

- Setting after change

archive\_command = 'copy "%p" "E:\\walbackup\\Charging\\%f"' # command to use to archive a logfile segment

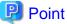

Use "/" as a delimiter.

5. Modify the operational settings file for the online backup.

Open the following file:

[Windows]

 $In stall at ion\_folder \\ \verb|RCXCTMG\bin\conf\ctmgbackup.properties| \\$ 

#### Change as follows:

- Setting before change

BASE\_BACKUP\_DIR=C:/Fujitsu/ROR/RCXCTMG/backup/data WAL\_ARCHIVE\_DIR=C:/Fujitsu/ROR/RCXCTMG//backup/wal

- Setting after change

BASE\_BACKUP\_DIR=D:/basebackup WAL\_ARCHIVE\_DIR=E:/walbackup

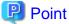

Use "/" as a delimiter.

#### [Linux]

/opt/FJSVctmg/bin/conf/ctmgbackup.properties

#### Change as follows:

- Setting before change

BASE\_BACKUP\_DIR=/var/opt/FJSVctchg/backup/data WAL\_ARCHIVE\_DIR=/var/opt/FJSVctchg/backup/wal

- Setting after change

BASE\_BACKUP\_DIR=/basebackup WAL\_ARCHIVE\_DIR=/walbackup

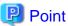

Use "/" as a delimiter.

# Start the manager

Start the manager.

Refer to "7.2 Starting and Stopping the Manager" in the "Setup Guide CE" for information on how to start the Manager.

# Part 4 Monitoring by Infrastructure Administrators

| Chapter 9 Monitoring Resource Pools (Dashboard) | 76  |
|-------------------------------------------------|-----|
| Chapter 10 Monitoring Resources                 | 77  |
| Chapter 11 Monitoring L-Platforms               | 83  |
| Chapter 12 Accounting                           | 84  |
| Chapter 13 Monitoring Logs                      | 112 |

# Chapter 9 Monitoring Resource Pools (Dashboard)

This chapter explains how to monitor resource pools.

Use the [Dashboard] tab of the ROR console to monitor the usage status of resource pools allocated to tenants and resource pools of overall systems.

For details on the [Dashboard] tab, refer to "Chapter 3 Dashboard" of the "User's Guide for Infrastructure Administrators CE".

# Chapter 10 Monitoring Resources

This chapter explains how to monitor resources.

# 10.1 Monitoring Servers

This section explains the monitoring of servers.

For details, refer to "Chapter 5 Monitoring" of the "Operation Guide VE".

# 10.2 Monitoring Networks

An infrastructure administrator recognizes an error of a network device in one of following cases.

- Report of an error from a tenant administrator or tenant user
- Detection of errors when confirming system status using the ROR console
  - The event logs to show the errors of network devices are output.
  - Status icons of resources on the network device tree are changed to a status other than normal

An infrastructure administrator checks the status of the network device and takes corrective action if the problem can be solved.

If the problem cannot be solved by the infrastructure administrator, notification of the following information is sent to the network device administrator, requesting solving of the problem.

- Network device name in which the error occurred
- Network device status
- Phenomenon noticed when receiving requests for confirmation from a tenant administrator or tenant user

#### 10.2.1 Identification of Error Locations

This section explains how to identify the network device on which an error has occurred.

When Notified of an Error by a Tenant Administrator or Tenant User

Use the following procedure to determine the location of the problem.

- 1. Confirm the network device status using the ROR console.
  - If event logs showing the errors of network devices are not output.
  - If status icons of resources on the network device tree have not changed to a status other than normal
- 2. When there is a network device on which an error has occurred, check if the device is the network device used for an L-Platform for which notification has been received.

When an error occurs on a network device which is not used for the L-Platform for which notification has been received, refer to "When an Error is Detected during Status Confirmation Using the ROR Console".

- When the network device on which an error has occurred is a firewall
  - a. In the orchestration tree, select the L-Platform providing services for which notification has been received from a tenant administrator or tenant user that an error has occurred.
  - b. Select the [Resource List] tab of the Main Panel.
  - c. Confirm "Use Resource" of "Firewall List".

When the status of a used resource is something other than "(normal)", and the name is the same as the network device confirmed in 1. on which an error has occurred, the error will be identified as having occurred on the network device (firewall).

Additionally, confirm the status of the specified firewall.

For details on how to confirm the status of the firewall, refer to "10.2.2 Firewall Status Confirmation".

- When the network device on which an error occurs is something other than a firewall
  - a. Confirm the name of the network resource.

The name of the network resource can be confirmed in the items of the displayed results of the rexadm netdevice show command (AllocatedResources[Network]). Specify the name of the network device confirmed in 1. for the name of the network device name for the name option.

- b. Select the L-Platform from the orchestration tree.
- c. Select the L-Server under the L-Platform.
- d. Select the [Resource Details] tab of the Main Panel.
- e. Confirm "Network Resource" of "Network Information". When the network device name is the same as the name confirmed in a., the error on the network device (L2 switch) can be identified on the specified network device that was confirmed in a.

Additionally, confirm the status of the specified L2 switch.

For details on how to confirm the L2 switch status, refer to "10.2.3 L2 Switch Status Confirmation".

When there is no network device on which an error has occurred, one of the following errors may have occurred.

- The wrong access control rules have been applied to the firewall, and passing of communication packet data is being rejected

  Use the following procedure to confirm the status of the firewall.
  - a. Identify the firewall used for the notified L-Platform.

For details on how to specify the firewall, refer to "When the network device on which an error occurs is firewall".

- b. Confirm the status of the firewall.
  For details on how to confirm the status of the firewall, refer to "10.2.2 Firewall Status Confirmation".
- An error occurred in a network device that is managed using Resource Orchestrator

Request investigation from the network device administrator from the following point of view.

- If an error has occurred on a network device connecting to the network device used for the L-Platform.
- If an error has occurred on a network device on the communication route to the L-Platform

The network device administrator must confirm the network device status, using the following procedure.

- a. Log in directly to a network device other than the L-Platform.
- b. Confirm the status of the network device.

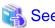

- For details on the rexadm netdevice command, refer to "1.3.6 rexadm netdevice" in the "Reference Guide (Resource Management)

.....

- For details on the operations (such as status confirmation) for network devices, refer to the manuals of network devices.

#### When an Error is Detected during Status Confirmation Using the ROR Console

When an error is detected during status confirmation using the ROR console, it can be determined that an error has occurred on the network device which has indicated an error (a firewall or an L2 switch).

- When the network device on which an error has occurred is a firewall

Confirm the status of the firewall.

For details on how to confirm the status of the firewall, refer to "10.2.2 Firewall Status Confirmation".

- When the network device on which an error has occurred is an L2 switch

Check the status of the L2 switch.

For details on how to confirm the L2 switch status, refer to "10.2.3 L2 Switch Status Confirmation".

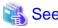

For details on the operations (such as status confirmation) for network devices, refer to the manuals of network devices.

#### 10.2.2 Firewall Status Confirmation

This section explains the confirmation procedure of firewall status.

#### When an L-Platform Using a Firewall is Identified

Use the following procedure to confirm the status of the firewall.

- 1. In the orchestration tree, select the network device of a firewall under the L-Platform.
- 2. Select the [Resource Details] tab, and click the link of "Preserved resource" of "Network Device" of "Basic Information of Network Device".

The [Resource Details] tab of the network device is displayed.

- 3. Confirm the displayed detailed information.
  - When there is a link of "Launch Network Device Web UI" in "Hardware Details"
    - a. Click the link and start the firewall management screen.
    - b. Confirm event logs or status from the started management window, and check the error detected by the firewall, such as passing of communication packets is being rejected.
  - When there is no link of "Launch Network Device Web UI" in "Hardware Details"

Confirm the following information displayed in the Main Panel.

Basic Information - Device Status

The status of the firewall is displayed.

Indicates that an error has occurred, when the status is something other than "normal".

Port Information - Link Status

The port status of the firewall is displayed.

Indicates that a port error has occurred, when the status is something other than "up".

- 4. Confirm the status of the firewall.
  - When passing of communication packets is rejected by a firewall or an event log is output

The infrastructure administrator must confirm if the following items using auto-configuration are correct.

- Scripts for configurations
- Parameter files
- Configuration files for interfaces
- When it is possible that the hardware has failed, in cases where the firewall device status is "unknown" or the link status is "down"

The infrastructure administrator must request confirmation the status from the administrator of the network device, in cases where firewall hardware has not failed. The network device administrator must request a hardware maintenance person to take corrective action when hardware has failed.

- 5. Take corrective action based on the results of checked scripts and files.
  - When there are no errors in the scripts or files checked in 4.

Request confirmation from a tenant administrator or tenant user that there are no errors in the parameters taken over during the L-Platform update.

- When there are errors in the scripts or files checked in 4.

The infrastructure administrator will log in to the firewall directly, delete the failed configuration (such as rejection of communication packets), and modify error scripts or files.

- 6. Take corrective action based on the results of parameter checks.
  - When there are no errors in the parameters taken over during the L-Platform update

Confirm with the administrator of the network device that the firewall configuration has not been modified, since an unexpected definition modification may have been made.

- When there are errors in the parameters taken over during the L-Platform update

The infrastructure administrator will log in to the firewall directly and delete the failed configuration (such as rejection of communication packets).

- 7. Take corrective action based on the check results if definitions have been modified.
  - When the network device administrator has not modified the configuration

Extract the firewall definitions and check the content. When inappropriate settings have been configured, log in to the firewall directly, and modify the definitions.

- When a network device administrator has modified the configuration

Check if the configuration modification is necessary.

- When the configuration modification is not necessary
  - The infrastructure administrator must log in to the firewall directly, and delete or modify the problem-causing configuration (such as rejection of communication packets).
- When configuration modifications were necessary based on the system operation policy

Review if the details of scripts, parameter files, and interface configuration files are based on the operation policy.

#### When a Firewall Error is Detected during Status Confirmation Using the ROR Console

Use the following procedure to confirm the status of the firewall.

- 1. Select the network device of firewall on which an error occurs from the network device tree.
- 2. Select the [Resource Details] tab.
- 3. Confirm the status of the firewall.
- 4. Identify the L-Platform in use.
  - a. Confirm the name of the firewall allocated using auto-configuration by checking the items in displayed results of the rexadm netdevice show command (AllocatedResources[Firewall]).
  - b. Confirm the name of the L-Platform using the firewall by checking the items in displayed results of the rexadm firewall show command (L-Platform Name). Specify the firewall name confirmed in a. as the firewall name to be specified for the name option.

......

5. Confirmation procedure after this, refer to the operation after step 3. of "When an L-Platform Using a Firewall is Identified".

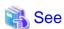

- For details on firewall operations (login, status confirmation, definition extraction, definition modification), refer to the manuals of firewalls.

- For details on the rexadm netdevice command, refer to "1.3.6 rexadm netdevice" in the "Reference Guide (Resource Management) CE".
- For details on the rexadm firewall command, refer to "1.3.14 rexadm firewall" in the "Reference Guide (Resource Management) CE".

#### 10.2.3 L2 Switch Status Confirmation

This section explains the confirmation procedure of L2 switch status.

Use the following procedure to confirm the status of the L2 switch.

- 1. Select the network device on which the status icon has changed from normal to another using the network device tree.
- 2. Select the [Resource Details] tab.
- 3. Confirm the displayed detailed information.
  - When there is a link of "Launch Network Device Web UI" in "Hardware Details"
    - a. Click the link and start the L2 switch management screen.
    - b. Confirm event logs or status from the started management window, and check the error detected by the L2 switch.
  - When there is no link of "Launch Network Device Web UI" in "Hardware Details"

Confirm the following information displayed in the Main Panel.

Basic Information - Device Status

The status of the L2 switch is displayed.

Indicates that an error has occurred, when the status is something other than "normal".

#### Port Information - Link Status

The status of the port of the L2 switch is displayed.

Indicates that a port error has occurred, when the status is something other than "up".

- 4. Take corrective action based on the results of L2 switch status checks.
  - When an error is detected on an L2 switch or an event log is output

The infrastructure administrator must confirm if the specifications of configuration scripts or parameter files used in auto-configuration are correct.

- When it is possible that the hardware has failed, in cases where the L2 switch device status is "unknown" or the link status is "down"

The infrastructure administrator must request confirmation of the status of the L2 switch from the network device administrator. The network device administrator must request a hardware maintenance person to take corrective action when hardware has failed.

- 5. Take corrective action based on the results of checked scripts and files.
  - When there are no errors in the scripts or settings in files checked in 4.

 $Confirm \ with the \ administrator \ of \ the \ network \ device \ that \ the \ L2 \ switch \ configuration \ has \ not \ been \ modified, since \ an \ unexpected \ definition \ modification \ may \ have \ been \ made.$ 

- When there are errors in the scripts or settings in files checked in 4.

The infrastructure administrator will log in to the L2 switch directly, delete the failed configurations, and modify error scripts or files.

- 6. Take corrective action based on the check results if definitions have been modified.
  - When the network device administrator has not modified the configuration

Extract the L2 switch definitions and check the content. When inappropriate settings have been configured, log in to the L2 switch directly, and modify the definitions.

- When a network device administrator has modified the configuration

Check that the configuration modification is necessary.

- When the configuration modification is not necessary

The infrastructure administrator must log in to the L2 switch directly, and delete or modify the problem-causing configuration.

When configuration modifications were necessary based on the system operation policy
 Review if the details of scripts and parameter files are based on the operation policy.

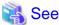

For details on L2 switch operations (login, status confirmation. definition extraction, definition modification), refer to the manuals of L2 switches.

#### 10.2.4 Status Confirmation of Other Network Devices

This section explains the confirmation procedure for other network devices.

Use the following procedure to check the statuses of other network devices.

- 1. Log in to the network device directly.
- 2. Confirm the status using the network device functions.

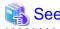

For details on the operations (such as login and status confirmation) on the network devices, refer to the manuals of network devices.

# 10.3 Monitoring Storage

This section explains how to monitor storage.

The following is possible when monitoring storage.

- Display of virtual storage resource and disk resource information
- Monitoring of storage unit errors

Use of storage management software to monitor storage.

- For ETERNUS storage

Refer to the "ETERNUS SF Storage Cruiser User's Guide" and the "ETERNUS SF Storage Cruiser Message Guide".

- For EMC CLARiiON storage

Refer to the "EMC Navisphere Manager Administrator's Guide".

- For EMC Symmetrix DMX storage and EMC Symmetrix VMAX storage

Refer to the "EMC Navisphere Manager Administrator's Guide".

- For NetApp storage

Refer to the "Data ONTAP Storage Management Guide".

# **Chapter 11 Monitoring L-Platforms**

This chapter explains how to monitor L-Platforms.

The operation status of L-Servers can be monitored from the [Usage Condition] tab on the ROR console.

For details on the [Usage Condition] tab, refer to "Chapter 4 Usage Condition" of the "User's Guide for Infrastructure Administrators CE".

# **Chapter 12 Accounting**

This chapter explains the accounting.

#### 12.1 Overview

This section explains an overview of the accounting.

This function provides the basis to bill usage fee corresponding to the L-Platforms used by each tenant.

The accounting includes following functions.

#### Manage accounting information of L-Platform templates

Add, modify, or delete the accounting information of L-Platform templates. Based on the accounting information, usage fee (the estimated price) of L-Platform templates can be displayed on the L-Platform management window, etc. Also, the accounting information is obtained at the time of accounting calculation.

The database where the accounting information of L-Platform templates is stored is called the product master.

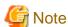

Usage fee (the estimated price) for the L-Platform template will be displayed provided that settings for the estimated price display function are enabled. Refer to "6.7.1 Display Function Settings for Estimated Price" for information on settings for the estimated price display function.

#### Output metering logs

Output logs about virtual systems, virtual servers, and extension disks, as well as the logs for deployment, cancellation, and modification of software, and starting or stopping of virtual servers.

To calculate the accounting, calculate based on the accounting information and metering logs.

#### **Operation image**

The operation image of accounting is shown below.

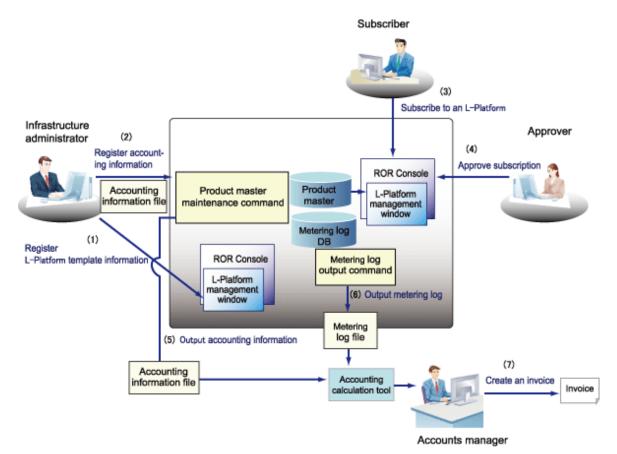

Subscriber: A tenant user or the tenant administrator who subscribes to an L-Platform

Approver : The tenant administrator specified as the forward destination when L-Platform was subscribed to

Accounts manager: A user in charge of checking the charges regularly and performs tasks such as sending an invoice to the tenat

Accounting calculation tool: Tool prepared by the infrastructure administrator or the accounts manager

#### [Management and operation of accounting information by the infrastructure administrator]

- 1. The infrastructure administrator registers L-Platform template information using the L-Platform management window of the ROR Console.
- 2. The infrastructure administrator registers the accounting information using the product master maintenance command. Refer to "12.3 Operate Accounting Information" for information on how to operate the accounting information.

#### [Operation in the tenant]

- 3. The subscriber references the usage fee (the estimated price) of the L-Platform templates displayed on the L-Platform management window, and subscribes to the L-Platform.
- 4. The approver references to the usage fee (the estimated price) of the L-Platform templates displayed in the subscription list on the ROR Console, then approves or rejects the subscription.

#### [Accounting calculation by the accounts manager]

- 5. The accounts manager obtains the accounting information file using output function of product master maintenance command.
- 6. The accounts manager obtains the metering log files using the output metering logs command.
- 7. The account manager creates billing statements based on the accounting information file and the metering log file regularly by using the accounting calculation tool provided beforehand, and sends them to the tenants.

Refer to "12.5 Accounting Calculation" for information on how to calculate the accounting.

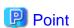

About the accounting calculation tool

The accounting calculation tool is a tool to calculate the amount charged to each tenant based on the accounting information file and metering log file. It is recommended to customize it so that it suits to the accounting policy, by not charging to CPUs and memories while the virtual server stops, for example. The accounting calculation tool must be prepared by the infrastructure administrator or the accounts manager.

# 12.2 Manage Accounting Information

This section explains how to manage the accounting information. The accounting information is managed in the product master.

The accounting information of product master is managed using the product master maintenance command. The product master maintenance command provides the following functions.

- Register the accounting information of a L-Platform template on the product master
- Output the accounting information of a L-Platform template that is registered on the product master to the accounting information file

Refer to "3.4 productmaintain (Product Master Maintenance)" in the *Reference Guide CE* for information on the product master maintenance command.

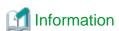

Usage fee (the estimated price) of L-Platform templates will be displayed when the following operations are performed by registering the accounting information.

- L-Platform subscription from the L-Platform management window
- Modifying L-Platform templates
- Approving application list from the ROR Console
- Assessment from the ROR Console

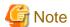

Usage fee (the estimated price) for the L-Platform template will be displayed provided that settings for the estimated price display function are enabled. Refer to "6.7.1 Display Function Settings for Estimated Price" for information on settings for the estimated price display function.

# 12.2.1 Information Maintained by Product Master

The accounting information can be set to the product master as products for each element type (category) that consists of the L-Platform.

The categories that can be set as products are shown below. Note that the unit prices can be specified by yearly, monthly, or hourly.

| Category                                                                                                    | Explanation                                                                                                    |  |
|----------------------------------------------------------------------------------------------------|----------------------------------------------------------------------------------------------------|--|
| CPU                                                                                                    | Unit price per CPU (*1).                                                                                                    |  |
| CPU clock                                                                                                    | Unit price per CPU clock of 0.1GHz (*1).                                                                                                    |  |
| Memory capacity                                                                                                    | Unit price per memory capacity of 0.1GB.                                                                                                    |  |
| Virtual L-Server                                                                                                    | Unit price per virtual L-Server.  Set the unit price based on system disk, snapshot, and software, etc.  Do not include the price for CPU, CPU clock, or memory in the specified value. |  |
| Physical L-Server  Unit price per physical L-Server.  Set the unit price based on system disk, snapshot, and software, etc.  Do not include the price for CPU, CPU clock, or memory in the specifie Note that the usage fee (the estimated price) displayed on the L-Platforn window may differ from actual price. (*2) |                                                                                                    |  |

| Category           | Explanation                                                                                                    |  |
|--------------------|----------------------------------------------------------------------------------------------------|--|
| Data disk Capacity | Unit price per disk capacity of 0.1GB. (*3)                                                                                                    |  |
| Template           | Unit price per L-Platform template.  Set the unit price based on firewall cost, network resources (network line, global IP, segment, NIC) usage cost, and system SE cost, etc.  Do not include the price for virtual server or virtual disk in the specified value. |  |

<sup>\*1)</sup> The price per CPU allocated as usage fee (the estimated price) is the sum of "Unit price per CPU" and "Unit price per CPU clock \* CPU clock".

Example) An example price calculation is shown below assuming following conditions.

#### [Conditions]

- CPU Clock: \$0.10/0.1GHz

- CPU: \$0.80/unit

#### [Example calculation]

- Price for a CPU of 3.2GHz: \$0.10 \* 32 + \$0.80 = \$4.00

- Price for two CPUs each of 1.0GHz: (\$0.10 \* 10 + \$0.80) \* 2 = \$3.60

- \*2) When a physical L-Server is to be newly deployed, estimated price for the CPU performance and memory capacity will be calculated according to the values entered on the L-Platform Management window. The physical L-Server that is actually deployed will have performance that is closest to the value that was entered on the L-Platform Management window. Accordingly, estimated price displayed may differ to the actual price. For physical L-Servers that have already been deployed, estimated price will be calculated based on the actual CPU performance and memory capacity.
- \*3) Estimated price for data disk capacity are added according to disk capacity usage for each storage pool, with no differentiation between extension disks and existing disks. Note also that if the same existing disk is attached to multiple L-Servers at this time, calculations for the existing disk capacity will be added together in accordance with the number of L-Servers to which the disk is attached. Resource allocation methods differ between extension disks and existing disks. For this reason, the storage pool used for an existing disk should not be the same as one used for an extension disk. For operations that use separate storage pools, charges for the existing disk can be calculated using the following two methods:
- If charging according to the total capacity of an existing disk attached to L-Server(s):
  In the storage pool, set the amount to be charged (in units of 0.1GB) when attaching an existing disk to an L-Server. If the same existing disk is attached to multiple different L-Servers at this time, the disk capacity will be added together for the total number of attached L-Servers and charged accordingly.
- If charging by the available existing disk from the L-Platform:

  Rather than setting the price for the existing disk defined by the storage pool, perform settings instead to include the usage fee for the available existing disk in the price for the L-Platform template.

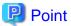

L-Servers and others will be allocated using the system configuration defined in the template if the L-Platform template reconfiguration is not permitted in the operation. In this case, only the prices for the templates need to be set and the prices for the L-Servers need not.

The usage fee (the estimated price) displayed on the L-Platform management window and others is calculated as follows.

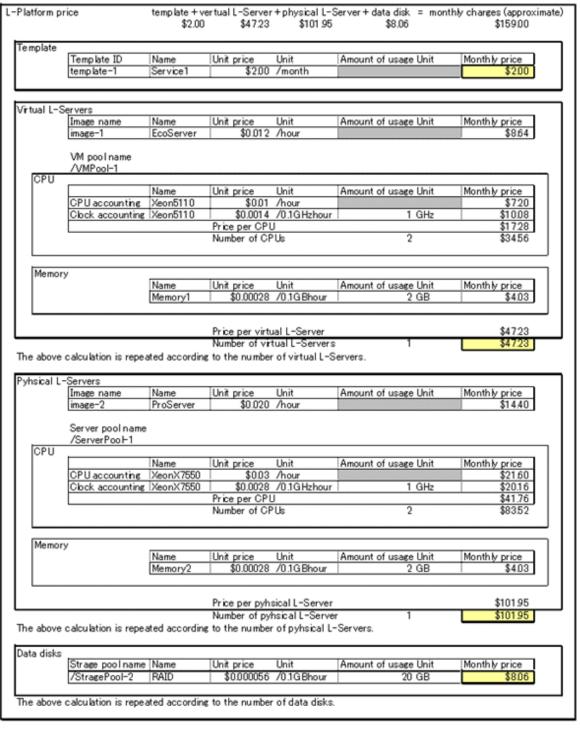

```
+ memory unit price * amount of memory * converted monthly price

Data disk monthly price = disk unit price * amount of disk * monthly converted price
```

- If the price is hourly basis, usage fee (the estimated price) is calculated for 24 hours \* 30 days.
- If the price is yearly basis, usage fee (the estimated price) is twelfth of that price.
- Usage fee (the estimated price) is rounded to nearest hundredths of dollar (cent) when displayed.

# 12.2.2 Accounting Information File Format

The accounting information of L-Platform templates is written to the accounting information file. The format of accounting information file is as follows.

- Character code is UTF-8.
- Each column is separated by a comma.
- Comments cannot be written.
- Character string data are enclosed by double quotations. When the double quotation is a character in a character string, enter two double quotations to escape it.
- When a double quotation is set in a character string that is enclosed with double quotations, the single double quotation will be ignored.

.....

.....

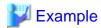

When the following string is entered in the accounting information file, the value will be "aaaaa"a".

"aaaaa""a"

When the following string is entered in the accounting information file, the value will be "aaaaaaa".

"aaa"aaa"

Columns represented in an accounting information file are shown below.

| No | Name                     | Omit | Explanation                                                                                                    |  |
|----|--------------------------|------|----------------------------------------------------------------------------------------------------|--|
| 1  | Product ID               | No   | Specify ID that identifies the product.  Register one product for each resource identifier.  Specify 16 or less characters using alphanumeric characters, _(underline), or -(hyphen).                                                                    |  |
| 2  | Priority                 | No   | Specify the priority in a product.  Multiple unit prices can be specified in a product, and the unit price with larger value has higher priority. (*1)  The same priority cannot be set to the same product.  Specify the numerical value from 0 to 999. |  |
| 3  | Start of applicable date | No   | Specify start of applicable date. Format: YYYY-MM-DDThh:mm:ss.SSSZ Example) 2011-04-01T00:00:00.000+0900                                                                                                    |  |
| 4  | End of applicable date   | Yes  | Specify end of applicable date. Format: YYYY-MM-DDThh:mm:ss.SSSZ Example) 2012-03-31T23:59:59.999+0900 Specify the date prior to the start of applicable date.                                                                                           |  |
| 5  | Category code            | No   | Specify the product category using following codes.  - cpu: CPU  - cpu clock: CPU clock  - memory: memory capacity  - vm: virtual L-Server                                                                                                    |  |

| No | Name                | Omit | Explanation                                                                                                    |  |  |
|----|---------------------|------|----------------------------------------------------------------------------------------------------|--|--|
|    |                     |      | - pm: physical L-Server                                                                                                    |  |  |
|    |                     |      | - disk: extension disk capacity                                                                                                    |  |  |
|    |                     |      | - template: template                                                                                                    |  |  |
| 6  | Resource identifier | No   | Specify information to identify the accounting target resource with 128 or less alphanumeric characters.  Resource identifiers vary by the category. (*2)  - cpu, cpu_clock, memory: VM pool name or sever pool name  - vm: virtual L-Server image name  - pm: physical L-Server image name  - disk: storage pool name                                                                         |  |  |
|    |                     |      | - template: template ID                                                                                                    |  |  |
| 7  | Unit code           | No   | Specify accounting unit using following codes.  - year: yearly  - month: monthly  - hour: hourly                                                                                                    |  |  |
| 8  | Unit price          | No   | Specify unit price.  Specify 11 or less digits for the integer portion and 4 or less digit for the fractional portion.  Specify the fractional currency unit (ex. cent) as 1 for U.S. dollar, euro, or Singapore dollar.  Specify the currency unit as 1 for Japanese yen. (*3)  Example)  Specify 23 if the setting value is \$0.23.  Specify 23 if the setting value is \(\frac{\psi}{2}\)3. |  |  |
| 9  | Product name        | No   | Specify the name to distinguish the products using 128 or less characters.                                                                                                    |  |  |
| 10 | Description         | Yes  | Specify the description of the product using 1024 or less characters.  A comma that follows the name must be entered even when the specification is omitted.  Example) ,Unit price, "Product name",                                                                                                    |  |  |

<sup>\*1)</sup> An example of description is shown below assuming following settings.

- Example of the setting for product ID "ME-0001"

|           | Product<br>ID | Priority | Unit<br>price | Start of applicable date     | End of applicable date       |
|-----------|---------------|----------|---------------|------------------------------|------------------------------|
| Data<br>A | ME-0001       | 0        | \$2.00        | 2012-01-01T00:00:00.000+0900 | None                         |
| Data<br>B | ME-0001       | 1        | \$1.00        | 2012-08-01T00:00:00.000+0900 | 2012-08-31T23:59:59.999+0900 |

- The unit price for product ID "ME-0001" is \$2.00 on 2011-07-01 because only data A is applied.
- The unit price for product ID "ME-0001" is \$1.00 on 2011-08-15 because data B has higher priority even though both data A and data B are in the applicable period.
- An example description of accounting information file

```
"ME-0001",0,"2012-01-01T00:00:00.000+0900",,"memory","/VMPool","month",200,"Standard memory","Standard memory"
```

```
"ME-0001",1,"2012-08-01T00:00:00.000+0900","2012-08-31T23:59:59.999+0900","memory","/
VMPool","month",100,"Standard memory(Campaign)","Standard memory(Campaign)"
```

- \*2) The value of the resource identifier can be obtained from the value of the corresponding XML tag of the template information list that is output in XML format by using the template information list display command. Refer to "2.13 cfmg\_listtemplate (Displaying Template Information List)" in the *Reference Guide CE* for information on how to use the template information list display command. The resource identifier for each category code and the corresponding template information (XML tag) are shown below.
  - Resource identifiers and corresponding template information (XML tag)

| Category code | Resource identifier             | Template information (XML tag)               |
|---------------|---------------------------------|----------------------------------------------|
| template      | Template ID                     | <template><id></id></template>               |
| vm            | Virtual L-Server image name     | <image/> <imagename></imagename>             |
| pm            | Physical L-Server image name    | <image/> <imagename></imagename>             |
| cpu           | VM pool name or sever pool name | <server><pool></pool></server>               |
| cpu_clock     | VM pool name or sever pool name | <server><pool></pool></server>               |
| memory        | VM pool name or sever pool name | <server><pool></pool></server>               |
| disk          | Storage pool name               | <server><storagepool></storagepool></server> |

Specify VM pool name, sever pool name and storage pool name in the format that start with / (slash).

If the VM pool name, sever pool name or storage pool name are omitted, they are output to the template information as <pool /> or <storagePool />, respectively. In this case, refer to the resource pool and perform settings on the ROR Console **Resource** tab. Refer to the *User's Guide for Infrastructure Administrators (Resource Management) CE* for information on the ROR Console **Resource** tab.

\*3) The currency used is determined by the currency information setting. Refer to "6.7.2 Currency Information Settings" for information on the currency information setting.

An example description of template information and corresponding accounting information is shown below.

- Example of template information

- Example description of accounting information file

```
"TP-0001",0,"2012-01-01T00:00:00.000+0900",,"template","templateId1","month",1000,"Web/DB
Windows Server 2008 R2 Standard","Service Windows Server 2008 R2 Standard"

"VM-0001",0,"2012-01-01T00:00:00.000+0900",,"vm","image1","month",500,"Windows Server 2008 R2
```

```
Standard", "VM Windows Server 2008 R2 Standard"

"CP-0001",0,"2012-01-01T00:00:00.000+0900",,"cpu","/VMHostPool","month",100,"Xeon5110","Xeon5110"

"CL-0001",0,"2012-01-01T00:00:00.000+0900",,"cpu_clock","/VMHostPool","month",

50,"Xeon5110","Xeon5110"

"ME-0001",0,"2012-01-01T00:00:00.000+0900",,"memory","/VMHostPool","month",200,"Standard

memory","Standard memory"

"DI-0001",0,"2012-01-01T00:00:00.000+0900",,"disk","/StoragePool","month",10,"normal

disk","normal disk"
```

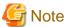

- The accounting information will not be deleted from the product master automatically even after the end of applicable date. Reference to "12.3.3 Delete Accounting Information" to delete unnecessary accounting information.
- If the end of applicable date is specified, prepare other accounting information of the same product ID without specifying the end of applicable date.
- If the overcommit function is enabled, the category codes cpu\_clock and memory will be calculated by default as CPU reserve performance and memory reserve capacity, respectively, and usage fee (the estimated price) will be displayed on the L-Platform Management window.

Refer to "6.7.1 Display Function Settings for Estimated Price" for information on charge settings when the overcommit function is enabled.

# 12.3 Operate Accounting Information

This section explains how to operate the accounting information.

The operation for the accounting information consists of registration, modification, deleting, and reference.

#### Resister accounting information

Register the accounting information when newly created L-Platform templates are enabled.

The accounting information is set to the elements of L-Platform templates that are created. After finishing registration of the accounting information, enable the L-Platform templates.

It is also possible to register accounting information for L-Servers that were imported into the system using the L-Server import command.

Refer to "12.3.1 Register Accounting Information" for information on how to register the accounting information.

#### Modify accounting information

Modify the accounting information of the L-Platform templates that are already enabled. This corresponds to the case of setting limited time price for campaign or raising the price, for example.

The price is modified to the accounting information of the L-Platform templates registered on the product master.

It is also possible to modify accounting information for L-Servers that were imported into the system.

Refer to "12.3.2 Modify Accounting Information Command" for information on how to modify the accounting information.

#### Delete accounting information

Delete the accounting information if the following conditions are met.

- The L-Platform templates are disabled.
- The log that shows the usage result of the corresponding L-Platform templates does not exist in the metering log.

Refer to "12.3.3 Delete Accounting Information" for information on how to delete the accounting information.

#### Reference accounting information

Reference the accounting information registered on the product master when calculating the accounting. Refer to "12.3.4 Reference Accounting Information" for information on how to reference the accounting information.

# 12.3.1 Register Accounting Information

Methods for registering accounting information differ for L-Platform templates and L-Servers that were imported into the system.

#### Register Accounting Information of L-Platform template

Create new L-Platform templates, and set the accounting information to the elements of the L-Platform template that was created. After finishing the registration of the accounting information, enable the L-Platform templates.

Follow the procedure below to register the accounting information.

- 1. Register new L-Platform templates.
  - Refer to "5.3.2 Creating New L-Platform Template" in the *User's Guide for Infrastructure Administrators CE* for information on how to register L-Platform templates.
- 2. Obtain a list of the template information registered.
  - Refer to "2.13 cfmg\_listtemplate (Displaying Template Information List)" in the *Reference Guide CE* for information on how to obtain the template information list.
- 3. Execute the output function of the product master maintenance command.

The accounting information of the L-Platform templates registered on the product master will be output to the specified accounting information file by executing the output function of the product master maintenance command. Refer to "3.4 productmaintain (Product Master Maintenance)" in the *Reference Guide CE* for information on the output function of the product master maintenance command.

This operation is unnecessary for the initial registration. Create a new accounting information file from step 4.

4. Add the accounting information of the L-Platform templates to the output accounting information file based on the template information list.

Specify a date prior to the L-Platform template enabled date as the start of applicable date in the accounting information to be added. Omit the end of applicable date. Refer to "12.2.2 Accounting Information File Format" for information on the accounting information file format.

#### Example)

|        | Product<br>ID | Priorit<br>y | Unit<br>price | Start of applicable date     | End of applicable date |
|--------|---------------|--------------|---------------|------------------------------|------------------------|
| Data A | ID001         | 0            | \$2.00        | 2012-01-01T00:00:00.000+0900 | None                   |

- 5. Notify the tenant of the contents of the newly enabled L-Platform templates (L-Platform template name, summary of the L-Platform template, usage fee (the estimated price), start of applicable date, etc.).
- 6. Execute the register function of the product master maintenance command.
  - Specify the accounting information file updated, and execute the product master maintenance command. Refer to "3.4 product maintain (Product Master Maintenance)" in the *Reference Guide CE* for information on the register function of the product master maintenance command.
- 7. Enable the L-Platform template.
  - Enable the L-Platform template on the start of applicable date. Refer to "5.3.6 Publishing and Hiding L-Platform Template" in the *User's Guide for Infrastructure Administrators CE* for information on how to enable the L-Platform templates.

#### Registering Accounting Information for L-Servers imported into the System

Use the following procedures to import an L-Server into the system and register accounting information for the imported L-Server.

Use the L-Server import command to import the L-Server into the system.
 Refer to "5.3 cfmg\_importIserver (Import L-Server)" in the Reference Guide CE for information on how to use the L-Server import command.

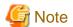

- If the <VM pool name> option is omitted when executing the L-Server import command, it will not be possible to register accounting information for the CPU, CPU clock or memory capacity.

.....

- If the <storage pool name> option is omitted when executing the L-Server import command, it will not be possible to register accounting information for the L-Server data disk.

- 2. Obtain the template information list that was automatically generated by the L-Server import command. The template information list can be obtained using the template information list display command. Refer to "2.13 cfmg\_listtemplate (Displaying Template Information List)" in the *Reference Guide CE* for information on how to use the template information list display command.
- 3.

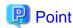

Check the following tags to distinguish between automatically generated templates:

- Template ID (<template><id>): The template ID output when the L-Server import command is executed.
- L-Server name (<template><description>): The L-Server name specified when the L-Server import command is executed.
- 4. Execute the output function of the product master maintenance command.

The accounting information of the L-Platform templates registered on the product master will be output to the specified accounting information file by executing the output function of the product master maintenance command. Refer to "3.4 productmaintain (Product Master Maintenance)" in the *Reference Guide CE* for information on the output function of the product master maintenance command.

This operation is unnecessary for the initial registration. Create a new accounting information file from step 4.

5. Add the accounting information to the output accounting information file based on the template information list. When applying a start date for the accounting information to be added, specify a date/time prior to the date/time that the L-Server import command was executed. Omit the end of applicable date. Refer to "12.2.2 Accounting Information File Format" for information on the accounting information file format.

#### Example)

|        | Product<br>ID | Priorit<br>y | Unit<br>price | Start of applicable date     | End of applicable date |
|--------|---------------|--------------|---------------|------------------------------|------------------------|
| Data A | ID001         | 0            | \$2.00        | 2012-01-01T00:00:00.000+0900 | None                   |

6. Execute the register function of the product master maintenance command.

Specify the accounting information file updated, and execute the product master maintenance command. Refer to "3.4 productmaintain (Product Master Maintenance)" in the *Reference Guide CE* for information on the register function of the product master maintenance command.

# 12.3.2 Modify Accounting Information Command

Modify the accounting information of the L-Platform templates that are already enabled. This corresponds to the case of raising the price or setting limited time price for campaign.

It is also possible to modify accounting information for L-Servers imported into the system.

Follow the procedures below to modify accounting information for either L-Platform templates registered in the product master or L-Servers imported into the system.

- 1. Execute the output function of the product master maintenance command.
  - The accounting information of the L-Platform templates registered on the product master will be output to the specified accounting information file by executing the output function of the product master maintenance command. Refer to "3.4 productmaintain (Product Master Maintenance)" in the *Reference Guide CE* for information on the output function of the product master maintenance command.
- 2. Modify the price, or specify the time period of the output accounting information file.

An example of the modification of the accounting information file is shown below. Specify future date to the modification date.

a. Add the modified unit price data newly to change the unit price of the product that is already registered on the product master. Example) Modify the unit price of the product whose product ID is "ID001" to \$2.10 from 2012-08-01.

Before modification:

|        | Product<br>ID | Priori<br>ty | Unit<br>price | Start of applicable date     | End of applicable date |
|--------|---------------|--------------|---------------|------------------------------|------------------------|
| Data A | ID001         | 0            | \$2.00        | 2012-01-01T00:00:00.000+0900 | None                   |

#### After modification:

|        | Product<br>ID | Priori<br>ty | Unit<br>price | Start of applicable date     | End of applicable date       |
|--------|---------------|--------------|---------------|------------------------------|------------------------------|
| Data A | ID001         | 0            | \$2.00        | 2012-01-01T00:00:00.000+0900 | 2012-07-31T23:59:59.999+0900 |
| Data B | ID001         | 1            | \$2.10        | 2012-08-01T00:00:00.000+0900 | None                         |

Set as follows for existing data A.

- End of applicable date: Modify to the date just before the modification date.

Set as follows for new data B.

- Priority: Higher priority than the existing data A

- Unit price: New unit price

- Start of applicable date: Modification date

- End of applicable date: Omit

b. Add new data for the specific time period if a limited time price such as campaign price is to be registered. Example) Halve the price in the period between 2012-08-01 and 2012-08-31.

Before modification:

|        | Product<br>ID | Priori<br>ty | Unit<br>price | Start of applicable date     | End of applicable date |
|--------|---------------|--------------|---------------|------------------------------|------------------------|
| Data A | ID001         | 0            | \$2.00        | 2012-01-01T00:00:00.000+0900 | None                   |

#### After modification:

|        | Product<br>ID | Priori<br>ty | Unit<br>price | Start of applicable date     | End of applicable date       |
|--------|---------------|--------------|---------------|------------------------------|------------------------------|
| Data A | ID001         | 0            | \$2.00        | 2012-01-01T00:00:00.000+0900 | None                         |
| Data B | ID001         | 1            | \$1.00        | 2012-08-01T00:00:00.000+0900 | 2012-08-31T23:59:59.999+0900 |

Do not modify existing data A.

Set as follows for new data B.

- Priority: Higher priority than the existing data A

- Unit price: New unit price

- Start of applicable date: Start date of the period

- End of applicable date: End date of the period

Refer to "12.2.2 Accounting Information File Format" for information on the accounting information file format.

- 3. Notify the tenant of the contents of the modified L-Platform templates (L-Platform template name, usage fee (the estimated price), start of applicable date, etc.).
- 4. Execute the register function of the product master maintenance command.

  Specify the accounting information file updated, and execute the product master maintenance command. Refer to "3.4 productmaintain (Product Master Maintenance)" in the *Reference Guide CE* for information on the register function of the product master maintenance command.

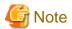

- It is necessary to stop the L-Platform management window before executing the product master maintenance command if the start of applicable date is not set to future date. Notify the tenant as such before stopping the L-Platform management window. Start the L-Platform management window after executing the register function of the product master maintenance command.

The procedure is shown below.

1. Execute following command to stop the L-Platform management window.

isstopwu RCXCT\_MyPortal

- 2. Execute the product master maintenance command.
- 3. Execute following command to start the L-Platform management window.

```
isstartwu RCXCT_MyPortal
```

Refer to the *Interstage Application Server Reference Manual (Command Edition)* for detailed information on the isstopwu command and isstartwu command.

- The displayed price does not change for the subscription from saved specifications if the specifications are saved before modifying the price. Notify the tenant of the cautions that the price will not be the price displayed on the L-Platform management window but be the modified price after the modification date.

# 12.3.3 Delete Accounting Information

Delete the accounting information if the accounting calculation becomes unnecessary for the L-Platform templates or the L-Server imported into the system.

The accounting information becomes unnecessary if the following conditions are met.

- The L-Platform templates are disabled
- The log that shows the usage result of the corresponding L-Platform templates or L-Server imported into the system. does not exist in the metering log.

Follow the procedure below from disabling the L-Platform templates to deleting the accounting information.

Begin from "Check Metering Log" for L-Servers imported into the system.

#### **Disable L-Platform templates**

- 1. Notify to the tenant about the contents of the L-Platform templates to be disabled (L-Platform template name, usage fee (the estimated price), start of applicable date, etc.).
- 2. Disable the L-Platform templates on the date that was notified.

  Disable the L-Platform templates using the template management window of the ROR Console. Refer to "5.3.6 Publishing and Hiding L-Platform Template" in the *User's Guide for Infrastructure Administrators CE* for information on the setting for disabling the L-Platform template.

#### **Check Metering Log**

Check that the log that shows the usage result of the corresponding L-Platform templates does not exist in the metering log.
 Output the metering log by the output metering logs command to check that no resource identifiers corresponding to the category code of that accounting information and no information for the item ID corresponding to that exists in the metering log.

The correspondence relationships between category codes and resource identifiers in the accounting information and item IDs in the metering log are shown below.

#### Accounting information

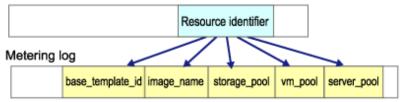

| Accounting    | Metering log        |             |
|---------------|---------------------|-------------|
| Category code | Resource identifier | Item ID     |
| cpu           | VM pool name        | vm_pool     |
|               | Server pool name    | server_pool |

| Accounting    | g information       | Metering log     |
|---------------|---------------------|------------------|
| Category code | Resource identifier | Item ID          |
| cpu_clock     | VM pool name        | vm_pool          |
|               | Server pool name    | server_pool      |
| memory        | VM pool name        | vm_pool          |
|               | Server pool name    | server_pool      |
| vm            | Image name          | image_name       |
| pm            | Image name          | image_name       |
| disk          | Storage pool name   | storage_pool     |
| template      | Template ID         | base_template_id |

#### **Delete accounting information**

- 1. Execute the output function of the product master maintenance command.
  - The accounting information of the L-Platform templates registered on the product master will be output to the specified accounting information file by executing the output function of the product master maintenance command. Refer to "3.4 productmaintain (Product Master Maintenance)" in the *Reference Guide CE* for information on the output function of the product master maintenance command.
- 2. Delete accounting information that becomes unnecessary from the output accounting information file.
- 3. Execute the register function of the product master maintenance command.

  Specify the accounting information file updated, and execute the product master maintenance command. Refer to "3.4 productmaintain (Product Master Maintenance)" in the *Reference Guide CE* for information on the register function of the product master maintenance command.

# 12.3.4 Reference Accounting Information

Follow the procedure below to reference the accounting information registered on the product master.

- Execute the output function of the product master maintenance command.
   The accounting information of the L-Platform templates registered on the product master will be output to the specified accounting information file by executing the output function of the product master maintenance command. Refer to "3.4 productmaintain (Product Master Maintenance)" in the *Reference Guide CE* for information on the output function of the product master maintenance command.
- Reference the output accounting information file.
   Reference the accounting information file that was output by the output function of the product master maintenance command.
   Refer to "12.2.2 Accounting Information File Format" for information on the accounting information file format.

# 12.4 Metering Logs

Information based on bill calculations is saved in the database as metering logs so that fees can be charged based on the resources that have been used by tenants.

The Output metering log command is used to output metering logs to metering log files.

Refer to "3.1 ctchg\_getmeterlog (Output Metering Logs)" in the Reference Guide CE for information on the Output metering log command.

# 12.4.1 Types of Metering Logs

There are two types of metering logs: event logs and periodic logs.

Each of these types of logs is explained below:

## **Event logs**

Event logs are logs that are output when the status of a resource has changed, such as when an L-Platform is created or canceled or when an L-Server is started or stopped. An event log records resource attribute information such as the date and time at which the event occurred, event type, information for identifying the resource, and allocation amount.

The following table shows the timing at which event logs will be output:

| Event    | Event identifier | Timing of event                                                                                                    | Resource                                                                      |
|----------|------------------|----------------------------------------------------------------------------------------------------|-------------------------------------------------------------------------------|
| Adding   | ADD              | When a resource is added and when the resource is actually secured                                                          | - L-Platform<br>- L-Server                                                    |
| Changing | CHANGE           | When a resource is changed                                                                                                  | - Disk                                                                        |
| Deleting | DELETE           | When a resource deletion is requested<br>If an approval workflow is enabled, when an<br>approval or assessment is performed | <ul><li>DISK</li><li>L-Platform template (*1)</li><li>Software (*2)</li></ul> |
| Starting | START            | When starting a resource is complete                                                                                        | - L-Server                                                                    |
| Stopping | STOP             | When stopping a resource is requested                                                                                       |                                                                               |

<sup>\*1:</sup> The event log for L-Platform template is output for tenant-specific templates. The event log is not output for global templates. The CHANGE log will be output if the template name is changed. If only other basic information and configuration information are changed, the CHANGE log will not be output.

## **Periodic logs**

Periodic logs are logs that show the periodic operational status of resources.

The following table shows the timing at which periodic logs will be output:

| Event  | Event identifier | Timing of event                  | Resource                   |
|--------|------------------|----------------------------------|----------------------------|
| Period | PERIOD           | Every day at 0:00 (default) (*1) | - L-Platform               |
|        |                  |                                  | - L-Server                 |
|        |                  |                                  | - Disk                     |
|        |                  |                                  | - L-Platform template (*2) |
|        |                  |                                  | - Software                 |

<sup>\*1:</sup> If the timing of output of the periodic log is to be changed, overwrite the metering log operational settings file and then execute the Change periodic log schedule settings command.

Refer to "6.7.3 Metering Log Settings" for information on the metering log operational settings file and refer to "3.3 ctchg\_chgschedule (Change Periodic Log Schedule Settings)" in the *Reference Guide CE* for the Change periodic log schedule settings command.

\*2: The periodic log for L-Platform template is output for tenant-specific templates. The periodic log is not output for global templates.

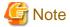

'Create' processing for periodic logs and 'delete' processing for metering logs are implemented periodically.

The processing results of 'create' processing for periodic logs and 'delete' processing for metering logs will be output to the following files as operation logs:

- 'Create' processing for periodic logs

[Windows]

<Installation directory for this product>\RCXCTMG\Charging\log\metering\_period.log

<sup>\*2:</sup> The event log for software will be output based on the software information that has been registered in the image information of the L-Server. The timing of software addition or deletion events is synchronized with L-Server addition or deletion events, respectively.

## [Linux]

/var/opt/FJSVctchg/log/metering\_period.log

- 'Delete' processing for metering logs

[Windows]

<Installation directory for this product>\RCXCTMG\Charging\log\metering\_log\_db\_delete.log

[Linux]

/var/opt/FJSVctchg/log/metering\_log\_db\_delete.log

Refer to "Chapter 9 Messages Starting with meter" in the *Messages CE* to check whether processing is operating normally. Check 'create' processing for periodic logs every day at 0:00 or at least 5 minutes after the changed time. 'Delete' processing for metering logs is implemented at 0:35 every day, so check at that time or later.

# 12.4.2 Output Contents of Metering Logs

The contents that are output to metering logs will vary according to the resource.

The following tables show the log contents that are output in common for all resources as well as the log contents that are output for each resource:

#### Common

| Item ID       | Output for each event |            |            |       |      |            | Item name                | Description                                                                                                    |
|---------------|-----------------------|------------|------------|-------|------|------------|--------------------------|----------------------------------------------------------------------------------------------------|
|               | ADD                   | CHAN<br>GE | DELET<br>E | START | STOP | PERIO<br>D |                          |                                                                                                    |
| version       | Yes                   | Yes        | Yes        | Yes   | Yes  | Yes        | Version                  | Fixed at 2.0                                                                                                    |
| event_time    | Yes                   | Yes        | Yes        | Yes   | Yes  | Yes        | Time event occurred      | String YYYY-MM- DDThh:mm:ss.SSSZ                                                                                                    |
| event         | Yes                   | Yes        | Yes        | Yes   | Yes  | Yes        | Event                    | ADD: Deploy CHANGE: Change DELETE: Delete START: Start STOP: Stop PERIOD: Period                                                             |
| resource_type | Yes                   | Yes        | Yes        | Yes   | Yes  | Yes        | Configured resource type | vsys: L-Platform vserver: Virtual L-Server pserver: Physical L-Server vdisk: Expansion disk template: L-Platform template software: Software |

Yes: Output; No: Not output

#### L-Platform

| Item ID          |     | Output for | each event | Item name | Description               |                                                                          |
|------------------|-----|------------|------------|-----------|---------------------------|--------------------------------------------------------------------------|
|                  | ADD | CHANGE     | DELETE     | PERIOD    |                           |                                                                          |
| org_id           | Yes | Yes        | Yes        | Yes       | Tenant name               | ASCII: 1 to 32 characters<br>Name of the tenant folder                   |
| user_id          | Yes | Yes        | Yes        | Yes       | User account              | ASCII: 1 to 32 characters<br>User that owns the L-<br>Platform           |
| vsys_id          | Yes | Yes        | Yes        | Yes       | L-Platform ID             | ASCII: 1 to 32 characters ID identifying the L-Platform                  |
| system_name      | Yes | Yes        | No         | Yes       | L-Platform name           | UTF-8: 1 to 256 characters<br>Name of the L-Platform<br>(comment)        |
| base_template_id | Yes | Yes        | No         | Yes       | L-Platform<br>template ID | ASCII: 1 to 32 characters Template ID of the L- Platform creation source |

# Virtual L-Server

| Item ID     |     | С          | utput for  | each eve | nt   |            | Item name                              | Description                                                       |
|-------------|-----|------------|------------|----------|------|------------|----------------------------------------|-------------------------------------------------------------------|
|             | ADD | CHAN<br>GE | DELET<br>E | START    | STOP | PERIO<br>D |                                        |                                                                   |
| org_id      | Yes | Yes        | Yes        | Yes      | Yes  | Yes        | Tenant name                            | ASCII: 1 to 32 characters<br>Name of the tenant folder            |
| user_id     | Yes | Yes        | Yes        | Yes      | Yes  | Yes        | User account                           | ASCII: 1 to 32 characters<br>User that owns the L-<br>Platform    |
| vsys_id     | Yes | Yes        | Yes        | Yes      | Yes  | Yes        | L-Platform ID                          | ASCII: 1 to 32 characters<br>ID identifying the L-Platform        |
| server_id   | Yes | Yes        | Yes        | Yes      | Yes  | Yes        | L-Server ID                            | ASCII: 1 to 64 characters<br>ID identifying the L-Server          |
| system_name | Yes | Yes        | No         | No       | No   | Yes        | L-Platform<br>name                     | UTF-8: 1 to 256 characters<br>Name of the L-Platform<br>(comment) |
| server_name | Yes | Yes        | No         | No       | No   | Yes        | L-Server name                          | UTF-8: 1 to 256 characters<br>Name of the L-Server<br>(comment)   |
| image_name  | Yes | Yes        | No         | Yes      | Yes  | Yes        | Image name                             | ASCII: 1 to 32 characters                                         |
| vm_pool     | Yes | Yes        | No         | No       | No   | Yes        | VM pool name                           | Variable-length string (unlimited)                                |
| cpu_num     | Yes | Yes        | No         | No       | No   | Yes        | Number of<br>CPUs                      | 1 to 9999999                                                      |
| cpu_perf    | Yes | Yes        | No         | No       | No   | Yes        | CPU performance                        | 1 to 999999 (Unit: 0.1 GHz)<br>Maximum 99999.9 GHz                |
| cpu_reserve | Yes | Yes        | No         | No       | No   | Yes        | Reserve value<br>of CPU<br>performance | 0 to 999999 (Unit: 0.1 GHz)<br>Maximum 99999.9 GHz                |

| Item ID                  |     | С          | utput for  | each eve | nt   |            | Item name                              | Description                                      |
|--------------------------|-----|------------|------------|----------|------|------------|----------------------------------------|--------------------------------------------------|
|                          | ADD | CHAN<br>GE | DELET<br>E | START    | STOP | PERIO<br>D |                                        |                                                  |
| memory_size              | Yes | Yes        | No         | No       | No   | Yes        | Memory capacity                        | 1 to 999999 (Unit: 0.1 GB)<br>Maximum 99999.9 GB |
| memory_reser<br>ve       | Yes | Yes        | No         | No       | No   | Yes        | Reserve value<br>of memory<br>capacity | 0 to 999999 (Unit: 0.1 GB)<br>Maximum 99999.9 GB |
| storage_pool             | Yes | Yes        | No         | No       | No   | Yes        | Storage pool name                      | Variable-length string (unlimited)               |
| disk_size                | Yes | Yes        | No         | No       | No   | Yes        | System disk<br>size                    | 1 to 999999 (Unit: 0.1 GB)<br>Maximum 99999.9 GB |
| server_templat<br>e_name | Yes | Yes        | No         | No       | No   | Yes        | L-Server<br>template name              | ASCII: 1 to 32 characters                        |
| status                   | No  | No         | No         | No       | No   | Yes        | Status                                 | RUNNING: Active<br>STOPPED: Stopped              |

# **Physical L-Server**

| Item ID           |     | С          | utput for  | each eve | nt   |            | Item name                              | Description                                                       |
|-------------------|-----|------------|------------|----------|------|------------|----------------------------------------|-------------------------------------------------------------------|
|                   | ADD | CHAN<br>GE | DELET<br>E | START    | STOP | PERIO<br>D |                                        |                                                                   |
| org_id            | Yes | Yes        | Yes        | Yes      | Yes  | Yes        | Tenant name                            | ASCII: 1 to 32 characters<br>Name of the tenant folder            |
| user_id           | Yes | Yes        | Yes        | Yes      | Yes  | Yes        | User account                           | ASCII: 1 to 32 characters<br>User that owns the L-<br>Platform    |
| vsys_id           | Yes | Yes        | Yes        | Yes      | Yes  | Yes        | L-Platform ID                          | ASCII: 1 to 32 characters ID identifying the L-Platform           |
| server_id         | Yes | Yes        | Yes        | Yes      | Yes  | Yes        | L-Server ID                            | ASCII: 1 to 64 characters ID identifying the L-Server             |
| system_name       | Yes | Yes        | No         | No       | No   | Yes        | L-Platform<br>name                     | UTF-8: 1 to 256 characters<br>Name of the L-Platform<br>(comment) |
| server_name       | Yes | Yes        | No         | No       | No   | Yes        | L-Server name                          | UTF-8: 1 to 256 characters<br>Name of the L-Server<br>(comment)   |
| image_name        | Yes | Yes        | No         | Yes      | Yes  | Yes        | Image name                             | ASCII: 1 to 32 characters                                         |
| server_pool       | Yes | Yes        | No         | No       | No   | Yes        | Server pool name                       | Variable-length string (unlimited)                                |
| cpu_num           | Yes | Yes        | No         | No       | No   | Yes        | Number of<br>CPUs                      | 1 to 999999                                                       |
| cpu_input_nu<br>m | Yes | Yes        | No         | No       | No   | Yes        | Value entered<br>for number of<br>CPUs | 1 to 999999                                                       |

| Item ID                  |     | С          | utput for  | each eve | nt   |            | Item name                               | Description                                        |
|--------------------------|-----|------------|------------|----------|------|------------|-----------------------------------------|----------------------------------------------------|
|                          | ADD | CHAN<br>GE | DELET<br>E | START    | STOP | PERIO<br>D |                                         |                                                    |
| cpu_perf                 | Yes | Yes        | No         | No       | No   | Yes        | CPU performance                         | 1 to 999999 (Unit: 0.1 GHz)<br>Maximum 99999.9 GHz |
| cpu_input_per            | Yes | Yes        | No         | No       | No   | Yes        | Value entered<br>for CPU<br>performance | 1 to 999999 (Unit: 0.1 GHz)<br>Maximum 99999.9 GHz |
| memory_size              | Yes | Yes        | No         | No       | No   | Yes        | Memory capacity                         | 1 to 999999 (Unit: 0.1 GB)<br>Maximum 99999.9 GB   |
| memory_input<br>_size    | Yes | Yes        | No         | No       | No   | Yes        | Value entered<br>for memory<br>capacity | 1 to 999999 (Unit: 0.1 GB)<br>Maximum 99999.9 GB   |
| storage_pool             | Yes | Yes        | No         | No       | No   | Yes        | Storage pool name                       | Variable-length string (unlimited)                 |
| disk_size                | Yes | Yes        | No         | No       | No   | Yes        | System disk<br>size                     | 1 to 999999 (Unit: 0.1 GB)<br>Maximum 99999.9 GB   |
| server_templat<br>e_name | Yes | Yes        | No         | No       | No   | Yes        | L-Server<br>template ID                 | ASCII: 1 to 32 characters                          |
| status                   | No  | No         | No         | No       | No   | Yes        | Status                                  | RUNNING: Active<br>STOPPED: Stopped                |

# Disk

| Item ID      |     | Output for | each event | Item name | Description        |                                                                   |
|--------------|-----|------------|------------|-----------|--------------------|-------------------------------------------------------------------|
|              | ADD | CHANGE     | DELETE     | PERIOD    |                    |                                                                   |
| org_id       | Yes | Yes        | Yes        | Yes       | Tenant name        | ASCII: 1 to 32 characters<br>Name of the tenant folder            |
| user_id      | Yes | Yes        | Yes        | Yes       | User account       | ASCII: 1 to 32 characters<br>User that owns the L-<br>Platform    |
| vsys_id      | Yes | Yes        | Yes        | Yes       | L-Platform ID      | ASCII: 1 to 32 characters<br>ID identifying the L-Platform        |
| server_id    | Yes | Yes        | Yes        | Yes       | L-Server ID        | ASCII: 1 to 32 characters ID identifying the L-Server             |
| disk_id      | Yes | Yes        | Yes        | Yes       | Disk ID            | ASCII: 1 to 32 characters ID identifying the disk                 |
| system_name  | Yes | Yes        | No         | Yes       | L-Platform<br>name | UTF-8: 1 to 256 characters<br>Name of the L-Platform<br>(comment) |
| disk_name    | Yes | Yes        | No         | Yes       | Disk name          | UTF-8: 1 to 256 characters<br>Name of the disk                    |
| storage_pool | Yes | Yes        | No         | Yes       | Storage pool name  | Variable-length string (unlimited)                                |
| disk_size    | Yes | Yes        | No         | Yes       | Disk size          | 1 to 999999 (Unit: 0.1 GB)<br>Maximum 99999.9 GB                  |

## L-Platform template

In addition to the common items output, the following items will be output:

| Item ID       |     | Output for | each event |        | Item name                   | Description                                                      |
|---------------|-----|------------|------------|--------|-----------------------------|------------------------------------------------------------------|
|               | ADD | CHANGE     | DELETE     | PERIOD |                             |                                                                  |
| org_id        | Yes | Yes        | Yes        | Yes    | Tenant name                 | ASCII: 1 to 32 characters<br>Name of the tenant folder           |
| user_id       | Yes | Yes        | Yes        | Yes    | User account                | ASCII: 1 to 32 characters<br>User that owns the L-<br>Platform   |
| template_id   | Yes | Yes        | Yes        | Yes    | L-Platform<br>template ID   | ASCII: 1 to 32 characters ID identifying the L-Platform template |
| template_name | Yes | Yes        | No         | Yes    | L-Platform<br>template name | UTF-8: 1 to 256 characters<br>Name of the L-Platform<br>template |

Yes: Output; No: Not output

#### **Software**

In addition to the common items output, the following items will be output:

| Item ID     |     | Output for | each event | Item name | Description        |                                                                   |
|-------------|-----|------------|------------|-----------|--------------------|-------------------------------------------------------------------|
|             | ADD | CHANGE     | DELETE     | PERIOD    |                    |                                                                   |
| org_id      | Yes | Yes        | Yes        | Yes       | Tenant name        | ASCII: 1 to 32 characters<br>Name of the tenant folder            |
| user_id     | Yes | Yes        | Yes        | Yes       | User account       | ASCII: 1 to 32 characters<br>User that owns the L-<br>Platform    |
| vsys_id     | Yes | Yes        | Yes        | Yes       | L-Platform ID      | ASCII: 1 to 32 characters ID identifying the L-Platform           |
| server_id   | Yes | Yes        | Yes        | Yes       | L-Server ID        | ASCII: 1 to 32 characters ID identifying the L-Server             |
| software_id | Yes | Yes        | Yes        | Yes       | Software ID        | ASCII: 1 to 32 characters ID identifying the software             |
| system_name | Yes | Yes        | No         | Yes       | L-Platform<br>name | UTF-8: 1 to 256 characters<br>Name of the L-Platform<br>(comment) |

Yes: Output; No: Not output

# 12.4.3 Formats of Metering Log Files

Metering logs are output to CSV format files or XML format files.

Use the options of the Output metering log command to specify the format in which metering logs are to be output. Refer to "3.1 ctchg\_getmeterlog (Output Metering Logs)" in the *Reference Guide CE* for information on the Output metering log command.

This section explains each of the file formats.

## **CSV** format files

The format of CSV format files is as follows:

- The item ID is output with a one-byte hash (#) sign added to the first character of the first row.
- Items are output with commas used as delimiters between each item.
- String data is output enclosed by double quotation marks and numeric data is output as it is.
- If an item is not output using string data, "" is output.
- If an item is not output using numeric data, nothing is output. (A comma is output immediately after the previous item.)
- For a Reserved item, "" is output.

The order of the items that are output to a CSV format file is as follows:

| No. | Item ID              | Item name                        | Data type |  |  |
|-----|----------------------|----------------------------------|-----------|--|--|
| 1   | version              | Version                          | Numeric   |  |  |
| 2   | event_time           | Time of event                    | String    |  |  |
| 3   | Reserved             |                                  |           |  |  |
| 4   | vsys_id              | L-Platform ID                    | String    |  |  |
| 5   | org_id               | Tenant name                      | String    |  |  |
| 6   | event                | Event                            | String    |  |  |
| 7   | resource_type        | Configured resource type         | String    |  |  |
| 8   | status               | Status                           | String    |  |  |
| 9   | user_id              | User account                     | String    |  |  |
| 10  | server_id            | L-Server ID                      | String    |  |  |
| 11  | disk_id              | Disk ID                          | String    |  |  |
| 12  | software_id          | Software ID                      | String    |  |  |
| 13  | system_name          | L-Platform name                  | String    |  |  |
| 14  | server_name          | L-Server name                    | String    |  |  |
| 15  | disk_name            | Disk name                        | String    |  |  |
| 16  | template_id          | Template ID                      | String    |  |  |
| 17  | Reserved             |                                  |           |  |  |
| 18  | base_template_id     | Used template ID                 | String    |  |  |
| 19  | image_name           | Image name                       | String    |  |  |
| 20  | storage_pool         | Storage pool name                | String    |  |  |
| 21  | disk_size            | Disk size                        | Numeric   |  |  |
| 22  | vm_pool              | VM pool name                     | String    |  |  |
| 23  | cpu_num              | Number of CPUs                   | Numeric   |  |  |
| 24  | cpu_perf             | CPU performance                  | Numeric   |  |  |
| 25  | memory_size          | Memory capacity                  | Numeric   |  |  |
| 26  | cpu_reserve          | Reserve value of CPU performance | Numeric   |  |  |
| 27  | memory_reserve       | Reserve value of memory capacity | Numeric   |  |  |
| 28  | server_template_name | L-Server template name           | String    |  |  |

| No. | Item ID           | Item name                         | Data type |  |  |
|-----|-------------------|-----------------------------------|-----------|--|--|
| 29  | server_pool       | Server pool name                  | String    |  |  |
| 30  | cpu_input_num     | Value entered for number of CPUs  | Numeric   |  |  |
| 31  | cpu_input_perf    | Value entered for CPU frequency   | Numeric   |  |  |
| 32  | memory_input_size | Value entered for memory capacity | Numeric   |  |  |
| 33  | template_name     | Template name                     | String    |  |  |

An output example of a CSV format file is shown below:

```
#version.event_time.Reserved.vsys_id.org_id.event.resource_type.status.user_id.server_id.disk_id.sof
tware id.system name.
server_name,disk_name,template_id,Reserved,base_template_id,image_name,storage_pool,disk_size,vm_poo
1,cpu num,cpu perf,
memory_size.cpu_reserve.memory_reserve.server_template_name.server_pool.cpu_input_num.cpu_input_perf
,memory_input_size,
template name
2.0,"2011-07-02T00:00:00.000+0900","","vsysId001","orgId001","ADD","pserver","","userId001","serverI
d001","","","","systemName001","ServerName001","","","","","image001","/StoragePool001",100,"",
1,3,6,,,serverTemplateNameOO1,serverPoolOO1,2,5,8,
","","id001","","","","",,"",,,,,,,,,,,name001
2.0,"2011-08-08T10:20:10.000+0900","","vsysId001","orgId001","period","software","","userId001","seriod(0.000+0.000),"seriod(0.000+0.000),"seriod(0.000+0.
2.0,"2011-08-08T10:20:10.000+0900","","vsysId001","orgId001","PERIOD","vserver","RUNNING","userId001
","serverId001","","","","systemName001","serverName002","","","","","imageInfoName001","/
StoragePool002",100,"/VMPool001",2,30,60,10,50,serverType001,,,,,
2.0,"2011-08-08T10:20:10.000+0900","","vsysId001","orgId001","PERIOD","vdisk","","userId001","server
Id001", "diskId001", "", "systemName001", "", "diskName001", "", "", "", "", "", " / StoragePool002",
200,"",,,,,,,,,,,
2.0,"2011-08-08T10:20:10.000+0900","","vsysId001","orgId001","PERIOD","vsys","","userId001","","","",""
 ,"systemName001","","","","","baseTemplateId001","","","",,,,,,,,,,,,
```

#### XML format files

The format of XML format files is as follows:

```
<?xml version="1.0" encoding="UTF-8"?>
<meterlog>
    <entry><Item ID>Value</Item ID>...</entry>
    <entry><Item ID>Value</Item ID>...</entry>
    ...
</meterlog>
```

- The first row of the CSV format corresponds to the <entry> element.
- The first column of the CSV format corresponds to the <Item ID> element.
- If an item is not output, the <Item ID> tag itself is not output.

An output example of an XML format file is shown below:

```
<event>ADD</event>
       <resource type>pserver</resource type>
        <user_id>userId001</user_id>
       <server_id>serverId001</server_id>
       <system_name>systemName001</system_name>
       <server_name>serverName001</server_name>
       <image_name>image001</image_name>
       <storage_pool>storagePool001</storage_pool>
       <disk_size>1</disk_size>
       <cpu_num>1</cpu_num>
       <cpu_perf>3</cpu_perf>
       <memory size>6</memory size>
       <server_template_name>serverTemplateName001</server_template_name>
       <server_pool>serverPool001</server_pool>
       <cpu_input_num>2</cpu_input_num>
       <cpu_input_perf>5</cpu_input_perf>
        <memory_input_size>8</memory_input_size>
    <entry>
       . . .
   </entry>
</meterlog>
```

# Point

- If a change of tenant has been performed for an L-Platform, an event log with CHANGE as the event will be output.
- If snapshot restore has been performed, an event log with CHANGE as the event will be output even if there was no change.
- At execution of the Import L-Server command of the L-Platform Management function, the following event log will be output:
  - If a stopped L-Server has been imported Event log with ADD as the event
  - If an active L-Server has been imported
     Event log with ADD and START as the events

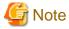

- An event indicating a stop of an L-Server (STOP) occurs for a stop or a forced stop of an L-Server. The forced stop of an L-Server can be performed even if the L-Server has a stopped status (STOPPED). Therefore, take into account that even if an L-Server has a stopped status, an event indicating a stop of the L-Server (STOP) may exist.

- When starting virtual L-Servers using RHEL-KVM as virtualization software, the amount of memory used by L-Servers is set to the upper limit first, and then it is reduced to the value specified to L-Servers by the RHEL-KVM management application. Therefore metering logs will be output in the following order if a RHEL-KVM L-Server is started.
  - 1. L-Server starting (START)
  - 2. L-Server changing (CHANGE): Memory capacity = The upper limit
  - 3. L-Server changing (CHANGE): The upper limit > Memory capacity > The value specified to the L-Server (\*)
  - 4. L-Server changing (CHANGE): Memory capacity = The value specified to the L-Server
  - \*) The changing log 3. may not be output sometimes.

Refer to "Overcommit" in "E.6.4 Setup" in the Setup Guide CE for the RHEL-KVM memory amount.

# 12.4.4 Deleting Metering Logs

Metering logs are periodically deleted from the database.

Delete processing is implemented every day at 0:35 and the logs for which the log entry retention period that was set in the metering operational settings file has passed will be deleted.

When metering logs are deleted, billing can no longer be calculated, so set the log entry retention period so that only the metering logs for which billing calculations are complete will be deleted.

Refer to "6.7.3 Metering Log Settings" for information on the metering log operational settings file.

# 12.5 Accounting Calculation

This section explains how to calculate the accounting.

The account manager calculate the amount of accounting based on the accounting information file and the metering log file, and send the calculated billing statement for each tenant.

The basic flow to calculate the accounting is shown below.

- Use the product master maintenance command to output the accounting information file.
   Refer to "3.4 productmaintain (Product Master Maintenance)" in the Reference Guide CE for information on the product master maintenance command.
- 2. Use the output metering logs command to output the periodic log of the start date of the accounting calculation, and event log for the period of calculation (i.e., from the start date of the accounting calculation to the end date of the accounting calculation). Refer to "3.1 ctchg\_getmeterlog (Output Metering Logs)" in the *Reference Guide CE* for information on the Output metering log command.
- 3. Sort the metering log in the order of virtual system (vsys\_id) and the event occurrence time (event\_time).
- 4. Extract the contents of the periodic log as the accounting target products for each virtual system.
- 5. Reference the metering log in the order of time for each virtual system. Calculate the accounting for the accounting target products for the duration between the time of occurrence of an event and the time of the previous event (or the time of the periodic log if the event is the first one).

Perform following calculations for all of the accounting target products, and sum up the amount.

Unit price of the product \* Unit amount (amount of usage per unit code) \* Quantity

The correspondence relationship between the accounting information and the metering log is shown below.

| Account       | ting information  |                                         | Metering log     |                     |
|---------------|-------------------|-----------------------------------------|------------------|---------------------|
| Category code | Category code     | Component resource type (resource_type) | Item ID          | Item ID of quantity |
| cpu           | VM pool name      | vserver                                 | vm_pool          | cpu_num             |
|               | Server pool name  | pserver                                 | server_pool      | cpu_num             |
| cpu_clock     | VM pool name      | vserver                                 | vm_pool          | cpu_perf            |
|               | Server pool name  | pserver                                 | server_pool      | cpu_perf            |
| memory        | VM pool name      | vserver                                 | vm_pool          | memory_size         |
|               | Server pool name  | pserver                                 | server_pool      | memory_size         |
| vm            | Image name        | vserver                                 | image_name       | -                   |
| pm            | Image name        | pserver                                 | image_name       | -                   |
| disk          | Storage pool name | vdisk                                   | storage_pool     | disk_size           |
| template      | Template ID       | vsys                                    | base_template_id | -                   |

6. Modify the status of the accounting target product according to the occurred event. For example, delete it from the accounting target products if the event is cancellation (DELETE).

- 7. Repeat the steps 5 and 6 until the end data of the accounting calculation.
- 8. Repeat the steps 4 through 7 for each virtual system.

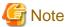

- Do not include the software and system disk in the accounting calculation target because they do not exist in the accounting information.
- In the case where the accounting information was modified within the accounting target period, clarify how to handle the accounting calculation after the applicable date before performing accounting calculation.
- The log that shows the tenant that own the system has been changed is output as the event log (CHANGE) when the management source tenant have been changed by the change management source for the L-Platform. Change the tenant to be charged if this accounting event is detected.

# 12.5.1 Example Accounting Calculation

An example of accounting calculation is shown below.

#### [Conditions]

- The cutoff date is the end of month (0:00 on 1st)
- Perform the accounting calculation for April, 2012.
- The cpu, cpu\_clock, and memory are charged hourly, and the template, vm, and disk are charged monthly.
- The products charged hourly are charged while the virtual server is running (the hour is rounded up).
- The products charged monthly are charged if they are deployed even just one time in the mouth.
- 1. Use the product master maintenance command to output the accounting information file.

#### [Windows]

```
productmaintain.bat export c:\chargeinfofile
```

## [Linux]

```
productmaintain.sh export /tmp/chargeinfofile
```

An example of the output accounting information log is shown below.

| Product ID | Priority | Category code | Resource identifier | Unit code | Unit price |
|------------|----------|---------------|---------------------|-----------|------------|
| T001       | 0        | template      | TE 01               | month     | \$2.00     |
| S001       | 0        | vm            | IM 01               | month     | \$1.00     |
| C001       | 0        | сри           | /VMPool             | hour      | \$0.001    |
| P001       | 0        | cpu_clock     | /VMPool             | hour      | \$0.002    |
| M001       | 0        | memory        | /VMPool             | hour      | \$0.001    |
| D001       | 0        | disk          | /StragePool         | month     | \$0.05     |

2. Use the output metering logs command to output the periodic log of the start date of the accounting calculation and event log for the period of calculation.

#### [Windows]

```
ctchg_getmeterlog.bat -start 2012-04-01 -end 2012-04-01 -period -outputfile periodfile

(Output the periodic log of April 1, 2012)

ctchg_getmeterlog.bat -start 2012-04-01 -end 2012-04-30 -event -outputfile eventfile

(Output the event log of April, 2012)
```

## [Linux]

```
ctchg_getmeterlog.sh -start 2012-04-01 -end 2012-04-01 -period -outputfile periodfile
  (Output the periodic log of April 1, 2012)
```

 $\label{log_getmeterlog.sh} $$-$start 2012-04-01 -end 2012-04-30 -event -outputfile eventfile (Output the event log of April, 2012)$ 

An example of the output metering log is shown below.

No.1 to 3 is the periodic log, and the No.4 to 14 is the event log.

| No  | event_time           | vsys_id | event  | resource<br>_type | status  | server<br>_id | disk<br>_id | software<br>_id | base_<br>template<br>_id | image<br>_name | storage_pool | disk<br>_size | vm_pool | cpu<br>_num | cpu<br>_perf | memory<br>_size |
|-----|----------------------|---------|--------|-------------------|---------|---------------|-------------|-----------------|--------------------------|----------------|--------------|---------------|---------|-------------|--------------|-----------------|
| 1   | 2012-04-01 T00:00:00 | VSYS01  | PERIOD | software          |         | S-0001        |             | SW-01           |                          |                |              |               |         |             |              |                 |
| - 2 | 2012-04-01 T00:00:00 | VSYS01  | PERIOD | vserver           | STOPPED | S-0001        |             |                 |                          | IM_01          | /StoragePool | 150           | /VMPool | 1           | 10           | 10              |
| 3   | 2012-04-01 T00:00:00 | VSYS01  | PERIOD | vsys              |         |               |             |                 | TE_01                    |                |              |               |         |             |              |                 |
| 4   | 2012-04-01 T09:00:00 | VSYS01  | START  | vserver           |         | S-0001        |             |                 |                          | IM_01          |              |               |         |             |              |                 |
| - 5 | 2012-04-30T13:00:00  | VSYS02  | ADD    | vserver           |         | S-0002        |             |                 |                          | IM_01          | /StoragePool | 150           | /VMPool | 1           | 10           | 15              |
| - 6 | 2012-04-30T13:00:00  | VSYS02  | ADD    | vsys              |         |               |             |                 | TE_01                    |                |              |               |         |             |              |                 |
| 7   | 2012-04-30T13:00:00  | VSYS02  | ADD    | vdisk             |         | S-0002        | D-0001      |                 |                          |                | /StoragePool | 100           |         |             |              |                 |
| 8   | 2012-04-30T13:00:00  | VSYS02  | ADD    | software          |         | S-0002        |             | SW-01           |                          |                |              |               |         |             |              |                 |
| . 8 | 2012-04-30T13:10:00  | VSYS02  | START  | vserver           |         | S-0002        |             |                 |                          | IM_01          |              |               |         |             |              |                 |
| 10  | 2012-04-30T18:00:00  | VSYS02  | STOP   | vserver           |         | S-0002        |             |                 |                          | IM_01          |              |               |         |             |              |                 |
| 11  | 2012-04-30T19:00:00  | VSYS02  | DELETE | vdisk             |         | S-0002        | D-0001      |                 |                          |                |              |               |         |             |              |                 |
| 12  | 2012-04-30T19:00:00  | VSYS02  | DELETE | vserver           |         | S-0002        |             |                 |                          |                |              |               |         |             |              |                 |
| 13  | 2012-04-30T19:00:00  | VSYS02  | DELETE | vsys              |         |               |             |                 |                          |                |              |               |         |             |              |                 |
| 1.4 | 2012-04-30T19:00:00  | VSYS02  | DELETE | software          |         | S-0002        |             | SW-01           |                          |                |              |               |         |             |              |                 |

- 3. Sort the metering log in the order of virtual system (vsys\_id) and the event occurrence time (event\_time).

  Perform the accounting calculation for the row where the virtual system id = VSYS01. (The target metering logs are No.1 to 4.)
- 4. Extract the contents of the periodic log as the accounting target products for each virtual system.

  Extract the periodic log of No.1 to 3. Do not include the software (the log where resource\_type=software) and the system disk (the value of disk\_size in the log where resource\_type=vserver) in the accounting calculation target.

| vsys_id | server_id | Category code | Resource identifier | Quantity | status  |
|---------|-----------|---------------|---------------------|----------|---------|
| VSYS01  | S-0001    | cpu           | /VMPool             | 1        | STOPPED |
| VSYS01  | S-0001    | cpu_clock     | /VMPool             | 10       | STOPPED |
| VSYS01  | S-0001    | memory        | /VMPool             | 10       | STOPPED |
| VSYS01  | S-0001    | vm            | IM_01               | 1        | STOPPED |
| VSYS01  |           | template      | TE_01               | 1        |         |

(Extraction time: April 1 0:00:00)

5. Check the metering log in the order of time for each virtual system to calculate the accounting for the accounting target products for the duration between the event log of the event No.4 and 3.

| VS | ys_id | server_id | Category code | Resource identifier | Quantity | status  | Unit code | Unit price | Unit amount | Subtotal | Monthly charges |
|----|-------|-----------|---------------|---------------------|----------|---------|-----------|------------|-------------|----------|-----------------|
| V: | SYS01 | S-0001    | сри           | /VMPool             | 1        | STOPPED | hour      | \$0.001    | 0           |          |                 |
| V: | SYS01 | S-0001    | cpu_clock     | /VMPool             | 10       | STOPPED | hour      | \$0.002    | 0           |          |                 |
| V: | SYS01 | S-0001    | memory        | /VMPool             | 10       | STOPPED | hour      | \$0.001    | 0           |          |                 |
| V: | SYS01 | S-0001    | vm            | IM_01               | 1        | STOPPED | month     | \$1.000    | 1           | \$1.000  |                 |
| V: | SYS01 |           | template      | TE_01               | 1        |         | month     | \$2.000    | 1           | \$2.000  |                 |
|    |       |           |               |                     |          |         |           |            | Total       | \$3.000  |                 |

(Extraction time: April 1 9:00:00)

Calculate only the monthly charge for the duration between the event No.3 and 4 because the virtual server was stopped.

Perform the following calculation for each accounting target product, and sum up the amount.

Unit price of the product \* Unit amount (1 because it is monthly) \* Quantity

6. Modify the status of the accounting target product according to the event No.4.

Mark the monthly charges with "Complete", and modify the status to running (RUNNING) because the event No.4 is START.

| vsys_id | server_id | Category code | Resource identifier | Quantity | status  | Unit code | Unit price | Unit amount | Subtotal | Monthly charges |
|---------|-----------|---------------|---------------------|----------|---------|-----------|------------|-------------|----------|-----------------|
| VSYS01  | S-0001    | cpu           | /VMPool             | 1        | RUNNING | hour      | \$0.001    |             |          |                 |
| VSYS01  | S-0001    | cpu_clock     | /VMPool             | 10       | RUNNING | hour      | \$0.002    |             |          |                 |
| VSYS01  | S-0001    | memory        | /VMPool             | 10       | RUNNING | hour      | \$0.001    |             |          |                 |
| VSYS01  | S-0001    | vm            | IM_01               | 1        | RUNNING | month     | \$1.000    |             |          | Complete        |
| VSYS01  |           | template      | TE_01               | 1        |         | month     | \$2.000    |             |          | Complete        |
|         |           |               |                     |          |         |           |            |             |          |                 |

7. Repeat the operation of step 5 and 6 until the end date of the accounting calculation. Calculate as follows because there are no events until the end date of the accounting calculation.

| vsys_id | server_id | Category code | Resource identifier | Quantity | status  | Unit code | Unit price | Unit amount | Subtotal | Monthly charges |
|---------|-----------|---------------|---------------------|----------|---------|-----------|------------|-------------|----------|-----------------|
| VSYS01  | S-0001    | cpu           | /VMPool             | 1        | RUNNING | hour      | \$0.001    | 711         | \$0.711  |                 |
| VSYS01  | S-0001    | cpu_clock     | /VMPool             | 10       | RUNNING | hour      | \$0.002    | 711         | \$14.220 |                 |
| VSYS01  | S-0001    | memory        | /VMPool             | 10       | RUNNING | hour      | \$0.001    | 711         | \$7.110  |                 |
| VSYS01  | S-0001    | vm            | IM_01               | 1        | RUNNING | month     | \$1.000    |             |          | Complete        |
| VSYS01  |           | template      | TE_01               | 1        |         | month     | \$2.000    |             |          | Complete        |
|         |           |               |                     |          |         |           | _          | Total       | \$22.041 |                 |

Calculate the hourly charges for the duration between the event No.4 and the end date of the accounting calculation (711 hours from 9:00:00 April 1 to 23:59:59 April 30) because the virtual server was running (RUNNING) for that duration. Perform the following calculate for each accounting target product, and sum up the amount.

Unit price of the product \* Unit amount (711 because it is hourly) \* Quantity

8. The amount for VSYS01 is as follows.

\$3.00 + \$22.04 = \$25.04

9. Calculate the accounting for virtual system (VSYS02). (The target metering log is from the event No.5 to 14).

Extract the accounting target products from the event No.5 to 8 because no periodic log exists for VSYS02.

Do not include the software (the log where resource\_type=software) and system disk (the value of disk\_size in the log where resource\_type=vserver) in the target.

| vsys id | server id | disk id | Category code | Resource identifier | Quantity | status  |
|---------|-----------|---------|---------------|---------------------|----------|---------|
| VSYS02  | S-0002    |         | сри           | /VMPool             | 1        | STOPPED |
| VSYS02  | S-0002    |         | cpu clock     | /VMPool             | 10       | STOPPED |
| VSYS02  | S-0002    |         | memory        | /VMPool             | 15       | STOPPED |
| VSYS02  | S-0002    | D-0001  | disk          | /StoragePool        | 100      | STOPPED |
| VSYS02  | S-0002    |         | vm            | IM 01               | 1        | STOPPED |
| VSYS02  |           |         | template      | TE 01               | 1        |         |

(Extraction time: April 30 13:00:00)

10. Check the metering log in the order of time to calculate the accounting for the accounting target products for the duration between the event No.9 and 8.

| vsys_id | server_id | disk_id | Category code | Resource identifier | Quantity | status  | Unit code | Unit price | Unit amount | Subtotal | Monthly charges |
|---------|-----------|---------|---------------|---------------------|----------|---------|-----------|------------|-------------|----------|-----------------|
| VSYS02  | S-0002    |         | сри           | /VMPool             | 1        | STOPPED | hour      | \$0.001    | 0           |          |                 |
| VSYS02  | S-0002    |         | cpu_clock     | /VMPool             | 10       | STOPPED | hour      | \$0.002    | 0           |          |                 |
| VSYS02  | S-0002    |         | memory        | /VMPool             | 15       | STOPPED | hour      | \$0.001    | 0           |          |                 |
| VSYS02  | S-0002    | D-0001  | disk          | /StoragePool        | 100      | STOPPED | month     | \$0.050    | 500000001   | \$5.000  |                 |
| VSYS02  | S-0002    |         | vm            | IM 01               | 1        | STOPPED | month     | \$1.000    | 1           | \$1.000  |                 |
| VSYS02  |           |         | template      | TE 01               | 1        |         | month     | \$2.000    | 1           | \$2.000  |                 |
|         |           |         |               |                     |          |         |           |            | Total       | \$8.000  |                 |

(Extraction time: April 30 13:10:00)

Calculate only the monthly charges for the duration between the event No.8 and 9 because the virtual server was stopped.

Perform the following calculation for all of the accounting target products, and sum up the amount.

Unit price of the product \* Unit amount (1 because it is monthly) \* Quantity

11. Modify the status of the accounting target product according to the event No.9.

Mark the monthly charges with "Complete", and modify the status to running (RUNNING) because the event No.9 is START.

| vsys_id | server_id | disk_id | Category code | Resource identifier | Quantity | status  | Unit code | Unit price | Unit amount | Subtotal | Monthly charges |
|---------|-----------|---------|---------------|---------------------|----------|---------|-----------|------------|-------------|----------|-----------------|
| VSYS02  | S-0002    |         | сри           | /VMPool             | 1        | RUNNING | hour      | \$0.001    |             |          |                 |
| VSYS02  | S-0002    |         | cpu_clock     | /VMPool             | 10       | RUNNING | hour      | \$0.002    |             |          |                 |
| VSYS02  | S-0002    |         | memory        | /VMPool             | 15       | RUNNING | hour      | \$0.001    |             |          |                 |
| VSYS02  | S-0002    | D-0001  | disk          | /StoragePool        | 100      | RUNNING | month     | \$0.050    |             |          | Complete        |
| VSYS02  | S-0002    |         | vm            | IM 01               | 1        | RUNNING | month     | \$1.000    |             |          | Complete        |
| VSYS02  |           |         | template      | TE 01               | 1        |         | month     | \$2.000    |             |          | Complete        |
|         |           |         |               |                     |          |         |           |            |             |          |                 |

12. Calculate the accounting for the accounting target products for the duration between the event No.10 and 9.

| vsys_id | server_id | disk_id | Category code | Resource identifier | Quantity | status  | Unit code | Unit price | Unit amount | Subtotal | Monthly charges |
|---------|-----------|---------|---------------|---------------------|----------|---------|-----------|------------|-------------|----------|-----------------|
| VSYS02  | S-0002    |         | cpu           | /VMPool             | - 1      | RUNNING | hour      | \$0.001    | 5           | \$0.005  |                 |
| VSYS02  | S-0002    |         | cpu_clock     | /VMPool             | 10       | RUNNING | hour      | \$0.002    | 5           | \$0.100  |                 |
| VSYS02  | S-0002    |         | memory        | /VMPool             | 15       | RUNNING | hour      | \$0.001    | 5           | \$0.075  |                 |
| VSYS02  | S-0002    | D-0001  | disk          | /StoragePool        | 100      | RUNNING | month     | \$0.050    |             |          | Complete        |
| VSYS02  | S-0002    |         | vm            | IM 01               | 1        | RUNNING | month     | \$1.000    |             |          | Complete        |
| VSYS02  |           |         | template      | TE 01               | 1        |         | month     | \$2.000    |             |          | Complete        |
|         |           |         |               |                     |          |         |           |            | Total       | \$0.180  |                 |

(Extraction time: April 30 18:00:00)

Calculate the hourly charges for the duration between the event No.9 and 10 (5 hours from 13:10:00 April 30 to 18:00:00 April 30) because the virtual server was running (RUNNING) for that duration.

Perform the following calculation for all of the accounting target products, and sum up the amount.

Unit price of the product \* Unit amount (5 because it is hourly) \* Quantity

13. Modify the status of the accounting target product according to the event No.10. Modify the status to be stopped (STOPPED) because the event No.10 is STOP.

| vsys_id | server_id | disk_id | Category code | Resource identifier | Quantity | status  | Unit code | Unit price | Unit amount | Subtotal | Monthly charges |
|---------|-----------|---------|---------------|---------------------|----------|---------|-----------|------------|-------------|----------|-----------------|
| VSYS02  | S-0002    |         | cpu           | /VMPool             | 1        | STOPPED | hour      | \$0.001    |             |          |                 |
| VSYS02  | S-0002    |         | cpu_clock     | /VMPool             | 10       | STOPPED | hour      | \$0.002    |             |          |                 |
| VSYS02  | S-0002    |         | memory        | /VMPool             | 15       | STOPPED | hour      | \$0.001    |             |          |                 |
| VSYS02  | S-0002    | D-0001  | disk          | /StoragePool        | 100      | STOPPED | month     | \$0.050    |             |          | Complete        |
| VSYS02  | S-0002    |         | vm            | IM_01               | 1        | STOPPED | month     | \$1.000    |             |          | Complete        |
| VSYS02  |           |         | template      | TE_01               | 1        |         | month     | \$2.000    |             |          | Complete        |
|         |           |         |               |                     |          |         |           |            |             |          |                 |

14. Calculate the accounting for the accounting target products for the duration between the event No.11 and 10. This time, there is nothing to be charged.

| vsys_id | server_id | disk_id | Category code | Resource identifier | Quantity | status  | Unit code | Unit price | Unit amount | Subtotal | Monthly charges |
|---------|-----------|---------|---------------|---------------------|----------|---------|-----------|------------|-------------|----------|-----------------|
| VSYS02  | S-0002    |         | сри           | /VMPool             | 1        | STOPPED | hour      | \$0.001    |             |          |                 |
| VSYS02  | S-0002    |         | cpu_clock     | /VMPool             | 10       | STOPPED | hour      | \$0.002    |             |          |                 |
| VSYS02  | S-0002    |         | memory        | /VMPool             | 15       | STOPPED | hour      | \$0.001    |             |          |                 |
| VSYS02  | S-0002    | D-0001  | disk          | /StoragePool        | 100      | STOPPED | month     | \$0.050    |             |          | Complete        |
| VSYS02  | S-0002    |         | vm            | IM_01               | 1        | STOPPED | month     | \$1.000    |             |          | Complete        |
| VSYS02  |           |         | template      | TE_01               | 1        |         | month     | \$2.000    |             |          | Complete        |
|         |           |         |               |                     |          |         |           |            | Total       |          |                 |

(Extraction time: April 30 19:00:00)

15. Modify the status of the accounting target product according to the event No.11.

Delete the accounting target product because the event No.11 is DELETE. The total amount for VSYS02 is as follows because there are no events until the end date of the accounting calculation.

\$8.00 + \$0.18 = \$8.18

 $16. \ \ Sum\ up\ the\ amount\ of\ VSYS01\ and\ VSYS02\ for\ each\ tenant,\ and\ issue\ the\ billing\ statements.$ 

# Chapter 13 Monitoring Logs

This chapter explains how to monitor logs.

# 13.1 Operation Logs

This section explains the operation logs of Resource Orchestrator.

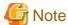

- Operation logs should be used by only infrastructure administrators or administrators, as all user operations of Resource Orchestrator can be viewed.

......

- Displaying resource names arranged in hierarchies is not supported.

# 13.1.1 Overview

Provides the functions to record user operations as operation logs in Resource Orchestrator.

Using this function, administrators can monitor the following information:

- Time events were recorded in the operation logs
- User ID
- User group name
- IP address
- Status
- Resource name
- Operations

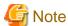

Audit and billing functions are not provided in Resource Orchestrator.

The operation logs are output in the following formats:

```
Date User Group IP Progress Resource Event
```

| Element Name | Description                                     | Remarks                                                                                                    |
|--------------|-------------------------------------------------|----------------------------------------------------------------------------------------------------|
| Date         | Time events were recorded in the operation logs | The time events recorded in the operation logs are output in the local time. If daylight savings time (a regulation of time in summer) is set on the operating system, the time events are output in daylight savings time.  Time events are output in the following format: YYYY-MM-DD HH:MM:SS.XXX |
| User         | User ID                                         | The user ID of the logged in user is output.  When a special administrator uses the command, a hyphen ("-") is output.                                                                                                    |
| Group        | User group name                                 | The name of the user group name the logged in user belongs to is output.  When the logged in user does not belong to a user group, a hyphen ("-") is output.                                                                                                    |
| IP           | IP address                                      | The IP addresses of the connected clients are output.                                                                                                    |

| Element Name | Description   | Remarks                                                                                                    |
|--------------|---------------|----------------------------------------------------------------------------------------------------|
|              |               | Starting and stopping of operations, and errors are output. The following statuses are output:             |
|              |               | - Start of operations                                                                                      |
|              |               | Starting(Operation_identifier)                                                                             |
| Progress     | Status        | - End of operations                                                                                        |
|              |               | Completed(Operation_identifier)                                                                            |
|              |               | - Errors during operations                                                                                 |
|              |               | Error( <i>Operation_identifier</i> )                                                                       |
| Resource     | Resource name | A resource name and a resource identifier are output in the following format:                              |
| Resource     | Resource name | - "Resource identifier( <i>Resource_name</i> )"                                                            |
|              |               | The parameters received by the manager are output.                                                         |
| Event        | Operations    | For the information that will be output, refer to "13.1.4 Scope of Operations Recorded in Operation Logs". |

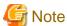

- A hyphen ("-") may be output for an operation identifier.
- For operations involving multiple resources, the same resource name as the one displayed in the Recent Operations on the ROR console and the event log is output in "Resource".

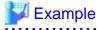

Output the latest 1 day's worth of data.

For details on how to operate operation logs, refer to "1.7.15 rexadm logetl", and for the information to be output, refer to "13.1.4 Scope of Operations Recorded in Operation Logs" of the "Reference Guide (Resource Management) CE)".

| >rcxadm logctl list -lat | test -d | uration | 1D <return></return> |                       |                   |       |
|--------------------------|---------|---------|----------------------|-----------------------|-------------------|-------|
| Date                     | User    | Group   | IP                   | Progress              | Resource          | Event |
|                          |         |         |                      |                       |                   |       |
| 2011-03-10 21:15:00.390  | _       | -       | 10.20.30.53          | Starting(BX620-1_21)  | BX620-1_473(snap) |       |
| l_servers create         |         |         |                      |                       |                   |       |
| 2011-03-10 21:15:06.250  | -       | -       | 10.20.30.53          | Error(BX620-1_21)     | BX620-1_473(snap) |       |
| l_servers create         |         |         |                      |                       |                   |       |
| 2011-03-10 21:26:05.953  | -       | -       | 10.20.30.73          | Starting(BX620-1_25)  | BX620-1_510(snap) |       |
| l_servers create         |         |         |                      |                       |                   |       |
| 2011-03-10 21:29:21.150  | -       | -       | 10.20.30.73          | Completed(BX620-1_25) | BX620-1_510(snap) |       |
| l_servers create         |         |         |                      |                       |                   |       |
| 2011-03-10 23:15:39.750  | admin   |         | 10.20.30.53          | Starting(BX620-1_35)  | BX620-1_510(snap) |       |
| server_images snapshot   |         |         |                      |                       |                   |       |
| 2011-03-10 23:15:46.781  | admin   |         | 10.20.30.53          | Completed(BX620-1_35) | BX620-1_510(snap) |       |
| server_images snapshot   |         |         |                      |                       |                   |       |
| 2011-03-10 23:16:23.625  | admin   |         | 10.20.30.53          | Starting(BX620-1_36)  | BX620-1_510(snap) |       |
| server_images restore    |         |         |                      |                       |                   |       |
| 2011-03-10 23:16:28.484  | admin   | _       | 10.20.30.53          | Completed(BX620-1_36) | BX620-1_510(snap) |       |
| server_images restore    |         |         |                      |                       |                   |       |
| 2011-03-10 23:17:00.859  | admin   | _       | 10.20.30.53          | Starting(BX620-1_37)  | BX620-1_510(snap) |       |
| server_images destroy    |         |         |                      |                       |                   |       |
| 2011-03-10 23:17:04.718  | admin   | . –     | 10.20.30.53          | Completed(BX620-1_37) | BX620-1_510(snap) |       |
| server_images destroy    |         |         |                      |                       |                   |       |

| 2011-03-10 23:19:25.734                          | admin             | =                  | 10.20.30.53 | Starting(BX620-1_38)   | BX620-1_744(image_test)    |
|--------------------------------------------------|-------------------|--------------------|-------------|------------------------|----------------------------|
| server_images create<br>2011-03-10 23:27:29.640  | admin             | -                  | 10.20.30.53 | Completed(BX620-1_38)  | BX620-1_744(image_test)    |
| server_images create                             |                   |                    |             |                        |                            |
| 2011-03-10 23:42:37.171 server_images destroy    | admin             | =                  | 10.20.30.53 | Starting(BX620-1_40)   | BX620-1_578(image_test)    |
| 2011-03-10 23:42:47.460                          | admin             | -                  | 10.20.30.53 | Completed(BX620-1_40)  | BX620-1_578(image_test)    |
| server_images destroy<br>2011-03-10 23:51:06.620 | userA             | groupA             | 127.0.0.1   | Starting(BX620-1_41)   | BX620-1_806(LS_RT_A001)    |
| l_servers create 2011-03-10 23:53:06.437         | userA             | groupA             | 127.0.0.1   | Completed(BX620-1_41)  | BX620-1_806(LS_RT_A001)    |
| l_servers create                                 |                   |                    | 107.0.0.1   | Gh                     | DVC20 1 00C/TC DE 3001)    |
| 2011-03-10 23:53:39.265<br>l_servers start       | userA             | groupA             | 127.0.0.1   | Starting(BX620-1_42)   | BX620-1_806(LS_RT_A001)    |
| 2011-03-10 23:54:26.640                          | userA             | groupA             | 127.0.0.1   | Completed(BX620-1_42)  | BX620-1_806(LS_RT_A001)    |
| l_servers start<br>2011-03-10 23:54:45.531       | userA             | groupA             | 127.0.0.1   | Starting(BX620-1_43)   | BX620-1_806(LS_RT_A001)    |
| l_servers restart                                |                   |                    |             |                        |                            |
| 2011-03-10 23:55:26.859<br>1 servers restart     | userA             | groupA             | 127.0.0.1   | Completed(BX620-1_43)  | BX620-1_806(LS_RT_A001)    |
| 2011-03-10 23:55:48.953                          | userA             | groupA             | 127.0.0.1   | Starting(BX620-1_44)   | BX620-1_806(LS_RT_A001)    |
| l_servers stop<br>2011-03-10 23:56:26.390        | userA             | aroupA             | 127.0.0.1   | Completed(BX620-1_44)  | BX620-1 806(LS RT A001)    |
| l_servers stop                                   | abcili            | 310ap11            | 127.00.01   |                        | 211020 1_000(20_111_11001) |
| 2011-03-10 23:57:11.968                          | userA             | groupA             | 127.0.0.1   | Starting(BX620-1_46)   | BX620-1_806(LS_RT_A001)    |
| l_servers attach<br>2011-03-10 23:58:21.359      | userA             | aroupA             | 127.0.0.1   | Completed(BX620-1_46)  | BX620-1_806(LS_RT_A001)    |
| l_servers attach                                 |                   | 5 - 1              |             |                        |                            |
| 2011-03-10 23:58:35.620                          | userA             | groupA             | 127.0.0.1   | Starting(BX620-1_47)   | BX620-1_806(LS_RT_A001)    |
| l_servers detach<br>2011-03-10 23:59:23.343      | userA             | groupA             | 127.0.0.1   | Completed(BX620-1_47)  | BX620-1_806(LS_RT_A001)    |
| l_servers detach                                 |                   |                    |             |                        |                            |
| 2011-03-10 23:59:40.265<br>l_servers migrate     | userA             | groupA             | 127.0.0.1   | Starting(BX620-1_48)   | BX620-1_806(LS_RT_A001)    |
| 2011-03-11 00:00:53.984                          | userA             | groupA             | 127.0.0.1   | Completed(BX620-1_48)  | BX620-1_806(LS_RT_A001)    |
| l_servers migrate 2011-03-11 00:01:09.296        | ugow <sup>7</sup> | aroun <sup>1</sup> | 127.0.0.1   | Starting/BY620 1 E0)   | BX620-1_806(LS_RT_A001)    |
| 1_servers update                                 | userA             | groupA             | 127.0.0.1   | Starting(BX620-1_50)   | BA020-1_000(L5_R1_A001)    |
| 2011-03-11 00:02:58.125<br>1 servers update      | userA             | groupA             | 127.0.0.1   | Completed(BX620-1_50)  | BX620-1_806(LS_RT_A001)    |
|                                                  | userA             | groupA             | 127.0.0.1   | Starting(BX620-1_57)   | BX620-1_806(LS_RT_A001)    |
| l_servers destroy                                |                   |                    |             |                        |                            |
| 2011-03-11 00:05:22.921 l_servers destroy        | userA             | groupA             | 127.0.0.1   | Completed(BX620-1_57)  | BX620-1_806(LS_RT_A001)    |
| 2011-03-11 00:35:44.250                          | userA             | groupA             | 127.0.0.1   | Starting(BX620-1_117)  | BX620-1_954(LS_RT_A001)    |
| folders move_resource 2011-03-11 00:35:44.625    | userA             | groupA             | 127.0.0.1   | Completed(BX620-1_117) | BX620-1_954(LS_RT_A001)    |
| folders move_resource                            |                   | 7                  |             |                        |                            |
| 2011-03-11 01:04:34.880                          | admin             | -                  | 10.20.30.53 | Starting(BX620-1_570)  | BX620-1_2193(master-52)    |
| 1_servers convert<br>2011-03-11 01:04:36.650     | admin             | _                  | 10.20.30.53 | Completed(BX620-1_570) | BX620-1_2193(master-52)    |
| l_servers convert                                |                   |                    |             |                        |                            |
| 2011-03-11 01:05:05.568                          | admin             | -                  | 10.20.30.53 | Starting(BX620-1_571)  | BX620-1_2193(master-52)    |
| l_servers revert<br>2011-03-11 01:05:06.451      | admin             | _                  | 10.20.30.53 | Completed(BX620-1_571) | BX620-1_2193(master-52)    |
| l_servers revert                                 |                   |                    |             | <u>_</u> ,             |                            |
| 1                                                |                   |                    |             |                        |                            |

- 114 -

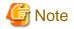

The starting point (Starting) of recording for each operation is when the operation is displayed in the Recent Operations on the ROR console.

# 13.1.2 Usage Method

This section explains the methods for configuring and operating operation logs.

Perform the following procedure:

1. Disk space estimation

Infrastructure administrator (infra admin) estimates the disk size to use for storing operation logs.

Estimate the amount of disk space using the following formula, and then decide the number of days to retain operation logs.

{(Number\_of\_operations\_of\_the\_resource\_in\_1\_day) \* (Number\_of\_target\_resources) \* 1(KB)} \* (retention\_period)

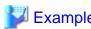

Disk space when estimating that the retention period is 180 days (by default), the target resource is operated 4 times, and the number of target resources is 256

| Retention period | Necessary Disk<br>Space | Formula                         |
|------------------|-------------------------|---------------------------------|
| 180 days worth   | Approx. 185 MB          | 4 * 256 * 1 * 180 = 184320 (KB) |

2. Check the settings in the [Date and Time properties] dialog of the operating system

Check whether the following tabs of the OS are configured correctly. If the settings are incorrect, set them correctly.

.......

- [Date and Time] tab
- [Time Zone] tab
- [Internet Time(or the Network Time Protocol)] tab
- 3. Configure the retention period of operation logs

Execute the rexadm logetl set command, to configure the retention period for operation logs.

For details on the rexadm logetl set command, refer to "1.7.15 rexadm logetl" in the "Reference Guide (Resource Management) CE".

4. Start recording of the operation log

Execute the rexadm logetl start command to start recording the operation log.

When the recorded for the configured retention period from the date recording of operation logs is started.

Days when no events occur, or days when recording is not possible due to the manager being stopped are not counted as dates for recording.

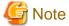

- When the settings of the OS [Date and Time Properties] dialog have been changed after starting the recording of operation logs.

It may not be possible to correctly display or delete the operation logs.

......

- When changing the settings of the OS [Date and Time Properties] dialog after starting the recording of operation logs Refer to "13.1.3 Retention".

- When a Cloud Edition license has been registered

When starting the manager, recording of operation logs is started automatically.

## 13.1.3 Retention

This section explains the retention of operation logs.

- Periodic deletion

Due to extended periods of operation or modification of retention periods, operation logs which have exceeded a certain retention period are periodically deleted.

The timing of deletion (based on retention period checks) is set to take place as the first operation after the date changes.

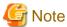

- The recording period is the retention period + 1. After periodic deletion is performed, the recording period will be equal to the retention period.

.....

- Periodic deletion is executed when the next recording is started (the first recording after the date changes), and operation logs will be deleted in chronological order.
- Deletion

Users can delete unnecessary operation logs by defining a retention period.

- Backup and Restore

Use the following procedure for backup and restoration of operation logs.

- Backup
  - 1. Confirm the "retention folder" for the operation logs.
  - 2. Stop recording operation logs.
  - 3. Back up the "retention folder" confirmed in 1.
  - 4. Start recording operation logs.
- Restore
  - 1. Confirm the "retention folder" for the operation logs.
  - 2. Stop recording operation logs.
  - 3. Restore the backed-up folder into the "retention folder" confirmed in 1.
  - 4. Start recording operation logs.
- Modification of the settings in the [Date and Time properties] dialog after starting the recording of operation logs.

  Use the following procedure to make changes.
  - 1. Stop recording operation logs.
  - 2. Display the operation logs and back up the necessary portions from the records.
  - 3. Confirm the "retention folder" for the operation logs.
  - 4. Empty the "retention folder" by moving all files in the "retention folder" checked in 3. to a new location.
  - 5. Modify the settings in the [Date and Time properties] dialog.
  - 6. Start recording operation logs.

For details on operations for operation logs, refer to "1.7.15 rexadm logetl" in the "Reference Guide (Resource Management) CE".

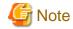

- Once recording operations are stopped, user operations are not recorded until the recording of logs is started again.
- Performing this procedure resets the recording period of operation logs to 0.

# 13.1.4 Scope of Operations Recorded in Operation Logs

The scope of operations recorded in operation logs and the character strings displayed in the Event column are as indicated below.

Table 13.1 Scope of Operations

| Resource Types   | Operations                                                | Strings Displayed in the Event Column |  |  |
|------------------|-----------------------------------------------------------|---------------------------------------|--|--|
|                  | Creation                                                  | l_servers create                      |  |  |
|                  | Deletion                                                  | 1_servers destroy                     |  |  |
|                  | Modification                                              | l_servers update                      |  |  |
|                  | Powering on                                               | l_servers start                       |  |  |
|                  | Powering off                                              | l_servers stop                        |  |  |
|                  | Restarting                                                | l_servers restart                     |  |  |
|                  | Disk addition                                             | l_servers attach                      |  |  |
| L-Server         | Disk detachment                                           | l_servers detach                      |  |  |
|                  | Folder migration                                          | folders move resource                 |  |  |
|                  | Migration                                                 | l_servers migrate                     |  |  |
|                  | Physical L-Server configuration                           | l_servers set_attrs                   |  |  |
|                  | Transmission of network information to physical L-Servers | l_servers setup                       |  |  |
|                  | Conversion                                                | l_servers convert                     |  |  |
|                  | Reversion                                                 | l_servers revert                      |  |  |
|                  | Creation                                                  | server_images create                  |  |  |
| Image            | Deletion                                                  | server_images destroy                 |  |  |
| image            | Restore                                                   | server_images restore                 |  |  |
|                  | Snapshot collection                                       | server_images snapshot                |  |  |
|                  | Creation                                                  | l_platforms create                    |  |  |
| L-Platform       | Deletion                                                  | l_platforms destroy                   |  |  |
|                  | Modification                                              | l_platforms update                    |  |  |
|                  | Creation                                                  | tenants create                        |  |  |
| Tenant           | Deletion                                                  | tenants destroy                       |  |  |
|                  | Modification                                              | tenants update                        |  |  |
|                  | Creation                                                  | folders create                        |  |  |
| Resource Folders | Deletion                                                  | folders destroy                       |  |  |
|                  | Modification                                              | folders update                        |  |  |

# 13.2 Audit Logs

This section explains audit logs.

By looking up audit logs, it is possible to find out who performed what operation when.

# 13.2.1 Configuration Management Audit Log

This section explains the configuration management audit log.

The file name, file size, and number of generations of the audit log are shown below:

| Log name       | Description                        | File size | Number of generations |
|----------------|------------------------------------|-----------|-----------------------|
| vsys_audit_log | Audit logs are output to this log. | 10 MB     | 10                    |
|                |                                    |           | generations<br>(*1)   |

<sup>\*1:</sup> If the number of saved generations exceeds 10 generations, old generations will be deleted, starting with the oldest generation.

The file size and the number of generations to be saved can be changed. Refer to "Procedure for changing the size of the file" and "Procedure for changing the number of generations to be saved" for details.

With default settings, audit logs will be held for approximately 50 days if 10 people use this product for approximately one hour per day per person. If necessary, back up audit logs at appropriate intervals according to the usage frequency. The names of the files to be backed up are shown below:

```
vsys_audit_log.[n] (where "n" is the generation number)
Example: To back up three generations' worth of files, the names of the files to be backed up are as
follows:
    vsys_audit_log.1
    vsys_audit_log.2
    vsys_audit_log.3
```

## **Output Destination**

The log output destinations are shown below:

[Windows]

| Output folder                                                                                | Output destination file                             |
|----------------------------------------------------------------------------------------------|-----------------------------------------------------|
| <pre><installation directory="" for="" product="" this="">\RCXCFMG\logs</installation></pre> | vsys_audit_log.[n] (n is the number of generations) |

## [Linux]

| Output folder          | Output destination file                             |
|------------------------|-----------------------------------------------------|
| /var/opt/FJSVcfmg/logs | vsys_audit_log.[n] (n is the number of generations) |

#### **Output format**

Audit logs are CSV files where the following items are output in the following order:

| Output format                                                                                                    |
|----------------------------------------------------------------------------------------------------|
| <pre><date operation="" performed="" the="" time="" was="" when="">,<user id="">,<organization id="">,<operation< pre=""></operation<></organization></user></date></pre> |
| ID>, <parameters>,<operation result=""></operation></parameters>                                                                                                    |

| Item                                       | Description                                          |  |
|--------------------------------------------|------------------------------------------------------|--|
| date/time when the operation was performed | YYYY-MM-DD HH:MM:SS.sss (local time).                |  |
| user ID                                    | The user ID of the user that executed the operation. |  |

| Item             | Description                                                                      |  |
|------------------|----------------------------------------------------------------------------------|--|
| organization ID  | The organization ID of the user that executed the operation.                     |  |
| operation type   | A string indicating the content of the operation. (*1)                           |  |
| parameters       | The parameters specified by the request.                                         |  |
| operation result | "SUCCESS" if the operation was successful and "FAILURE" if the operation failed. |  |

# \*1: The operation types are as follows:

| Operation type        | Description                                                                                                    |  |
|-----------------------|----------------------------------------------------------------------------------------------------|--|
| VSYS#deploy           | Deploying a L-Platform.                                                                                                    |  |
| VSYS#update           | Reconfiguring a L-Platform.                                                                                                    |  |
| VSYS#getList          | Obtaining a list of L-Platforms.                                                                                                    |  |
| VSYS#getDetail        | Obtaining detailed information for a L-Platform.                                                                                     |  |
| VSYS#release          | Returning all L-Platforms as a batch.                                                                                                |  |
| VSYS#lock             | Locking a L-Platform.                                                                                                    |  |
| VSYS#unlock           | Unlocking a L-Platform.                                                                                                    |  |
| VServer#create        | Adding a server.                                                                                                    |  |
| VServer#search        | Obtaining server information.                                                                                                    |  |
| VServer#stop          | Stopping a server.                                                                                                    |  |
| VServer#start         | Starting a server.                                                                                                    |  |
| VServer#release       | Returning a server.                                                                                                    |  |
| VServer#attach        | Adding an expansion disk.                                                                                                    |  |
| VServer#detach        | Deleting an expansion disk.                                                                                                    |  |
| VServer#changeSpec    | Changing server performance.                                                                                                    |  |
| VServer#backup        | Creating a snapshot.                                                                                                    |  |
| VServer#restore       | Restoring a server.                                                                                                    |  |
| VServer#removeBackup  | Deleting a snapshot.                                                                                                    |  |
| VServer#getBackupList | Obtaining a list of snapshots.                                                                                                    |  |
| VServer#cancelError   | Releasing the error status of snapshots or restorations.                                                                             |  |
| VServer#addPatch      | Registering patch information.                                                                                                    |  |
| VServer#deletePatch   | Deleting patch information.                                                                                                    |  |
| VServer#getInitPW     | Obtaining the initial password for a server.                                                                                         |  |
| VServer#cloning       | Collecting a cloning image from a deployed server.                                                                                   |  |
| Event#notify          | Notifying events that occurred on a server. With the current version, changes to the power status and migration events are notified. |  |
| EventLog#getList      | Obtaining a list of event logs.                                                                                                    |  |
| VSYS#setLoginDate     | Updating the date/time when the user logged in to L-Platform Manager View.                                                           |  |
| VSYS#getLoginDate     | Obtaining the date/time when the user logged in to the L-Platform Manager View.                                                      |  |
| VSYS#setUndeploy      | Changing the status of a L-Platform, server or disk to "undeployed".                                                                 |  |
| VSYS#flowDeploy       | Deploying a L-Platform. (For flows: no operation after authorization.)                                                               |  |
| VSYS#flowEnableDeploy | Deploying a L-Platform. (For flows: operation to perform after authorization.)                                                       |  |
| VSYS#flowUpdate       | Reconfiguring a L-Platform. (For flows: no operation after authorization.)                                                           |  |

| Operation type              | Description                                                                                                    |  |
|-----------------------------|----------------------------------------------------------------------------------------------------|--|
| VSYS#flowEnableUpdate       | Reconfiguring a L-Platform. (For flows: operation to perform after authorization.)                                                    |  |
| VSYS#flowRejectApplication  | Rejecting deployment application.                                                                                                    |  |
| VSYS#flowForward            | Applying to deploy a L-Platform or change a configuration.                                                                            |  |
| VSYS#flowError              | Executing post-processing when an error has occurred with an application flow for deploying a L-Platform or changing a configuration. |  |
| VSYS#flowCancel             | Canceling the application to deploy a L-Platform or change a configuration.                                                           |  |
| VSYS#flowSaveCancel         | Canceling the application to deploy a L-Platform or change a configuration.                                                           |  |
| VSYS#flowCancelRetry        | Canceling the flow for saving a configuration and then making another application.                                                    |  |
| VSYS#flowReleaseApplication | Applying to return a L-Platform.                                                                                                    |  |
| VSYS#flowRelease            | Returning all L-Platforms as a batch. (For flows: no operation after authorization.)                                                  |  |
| VSYS#flowEnableRelease      | Returning all L-Platforms as a batch. (For flows: operation to perform after authorization.)                                          |  |
| VSYS#flowReleaseForward     | Setting the status of a return application to "forwarding complete".                                                                  |  |
| VSYS#changeOrg              | Changing a user ID or organization ID for a L-Platform.                                                                               |  |
| VSYS#recoverSystem          | Recovering a L-Platform.                                                                                                    |  |
| VSYS#recoverServer          | Recovering a server.                                                                                                    |  |
| VSYS#recoverDisk            | Recovering a disk.                                                                                                    |  |
| VSYS#setRecoverInfo         | Recovering a resource ID or disk number.                                                                                              |  |
| VSYS#setChangeInfo          | Recovering a L-Platform name, server name, or server specification.                                                                   |  |
| VSYS#setServerStatus        | Recovering the status of a server.                                                                                                    |  |
| Parameters#set              | Registering or updating parameter information.                                                                                        |  |
| Parameters#getList          | Obtaining a list of parameter information.                                                                                            |  |
| Parameters#getDetail        | Obtaining detailed parameter information.                                                                                             |  |
| Parameters#delete           | Deleting parameter information.                                                                                                    |  |
| Softwares#create            | Registering software information.                                                                                                    |  |
| Softwares#getList           | Obtaining a list of software.                                                                                                    |  |
| Softwares#getDetail         | Obtaining detailed software information.                                                                                              |  |
| Softwares#delete            | Deleting software information.                                                                                                    |  |
| Images#getList              | Obtaining a list of images registered.                                                                                                |  |
| Images#register             | Registering image information with this product.                                                                                      |  |
| Images#unregister           | Deregistering image information from this product.                                                                                    |  |
| Images#update               | Updating image information.                                                                                                    |  |
| Images#search               | Searching image information.                                                                                                    |  |
| Images#getDetail            | Obtaining detailed image information.                                                                                                 |  |
| Images#getServerType        | Obtaining a list of L-Server Templates.                                                                                               |  |
| Network#getList             | Obtaining a list of networks.                                                                                                    |  |
| Network#addCategory         | Registering a network resource type.                                                                                                  |  |
| Network#deleteCategory      | Deleting a network resource type.                                                                                                    |  |
| Network#getCategoryList     | Obtaining a list of network types.                                                                                                    |  |
| Templates#importPublic      | Registering template information.                                                                                                    |  |

| Operation type           | Description                                                                |  |
|--------------------------|----------------------------------------------------------------------------|--|
| Templates#search         | Searching a L-Platform template.                                           |  |
| Templates#getDetail      | Obtaining detailed L-Platform template information.                        |  |
| Templates#changeShow     | Changing the settings as to whether L-Platform templates can be displayed. |  |
| Templates#deletePublic   | Deleting L-Platform templates.                                             |  |
| DeployMaster#getTemplate | Obtaining a deployment master from a L-Platform template.                  |  |
| DeployMaster#save        | Saving configuration information.                                          |  |
| DeployMaster#getSaveList | Obtaining a list of configuration information.                             |  |
| DeployMaster#getDetail   | Obtaining detailed configuration information.                              |  |
| DeployMaster#delete      | Deleting configuration information.                                        |  |
| DeployMaster#setStatus   | Setting the status of configuration information.                           |  |
| VSYS#getPoolList         | Obtaining a list of resource pools for ServerView Resource Orchestrator.   |  |

# Procedure for changing output destination

Use the following procedure to change the audit log output destination.

1. Rewrite the settings file.

The following table shows the settings file and the location to change:

[Windows]

| Log name       | Settings file                                                                                                  | Location to change (one location)                                                                      |
|----------------|----------------------------------------------------------------------------------------------------|----------------------------------------------------------------------------------------------------|
| vsys_audit_log | <pre><installation directory="" for="" product="" this=""> \RCXCFMG\config\vsys_log4j.xml</installation></pre> | <pre><param name="File" value="C:\ProgramData \Fujitsu\SystemwalkerCF-MG\logs \vsys_audit_log"/></pre> |

## [Linux]

| Log name       | Settings file                               | Location to change (one location)                                              |
|----------------|---------------------------------------------|--------------------------------------------------------------------------------|
| vsys_audit_log | /etc/opt/FJSVcfmg/config/<br>vsys_log4j.xml | <pre><param name="File" value="/var/opt/FJSVcfmg/ logs/vsys_audit_log"/></pre> |

2. Restart the manager.

Refer to "7.2 Starting and Stopping the Manager" in the Setup Guide CE for information on how to Restart the manager.

# Procedure for changing the size of the file

Use the following procedure to change the audit log file size.

1. Rewrite the settings file.

The location to change is shown below:

| Log name       | Settings file                                                                                                  | Location to change (one location)                                                                                                    |
|----------------|----------------------------------------------------------------------------------------------------|----------------------------------------------------------------------------------------------------|
| vsys_audit_log | <pre><installation directory="" for="" product="" this=""> \RCXCFMG\config\vsys_log4j.xml</installation></pre> | Change the underlined part of the <param name="MaxFileSize" value="10MB"/> element under the <appender class="org.apache.log4j.Rolling FileAppender" name="auditfileout"> element to the desired value.  Example: value="100MB" (to change the size of the audit log file to 100 MB)</appender> |

## [Linux]

| Log name       | Settings file                           | Location to change (one location)                                                                                                    |
|----------------|-----------------------------------------|----------------------------------------------------------------------------------------------------|
| vsys_audit_log | /etc/opt/FJSVcfmg/config/vsys_log4j.xml | Change the underlined part of the <param name="MaxFileSize" value="10MB"/> element under the <appender class="org.apache.log4j.Rollin gFileAppender" name="auditfileout"> element to the desired value.  Example: value="100MB" (to change the size of the audit log file to 100 MB)</appender> |

2. Restart the manager.

Refer to "7.2 Starting and Stopping the Manager" in the Setup Guide CE for information on how to Restart the manager.

## Procedure for changing the number of generations to be saved

Use the following procedure to change the number of audit log generations to be saved.

1. Rewrite the settings file.

The location to change is shown below:

[Windows]

| Log name       | Settings file                                                                                                  | Location to change (one location)                                                                                                    |
|----------------|----------------------------------------------------------------------------------------------------|----------------------------------------------------------------------------------------------------|
| vsys_audit_log | <pre><installation directory="" for="" product="" this=""> \RCXCFMG\config\vsys_log4j.xml</installation></pre> | Change the underlined part of the <param name="MaxBackupIndex" value="9"/> element under the <appender class="org.apache.log4j.Rolling FileAppender" name="auditfileout"> element to the desired value.  Example: value="100" (to change the number of audit log generations to 100)</appender> |

#### [Linux]

| Log name       | Settings file                           | Location to change (one location)                                                                                                    |
|----------------|-----------------------------------------|----------------------------------------------------------------------------------------------------|
| vsys_audit_log | /etc/opt/FJSVcfmg/config/vsys_log4j.xml | Change the underlined part of the <param name="MaxBackupIndex" value="9"/> element under the <appender class="org.apache.log4j.Rollin gFileAppender" name="auditfileout"> element to the desired value.  Example: value="100" (to change the number of audit log generations to 100)</appender> |

2. Restart the manager.

Refer to "7.2 Starting and Stopping the Manager" in the Setup Guide CE for information on how to Restart the manager.

# 13.2.2 Audit Logs of Output by the Tenant Management, Accounting, Access Control and System Condition

This section explains audit logs of output by the tenant management, accounting, access control and system condition functions.

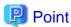

- If L-Platform Management is operated, audit logs will be output to Configuration Manager. Refer to "13.2.1 Configuration Management Audit Log" for details.

- Audit logs relating to the registration, modification or deletion of infrastructure administrators, infrastructure operators, infrastructure monitors, administrators, operators and/or monitors can be checked in the OpenDS access log.

The storage locations and file names of OpenDS access logs are as follows.

[Windows]

<OpenDS Installation directory>\opends\logs\access

[Linux]

/opt/fujitsu/ServerViewSuite/opends/logs/access

Refer to the OpenDS website for details on OpenDS access logs.

URL: https://docs.opends.org/2.2/page/DefAccessLog (As of February2012)

## **Output format**

Audit logs are CSV files where the following items are output in the following order:

| Output format                                                                                 |
|-----------------------------------------------------------------------------------------------|
| operation date/time,user ID,tenant name,operation type,operation information,operation result |

| Item                  | Description                                                                                                    |
|-----------------------|----------------------------------------------------------------------------------------------------|
| operation date/time   | The date/time when the operation was performed. The date/time is output using the following format: YYYY-MM-DD HH:MM:SS.sss (local time)                    |
| user ID               | The user ID of the user that performed the operation.                                                                                                    |
| tenant name           | The tenant name of the user that executed the operation. If the operation is performed from tenant management GUI, the tenant name is fixed as "ctmgadm".   |
| operation type        | The type of the operation performed.  Refer to "Operation types and operation information" for details.                                                     |
| operation information | Detailed information for the operation type.  Refer to "Operation types and operation information" for details.                                             |
| operation result      | The result of the operation performed. One of the following values is output: SUCCESS: When the operation was successful FAILURE: When the operation failed |

## **Output files**

Audit logs are output to the following files:

| Function                                                      | Output file                                                                                                    |  |  |  |
|---------------------------------------------------------------|----------------------------------------------------------------------------------------------------|--|--|--|
| Tenant management<br>(GUI operations from<br>the ROR Console) | [Windows] <pre> <installation directory="" for="" product="" this="">\RCXCTMG\SecurityManagement\log\ctsec_audit_a.log  [Linux] /var/opt/FJSVctsec/log/ctsec_audit_a.log</installation></pre> |  |  |  |
| Tenant management (creating users from the ROR Console:       | [Windows] <pre> <installation directory="" for="" product="" this="">\RCXCTMG\SecurityManagement\log\ctsec_audit_s.log</installation></pre>                                                   |  |  |  |

| Function                                 | Output file                                                                                                    |
|------------------------------------------|----------------------------------------------------------------------------------------------------|
| Provisional account registration method) | [Linux] /var/opt/FJSVctsec/log/ctsec_audit_s.log                                                                                                    |
| Accounting                               | [Windows] <pre> <installation directory="" for="" product="" this="">\RCXCTMG\Charging\log\ctchg_audit.log  [Linux] /var/opt/FJSVctchg/log/ctchg_audit.log</installation></pre>                     |
| Access Control                           | [Windows] <pre> <installation directory="" for="" product="" this="">\RCXCTMG\SecurityManagement\log\ctac_audit.log  [Linux] /var/opt/FJSVctsec/log/ctac_audit.log</installation></pre>             |
| System condition                         | [Windows] <installation directory="" for="" product="" this="">\SWRBAM\CMDB\FJSVcmdbm\var\log\audit\uigui\cmdb_audit.log  [Linux]  /opt/FJSVcmdbm/var/log/audit/uigui/cmdb_audit.log</installation> |

# Procedure for changing the file size and the number of generations held

By default, audit log files are rotated when they reach 10 MB.

To change the maximum size of audit log files or the maximum number of generations held, perform the following procedure:

- 1. Stop the manager.

  Refer to "7.2 Starting and Stopping the Manager" in the *Setup Guide CE* for information on how to stop the manager.
- 2. Edit the appropriate items in the following definition files:
  - Definition files

| Function                                                                                         | Definition file                                                                                                    |  |  |  |
|--------------------------------------------------------------------------------------------------|----------------------------------------------------------------------------------------------------|--|--|--|
| Tenant management (GUI operations from the ROR Console)                                          | [Windows] \RCXCTMG\conf\auditsecalog4j.xml  [Linux] /etc/opt/FJSVctmg/conf/auditsecalog4j.xml                                                                                 |  |  |  |
| Tenant management (creating users from the ROR Console: Provisional account registration method) | [Windows] <pre> <installation directory="" for="" product="" this="">\RCXCTMG\conf\auditsecslog4j.xml  [Linux] /etc/opt/FJSVctmg/conf/auditsecslog4j.xml</installation></pre> |  |  |  |
| Accounting                                                                                       | [Windows] <pre> <installation directory="" for="" product="" this="">\RCXCTMG\conf\auditchglog4j.xml [Linux] /etc/opt/FJSVctmg/conf/auditchglog4j.xml</installation></pre>    |  |  |  |
| Access<br>Control                                                                                | [Windows] < Installation directory for this product>\RCXCTMG\conf\auditaclog4j.xml                                                                                            |  |  |  |

| Function         | Definition file                                                                                                    |  |  |
|------------------|----------------------------------------------------------------------------------------------------|--|--|
|                  | [Linux] /etc/opt/FJSVctmg/conf/auditaclog4j.xml                                                                                                    |  |  |
| System condition | [Windows] <pre> <installation directory="" for="" product="" this="">\SWRBAM\CMDB\FJSVcmdbm\CMDBConsole\WEB-INF\classes\log4j.properties</installation></pre> |  |  |
|                  | [Linux] /opt/FJSVcmdbm/CMDBConsole/WEB-INF/classes\log4j.properties                                                                                           |  |  |

## - Setting items

| Setting item   | Description                                                                                                    |  |
|----------------|----------------------------------------------------------------------------------------------------|--|
| MaxFileSize    | This item sets the maximum size of audit log files.  The file size can be specified using a combination of an integer greater than 0 and a unit (KB, MB or GB). (*1), (*2)  Example: <pre>cparam name="MaxFileSize" value="500KB"/&gt;</pre> |  |
| MaxBackupIndex | This item sets the maximum number of generations of the audit log file.  An integer greater than 0 can be specified. (*1)  Example: <pre><pre>cyparam name="MaxBackupIndex"</pre> value="50"/&gt;</pre>                                      |  |

<sup>\*1:</sup> Do not specify decimal fractions. Also, do not leave a blank space.

## 3. Start the manager.

Refer to "7.2 Starting and Stopping the Manager" in the Setup Guide CE for information on how to start the manager.

## Operation types and operation information

The following table shows the operation types and operation information that are output to audit logs:

| Function                                                                  | Operation type | Content                        | Operation information (*1)                                                                                                    |
|---------------------------------------------------------------------------|----------------|--------------------------------|----------------------------------------------------------------------------------------------------|
| Tenant<br>management<br>(GUI<br>operations<br>from the<br>ROR<br>Console) | registUser     | Notify user registration       | "mail=""xxx@com"""                                                                                                    |
|                                                                           | createUser     | Create users                   | "userid="" <user created="" id="" of="" the="" user="">""&amp;mail=""xxx@com"" &amp;lastname=""<last name="">""&amp;firstname=""<first name=""> ""&amp;auth=""tenant_admin tenant_operator tenant_monitor  tenant_user"" &amp;explanation=""xxxx""&amp;corporatename=""fujitsu"" &amp;emergencymail=""yyy@com""&amp;emergencytel=""0000""" (only if the infrastructure administrator performed or the tenant administrator performed by the direct registration method)</first></last></user> |
|                                                                           | deleteUser     | Delete users                   | "userid="" <user deleted="" id="" of="" the="" user="">"""</user>                                                                                                    |
|                                                                           | updateUser     | Update user information        | "userid="" <user id="" of="" the="" updated="" user="">""&amp;mail=""xxx@com"" &amp;lastname=""<last name="">""&amp;firstname=""<first name="">""" &amp;auth=""infra_admin infra_operator administrator monitor  operator tenant_admin tenant_operator tenant_monitor  tenant_user"" &amp;explanation=""xxxx""&amp;corporatename=""fujitsu"" &amp;emergencymail=""yyy@com""&amp;emergencytel=""0000"""</first></last></user>                                                                  |
|                                                                           | listUser       | Get a list of user information | None.                                                                                                    |
|                                                                           | moveUser       | Relocate users                 | "userid="" <user been="" has="" id="" of="" relocated="" that="" the="" user="">""&amp;oldorgid=""<tenant name="" of="" original="" tenant="" the="">""</tenant></user>                                                                                                    |

<sup>\*2:</sup> Do not specify a maximum file size that is larger than the size of the disk. Conversely, do not set values that are too small for the maximum file size, or else the logs will be overwritten frequently.

| Function                                                                                         | Operation type         | Content                                      | Operation information (*1)                                                                                                    |
|--------------------------------------------------------------------------------------------------|------------------------|----------------------------------------------|----------------------------------------------------------------------------------------------------|
|                                                                                                  |                        |                                              | &neworgid="" tenant name of the tenant to which the user has been relocated"""                                                                                                    |
|                                                                                                  | updatePassword         | Update passwords                             | "userid="" <user been="" has="" id="" of="" password="" the="" updated="" user="" whose="">"""</user>                                                                                                    |
|                                                                                                  | createOrg<br>(*2) (*3) | Create an tenant                             | "orgid="" <tenant been="" created="" has="" name="" of="" tenant="" that="" the="">""&amp;orgname=""<tenant name="">"" &amp;mail=""xxx@com""&amp;globalpool=""<global been="" has="" pool="" set="" that="">"""</global></tenant></tenant>                                                                                                    |
|                                                                                                  | deleteOrg<br>(*3)      | Delete tenants                               | "orgid="" <tenant been="" deleted="" has="" name="" of="" tenant="" that="" the="">"""</tenant>                                                                                                    |
|                                                                                                  | updateOrg<br>(*2) (*3) | Update tenant information                    | "orgid="" <tenant been="" has="" name="" of="" tenant="" that="" the="" updated="">""&amp;orgname=""<tenant name="">"" &amp;mail=""xxx@com""&amp;globalpool=""<global been="" has="" pool="" set="" that="">"""</global></tenant></tenant>                                                                                                    |
|                                                                                                  | listOrg                | Get a list of tenant information             | None.                                                                                                    |
| Tenant management (creating users from the ROR Console: Provisional account registration method) | createUser             | Create users                                 | "userid="" <user created="" iid="" of="" the="" user="">""&amp;mail=""xxx@com"" &amp;lastname=""<last name="">""&amp;firstname=""<first name="">""""&amp;auth=""tenant_user"" &amp;explanation=""xxxx""&amp;corporatename=""fujitsu"" &amp;emergencymail=""yyy@com""&amp;emergencytel=""0000"""</first></last></user>                                                                                                    |
| Accounting                                                                                       | updatePMaster          | Update product master                        | None.                                                                                                    |
|                                                                                                  | listPMaster            | Get a list of product master                 | None.                                                                                                    |
|                                                                                                  | updateMlogSch          | Update periodic log schedule settings        | "use=""yes no""&time="" <time log="" of="" output="" periodic="">""&amp;type=""<frequency log="" of="" output="" periodic="">""&amp;day=""<day log="" of="" output="" periodic="">"""</day></frequency></time>                                                                                                    |
|                                                                                                  | listMlogSch            | Get a list of periodic log schedule settings | "use=""yes no""&time="" <time log="" of="" output="" periodic="">""&amp;type=""frequency of output of periodic log""&amp;day=""<day log="" of="" output="" periodic="">"""</day></time>                                                                                                    |
|                                                                                                  | listMeteringlog        | Get a list of<br>metering logs               | "start="" <start acquisition="" date="" of="" period="" the="">""&amp;end=""<end acquisition="" date="" of="" period="" the="">"" &amp;type=""event period"""</end></start>                                                                                                    |
|                                                                                                  | deleteMlog             | Delete metering logs                         | "retention="" <log entry="" period="" retention="">"""</log>                                                                                                    |
| Access<br>Control                                                                                | updateAuthority        | Access authority modifications               | "roleid="" <role modification="" name="" of="" target="">"" &amp;actionid=""<action id="" modification="" of="" target="">"" &amp;permission=""<allow action="" deny="" of="" specified="" status="">""" (The above information will be output as follows: one information item when a role name is specified, or if a file is specified, the number of information items will match the number of action IDs.)</allow></action></role> |
| System condition (*4)                                                                            | dispUsageStatus        | Display usage condition                      | None.                                                                                                    |

\*1: If a value is not set for an item, """" is output. An example is shown below.

```
... &globalpool=""""...
```

\*2: If multiple global pools have been set, the global pools are output separated by commas. An example is shown below.

```
...&globalpool=""/AddressPool,/ImagePool""...
```

# 13.3 Operation Logs (Activity)

This section explains operation logs.

Operation logs are used as maintenance information when investigating and dealing with errors.

# 13.3.1 Operation Logs and Definition Files for ROR Console

The destination of the files to output operation logs and definition files for maintenance information of the ROR Console are shown below: Copy the files described below to collect maintenance information.

#### [Windows]

| Туре            | Destination of files output                                                                                       | Description                                |  |
|-----------------|----------------------------------------------------------------------------------------------------|--------------------------------------------|--|
| Operation log   | <pre><installation directory="" for="" product="" this="">\RCXCTMG\SecurityManagement\log\*</installation></pre>  | Operation logs of                          |  |
|                 | <pre><installation directory="" for="" product="" this="">\RCXCTMG\MyPortal\log\*</installation></pre>            | each function used in the ROR              |  |
|                 | %TEMP%\set_*.log                                                                                                  | Console are output.                        |  |
|                 | %TEMP%\unset_*.log                                                                                                |                                            |  |
| Definition file | <pre><installation directory="" for="" product="" this="">\RCXCTMG\SecurityManagement\conf\*</installation></pre> | Definition files to                        |  |
|                 | <pre><installation directory="" for="" product="" this="">\RCXCTMG\MyPortal\config\*</installation></pre>         | regulate the operation of the ROR Console. |  |

#### [Linux]

| Туре            | Destination of files output | Description                                                    |
|-----------------|-----------------------------|----------------------------------------------------------------|
| Operation log   | /var/opt/FJSVctsec/log/*    | Operation logs of                                              |
|                 | /tmp/set_*.log              | each function used in the ROR Console                          |
|                 | /tmp/unset_*.log            | are output.                                                    |
| Definition file | /etc/opt/FJSVctsec/conf/*   | Definition files to regulate the operation of the ROR Console. |

# 13.3.2 Operation Logs and Definition Files for System Condition

The destination of the files to output the operation logs used for maintenance information for the system condition and their definition files are shown below:

Copy the files described below to collect maintenance information.

<sup>\*3:</sup> For the operation result of createOrg, deleteOrg, or updateOrg, the processing result will be output. Use the operation log (resource operation) to check the actual processing result. Refer to "13.1 Operation Logs" for information on how to check the operation log (resource operation).

<sup>\*4:</sup> Audit logs for usage condition are output only when operations are performed from the ROR Console.

| Type       | Destination of files output                                                                                                    | Description                   |  |
|------------|----------------------------------------------------------------------------------------------------|-------------------------------|--|
| Operation  | <pre><installation directory="" for="" product="" this="">\SQC_DATA\log\*</installation></pre>                                                      | Operation logs of the         |  |
| log        | <pre><installation directory="" for="" product="" this="">\SQC_DATA\trace\*</installation></pre>                                                    | usage condition are output.   |  |
|            | <pre><installation directory="" for="" product="" this="">\SQCM\bin\ssqcinst.log</installation></pre>                                               | output.                       |  |
|            | <pre><installation directory="" for="" product="" this="">\SWRBAM\CMDB\FJSVcmdbm\resources\log\*</installation></pre>                               | ]                             |  |
|            | <pre><installation directory="" for="" product="" this="">\SWRBAM\CMDB\FJSVcmdbm\var\log\*</installation></pre>                                     | 1                             |  |
|            | <pre><installation directory="" for="" product="" this="">\SWRBAM\CMDB\FJSVcmdbm\Shunsaku\log \conductor\*</installation></pre>                     |                               |  |
|            | <pre><installation directory="" for="" product="" this="">\SWRBAM\CMDB\FJSVcmdbm\Shunsaku\log \director\*</installation></pre>                      | ]                             |  |
|            | <pre><installation directory="" for="" product="" this="">\SWRBAM\CMDB\FJSVcmdbm\Shunsaku\log \searcher\*</installation></pre>                      | ]                             |  |
|            | <pre><installation directory="" for="" product="" this="">\SWRBAM\CMDB\FJSVcmdbm\Shunsaku\log<br/>\sorter\*</installation></pre>                    |                               |  |
| Definition | <pre><installation directory="" for="" product="" this="">\SQC_DATA\control\*.ini</installation></pre>                                              | Definition files to           |  |
| file       | <pre><installation directory="" for="" product="" this="">\SQC_DATA\control\*.xml</installation></pre>                                              | regulate the operation of the |  |
|            | <pre><installation directory="" for="" product="" this="">\SQC_DATA\control\*.txt</installation></pre>                                              | usage condition.              |  |
|            | <pre><installation directory="" for="" product="" this="">\SQC_DATA\control\*.conf</installation></pre>                                             | 1                             |  |
|            | <pre><installation directory="" for="" pre="" product▷\sqc_data\control\*.dat<="" this=""></installation></pre>                                     | 1                             |  |
|            | <pre><installation directory="" for="" pre="" product⊳\sqc_data\control\*.mode<="" this=""></installation></pre>                                    |                               |  |
|            | <pre><installation directory="" for="" pre="" product⊳\sqc_data\control\*.trd<="" this=""></installation></pre>                                     |                               |  |
|            | <pre><installation directory="" for="" pre="" product⊳\sqc_data\control\*.ttd<="" this=""></installation></pre>                                     | 1                             |  |
|            | <pre><installation directory="" for="" pre="" product⊳\sqc_data\control\*.sql<="" this=""></installation></pre>                                     | 1                             |  |
|            | <pre><installation directory="" for="" pre="" product⊳\sqc_data\control\*.linux<="" this=""></installation></pre>                                   | 1                             |  |
|            | <pre><installation directory="" for="" pre="" product⊳\sqc_data\control\*.dist<="" this=""></installation></pre>                                    | 1                             |  |
|            | <pre><installation directory="" for="" pre="" product⊳\sqc_data\control\*.sample<="" this=""></installation></pre>                                  | 1                             |  |
|            | <pre><installation directory="" for="" pre="" product⊳\sqc_data\control\*.template<="" this=""></installation></pre>                                | 1                             |  |
|            | <pre><installation directory="" for="" pre="" product⊳\sqc_data\control\*config<="" this=""></installation></pre>                                   |                               |  |
|            | <pre><installation directory="" for="" pre="" product⊳\sqc_data\control\data\*<="" this=""></installation></pre>                                    |                               |  |
|            | <pre><installation directory="" for="" pre="" product⊳\sqc_data\control\seq\*<="" this=""></installation></pre>                                     |                               |  |
|            | <pre><installation directory="" for="" product="" this="">\SQC_DATA\control\*.cfg</installation></pre>                                              |                               |  |
|            | <pre><installation directory="" for="" product="" this="">\SWRBAM\CMDB\FJSVcmdba\var\mdr_* \mdr.properties</installation></pre>                     |                               |  |
|            | <pre><installation directory="" for="" product="" this="">\SWRBAM\CMDB\FJSVcmdbm\etc\*</installation></pre>                                         |                               |  |
|            | <pre><installation directory="" for="" product="" this="">\SWRBAM\CMDB\FJSVcmdbm\resources\*.ini</installation></pre>                               |                               |  |
|            | <pre><installation directory="" for="" product="" this="">\SWRBAM\CMDB\FJSVcmdbm\axis2\WEB-INF \services\fcmdb\cmdb.properties</installation></pre> |                               |  |
|            | <pre><installation directory="" for="" product="" this="">\SWRBAM\CMDB\FJSVcmdbm\axis2\WEB-INF \services\mdr_*\cmdb.properties</installation></pre> |                               |  |
|            | <pre><installation directory="" for="" product="" this="">\SWRBAM\CMDB\FJSVcmdba\etc\*</installation></pre>                                         | ]                             |  |
|            | <pre><installation directory="" for="" product="" this="">\SWRBAM\CMDB\Shunsaku\etc\system\*.cfg</installation></pre>                               | ]                             |  |

| Туре | Destination of files output                                                                                              | Description |
|------|----------------------------------------------------------------------------------------------------|-------------|
|      | <pre><installation directory="" for="" product="" this="">\SWRBAM\CMDB\Shunsaku\etc\conductor\*.cfg</installation></pre> |             |
|      | <pre><installation directory="" for="" product="" this="">\SWRBAM\CMDB\Shunsaku\etc\director\*.cfg</installation></pre>  |             |
|      | <pre><installation directory="" for="" product="" this="">\SWRBAM\CMDB\Shunsaku\etc\searcher\*.cfg</installation></pre>  |             |
|      | <pre><installation directory="" for="" product="" this="">\SWRBAM\CMDB\Shunsaku\etc\sorter\*.cfg</installation></pre>    |             |

## [Linux]

| Type            | Destination of files output                                 | Description                     |
|-----------------|-------------------------------------------------------------|---------------------------------|
| Operation log   | /var/opt/FJSVssqc/log/*                                     | Operation logs of               |
|                 | /var/opt/FJSVssqc/temp/ssqcinst.log                         | the usage condition are output. |
|                 | /opt/FJSVcmdbm/resources/log/*.log                          | are output.                     |
|                 | /opt/FJSVcmdbm/var/log/*.log                                |                                 |
|                 | /opt/FJSVcmdbm/var/Shunsaku/log/conductor/*                 |                                 |
|                 | /opt/FJSVcmdbm/var/Shunsaku/log/director/*                  |                                 |
|                 | /opt/FJSVcmdbm/var/Shunsaku/log/searcher/*                  | 1                               |
|                 | /opt/FJSVcmdbm/var/Shunsaku/log/sorter/*                    | 1                               |
| Definition file | /etc/opt/FJSVssqc/*                                         | Definition files to             |
|                 | /etc/opt/FJSVssqc/*Config                                   | regulate the operation of the   |
|                 | /etc/opt/FJSVssqc/data/*                                    | usage condition.                |
|                 | /etc/opt/FJSVssqc/seq/*                                     | 1                               |
|                 | /opt/FJSVcmdba/var/mdr_*/mdr.properties                     | 1                               |
|                 | /opt/FJSVcmdbm/etc/*                                        | 1                               |
|                 | /opt/FJSVcmdbm/resources/*.ini                              |                                 |
|                 | /opt/FJSVcmdbm/axis2/WEB-INF/services/fcmdb/cmdb.properties | 1                               |
|                 | /opt/FJSVcmdbm/axis2/WEB-INF/services/mdr_*/cmdb.properties | 1                               |
|                 | /opt/FJSVcmdba/etc/*                                        |                                 |
|                 | /opt/FJSVshnsk/etc/system/*.cfg                             |                                 |
|                 | /opt/FJSVshnsk/etc/conductor/*.cfg                          | ]                               |
|                 | /opt/FJSVshnsk/etc/director/*.cfg                           | ]                               |
|                 | /opt/FJSVshnsk/etc/searcher/*.cfg                           | 7                               |
|                 | /opt/FJSVshnsk/etc/sorter/*.cfg                             | <u>]</u>                        |

# 13.3.3 Operation Logs for Dashboard

The destination of the files to output operation logs used for maintenance information for dashboard is shown below.

Copy the files described below to collect maintenance information.

| Туре          | Destination of files output                                                                                                    | Description                         |
|---------------|----------------------------------------------------------------------------------------------------|-------------------------------------|
| Operation log | <pre><installation directory="" for="" product="" this="">\IAPS\J2EE\var\deployment\ijserver \IBPMMServer\apps\ibpmm.war\log\*</installation></pre>            | Operation logs of the dashboard are |
|               | <pre><installation directory="" for="" product="" this="">\IAPS\J2EE\var\deployment\ijserver \IBPMMSensor\apps\ibpms.war\log\agent\* (*1)</installation></pre> | output.                             |

\*1: This operation log may not exist, depending on the product installation situation. There is no need to collect this operation log if it does not exist.

## [Linux]

| Туре          | Destination of files output                                                       | Description               |
|---------------|-----------------------------------------------------------------------------------|---------------------------|
| Operation log | /var/opt/FJSVj2ee/deployment/ijserver/IBPMMServer/apps/ibpmm.war/log/*            | Operation logs of         |
|               | /var/opt/FJSVj2ee/deployment/ijserver/IBPMMSensor/apps/ibpms.war/log/agent/* (*1) | the dashboard are output. |

<sup>\*1:</sup> This operation log may not exist, depending on the product installation situation. There is no need to collect this operation log if it does not exist.

# 13.3.4 Operation Logs and Definition Files for Accounting

The destination of the files to output operation logs and definition files for maintenance information of the accounting are shown below: Copy the files described below to collect maintenance information.

| Туре            | Destination of files output                                                                                                    | Description                                                                          |
|-----------------|----------------------------------------------------------------------------------------------------|--------------------------------------------------------------------------------------|
| Operation log   | <pre><installation directory="" for="" product="" this="">\RCXCTMG\Charging\log\productmaintain.log (*1)</installation></pre>         | The execution result of the productmaintain command is output. (*2)                  |
|                 | <pre><installation directory="" for="" product="" this="">\RCXCTMG\Charging\log\ctchg_command.log (*1)</installation></pre>           | The execution result of the ctchg_getmeterlog command is output. (*3)                |
|                 | <pre><installation directory="" for="" product="" this="">\RCXCTMG\Charging\log\chgschedule.log (*1)</installation></pre>             | The execution result of the ctchg_chgschedule command is output. (*4)                |
|                 | <pre><installation directory="" for="" product="" this="">\RCXCTMG\Charging\log\metering_period.log (*1)</installation></pre>         | The execution result of create processing for the periodic log is output. (*5)       |
|                 | <pre><installation directory="" for="" product="" this="">\RCXCTMG\Charging\log \metering_log_db_delete.log (*1)</installation></pre> | The execution result of delete processing for the metering log is output. (*6)       |
|                 | <pre><installation directory="" for="" product="" this="">\RCXCTMG\Charging\rails\sop_resource\log\*</installation></pre>             | Operation logs (when a accounting function other than the above is used) are output. |
| Definition file | <pre><installation directory="" for="" product="" this="">\RCXCTMG\Charging\conf\*</installation></pre>                               | Definition file that defines the operation of accounting.                            |

<sup>\*1:</sup> This log file is 5 MB in size and holds 10 generations.

<sup>\*2:</sup> Refer to "5.3 Product Master Maintenance Command Messages" in the *Messages CE* for information on the execution result that is output.

- \*3: Refer to "5.1 Metering Log Output Command Messages" in the Messages CE for information on the execution result that is output.
- \*4: Refer to "5.2 Change Periodic Log Schedule Settings Command Messages" in the *Messages CE* for information on the execution result that is output.
- \*5: Refer to "9.1 Metering Periodic Log Creation Processing Messages" in the *Messages CE* for information on the execution result that is output.
- \*6: Refer to "9.2 Metering Log Deletion Processing Messages" in the *Messages CE* for information on the execution result that is output.

#### [Linux]

| Type            | Destination of files output                            | Description                                                                          |
|-----------------|--------------------------------------------------------|--------------------------------------------------------------------------------------|
| Operation log   | /var/opt/FJSVctchg/log/productmaintain.log (*1)        | The execution result of the productmaintain command is output.  (*2)                 |
|                 | /var/opt/FJSVctchg/log/ctchg_command.log (*1)          | The execution result of the ctchg_getmeterlog command is output. (*3)                |
|                 | /var/opt/FJSVctchg/log/chgschedule.log (*1)            | The execution result of the ctchg_chgschedule command is output. (*4)                |
|                 | /var/opt/FJSVctchg/log/metering_period.log (*1)        | The execution result of create processing for the periodic log is output. (*5)       |
|                 | /var/opt/FJSVctchg/log/metering_log_db_delete.log (*1) | The execution result of delete processing for the metering log is output. (*6)       |
|                 | /var/opt/FJSVctchg/rails/sop_resource/log/*            | Operation logs (when a accounting function other than the above is used) are output. |
| Definition file | /etc/opt/FJSVctchg/conf/*                              | Definition file that defines the operation of accounting.                            |

<sup>\*1:</sup> This log file is 5 MB in size and holds 10 generations.

# 13.3.5 Operation Logs for Access Control

The destination of the files to output operation logs used for maintenance information for access control is shown below.

<sup>\*2:</sup> Refer to "5.3 Product Master Maintenance Command Messages" in the *Messages CE* for information on the execution result that is output.

<sup>\*3:</sup> Refer to "5.1 Metering Log Output Command Messages" in the Messages CE for information on the execution result that is output.

<sup>\*4:</sup> Refer to "5.2 Change Periodic Log Schedule Settings Command Messages" in the *Messages CE* for information on the execution result that is output.

<sup>\*5:</sup> Refer to "9.1 Metering Periodic Log Creation Processing Messages" in the *Messages CE* for information on the execution result that is output.

<sup>\*6:</sup> Refer to "9.2 Metering Log Deletion Processing Messages" in the *Messages CE* for information on the execution result that is output.

Copy the files described below to collect maintenance information.

#### [Windows]

| Туре          | Destination of files output                                                                                                    | Description                                                                            |
|---------------|----------------------------------------------------------------------------------------------------|----------------------------------------------------------------------------------------|
| Operation log | <pre><installation directory="" for="" product="" this="">\RCXCTMG\SecurityManagement\log \ctac_command.log (*1)</installation></pre> | Execution results<br>are output for<br>access authority<br>customize<br>commands. (*2) |

<sup>\*1:</sup> This log file is 5 MB in size and holds 10 generations.

#### [Linux]

| Туре          | Destination of files output                  | Description                                                                            |
|---------------|----------------------------------------------|----------------------------------------------------------------------------------------|
| Operation log | /var/opt/FJSVctsec/log/ctac_command.log (*1) | Execution results<br>are output for<br>access authority<br>customize<br>commands. (*2) |

<sup>\*1:</sup> This log file is 5 MB in size and holds 10 generations.

# 13.3.6 Operation Log for the Application Server

The operation log for the application server in the execution environment can be collected by using the iscollectinfo command of Interstage Application Server. Refer to the *Interstage Application Server Reference Manual (Command Edition)* on the iscollectinfo command for details.

The format of the iscollectinfo command is shown below:

```
iscollectinfo -d <destination directory to output operation log>
```

When the iscollectinfo command is executed, the operation log by the following format is stored under the specified directory.

#### [Windows]

```
<destination directory to output operation log>\collect\<YYYYMMDDHHMMSS>
```

## [Linux]

```
<destination directory to output operation log>/collect/<YYYYMMDDHHMMSS>/default
```

<YYYYMMDDHHMMSS> consists of four characters for the year, two for the month, two for the day, two for hours, two for minutes, and two for seconds. For instance, 20110123123456 means 12:34:56 January 23, 2011.

# 13.4 Investigation Logs

This section explains investigation logs.

Investigation logs are used as maintenance information when investigating and dealing with errors.

# 13.4.1 Investigation Logs on Admin Servers

The investigation logs on Admin Servers are classified into the following types:

<sup>\*2:</sup> Refer to "5.3 Messages Starting with ctac" in the Messages CE for information on the execution result that is output.

<sup>\*2:</sup> Refer to "5.3 Messages Starting with ctac" in the Messages CE for information on the execution result that is output.

| Log name           | Description                                                                                                    | File size | Number of generations |
|--------------------|----------------------------------------------------------------------------------------------------|-----------|-----------------------|
| vsys_trace_log     | Trace logs for the management of L-Platform template and L-Platform are output to this log.                                 | 10MB      | 10<br>generations     |
| vsys_batch_log     | Trace logs for the batch processing section of the management of L-Platform template and L-Platform are output to this log. |           | (*1)                  |
| myportal_trace.log | Trace logs for the Manager View are output to this log.                                                                     |           |                       |
| cfmg_api_log       | Logs for the CFMG APIs are output to this log.                                                                              |           |                       |
| Event log          | Information such as errors that occur while the Manager View is being used is output to this log.                           | -         | -                     |
|                    | Refer to "14 Messages Starting with VSYS" in the <i>Message Guide CE</i> for information on event logs.                     |           |                       |

<sup>\*1:</sup> If this number is exceeded, old generations will be deleted, starting with the oldest generation.

# **Output Destination**

The log output destinations are shown below:

# [Windows]

| Output folder                                                                                        | Output destination file                         |
|----------------------------------------------------------------------------------------------------|-------------------------------------------------|
| <pre><installation directory="" for="" product="" this="">\RCXCFMG\logs</installation></pre>         | vsys_trace_log, vsys_batch_log,<br>cfmg_api_log |
| <pre><installation directory="" for="" product="" this="">\RCXCTMG\MyPortal\log</installation></pre> | myportal_trace.log                              |

# [Linux]

| Output destination directory | Output destination file                         |
|------------------------------|-------------------------------------------------|
| /var/opt/FJSVcfmg/logs       | vsys_trace_log, vsys_batch_log,<br>cfmg_api_log |
| /var/opt/FJSVctmyp/log       | myportal_trace.log                              |

# **Output format**

| Output format                                                                                    |
|--------------------------------------------------------------------------------------------------|
| <date time=""> <log level=""> <message id=""> <message text=""></message></message></log></date> |

| Item            | Description                |                           |  |
|-----------------|----------------------------|---------------------------|--|
| date/time       | yyyy-mm                    | yyyy-mm-dd hh:mm:ss,sss   |  |
| log level       | One of the                 | One of the following:     |  |
|                 | info                       | Information level message |  |
|                 | warn Warning level message |                           |  |
|                 | error Error level message  |                           |  |
|                 | fatal                      | Fatal level message       |  |
| message ID (*1) | Prefix and message number: |                           |  |

| Item              | Description                                                                                                    |  |
|-------------------|----------------------------------------------------------------------------------------------------|--|
|                   | <ul><li>The prefix for myportal_trace.log is "MGRV".</li><li>The prefix for cfmg_api_log is "PAPI".</li><li>The prefix for all other logs is "VSYS".</li></ul> |  |
| message text (*1) | text (*1) Message content                                                                                                    |  |

<sup>\*1:</sup> Refer to the "'Message Guide CE" for information on the message ID and message text.

# Procedure for changing the investigation output destination

Use the following procedure to change the output destination for investigation logs.

1. Rewrite the settings files corresponding to each log.

The following table shows the settings file and the location to change:

[Windows]

| Log name           | Settings file                                                                                                    | Location to change (one location)                                                                      |
|--------------------|----------------------------------------------------------------------------------------------------|----------------------------------------------------------------------------------------------------|
| vsys_trace_log     | <pre><installation directory="" for="" product="" this=""> \RCXCFMG\config\vsys_log4j.xml</installation></pre>                  | <pre><param name="File" value="C:\ProgramData \Fujitsu\SystemwalkerCF-MG\logs \vsys_trace_log"/></pre> |
| vsys_batch_log     | <pre><installation directory="" for="" product="" this=""> \RCXCFMG\config\batch_log4j.xml</installation></pre>                 | <pre><param name="File" value="C:\ProgramData \Fujitsu\SystemwalkerCF-MG\logs \vsys_batch_log"/></pre> |
| myportal_trace.log | <pre><installation directory="" for="" product="" this=""> \RCXCTMG\MyPortal\config \managerview_log4j.xml</installation></pre> | <pre><param name="file" value=" C:/Fujitsu/ROR/ RCXCTMG/MyPortal/log/myportal_trace.log"/></pre>       |
| cfmg_api_log       | <pre><installation directory="" for="" product="" this=""> \RCXCFMG\config\api_log4j.xml</installation></pre>                   | <pre><param name="file" value="C:\ProgramData \Fujitsu\SystemwalkerCF-MG\logs \cfmg_api_log"/></pre>   |

# [Linux]

| Log name           | Settings file                                       | Location to change (one location)                                                  |
|--------------------|-----------------------------------------------------|------------------------------------------------------------------------------------|
| vsys_trace_log     | /etc/opt/FJSVcfmg/config/<br>vsys_log4j.xml         | <pre><param name="File" value="/var/opt/FJSVcfmg/ logs/vsys_trace_log"/></pre>     |
| vsys_batch_log     | /etc/opt/FJSVcfmg/config/<br>batch_log4j.xml        | <pre><param name="File" value="/var/opt/FJSVcfmg/ logs/vsys_batch_log"/></pre>     |
| myportal_trace.log | /etc/opt/FJSVctmyp/config/<br>managerview_log4j.xml | <pre><param name="file" value="/var/opt/ FJSVctmyp/log/myportal_trace.log"/></pre> |
| cfmg_api_log       | /etc/opt/FJSVcfmg/config/<br>api_log4j.xml          | <pre><param name="File" value="/var/opt/FJSVcfmg/ logs/cfmg_api_log"/></pre>       |

### 2. Restart the manager.

Refer to "7.2 Starting and Stopping the Manager" in the Setup Guide CE for information on how to Restart the manager.

# Part 5 High Availability

| Chapter 14 Failover          | 136 |
|------------------------------|-----|
| Chapter 15 Disaster Recovery | 150 |

# Chapter 14 Failover

This chapter explains failover.

# 14.1 High Availability of Managed Resources

This section explains how to realize high availability of managed resources.

The methods of environment creation and operation for enabling higher availability of managed resources vary depending on resources involved.

- Servers

Refer to "14.1.1 L-Server High Availability".

- Blade chassis

Refer to "14.1.2 Blade Chassis High Availability".

- Storage chassis

Refer to "14.1.3 Storage Chassis High Availability".

# 14.1.1 L-Server High Availability

This section explains high availability for L-Servers.

Regardless of the server type, select the "HA" checkbox on the "Server" tab to perform redundancy settings when creating an L-Server.

- For physical L-Servers

Select the "HA" checkbox to enable the selection of the pool of a spare server.

The server pool of the spare server that the physical server will use for automatic switchover is registered in can be specified.

For details on the [Server] tab, refer to "10.2.2 [Server] Tab" of the "User's Guide for Infrastructure Administrators (Resource Management) CE".

For the details on conditions for switchover to spare servers, refer to "8.3 Server Switchover Conditions" of the "User's Guide VE".

- For virtual L-Servers

The settings depend on the server virtualization software used.

Refer to "10.3.2 [Server] Tab" of the "User's Guide for Infrastructure Administrators (Resource Management) CE".

# **Checks of Spare Server Models and Configurations**

The L-Server definition and spare server configuration are checked when configuring server redundancy during creation or modification of a physical L-Server.

Confirmation is performed on the following items of an L-Server definition and spare server configuration:

- Server Model

Check if there is a server compatible with the L-Server definition in the specified server pool.

The compatibility of server models is evaluated by the definition file for checks on spare server models and configurations.

The definition file is created when installing managers.

When installing a new compatible server model, update the definition file by adding the server model.

In the following cases, the same server model of physical server as the server specified in the L-Server definition is selected.

- When there is no definition file
- When there is an error in definitions

- Number of NICs

Check the number of NICs mounted on a compatible server and L-Server.

A server is considered as a server satisfying the conditions, in the following cases:

- The number of NICs mounted on the compatible server is the same as the number in the L-Server definition
- The number is more than the number in the L-Server definition

# Selection of Suitable Spare Servers

When the "Use a low spec server" checkbox is not selected, a spare server is automatically set.

Based on the following conditions, an L-Server definition is compared to physical L-Servers existing in the specified resource pool as a spare server:

- When specifying the model name on creation of a physical L-Server
  - If the "model name" is the same or compatible
  - Number of NICs
- When specifying the CPU or memory on creation of a physical L-Server
  - CPU core count
  - CPU Clock Speed
  - Memory capacity
  - Number of NICs

Configurations are not checked.

A server that satisfies or exceeds all conditions and has the nearest specifications to the L-Server definition is selected.

When the "Use a low spec server" checkbox is selected, physical servers with models matching that in the L-Server definition are selected as spare servers.

For details, refer to "D.8 Selection of a Physical Servers for Physical L-Servers" of the "Setup Guide CE".

# Modification of Checks on Spare Server Models and Configurations

The switchover policy and the definition of server model compatibility can be modified.

Although the definition file is deployed when installing managers, a server model with a matching L-Server definition and physical server model is selected as a spare server in the following cases:

- When there is no definition file
- When there is an error in definitions

When the "Use a low spec server" checkbox is selected, physical servers with models matching that in the L-Server definition are selected as spare servers.

The definition file for checks on spare server models and configurations is stored in the following location.

Location of the Definition File

[Windows]

Installation\_folder\Manager\etc\customize\_data

[Linux]
/etc/opt/FJSVrcvmr/customize\_data

#### **Definition File Name**

spare\_server\_config.rcxprop

### **Definition File Format**

Describe the definition file in individual lines as below:

When adding comments, start with a number sign ("#").

### **Definition File Items**

Specify the following items in a definition file.

Table 14.1 List of Items Specified in Definition Files for Checking Spare Server Models and Configurations

|                                       |                                       |                                          | for Checking Spare Server Models and Configuration                                                                                                    |  |
|---------------------------------------|---------------------------------------|------------------------------------------|----------------------------------------------------------------------------------------------------|--|
| Item                                  | Key                                   | Value                                    | Remarks                                                                                                    |  |
|                                       |                                       | skip                                     | Configure the check policy of the L-Server definition for the                                                                                                    |  |
|                                       |                                       | warning                                  | whole system and the spare server configuration.                                                                                                    |  |
|                                       |                                       |                                          | - skip                                                                                                    |  |
|                                       |                                       |                                          | Omits the check of whether or not there is a server that satisfies the spare server conditions.  Even if a server pool that does not satisfy the conditions is selected, creation and modification of an L-Server are performed without checking.                                                                                                    |  |
|                                       |                                       |                                          | - warning                                                                                                    |  |
| Policy of<br>Switchover               | OVERALL_POLICY                        | error                                    | Server pools without servers that satisfy the spare server conditions are also displayed.  When a server pool that does not satisfy the conditions is selected, a warning message is displayed during creation and modification of an L-Server, checking whether to continue the operation.                                                                                                    |  |
|                                       |                                       |                                          | continue the operation error                                                                                                    |  |
|                                       |                                       |                                          | performed without checking.  - warning  Server pools without servers that satisfy the spare server conditions are also displayed.  When a server pool that does not satisfy the conditions is selected, a warning message is displayed during creation and modification of an L-Server, checking whether to continue the operation.  - error  Server pools without servers that satisfy the spare server conditions are not displayed.  Therefore, a server pool that does not satisfy the spare server conditions cannot be selected.  Server switchover is not possible when the destination cannot be found while performing the switchover, even if the check has been made in advance.  Define compatible server models as a group.  When checking the L-Server definition and the spare server configuration, the server models in the same group are the |  |
|                                       |                                       |                                          | Define compatible server models as a group.                                                                                                    |  |
| Compatibility of<br>Server Model (*1) | SPARE_SVR_COMP<br>ATX                 | [" <i>modelA</i> ","<br><i>modelB</i> "] | When checking the L-Server definition and the spare server configuration, the server models in the same group are the target of switchover.                                                                                                    |  |
| (1)                                   | ( <i>X</i> is a number from 0 - 255)  | ,                                        | Examples of server models are as below.                                                                                                    |  |
|                                       | , , , , , , , , , , , , , , , , , , , |                                          | - BX920 S1                                                                                                    |  |
|                                       |                                       |                                          | - BX920 S2                                                                                                    |  |

<sup>\*1:</sup> The value of SPARE\_SVR\_COMPAT is changeable. Server switchover may fail depending on the combination of changed values, such as when a server with no compatibility is set as a spare server.

# Example Definition File

- # Spare server check configuration
- # Spare server check logic's policy: skip | warning

```
| error
OVERALL_POLICY=skip

# Server model compatibility list
SPARE_SVR_COMPAT0=["BX920 S1", "BX920 S2"]
```

# 14.1.2 Blade Chassis High Availability

This section explains high availability for when operating L-Servers on blade servers.

When the server is a physical L-Server for a blade server, this function which enables restarting of L-Servers, by manually switching over servers to spare servers when there are blade servers are specified as spare servers on other chassis.

#### **Prerequisites**

For details on prerequisites for high availability of blade chassis, refer to "3.4.1 Blade Chassis High Availability Design" of the "Setup Guide CE".

#### Installation

This section explains the preparations for configuration of server switchover.

Use the following procedure for configuration:

1. Register a server in a spare blade chassis in the server pool.

Perform one of the following steps:

- Register a server in a spare blade chassis in the server pool
- Register a server in a spare chassis in the server pool for a spare server
- 2. Create an L-Server.

For details, refer to "10.1 Creation Using an L-Server Template" or "10.2 Creation of Physical L-Servers Using Parameters" of the "User's Guide for Infrastructure Administrators (Resource Management) CE".

In this case, perform redundancy for the L-Server.

On the [Server] tab of the [Create an L-Server] dialog, set the following items.

- Check the "HA" checkbox.
- When the server in the chassis was registered in the spare server pool in step 1., specify the spare server pool.

## **Operations**

This section explains how to perform switchover of L-Servers.

Use the following procedure to perform switchover of L-Servers:

1. A chassis error is detected.

If the following events occur, determine whether to perform chassis switchover regarding the event as the chassis failure.

- When both management blades cannot be accessed because of a management blade failure
- Communication with the admin LAN is not possible
- When communication is not possible because there is trouble with the LAN switches that connect with the admin LAN
- 2. Check the chassis on which the L-Server for which an error was detected.

Execute the rexadm chassis show command to check.

For details on the rexadm chassis show command, refer to "1.3.11 rexadm chassis" in the "Reference Guide (Resource Management) CE".

3. Check if the status of the L-Server that is the source for switchover is stop.

If the status of the L-Server is not stop, stop the L-Server.

The L-Server cannot be stopped, as the management blade cannot be accessed. Stop the L-Server on the managed server, using the console of managed server.

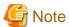

If switchover is performed while an L-Server in a chassis that has trouble is still operating, there is a possibility that another instance of the L-Server will be started and its disks damaged. Ensure the L-Server is stopped.

4. Place the server into maintenance mode.

For details on how to place servers into maintenance mode, refer to "Appendix B Maintenance Mode" of the "User's Guide for Infrastructure Administrators (Resource Management) CE".

Execute the rexadm server command from the command line.

For details on the rexadm server command, refer to "1.3.12 rexadm server" in the "Reference Guide (Resource Management) CE".

5. Start the L-Server.

Start the L-Server on the switchover destination server.

For details on how to start an L-Server, refer to "11.1.1 Starting an L-Server" of the "User's Guide for Infrastructure Administrators (Resource Management) CE".

6. Release the server that has been switched to from maintenance mode.

For details on how to release servers from maintenance mode, refer to "Appendix B Maintenance Mode" of the "User's Guide for Infrastructure Administrators (Resource Management) CE".

Execute the rexadm server command from the command line.

For details on the rexadm server command, refer to "1.3.12 rexadm server" in the "Reference Guide (Resource Management) CE".

# Restoration

This section explains restoration.

Use the following procedure for restoration:

- 1. If a management blade has failed, replace it with new one. If an admin LAN or switches fail, replace them. After that, initialize the management blade. To initialize the management blade, select "controlled by VIOM" in the management window of the management blade. After performing the configuration to forcibly reset the local VIOM settings on the displayed screen, restart the management board. In either case, if any concerns arise, contact Fujitsu technical staff.
- 2. Mount a blade on the chassis.
- 3. After unregistering the restored chassis using the ROR console, register the chassis again.
- 4. After powering on the server in the restored chassis from the server resource tree, forcibly power off the server.

After restoring the blade chassis, use the following procedure to relocate the L-Server.

1. Stop an L-Server.

For details on how to stop an L-Server, refer to "11.1.2 Stopping an L-Server" of the "User's Guide for Infrastructure Administrators (Resource Management) CE".

2. Perform modification of the physical server to use.

In the "Modify an L-Server" dialog, specify the restored server for "Physical server".

For details on how to modify the physical server to use, refer to "11.2.1 Modifying Specifications" of the "User's Guide for Infrastructure Administrators (Resource Management) CE".

#### 3. Start the L-Server.

For details on how to start an L-Server, refer to "11.1.1 Starting an L-Server" of the "User's Guide for Infrastructure Administrators (Resource Management) CE".

# 14.1.3 Storage Chassis High Availability

This section explains high availability of storage chassis connected to physical L-Servers.

If performing replication between two storage units of LUNs used by a physical L-Server, quick restoration of physical L-Servers is possible, even when storage units have failed.

This section explains the switchover of disks used by physical L-Servers, between two storage units on which replication of LUNs is managed by a single manager.

- When performing switchover of physical L-Servers and disks used by physical L-Servers in a Disaster Recovery environment, refer to "Chapter 15 Disaster Recovery".

Manager

Figure 14.1 Switchover of Operating or Standby Status of Storage

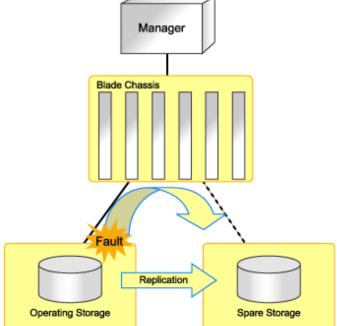

- When the disk resource is created using dynamic LUN mirroring, refer to "When dynamic LUN mirroring is used".

# **Prerequisites**

For details on prerequisites for high availability of storage chassis, refer to "3.4.2 Storage Chassis High Availability Design" of the "Setup Guide CE".

### Replication of Storage Unit LUNs

- For ETERNUS

Define the LUN replication using ETERNUS SF AdvancedCopy Manager.

- For EMC CLARiiON

Define the LUN replication using the MirrorView function.

- For EMC Symmetrix DMX storage and EMC Symmetrix VMAX storage Define the device replication using the SRDF function.

# **Replication Definition Files**

The replication definition file must be created in advance. In the replication definition file, describe the relationship between the operating storage and the standby storage for replication.

The format of the replication definition file is as follows:

IP\_address\_of\_operating\_storage\_unit,Operating\_volume\_identifier,IP\_address\_of\_standby\_storage\_unit,Standby\_volume\_identifier

Configure the definition file using a unique combination of an IP address for an operating or standby storage unit, and an identifier for an operating or standby volume. When the information overlaps in the replication definition file, an error will occur when creating a failover or a failback script.

#### - For ETERNUS

The relationship for replication can be checked using ETERNUS SF AdvancedCopy Manager.

Specify the IP address of a storage for the storage identifier. Check the IP address of a storage using the rexadm storage list command.

For details on volume identifiers, check them from ETERNUS SF AdvancedCopy Manager. Volume identifiers are written in hexadecimal format without zero suppression.

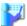

# Example

```
192.168.1.24,0x0001,192.168.2.25,0x00
05
192.168.1.24,0x0002,192.168.2.25,0x00
06
192.168.3.25,0x0001,192.168.4.26,0x00
05
```

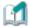

# Information

When replicating using the Copy Control Module of ETERNUS SF AdvancedCopyManager, a replication definition file can be created.

For details on the rexrepdef command, refer to "1.7.14 rexrepdef" in the "Reference Guide (Resource Management) CE".

#### - For EMC CLARiiON

The relationship for replication can be checked using the MirrorView function.

Specify an IP address for the storage identifier. Check the IP address, using the rexadm storage list command.

For details on volume identifiers, check them using the MirrorView function. Volume identifiers are written in hexadecimal format without zero suppression.

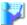

# Example

```
192.168.1.24,0x0001,192.168.2.25,0x000
5
192.168.1.24,0x0002,192.168.2.25,0x000
6
192.168.3.25,0x0001,192.168.4.26,0x000
5
```

- For EMC Symmetrix DMX storage and EMC Symmetrix VMAX storage

The relationship for replication can be checked using the SRDF function.

Specify SymmID for the storage identifier. Check SymmID, using the rexadm storage list command.

Specify a device for the volume identifier. Check the device, using the SRDF function. Volume identifiers are written in hexadecimal format without zero suppression.

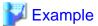

000192601264,0001,000192601265,0005 000192601264,0002,000192601265,0006 000192601274,0001,000192601275,0005

# When performing switchover from operating to standby (failover)

This section explains the procedure to perform switchover from operating storage units to standby storage units.

1. Create the replication definition file.

For details on replication definition files, refer to "Replication Definition Files".

- 2. Create the following scripts by executing the rexstorage -failover command.
  - failover script
  - Physical L-Server stopping script
  - Physical L-Server startup script

For details on the rexstorage command, refer to "1.7.13 rexstorage" of the "Reference Guide (Resource Management) CE".

- Create these scripts in units of operating storage.
- These scripts are created based on the configuration information at the time which the command is executed. When changing configurations, create these scripts again.
- Execute the restorage command with the -failover option, when an operating and a standby storage unit are displayed in the storage tree. The script can be created as long as the operating storage unit is displayed in the storage tree, even if it has failed.

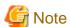

These scripts cannot be created when the operation target storage unit is not displayed in the storage tree.

3. Execute the physical L-Server stopping script on the server where the manager is being operated. This operation stops the physical L-Server targeted by the failover script. To forcibly stop the server without shutting down the operating system running on the L-Server, specify the -force option when executing the physical L-Server stopping script.

If an error occurs during execution of the script, contact Fujitsu technical staff.

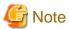

Physical L-Servers are stopped in the order of the entries in the physical L-Server stopping script. When specification of the order of stopping physical L-Servers is necessary, edit the physical L-Server stopping script.

- 4. Delete the zoning combining the WWPN of the HBA of the physical L-Server and the WWPN of the port of the operating storage from the Fibre Channel switch. For ETERNUS storage, this step is not necessary as the zoning for Fibre Channel switch will be deleted by Resource Orchestrator when the failover script is executed.
- 5. If the replication function for storage is in operation, stop it.

- 6. Execute the failover script on the server where the manager is being operated.
  - If the error "Message number 62513" occurs during script execution

The Thin Provisioning and Thick Provisioning attributes of the operating disk resource and standby disk resource may be not the same. Check the replication definition file, and define the disk resource with the same attributes of Thin Provisioning and Thick Provisioning.

- When an error other than the above has occurred

Contact Fujitsu technical staff.

- 7. To access the standby storage, add the zoning combining the WWPN of the HBA of the physical L-Server and the WWPN of the port of the standby storage to the Fibre Channel switch. For ETERNUS storage, this step is not necessary as the zoning for Fibre Channel switch will be added by Resource Orchestrator when the failover script is executed.
- 8. When perform reading or writing for the LUN of the standby storage, modify the settings of replication if necessary.
- 9. Execute the physical L-Server startup script on the server where the manager is being operated. This operation starts the physical L-Server.

If an error occurs during execution of the script, contact Fujitsu technical staff.

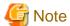

Physical L-Servers are started in the order of the entries in the physical L-Server startup script. When the specification of the order of starting physical L-Servers is necessary, edit the physical L-Server startup script.

10. When operating an L-Platform, use the cfmg\_syncdiskinfo command to reflect the information for switched disks on the L-Platform configuration information.

[Windows]

>Installation\_folder\RCXCFMG\bin\cfmg\_syncdiskinfo <RETURN>

[Linux]

 $\# / opt/FJSVcfmg/bin/cfmg\_syncdiskinfo < RETURN>$ 

For details on the cfmg\_syncdiskinfo command, refer to "5.13 cfmg\_syncdiskinfo (disk information synchronization)" in the "Reference Guide CE".

# When performing switchover from standby to operating (failback)

This section explains the procedure for performing switchover from standby storage units to operating storage units.

- 1. Request repair of the operating storage units.
- 2. Using storage management software, restore the logical configuration (RAID, LUN) of an operating storage unit.
- 3. Using storage management software, check the LUN masking definition and LUN mapping definition of the operating storage unit. If the definitions relating to the WWPN of the HBA of the physical L-Server remain, delete them.

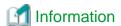

When the storage is ETERNUS, delete the affinity group for the LUN of the operating storage unit

- 4. By modifying the settings of the replication function, perform replication of the storage unit from the operating to the standby, then wait until the status of the LUNs of the operating and standby storage become equivalent.
- 5. Prepare the replication definition file.

Use the same replication definition file as that for failover. When changing the configuration after executing the failover script, correct the replication definition file.

- 6. Create the following scripts by executing the rexstorage -failback command.
  - failback script
  - Physical L-Server stopping script
  - Physical L-Server startup script

For details on the rexistorage command, refer to "1.7.13 rexistorage" of the "Reference Guide (Resource Management) CE".

- Create these scripts in units of operating storage.
- These scripts can be created after executing the failover script and performing switchover to the standby storage unit.
- These scripts are created based on the configuration information at the time which the command is executed. When changing configurations, create these scripts again.
- Execute the recording command with the -failback option, when an operating and a standby storage unit are displayed in the storage tree. These scripts cannot be created when the operation target storage unit is not displayed in the storage tree.
- 7. Execute the physical L-Server stopping script on the server where the manager is being operated. This operation stops the physical L-Server targeted by the failback script. To forcibly stop the server without shutting down the operating system running on the L-Server, specify the -force option when executing the physical L-Server stopping script.

If an error occurs during execution of the script, contact Fujitsu technical staff.

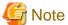

Physical L-Servers are stopped in the order of the entries in the physical L-Server stopping script. When specification of the order of stopping physical L-Servers is necessary, edit the physical L-Server stopping script.

- 8. Delete the zoning combining the WWPN of the HBA of the physical L-Server and the WWPN of the port of the standby storage from the Fibre Channel switch. For ETERNUS storage, this step is not necessary as the zoning for Fibre Channel switch will be deleted by Resource Orchestrator when the failback script is executed.
- 9. Stop the storage replication function.
- 10. Execute the failback script on the server where the manager is being operated.
  - If the error "Message number 62513" occurs during script execution

The Thin Provisioning and Thick Provisioning attributes of the operating disk resource and standby disk resource may be not the same. Check the replication definition file, and define the disk resource with the same attributes of Thin Provisioning and Thick Provisioning.

- When an error other than the above has occurred
  - Contact Fujitsu technical staff.
- 11. To access the operating storage, add the zoning combining the WWPN of the HBA of the physical L-Server and the WWPN of the port of the operating storage to the Fibre Channel switch. For ETERNUS storage, this step is not necessary as the zoning for Fibre Channel switch will be added by Resource Orchestrator when the failback script is executed.
- 12. By modifying the settings of the replication function, perform replication of the storage unit from the standby to the operating, then wait until the status of the LUNs of the standby and operating storage become equivalent.
- 13. Execute the physical L-Server startup script on the server where the manager is being operated. This operation starts the physical L-Server.

If an error occurs during execution of the script, contact Fujitsu technical staff.

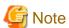

Physical L-Servers are started in the order of the entries in the physical L-Server startup script. When the specification of the order of starting physical L-Servers is necessary, edit the physical L-Server startup script.

14. When operating an L-Platform, use the cfmg\_syncdiskinfo command to reflect the information for switched disks on the L-Platform configuration information.

[Windows]

>Installation\_folder\RCXCFMG\bin\cfmg\_syncdiskinfo <RETURN>

[Linux]

#/opt/FJSVcfmg/bin/cfmg\_syncdiskinfo <RETURN>

For details on the cfmg\_syncdiskinfo command, refer to "5.13 cfmg\_syncdiskinfo (disk information synchronization)" in the "Reference Guide CE".

### When dynamic LUN mirroring is used

This document explains some changes and points to note when using dynamic LUN mirroring.

#### Prerequisites

Refer to "3.4.2 Storage Chassis High Availability Design" in the "Setup Guide CE".

### Replication of Storage Unit LUNs

If disk resources are automatically generated from virtual storage, replication may be automatically set depending on the settings in the mirroring definition file. Replication settings use REC for CCM (machine-to-machine copying, transfer mode: Stack mode), so copy groups or pairs are automatically generated. The name of the generated copy group will be the value entered in the mirroring definition file.

#### Replication Definition Files

When replication using CCM is set, a replication definition file can be generated by executing the rexrepdef command.

Refer to "1.7.14 rcxrepdef" in the "Reference Guide (Resource Management) CE" for information on the rcxrepdef command.

# When performing switchover from operating to standby (failover)

The procedure for switchover is the same as that for when a LUN is created in the storage unit beforehand.

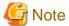

The disk resources created using dynamic LUN mirroring are not deleted when failover to the standby node occurs.

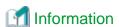

Start to copy using REC (transfer mode: Stack mode) for CCM for the dynamic LUN mirroring. Stop the replication function using the procedure described in step 5. in the same way as follows:

- 1. Use the acec suspend command by specifying the -force option to forcibly suspend the REC session.
- 2. Use the acec change command to change the REC transfer mode to Through mode.
- 3. Suspend the REC session using the acec cancel command. In this case, do not specify the -force option.

When performing switchover from standby to operating (failback)

The procedure for switchover is the same as that for when a LUN is created in the storage unit beforehand.

# 14.2 Admin Server High Availability

This section explains high availability of managers.

### **Prerequisites for Manager Cluster Operation**

For details on prerequisites for operating managers in cluster environments, refer to "3.4.3 Admin Server High Availability Design" of the "Setup Guide CE".

# Manager Cluster Operation in Windows Guest Environments in Hyper-V environments

- Install an operating system and configure a domain controller on the domain controller server.
- Perform installation and configuration of the admin server.

The following operations are necessary:

- Primary node
  - Connection with shared storage
  - Configure BIOS
  - Install Hyper-V roles
  - Install and configure EMC Solutions Enabler (when used)
  - Add a failover clustering function
  - Create a Hyper-V virtual network
  - Create clusters
  - Prepare virtual machines
  - Register virtual machines in clusters
  - Install and configure storage management software
  - Install and configure VM management software
  - Install and configure ServerView Operations Manager and ServerView Virtual-IO Manager
  - Install the Resource Orchestrator manager
  - Setup Resource Orchestrator
- Secondary node
  - Connection with shared storage
  - Configure BIOS
  - Install Hyper-V roles
  - Install and configure EMC Solutions Enabler (when used)
  - Add a failover clustering function
  - Create a Hyper-V virtual network

For details on the following items, refer to the Hyper-V manual.

- Install Hyper-V roles
- Add a failover clustering function
- Create a Hyper-V virtual network
- Create clusters
- Prepare virtual machines
- Register virtual machines in clusters
- Operation

When an error occurs on a VM guest, the operation will continue if the VM guest is switched over.

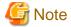

- When performing configuration, modification, or deletion of managed server environments, such as L-Server creation, if an error occurs on VM guest, the operation may fail.

In this case, part of the environment of the managed server may be created. Perform the operation again after deleting created environments.

When performing L-Server creation or ETERNUS configuration information modification using ETERNUS, if an error occurs
on a VM guest, ETERNUS may not be able to return from the status of processing to normal status. In this case, to restore, forcibly
log on from ETERNUSmgr, then log off. In the case of ETERNUS DX60/DX80/DX90, contact Fujitsu technical staff. For details
on how to restore ETERNUS, refer to the ETERNUS manual.

#### Manager Cluster Operation in Windows and Linux Environments

The settings and deletion operations described below are required for cluster operation.

For details on the settings for cluster operation and the procedure for deletion, refer to "Appendix B Manager Cluster Operation Settings and Deletion" of the "Installation Guide CE".

- Settings
  - Primary node
    - Create cluster resources
    - Copy dynamic disk files
    - Perform link settings for folders on the shared disk
    - Set folder and file access rights
    - Set access rights for the Resource Orchestrator database
    - Change the IP address set for the manager's admin LAN
    - Register service resources
    - Start the cluster service
  - Secondary node
    - Perform link settings for folders on the shared disk
    - Set access rights for the Resource Orchestrator database
    - Change the IP address set for the manager's admin LAN
    - Start the cluster service
- Deletion
  - Primary node
    - Stop the cluster service
    - Delete service resources
    - Uninstall the manager
  - Secondary node
    - Uninstall the manager
    - Delete shared disk files
    - Delete cluster resources

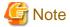

- If switchover of an admin server occurs while L-Servers are operating, the operation being performed may fail.
  - If you were creating or registering resources, delete unnecessary resources and then perform the operation again.
- When performing L-Server creation or ETERNUS configuration information modification using ETERNUS, if an error occurs on an admin server, ETERNUS may not be able to return from the status of processing to normal status. In this case, to restore, forcibly log on from ETERNUSmgr, then log off. In the case of ETERNUS DX60/DX80/DX90, contact Fujitsu technical staff. For details on how to restore ETERNUS, refer to the ETERNUS manual.

# **Chapter 15 Disaster Recovery**

This chapter provides information on Disaster Recovery for the admin server where Resource Orchestrator manager operates.

Resource Orchestrator provides simple and highly reliable Disaster Recovery, through exporting and importing the following information that Resource Orchestrator manager handles:

- L-Platform Templates
- L-Platform configuration information
- Resource information
- Accounting information
- Metering log

# **Prerequisites for Configuring Disaster Recovery Environments**

For details on prerequisites when configuring Disaster Recovery environments, refer to "3.4.4 Disaster Recovery Design" of the "Setup Guide CE".

# 15.1 Installation

This section explains the installation of a Disaster Recovery environment.

Install a Disaster Recovery environment using the following flow.

1. Pre-setup Preparations

Perform pre-setup preparations for the primary and backup sites.

For details, refer to "Chapter 3 Resource Orchestrator Setup Design" of the "Setup Guide CE".

- Replication of Storage Units

Copy the primary site information to the backup site using the storage unit replication function.

For storage replication, use the functions of "14.1.3 Storage Chassis High Availability".

Disaster Recovery can be operated on LUNs created beforehand or on dynamic LUN mirroring storage of ETERNUS. For details on prerequisites for storage replication, refer to "3.4.2 Storage Chassis High Availability Design" of the "Setup Guide CE".

For primary sites, it is not necessary for the disk resources for backup site to have been detected. Therefore, it is not necessary to connect storage units for the backup site to the server for the primary site.

Configure the image file storage folder specified during installation of Resource Orchestrator on the storage of the replication target. Copy the image files stored in the image file storage folder in the same way.

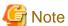

When using dynamic LUN mirroring storage of ETERNUS, do not use virtual storage resources. If virtual storage resources
are used, the importing performed for switchover in Disaster Recovery will fail.

.......

- When using dynamic LUN mirroring storage of ETERNUS, replacing by LUN which was made beforehand when changing
  to the backup site once from the primary site. It is necessary to build environment of replication of LUN made beforehand
  after that.
- When an error occurs in the middle of transmission of online data using the replication functions of storage units, the system
  may not recover correctly depending on the status of data.
   Also, perform backup of the primary site regularly.
- For directory service configuration

When using directory services, configure the same settings for the primary and backup sites.

- When creating physical L-Servers

Refer to "Appendix D Design and Configuration when Creating a Physical L-Server" of the "Setup Guide CE.

- When using server virtualization products to create L-Servers

Refer to "4.4.2 Settings for Server Virtualization Software" of the "Setup Guide CE". Installation of VM management software on the backup site is not necessary because it is installed on physical L-Servers on the primary site.

- When using VMware virtual L-Servers

Enter the following commands for the VM host and disable detection of the copied LUNs.

# $>\!\!esxcfg\text{-}advcfg\text{ -}s\text{ }0\text{ }/\!LVM\!/\!DisallowSnapshotLUN <\!\!RETURN\!\!>$

- When using the auto-configuration function for network devices

Copy the files and folders below to the backup site.

Installation\_folder\SVROR\Manager\etc\customize\_data\network\_device\_model.xml
Installation\_folder\SVROR\Manager\etc\scripts\

#### 2. Installation

Install Resource Orchestrator on the primary and backup sites.

For details, refer to "Chapter 5 Installation/Uninstallation" of the "Setup Guide CE".

When you change from the primary site to the backup site repeatedly, it is necessary to change the host name of a manager server every time. In addition, it is not possible to reuse a host name that you have used.

When Disaster Recovery is used, the license for the "DR option" is necessary.

After installing Resource Orchestrator, register the license for the "DR option" on the primary and backup site.

For details on how to register the license, refer to "7.1 Login" in the "Setup Guide CE".

#### 3. Setup

Set up Resource Orchestrator on the primary and backup site.

For details, refer to "Chapter 8 Setup" of the "Setup Guide CE".

For Disaster Recovery environments, configure as follows.

- Configure the same values for the following tuning parameters of the primary and backup sites:

 ${\it Installation\_folder} \label{localization} Installation\_folder \label{localization} \label{localization} A config\config\con$ 

For details on settings of tuning parameters, refer to "When a Virtual L-Server is Stopped, "Message number 69122" is Displayed, and Stopping of the L-Server Fails." of "4.4 General Operations for L-Servers" of the "Reference Guide (Resource Management) CE".

- It is necessary to register the same resource name in the server tree and the network devices tree, and the same management software name in the management software tree for the primary and backup sites.
- When you adopt automatic IP address allocation and server selection from a server pool for L-Server, it is necessary that the IP addresses that are used for servers in the primary site are assigned to eliminate overlap with the ones of servers in the backup site.
- It is necessary to set the same IP address for the IP address of the admin LAN used by the admin server on the primary and backup site.
- Regarding the following configurations, use the information satisfying the necessities of both the primary and backup site.

 ${\it Installation\_folder} \label{local_folder} Installation\_folder \label{local_folder} \label{local_folder} A support \label{local_folder} A support \labe$ 

Installation\_folder\SVROR\Manager\etc\customize\_data\storage\_portset.rcxprop

 $Under \textit{Installation\_folder} \\ Manager \\ | etc \\ | customize\_data \\ | fc\_connection\_pattern$ 

- When using a virtual L-Server, it is necessary to operate the following respectively:
  - The server to operate VM management software on the physical L-Server
  - VM hosts

- It is recommended to use simple names for resources to manage in order to understand the relation of resource names of the primary and backup site easily.
- Certificates installed on both the primary and backup sites must be the same. When installing a manager on the backup site, copy the following files from the primary site. Perform this operation after stopping the manager.

When configuring a single backup site to inherit multiple primary sites, copy the following files of the manager on the primary site that is first created to the managers on the other primary sites.

Installation\_folder\SVROR\Manager\etc\opt\FJSVssmgr\current\certificate

Installation\_folder\SVROR\Manager\etc\opt\FJSVrcxdm\certificate

Installation\_folder\SVROR\Manager\sys\apache\conf\ssl.crt

Installation\_folder\SVROR\Manager\sys\apache\conf\ssl.key

The access rights that were modified on the primary site are not carried over to the backup site. Update them manually when the switchover has completed.

### 4. Configure the server NIC definition

When using a NIC other than one in the default configurations of network auto-configuration and using a blade server, create a server NIC definition, and reflect it on the manager.

Create the same server NIC definition for the backup site same as for the primary site in advance, and reflect it on the manager. Execute the rexadm nicdefell commit command, and reflect the created server NIC definition on the manager.

For details on the server NIC definition, refer to "2.11 Server NIC Definitions" of the "Reference Guide (Resource Management) CE".

For details on the rexadm nicdefetl commit command, refer to "1.7.16 rexadm nicdefetl" in the "Reference Guide (Resource Management) CE".

# 15.2 Normal Operation

This section describes the work done in the normal operation of Disaster Recovery.

1. Deployment of L-Platform, etc.

If there is updating on the main site, such as resource configuration information to do with an L-Platform deployment, for example, do the following to collect the information for Disaster Recovery switching.

2. Export the required information from the main site

As a backup in case of a failure in the main site, and where an environment has been constructed on the backup site that can be used for recovery, export the information as explained below.

- L-Platform template
- L-Platform configuration information
- Resource information
- Accounting information
- Metering log

The following operations are recommended.

- When changing the managed server configuration, export the information first, and maintain the latest system information
- Export regularly, and update the data

The procedures for exporting the different pieces of information are as following.

a. Export the resource configuration information and user definition information (XML file).

Execute the rexadm config export command to export Resource Configuration Information and User Definition Information (XML files).

For details on the rexadm config export command, refer to "1.7.11 rexadm config" in the "Reference Guide (Resource Management) CE".

b. Exports the L-Platform template and the L-Platform configuration information.

Execute the cfmg\_exportconfig command to export the L-Platform template and the L-Platform configuration information. Refer to "5.9 cfmg\_exportconfig (Export Configuration Information)" in the "Reference Guide CE" for information on the cfmg\_exportconfig command.

c. Exports the accounting information.

To export accounting information, execute the product maintain export feature of the product maintenance command. For details on the command for the maintenance of the product master, refer to "3.4 product maintain (Product Master Maintenance)" in the "Reference Guide CE".

#### d. Output metering logs.

For details on the command for the maintenance of the product master, refer to "3.4 productmaintain (Product Master Maintenance)" in the "Reference Guide CE".

Refer to "3.1 ctchg\_getmeterlog (Output Metering Logs)" in the "Reference Guide CE" for information on the metering log output.

e. Back up directory service information Backs up the directory service information.

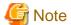

Do not export the information listed earlier at the same time as operations that modify that information, such as the deploying, returning, or modifying of L-Platforms.

#### 3. Back up firewall configurations

When configuring a firewall automatically using the auto-configuration function for network devices, it is recommended to use the network device configuration backup command or the management software configuration backup function, and operate as follows:

- After configuring auto-configuration of the firewall, back up the configuration and collect the newest configuration.
- Back up firewall configurations regularly.

When backing up the configurations of firewalls regularly, collect the configuration immediately after collecting resource configuration information and user definition information (XML files), and back up at the same time.

4. Back up Execution information in sample scripts

When using the rulesets of sample scripts for firewall auto-configuration with the network device auto-configuration function, the file storing the information required to execute scripts will be backed up in the following folder:

Installation\_folder\SVROR\Manager\var\lserver\_repair\ruleset\_backup

Back up information under the control of the above-mentioned folder after exporting various information on the primary site.

The above-mentioned folder might been changed by the parameter set to the following tuning parameter file.

When changing the destination folder, configure the following parameter in the tuning parameter file:

#### Tuning Parameter File

 ${\it Installation\_folder} \label{thm:constraint} Installation\_folder \label{thm:constraint} SVROR \label{thm:constraint} \\ NROR \label{thm:constraint} Manager \label{thm:constraint} Let \label{thm:constraint} \\ NROR \label{thm:constraint} Manager \label{thm:constraint} Let \label{thm:constraint} \\ NROR \label{thm:constraint} Manager \label{thm:constraint} \\ NROR \label{thm:constraint} Manager \label{thm:constraint} \\ NROR \label{thm:constraint} NROR \label{thm:constraint} \\ NROR \label{thm:constraint} Manager \label{thm:constraint} \\ NROR \label{thm:constraint} Manager \label{thm:constraint} \\ NROR \label{thm:constraint} NROR \label{thm:constraint} \\ NROR \label{thm:constraint} NROR \label{thm:constraint} \\ NROR \label{thm:constraint} NROR \label{thm:constraint} \\ NROR \label{thm:constraint} NROR \label{thm:constraint} \\ NROR \label{thm:constraint} NROR \label{thm:constraint} \\ NROR \label{thm:constraint} NROR \label{thm:constraint} \\ NROR \label{thm:constraint} NROR \label{thm:constraint} \\ NROR \label{thm:constraint} NROR \label{thm:constraint} \\ NROR \label{thm:constraint} NROR \label{thm:constraint} NROR \label{thm:constraint} \\ NROR \label{thm:constraint} NROR \label{thm:constraint} NROR \label{thm:constraint} \\ NROR \label{thm:constraint} NROR \label{thm:constraint} NROR \label{thm:constraint} NROR \label{thm:constraint} NROR \label{thm:constraint} NROR \label{thm:constraint} \\ NROR \label{thm:constraint} NROR \label{thm:constraint} NROR \label{thm:constra$ 

# **Tuning Parameter Format**

Storage destination folder for the execution information file in ruleset\_backup\_dir=sample scripts

### 5. Acquire the storage replication information

Check the corresponding LUNs used to perform storage unit replication for the primary and backup sites.

Create a replication definition file which describes LUN relations. When using dynamic LUN mirroring storage of ETERNUS, since the target LUNs to be replicated are added by the deployment of L-Platforms, create the replication definition file using the recrepted command. Specify that file and create the file to perform mapping of LUNs in the backup site resources from the relation lists during import.

To create this file, execute the rexstorage command with the -recovery and -mode options. Specify "prepare" for the -mode option.

For details on replication definition files, refer to "Replication Definition Files" in "14.1.3 Storage Chassis High Availability". For details on the rexrepdef command, refer to "1.7.14 rexrepdef" in the "Reference Guide (Resource Management) CE". For details on the rexstorage command, refer to "1.7.13 rexstorage" of the "Reference Guide (Resource Management) CE".

# 15.3 Switchover Operations when Damaged

This chapter explains the procedure for switchover operations in a Disaster Recovery environment when the system has been damaged.

When you change from backup site to operation site, you can switchover same operations.

Use the following procedure for the switchover in a Disaster Recovery environment:

1. Edit resource configuration information and user definition information (XML files)

Commands must be used to edit the Resource Configuration Information and User Definition Information (XML files), such as dividing into units for import or changing resource information to match the backup site environment.

Use the following procedure to edit the configuration information.

a. Separating an L-Server linked with a configured physical server

L-Servers linked to configured physical servers cannot be restored using Disaster Recovery.

After performing the following operations, execute the command to create a link with an L-Server. Once the restoration is complete, create a link with the L-Server again.

```
>rcxadm config filter -convert -indir indir -outdir outdir <RETURN>
```

The following information will be output to *outdir*, using the file name convert.txt.

After completing the restoration procedure, perform creation of a link with an L-Server and setting the scope again as shown below:

```
[command]
rcxadm lserver convert -with BX900_1 -name physical_lserver_1
rcxadm lserver convert -with BX900_3 -name physical_lserver_2 -to /tenant_1
rcxadm lserver convert -with BX900_6 -name physical_lserver_3 -label test_label3 -comment
test_comment3 -to /folder_1
[user]
user_1, physical_lserver_1
user_1, /tenant_1/physical_lserver_2
user_2, /folder_1/physical_lserver_2
[usergroup]
usergroup_1, physical_lserver_1
usergroup_2, /folder_1/physical_lserver_3
```

#### b. Mapping of storage

Create files to perform mapping of the storage information of the backup site from the storage replication information created in step 7. of "15.1 Installation".

For mapping file creation, execute the rexstorage command with the -recovery and -mode options. Specify "mapping" for the -mode option.

For details on the rexstorage command, refer to "1.7.13 rexstorage" of the "Reference Guide (Resource Management) CE".

Change the storage information of the Resource Configuration Information and User Definition Information (XML files) of Resource Orchestrator imported using the created mapping files. Execute the rexadm config map command to change the storage information.

For details on the rexadm config map command, refer to "1.7.11 rexadm config" in the "Reference Guide (Resource Management) CE".

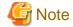

Storage using the ETERNUS dynamic LUN mirroring is switched to the LUN that was prepared on the backup site when the switch operation is performed after a disaster. Operation may be different if the storage is not released even after deleting the L-Platform.

#### c. Division of Tenant Units

When operating after creating tenants, it is necessary to divide the Resource Configuration Information and User Definition Information (XML files) to import for Resource Orchestrator into information common among tenants and information unique to each tenant. Execute the rexadm config filter command to divide Resource Configuration Information and User Definition Information (XML files) relating to tenants for Resource Orchestrator.

For details on the rexadm config filter command, refer to "1.7.11 rexadm config" in the "Reference Guide (Resource Management) CE".

#### When switchover operation each tenant with damaged

- Resources shared between tenants

Execute the command with the -global option specified.

- Resources of individual tenants

Execute the command for each tenant, with the -tenant option specified. Resource Configuration Information will be divided for each tenant.

#### When switchover operation managed server with damaged

Execution of the rexadm config filter command is unnecessary because dividing is unnecessary.

d. Division of virtual L-Servers and physical L-Servers

When operating using a virtual L-Server, the virtual L-Server must be restored after restoring the physical L-Server that VM management software is mounted on. Therefore, it is necessary to divide the virtual L-Server-related resources and other resources. Regarding virtual L-Server division, perform the operation in the following environments:

- Environments not using tenants
- Environments shared between tenants divided in step c.
- Environments for individual tenants

Use the rexadm config filter command for this operation.

For details on the rexadm config filter command, refer to "1.7.11 rexadm config" in the "Reference Guide (Resource Management) CE".

#### 2. Stop operation of the backup site

When using other operations on the backup site, stop the L-Platform operations and delete the L-Platform information and the following resources used by each L-Platform.

- L-Platform template
- L-Platform configuration information
- Resource information
- Accounting information
- Metering log

The procedures for deleting the different pieces of information are as following.

a. Delete the configuration information of resource management.

The deletion of the configuration information of the resource management stops the business of L-Platform, and deletes the resource of the following resource managements used with the L-Platform deletion and each L-Platform for management.

- L-Server
- L-Server Templates

- Tenant Folders
- Resource Folders
- Resource Pool
- Image resource
- Users
- User Groups
- Network resource
- Address Set resource

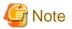

It is not possible to delete all resource pools for backup sites. Ensure that at least one resource remains in the resource pool specifically for the backup site, and ensure that its name does not overlapping with the names of the primary site and other resource pools.

This resource pool is not required after the import. Delete the resource pool when switchover operations after damage are completed.

Ensure there is at least one user remaining, such as an infrastructure administrator or a dual-role administrator, to perform import operations. When using the same user name as a remaining user on the primary site, settings for the backup site are valid even after import. For instance, the password will not change to the password used in the primary site. The password originally used in the backup site can be used.

b. Delete metering log information.

Execute the ctchg\_deletemeterlog as follows to delete the metering log information.

1. Modify the following configuration file for metering log operations:

| File    | Window<br>s | Installation_folder\RCXCTMG\Charging\conf\metering_log.properties |
|---------|-------------|-------------------------------------------------------------------|
|         | Linux       | /opt/FJSVctchg/conf/metering_log.properties                       |
| Changes |             | retention_period=0000-00-00                                       |

2. Execute the ctchg\_deletemeterlog command.

For details on the ctchg\_deletemeterlog command, refer to "3.2 ctchg\_deletemeterlog (Delete Metering Logs)" in the "Reference Guide CE".

3. Restore the settings in the operation settings file for the metering log that were changed in 1.

The default is retention\_period=0000-03-00.

#### 3. Disconnect the storage

Stop the storage replication function, and disconnect the backup site from the primary site.

4. Copy firewall configurations

When using the firewall auto-configuration function for network devices, copy the newest configuration from the primary site to the firewall of the backup site.

5. Copy execution information files of sample scripts

Copy information backed up on the operation site under the control of the following folders of the backup site.

Installation\_folder\SVROR\Manager\etc\scripts

Refer to "Backup of execution information in the sample script" of "15.2 Normal Operation" for information backed up on the primary site.

#### 6. Modify the server NIC definition

When the server NIC definition has been changed and reflected on the manager on the primary site, change the server NIC definition on the backup site, and reflect it on the manager.

Execute the rexadm nicdefetl commit command, and reflect the modified server NIC definition on the manager.

For details on the server NIC definition, refer to "2.11 Server NIC Definitions" of the "Reference Guide (Resource Management) CE".

For details on the rexadm nicdefetl commit command, refer to "1.7.16 rexadm nicdefetl" in the "Reference Guide (Resource Management) CE".

7. Import appropriate information and start L-Servers

Import the Resource Configuration Information and User Definition Information (XML files) for the backup site. Manually start the created L-Platform using the import operation, as it has been stopped.

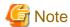

- When this procedure are done, refer the note in "section 2 a" and delete the resource pools that were not deleted yet.
- When importing resource configuration information and user definition information by executing rexadm config import. As not all resources are registered after testing, only some resources may be registered. In this case, import again after dealing with the cause of failures.

When executing import, the following are automatically performed.

- Resource folder creation (tenant folders)
- Resource pool creation
- Registration of resources in resource pools
- L-Server template creation
- System image information creation
- Snapshot information creation
- L-Server creation
- Firewall creation
- User group creation
- User creation
- Operate importing of the resource configuration information and user definition information (XML file) at the same time as operating it so as not to execute it the change of the resource configuration information and user definition information (XML file) such as making L-Server.
- Importing may fail when switchover is performed to the backup site, due to a VM guest switchover failure. In this case, perform the import again using the following procedure, but excluding the managed servers for which import failed.

  The following shows an example of where the VM guest could not be restored during L-Server import.
  - a. An error has occurred during import.

```
>rcxadm config import -dir dir1 <RETURN>
FJSVrcx:ERROR:62569:/tenant1/l-platform1/l-server1:lserver:import was interrupted. Message=:67154: VM Guest not found
```

b. The status of the relevant resources is displayed to help determine the cause of the error.

```
>rcxadm config show -type lserver -name /tenant1/l-platform1/l-server1 -dir dir1 -format xml<RETURN>
```

c. Delete the resource where the problem occurred from the export file.

>rcxadm config filter -exclude lserver -name /tenant1/l-platform1/l-server1 indir dir1 -outdir dir2 <RETURN>

d. Import again.

>rcxadm config import -dir dir2 <RETURN>

#### Procedure for Importing All Resources

a. Import the resource configuration information and user definition information (XML file).

Execute the rexadm config import command to import Resource Configuration Information and User Definition Information (XML files).

For details on the rexadm config import command, refer to "1.7.11 rexadm config" in the "Reference Guide (Resource Management) CE".

#### When using virtual L-Servers

1. Execute import of resources other than virtual L-Servers.

The imported L-Server is in the status where it has only been defined.

2. Start the imported L-Server.

Start a physical L-Server with VM management software mounted and a physical L-Server with a VM host mounted. There are no problems starting other L-Servers after performing step e.

3. Register VM management software in the resource tree if necessary.

It is not necessary to registration again, when registration has already been performed on another tenant, sharing VM management software with other tenants. When registering VM management software, register using the same name as that of the primary site.

4. Update VM management software information, and reflect the information.

Execute the rexadm vmmgr command to update the VM management software information.

For details on the rexadm vmmgr command, refer to "1.7.3 rexadm vmmgr" of the "Reference Guide (Resource Management) CE".

5. Import resources related to virtual L-Servers.

The imported L-Server is in the status where it has only been defined.

When import is executed, a test of whether importing for the Resource Configuration Information and User Definition Information (XML files) is available or not is performed. If available, an L-Server is created, then the resources allocated, and the L-Server is ready for use.

b. Deletes the L-Platform template and the L-Platform configuration information.

Execute the cfmg\_deleteconfig command to delete the L-Platform template and the L-Platform configuration information. Refer to "5.11 cfmg\_deleteconfig (Delete All Configuration Information)" in the "Reference Guide CE" for information on the cfmg\_deleteconfig command.

c. Imports the L-Platform template and the L-Platform configuration information.

Execute the cfmg\_importconfig command to import the L-Platform template and the L-Platform configuration information. For details on the cfmg\_importconfig command, refer to "5.10 cfmg\_importconfig (Import Configuration Information)" in the "Reference Guide CE".

d. Imports the accounting information.

To import accounting information, execute the product maintain import feature of the product maintenance command. For details on the command for the maintenance of the product master, refer to "3.4 product maintain (Product Master Maintenance)" in the "Reference Guide CE".

e. Restores the directory service information.

Restores the directory service information.

Procedure for Importing Resources for Each Tenant

#### a. Copy global resources.

Import the resource configuration information and user definition information (XML file).

Execute the rexadm config import command to import Resource Configuration Information and User Definition Information (XML files).

For details on the rexadm config import command, refer to "1.7.11 rexadm config" in the "Reference Guide (Resource Management) CE".

When you registered the servers that are used either by VM host constructed on physical L-Servers or by VM management software into a global pool

1. Execute import of resources other than virtual L-Servers.

The imported L-Server is in the status where it has only been defined.

2. Start the imported L-Server.

Start a physical L-Server with VM management software mounted and a physical L-Server with a VM host mounted. There are no problems starting other L-Servers after performing step e.

3. Register VM management software in the resource tree if necessary.

It is not necessary to registration again, when registration has already been performed on another tenant, sharing VM management software with other tenants. When registering VM management software, register using the same name as that of the primary site.

4. Update VM management software information, and reflect the information.

Execute the rexadm vmmgr command to update the VM management software information.

For details on the rexadm vmmgr command, refer to "1.7.3 rexadm vmmgr" of the "Reference Guide (Resource Management) CE".

b. Deletes the L-Platform template and the L-Platform configuration information.

Execute the cfmg\_deleteconfig command to delete the L-Platform template and the L-Platform configuration information. Refer to "5.11 cfmg\_deleteconfig (Delete All Configuration Information)" in the "Reference Guide CE" for information on the cfmg\_deleteconfig command.

c. Import global resource.

Import the global L-Platform template and L-Platform configuration information.

The L-Platform template of global and importing of the L-Platform configuration information are executed specifying to the cfmg\_importconfig command "-global" optional.

For details on the cfmg\_importconfig command, refer to "5.10 cfmg\_importconfig (Import Configuration Information)" in the "Reference Guide CE".

d. Imports the accounting information.

Execute the command for the maintenance of the product master as in the case of the procedure explained in "Procedure for Importing All Resources".

e. Restores the directory service information.

When tenants in the backup site requires to use the user accounts for the tenants that are not switched over from the primary site, delete these accounts first from directory service.

f. Import tenant resource.

The following procedures are executed to each importing tenant.

Execute the rexadm config import command to import Resource Configuration Information and User Definition Information (XML files).

When you registered the servers that are used either by VM host constructed on physical L-Servers or by VM management software into local pools in tenants

1. Execute import of resources other than virtual L-Servers.

The imported L-Server is in the status where it has only been defined.

#### 2. Start the imported L-Server.

Start a physical L-Server with VM management software mounted and a physical L-Server with a VM host mounted. There are no problems starting other L-Servers after performing step e.

3. Register VM management software in the resource tree if necessary.

It is not necessary to registration again, when registration has already been performed on another tenant, sharing VM management software with other tenants. When registering VM management software, register using the same name as that of the primary site.

4. Update VM management software information, and reflect the information.

Execute the rexadm vmmgr command to update the VM management software information.

For details on the rexadm vmmgr command, refer to "1.7.3 rexadm vmmgr" of the "Reference Guide (Resource Management) CE".

### When using virtual L-Servers

Import resources related to virtual L-Servers.

The imported L-Server is in the status where it has only been defined.

g. Imports the tenant's L-Platform template and the L-Platform configuration information.

To import the global L-Platform template and the L-Platform configuration information, execute the cfmg\_importconfig command with the -tenant option.

For details on the cfmg\_importconfig command, refer to "5.10 cfmg\_importconfig (Import Configuration Information)" in the "Reference Guide CE".

#### 8. Check the imported L-Platforms

When an L-Platform is exported during its deployment or a reconfiguration and then the L-Platform configuration information is imported using cfmg\_importconfig, L-Platform information without resources may be recovered.

In this case, information of the L-Platform whose resources may not exist is output to the log.

Confirm the details output in logs, and take corrective action.

For information on the content output to the log and the actions, refer to "1.2 Log Output of Disaster Recovery Commands" in the "Reference Guide CE".

#### 9. Update the operation status

Updates the configuration information used for collecting performance information.

Execute the cmdbrefresh command with the "-a" and "-q" options to update the configuration information used for collecting performance information.

For details on the cmdbrefresh command, refer to "5.12 cmdbrefresh (Refresh Configuration Information of System Condition)" in the "Reference Guide CE".

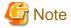

As the performance information (the information displayed in the dashboard and in operational status displays) depends on the configuration of the main site, this is not carried over to the backup site when switched. The information on the backup site is displayed. The information on the backup site is displayed.

### 10. Merge metering logs

Accounting calculations can be made by merging the metering log exported from the main site and the metering log obtained (exported) from the backup site after the system is restored.

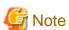

Keep the metering log in its most recent condition as a backup so that the amount of information lost is limited when a fatal error occurs to the system, such as when a disaster occurs.

# 11. Start L-Servers

As the power status of the imported L-Server is off, perform the following procedure to turn the power of the necessary servers on.

- Physical L-Servers created by infrastructure administrators can be started using the rexadm folder start command or the rexadm lserver start command.
- $\ \ When the \ L-Server \ belongs \ to \ an \ L-Platform, power \ on \ it \ using \ the \ StartLServer \ command.$

# Appendix A Notes on Operating ServerView Resource Orchestrator

This appendix provides important reminders for the operation of Resource Orchestrator.

# **Redundancy Configurations for the Admin LAN**

If communication issues occur on the admin LAN, or one of the network interfaces used by a managed server on the admin LAN fails, the following operations may result in errors. In such cases, restore the admin LAN network as quickly as possible.

- Backup and restore operations
- Collection and deployment of cloning images
- Server switchover and failback

# **HBA** address rename

- With Resource Orchestrator, the factory-set WWN of a managed server's HBA is overridden when the HBA address rename function is used. The WWN is reset to its factory-set value when the server is deleted from Resource Orchestrator.
  - Before using HBAs in an environment that is not managed by Resource Orchestrator, first delete the server in which it is mounted using the ROR console.
  - For details on how to delete a server, refer to "5.2 Deleting Managed Servers" of the "User's Guide for Infrastructure Administrators (Resource Management) CE".
- The WWN of a managed server is set during startup, using a network boot session to connect to the admin server. Once set up with a proper WWN, the managed server reboots into its own Operating System.

  Therefore, a managed server may reboot during its startup.
- Do not move HBAs whose HBA address rename settings have been set up to different managed servers. If operating HBAs without resetting their WWNs, when the same WWN is configured on multiple servers data may be damaged by same volume access.

#### Changing the Manager's System Time

When the admin server's system time is reset to a time in the past, the resource monitoring by the manager stops for this period. To reset the system time to more than just a few minutes in the past, return the time and then restart the manager.

For details on how to restart the manager, refer to "7.2 Starting and Stopping the Manager" of the "Setup Guide CE".

#### **Restarting Managers**

By default, the manager services restart at 3:45 am everyday for stable system operation.

The settings for restarting can be changed depending on the authority level. To change the configuration, perform the following:

- Configuration file

[Windows]

 ${\it Installation\_folder} \label{latining} Installation\_folder \label{latining} An ager\_rails \label{latining} config\ rcx\ rcx\_manager\_params.rb$ 

[Linux]

/opt/FJSVrcvmr/rails/config/rcx/rcx\_manager\_params.rb

- Configuration Parameters

Table A.1 Configuration Parameters

| Parameter      | Meaning                              | Initial Value |
|----------------|--------------------------------------|---------------|
| RESTART_ENABLE | Select the restart operation status. | true          |

| Parameter             | Meaning                                          | Initial Value |
|-----------------------|--------------------------------------------------|---------------|
|                       | - When restarting                                |               |
|                       | Specify "true".                                  |               |
| - When not restarting |                                                  |               |
|                       | Specify "false".                                 |               |
| RESTART_HOUR          | Specify the restart time (hour) from 0 to 23.    | 3             |
| RESTART_MIN           | Specify the restart time (minutes) from 0 to 59. | 45            |
| RESTART_CYCLE         | Specify the restart interval (days) from 1 to 5. | 1             |

#### - Parameter change procedure

- 1. Stop the manager.
- 2. Use an editor and change the parameters of the rcx\_manager\_params.rb file.
- 3. Start the manager.

For details on how to start and stop the manager, refer to "7.2 Starting and Stopping the Manager" of the "Setup Guide CE".

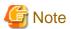

The conditions for restarting are, that more than RESTART\_CYCLE \* 24 hours have passed since manager was started and it is the time specified for RESTART\_HOUR and RESTART\_MIN.

# **Changing Multiple Operations of Managers**

When executing multiple operations simultaneously, the upper limit is set for the number of simultaneous operations.

The upper limit of the number of simultaneous operations can be changed depending on the usage environment. To change the configuration, edit the following definition file.

When there is no definition file, create one.

#### Location of the Definition File

[Windows]

 ${\it Installation\_folder} \backslash Manager \backslash etc \backslash customize\_data$ 

[Linux]

/etc/opt/FJSVrcvmr/customize\_data

# **Definition File Name**

rcx\_base.rcxprop

### **Definition File Format**

Describe the definition file in individual lines as below:

Key = Value

#### **Definition File Items**

Specify the following items:

# Table A.2 Definition File Items

| Items        | Key               | Value           | Remarks                                   |  |
|--------------|-------------------|-----------------|-------------------------------------------|--|
| Multiplicity | TASK_WORKER_COUNT | Smooify 5 20    | The default value is "30".                |  |
|              |                   | Specify 5 - 30. | For basic mode, the default value is "5". |  |

| Items | Key | Value | Remarks                                                  |  |
|-------|-----|-------|----------------------------------------------------------|--|
|       |     |       | Operates by default, when there are no definition files. |  |

#### **Example Definition File**

An example definition file is given below. Configure the multiple operations as "10" in the following examples.

TASK\_WORKER\_COUNT=10

#### **Changing Procedures of Definition Files**

- When using a single manager
  - 1. Stop the manager.
  - 2. Change TASK\_WORKER\_COUNT values for rcx\_base.rcxprop files.

When there is no rcx\_base.rcxprop file, create one.

- 3. Start the manager.
- When using managers in cluster environments

#### [Windows]

- 1. Stop the manager.
- 2. Bring the shared disks of the manager online. Take cluster resources other than shared disks offline.
- 3. Change the TASK\_WORKER\_COUNT values for rcx\_base.rcxprop files on the shared disk. When there is no rcx\_base.rcxprop file, create one.

Drive\_name\Fujitsu\ROR\SVROR\customize\_data\rcx\_base.rcxprop

4. Start the manager.

# [Linux]

- 1. Stop the manager.
- 2. Mount the shared disk of the admin server on the primary node or the secondary node.
- 3. Change the TASK\_WORKER\_COUNT values for rcx\_base.rcxprop files in the shared disk.

When there is no rcx\_base.rcxprop file, create one.

Destination\_to\_mount\_shared\_disk/Fujitsu/ROR/SVROR/etc/opt/FJSVrcvmr/customize\_data/rcx\_base.rcxprop

- 4. Unmount the shared disk of admin server from the node mounted in 2.
- 5. Start the manager.

For details on how to start and stop the manager, refer to "7.2 Starting and Stopping the Manager" of the "Setup Guide CE".

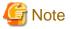

### **Advisory Notes for Basic Mode**

When changing multiple operations, the memory capacity to be used will increase.

For the increase in the amount of memory used, refer to "Table A.3 Increased Memory Use with Multiple Operations".

Calculate the memory used from a value in the table and the memory size required for the manager operations described in "1.4.2.6 Memory Size" of the "Setup Guide CE", and then add memory if necessary.

Table A.3 Increased Memory Use with Multiple Operations

| Multiplicity | Increase in Memory Use (Unit: MB) |  |  |
|--------------|-----------------------------------|--|--|
| 5            | -                                 |  |  |

| Multiplicity | Increase in Memory Use (Unit: MB)  |  |
|--------------|------------------------------------|--|
| 6 - 14       | 1080 + ( <i>Multiplicity</i> * 40) |  |
| 15 - 30      | 2104 + ( <i>Multiplicity</i> * 40) |  |

# A.1 Customizing Access Authority for L-Platform Operations

Authorization (access authority) to operate the L-Platform Management window can be customized in accordance with the user role (tenant administrator, tenant user).

Operations for the L-Platform Management window, from which access authority can be customized, are as follows.

- L-Platform subscription
- L-Platform cancellation
- L-Platform reconfiguration
- Server startup / shutdown
- Take, restore and deletion of virtual server snapshots
- Event log reference
- Image collection
- Backup, restore and deletion of physical servers
- Firewall settings

The access authority customize commands are used to customize access authority. Refer to "Chapter 4 Access Authority Customize Commands" in the *Reference Guide CE* for information on the access authority customize commands.

# Appendix B Access Control by Roles

This section explains the control of access using roles.

# **B.1 Overview**

Resource Orchestrator can limit the available operations and resources based on the user.

- Collections of possible operations

These are referred to as roles.

- Resources that can be operated

Theses are referred to as access scope.

Privileges can be controlled by configuring the roles and access scope based on users.

User groups are the function for executing batch management of multiple users. By configuring roles and access scopes in the same way as for users, user privileges for all users belonging to the user group can be configured as a batch operation.

For user groups, only "supervisor" is defined by default.

For the "supervisor" user group, the access scope and role of "all=administrator" are configured.

"all=administrator" is the role for administrators (administrators who are both infrastructure administrators and tenant administrators) with unlimited access scopes.

If no user group is specified when creating a user, the user group will be the same as the user who performed creation. Therefore, it is not necessary to consider the existence of user groups, when using a user within the same department.

When resource folders and resources specified in the access scope of a user and a user group are deleted, they are also deleted from the access scope and the role settings.

For details on the relations on access scope and role settings of a user and a user group, refer to "Table B.1 Relations on Access Scope and Role Settings of Users and User Groups".

Table B.1 Relations on Access Scope and Role Settings of Users and User Groups

| Users          | User Groups    | Access Scope and Roles              |
|----------------|----------------|-------------------------------------|
| Configured     | Configured     | User configurations are valid       |
| Configured     | Not configured | User configurations are valid       |
| Not configured | Configured     | User group configurations are valid |
| Not configured | Not configured | All resources are inaccessible      |

Directory services can be used for user and role management. For details on how to install and operate, refer to "Appendix C User Management Using Directory Service".

The following names are used for roles. For details on the detailed operation privileges for each role, refer to "Operation Scopes of Roles" in "B.2 Roles and Available Operations".

Table B.2 Role Types

| Role Types                         | Role Names                                    | Description                                                                                                    |
|------------------------------------|-----------------------------------------------|----------------------------------------------------------------------------------------------------|
| Infrastructure Administrative Role | Infrastructure administrator<br>(infra_admin) | An infrastructure administrator manages the ICT resources of a private cloud (servers, storage, network), and OS's running on an L-Platform.  An infrastructure administrator performs consolidated management of pooled ICT resources using Resource Orchestrator, confirms load status and when necessary, adds ICT resources, and performs switchover and maintenance.  The role of the infrastructure administrator is cannot perform operations when L-Platforms and an L-Servers are operating.  Use this role to limit the privileges of users managing the |

| Role Types              | Role Names                               | Description                                                                                                    |  |
|-------------------------|------------------------------------------|----------------------------------------------------------------------------------------------------|--|
|                         |                                          | infrastructure in regards to L-Platform and L-Servers, in order to prevent the accidental operation of said L-Platforms and L-Servers.  The only operations that can be performed for an L-Platform, are monitoring and backup, and for an L-Server, monitoring and the operations given in "11.7 Migration of VM Hosts between Servers" of the "User's Guide for Infrastructure Administrators (Resource Management) CE". However, all operations can be performed for the other resources. |  |
|                         | Infrastructure operator (infra_operator) | An infrastructure operator can only monitor an L-Platform.  Power operations and backup for resources in a resource pool can also be executed by an infrastructure operator.                                                                                                    |  |
|                         | Infrastructure monitor (monitor)         | A monitor can only monitor all resources.                                                                                                    |  |
|                         | Tenant administrator (tenant_admin)      | Tenant administrators perform L-Server template management, user management of tenant users, and approval of L-Platform creation applications from tenant users.  Use a tenant administrator, when another administrator manages an L-Platform, such as when performing cloud-type operations to borrow an L-Platform.                                                                                                    |  |
| Tenant Management Roles |                                          | Tenant operator can only perform the following operations from the operations which tenant administrators can perform.                                                                                                    |  |
|                         | Tenant operator (tenant_operator)        | <ul><li>Resource backup</li><li>L-Platform power operation</li></ul>                                                                                                    |  |
|                         | (tenant_operator)                        | - Resource monitoring of all tenants                                                                                                    |  |
|                         |                                          | - Tenant and local pool monitoring                                                                                                    |  |
|                         | Tenant monitor (tenant_monitor)          | A tenant monitor can only monitor L-Platforms and L-Servers.                                                                                                    |  |
|                         | Administrator (administrator)            | An administrator is both an infrastructure administrator and a tenant administrator.                                                                                                    |  |
| Multiple Roles          | Operator (operator)                      | An operator is both an infrastructure operator and a tenant operator.                                                                                                    |  |
|                         | Monitor (monitor)                        | A monitor can only monitor all resources.                                                                                                    |  |
|                         |                                          | Tenant users can create L-Platforms inside tenants.                                                                                                    |  |
| Tenant Use Roles        | Tenant user (tenant_user)                | Tenant users apply to tenant administrators to create and use L-Platforms.  When an application is approved and an L-Platform created, the user who applied is automatically assigned the role of L-Platform User (lplatform_user).                                                                                                    |  |
|                         |                                          | L-Platform User is the role to enable tenant users (tenant_user) to use L-Platforms.                                                                                                    |  |
|                         | L-Platform User<br>(lplatform_user)      | L-Platform users can operate, change, and delete L-Platforms.                                                                                                    |  |
|                         |                                          | This role is automatically assigned when an L-Platform is created. When the L-Platform is deleted, the assigned role is deleted automatically. Addition and deletion is not necessary.                                                                                                    |  |

# **B.2** Roles and Available Operations

This section explains roles.

For details on how to configure roles and access scopes for users and user groups, refer to "1.6 User Operations" of the "Reference Guide (Resource Management) CE".

By specifying a combination of role and access scope for the target user or user group, the access privileges are restricted. The access scope is restricted by specifying resource folders, resource pools, or resources in the orchestration tree.

For the following users, only orchestration tree can be used since resources that can be referred are restricted. Switchover to other trees is not possible.

- Users with restricted access
- Users for which service administrative roles are configured

For details on trees, refer to "1.1 ROR Console" of the "User's Guide for Infrastructure Administrators (Resource Management) CE".

Roles are specified from the following role names:

# **Operation Scopes of Roles**

Table B.3 Infrastructure Administrative Role

|                          |                                                                            | Operator (Role)                 |                            |                        |
|--------------------------|----------------------------------------------------------------------------|---------------------------------|----------------------------|------------------------|
| Resource Types           | Operations                                                                 | Infrastructure<br>Administrator | Infrastructure<br>Operator | Infrastructure Monitor |
|                          |                                                                            | infra_admin                     | infra_operator             | monitor                |
| Application Process      | Approval                                                                   | No                              | No                         | No                     |
| Application Flocess      | Evaluation                                                                 | Yes                             | No                         | No                     |
|                          | Creation                                                                   | No                              | No                         | No                     |
|                          | Modification/<br>Movement/Deletion                                         | No                              | No                         | No                     |
|                          | Power operation (Usage change) (*1)                                        | No                              | No                         | No                     |
| L-Server/L-Platform      | Console Screen<br>Acquisition                                              | No                              | No                         | No                     |
|                          | Snapshot/Backup                                                            | No                              | No                         | No                     |
|                          | Image Collection                                                           | No                              | No                         | No                     |
|                          | Monitoring                                                                 | Yes                             | Yes                        | Yes                    |
|                          | Migration                                                                  | Yes                             | No                         | No                     |
|                          | Conversion/Reversion                                                       | Yes                             | No                         | No                     |
| Maintenance of L-Servers | Modification to an L-<br>Server for the<br>infrastructure<br>administrator | No                              | No                         | No                     |
| L-Server Templates       | Import/Modification/<br>Deletion                                           | Yes                             | No                         | No                     |
|                          | Export                                                                     | Yes                             | Yes                        | No                     |
|                          | Viewing                                                                    | Yes                             | Yes                        | Yes                    |
| L-Platform<br>Templates  | Create new templates                                                       | Yes                             | No                         | No                     |

|                                             |                                               |                                                | Operator (Role)                              |                                |
|---------------------------------------------|-----------------------------------------------|------------------------------------------------|----------------------------------------------|--------------------------------|
| Resource Types                              | Operations                                    | Infrastructure<br>Administrator<br>infra_admin | Infrastructure<br>Operator<br>infra_operator | Infrastructure Monitor monitor |
|                                             | Copying/Modification/<br>Deletion             | Yes                                            | No                                           | No                             |
|                                             | Viewing                                       | Yes                                            | Yes (*4)                                     | Yes (*4)                       |
|                                             | Creation/Modification/<br>Movement/Deletion   | Yes                                            | No                                           | No                             |
| L-Server for                                | Power operation (Usage change)                | Yes                                            | Yes                                          | No                             |
| infrastructure<br>administrator             | Console Screen<br>Acquisition                 | Yes                                            | Yes                                          | No                             |
|                                             | Snapshot/Backup                               | Yes                                            | Yes                                          | No                             |
|                                             | Image Collection                              | Yes                                            | Yes                                          | No                             |
|                                             | Monitoring                                    | Yes                                            | Yes                                          | Yes                            |
| Maintenance of the L-                       | Migration                                     | Yes                                            | No                                           | No                             |
| Server for the infrastructure administrator | Modification of L-<br>Servers                 | No                                             | No                                           | No                             |
|                                             | Creation/Modification/<br>Movement/Deletion   | Yes                                            | No                                           | No                             |
| Resource Pool                               | Resource registration/<br>deletion (*2)       | Yes                                            | No                                           | No                             |
|                                             | Migration of resources between resource pools | Yes                                            | No                                           | No                             |
|                                             | Monitoring                                    | Yes                                            | Yes                                          | Yes                            |
|                                             | Registration/Deletion                         | Yes                                            | No                                           | No                             |
|                                             | Power Operations (*3)                         | Yes                                            | Yes                                          | No                             |
| Physical Server                             | Console Screen<br>Acquisition                 | Yes                                            | Yes                                          | No                             |
|                                             | Maintenance Mode<br>Settings                  | Yes                                            | No                                           | No                             |
|                                             | Monitoring                                    | Yes                                            | Yes                                          | Yes                            |
|                                             | Registration/Deletion                         | Yes                                            | No                                           | No                             |
|                                             | Power Operations                              | Yes                                            | Yes                                          | No                             |
| VM Hosts                                    | Maintenance Mode<br>Settings                  | Yes                                            | No                                           | No                             |
|                                             | Monitoring                                    | Yes                                            | Yes                                          | Yes                            |
| Storage Management<br>Software              | Creation/Modification/<br>Deletion            | Yes                                            | No                                           | No                             |
| Software                                    | Monitoring                                    | Yes                                            | Yes                                          | Yes                            |
| Disks                                       | Registration/Deletion (*2)                    | Yes                                            | No                                           | No                             |
|                                             | Modification                                  | Yes                                            | No                                           | No                             |

|                              |                                                                                         |                                                | Operator (Role)                        |                                |
|------------------------------|-----------------------------------------------------------------------------------------|------------------------------------------------|----------------------------------------|--------------------------------|
| Resource Types               | Operations                                                                              | Infrastructure<br>Administrator<br>infra_admin | Infrastructure Operator infra_operator | Infrastructure Monitor monitor |
|                              | Monitoring                                                                              | Yes                                            | Yes                                    | Yes                            |
| Network                      | Creation/Modification/ Deletion                                                         | Yes                                            | No                                     | No                             |
|                              | Monitoring                                                                              | Yes                                            | Yes                                    | Yes                            |
| Address                      | Creation/Modification/<br>Deletion                                                      | Yes                                            | No                                     | No                             |
|                              | Monitoring                                                                              | Yes                                            | Yes                                    | Yes                            |
|                              | Modification                                                                            | Yes                                            | No                                     | No                             |
| Image                        | Deletion                                                                                | Yes                                            | No                                     | No                             |
|                              | Monitoring                                                                              | Yes                                            | Yes                                    | Yes                            |
|                              | Creation/Modification/<br>Deletion                                                      | Yes                                            | No                                     | No                             |
| Chassis                      | Power Operations                                                                        | Yes                                            | Yes                                    | No                             |
|                              | Monitoring                                                                              | Yes                                            | Yes                                    | Yes                            |
| Power Monitoring             | Creation/Modification/<br>Deletion                                                      | Yes                                            | No                                     | No                             |
| Device                       | Monitoring                                                                              | Yes                                            | Yes                                    | Yes                            |
| Network Devices              | Creation/Modification/<br>Deletion                                                      | Yes                                            | No                                     | No                             |
|                              | Monitoring                                                                              | Yes                                            | Yes                                    | Yes                            |
| Network                      | Import                                                                                  | Yes                                            | No                                     | No                             |
| Configuration<br>Information | Export                                                                                  | Yes                                            | No                                     | No                             |
| Server NIC<br>Definitions    | Reflect/Display                                                                         | Yes                                            | No                                     | No                             |
| Pre-configuration            | Download                                                                                | Yes                                            | No                                     | No                             |
| Tenant Folders               | Creation/Modification/<br>Movement/Deletion                                             | Yes                                            | No                                     | No                             |
|                              | Monitoring                                                                              | Yes                                            | Yes                                    | Yes                            |
|                              | Creation/Modification/<br>Movement/Deletion                                             | Yes                                            | No                                     | No                             |
| Resource Folders             | Monitoring                                                                              | Yes                                            | Yes                                    | Yes                            |
| resource i olders            | L-Server batch power operations under resource folders                                  | No                                             | No                                     | No                             |
|                              | Modification of individual information                                                  | Yes                                            | Yes                                    | Yes                            |
| Users                        | Addition/Modification/<br>Deletion of users in the<br>user group the user<br>belongs to | Yes                                            | No                                     | No                             |

|                                         |                                                                          |                                 | Operator (Role)            |                        |
|-----------------------------------------|--------------------------------------------------------------------------|---------------------------------|----------------------------|------------------------|
| Resource Types                          | Operations                                                               | Infrastructure<br>Administrator | Infrastructure<br>Operator | Infrastructure Monitor |
|                                         |                                                                          | infra_admin                     | infra_operator             | monitor                |
|                                         | Addition/Modification/<br>Deletion of users in<br>other user groups      | Yes                             | No                         | No                     |
|                                         | Viewing                                                                  | Yes                             | Yes                        | Yes                    |
|                                         | User registration on the manager during directory service authentication | Yes                             | No                         | No                     |
|                                         | Release of user registration during directory service authentication     | Yes                             | No                         | No                     |
| User Groups                             | Creation/Modification/<br>Deletion                                       | Yes                             | No                         | No                     |
|                                         | Viewing                                                                  | Yes                             | Yes                        | Yes                    |
|                                         | Creation                                                                 | Yes                             | No                         | No                     |
| L-Platform<br>Templates                 | Copying                                                                  | Yes                             | No                         | No                     |
| Software Information                    | Modification/Deletion                                                    | Yes                             | No                         | No                     |
|                                         | Viewing                                                                  | Yes                             | Yes (*4)                   | Yes (*4)               |
|                                         | Creation                                                                 | Yes                             | No                         | No                     |
| L-Platform Template                     | Copying                                                                  | Yes                             | No                         | No                     |
| Image Information                       | Modification/Deletion/<br>Display Modification                           | Yes                             | No                         | No                     |
|                                         | Viewing                                                                  | Yes                             | Yes (*4)                   | Yes (*4)               |
|                                         | Creation                                                                 | Yes                             | No                         | No                     |
| L-Platform Template Segment Information | Modification/Deletion                                                    | Yes                             | No                         | No                     |
|                                         | Viewing                                                                  | Yes                             | Yes (*4)                   | Yes (*4)               |
|                                         | Creation                                                                 | Yes                             | No                         | No                     |
| L-Platform Template                     | Copying                                                                  | Yes                             | No                         | No                     |
| Template Information                    | Modification/Deletion/<br>Display Modification                           | Yes                             | No                         | No                     |
|                                         | Viewing                                                                  | Yes                             | Yes (*4)                   | Yes (*4)               |

<sup>\*1:</sup> Usage changes are only possible when L-Server attributes have been configured in advance.

<sup>\*2:</sup> Users whose access scopes are not restricted should perform resource registration.

<sup>\*3:</sup> The power operations are also available from BladeViewer.

<sup>\*4:</sup> Information about L-Platform templates can only be obtained using the L-Platform API.

Table B.4 Tenant Management Roles

|                                             |                                                                  |                      | Operator (Role) |                |
|---------------------------------------------|------------------------------------------------------------------|----------------------|-----------------|----------------|
| Resource Types                              | Operations                                                       | Tenant Administrator | Tenant Operator | Tenant Monitor |
|                                             |                                                                  | tenant_admin         | tenant_operator | tenant_monitor |
| Application Process                         | Approval                                                         | Yes (*1)             | No              | No             |
| Application Process                         | Evaluation                                                       | No                   | No              | No             |
|                                             | Creation                                                         | Yes                  | No              | No             |
|                                             | Modification/<br>Movement/Deletion                               | Yes                  | No              | No             |
| I G / A DI / C                              | Power operation (Usage change) (*2)                              | Yes                  | Yes             | No             |
| L-Server/L-Platform                         | Console Screen<br>Acquisition                                    | Yes                  | Yes             | No             |
|                                             | Snapshot/Backup                                                  | Yes                  | Yes             | No             |
|                                             | Image Collection                                                 | Yes                  | Yes             | No             |
|                                             | Monitoring                                                       | Yes                  | Yes             | Yes            |
|                                             | Migration                                                        | No                   | No              | No             |
|                                             | Conversion/Reversion                                             | No                   | No              | No             |
| Maintenance of L-Servers                    | Modification to an L-Server for the infrastructure administrator | No                   | No              | No             |
|                                             | Import/Modification/<br>Deletion                                 | No                   | No              | No             |
| L-Server Templates                          | Export                                                           | No                   | No              | No             |
|                                             | Viewing                                                          | Yes                  | No              | No             |
|                                             | Create new templates                                             | No                   | No              | No             |
| L-Platform templates                        | Copying/Modification/<br>Deletion                                | Yes (*3)             | No              | No             |
|                                             | Viewing                                                          | Yes                  | Yes (*6)        | Yes (*6)       |
|                                             | Creation/Modification/<br>Movement/Deletion                      | No                   | No              | No             |
| L-Server for                                | Power operation (Usage change)                                   | No                   | No              | No             |
| infrastructure<br>administrator             | Console Screen<br>Acquisition                                    | No                   | No              | No             |
|                                             | Snapshot/Backup                                                  | No                   | No              | No             |
|                                             | Image Collection                                                 | No                   | No              | No             |
|                                             | Monitoring                                                       | No                   | No              | No             |
| Maintenance of the L-                       | Migration                                                        | No                   | No              | No             |
| Server for the infrastructure administrator | Modification of L-<br>Servers                                    | No                   | No              | No             |
| Resource Pool                               | Creation/Modification/<br>Movement/Deletion                      | No                   | No              | No             |

|                    |                                               |                      | Operator (Role) |                |
|--------------------|-----------------------------------------------|----------------------|-----------------|----------------|
| Resource Types     | Operations                                    | Tenant Administrator | Tenant Operator | Tenant Monitor |
|                    |                                               | tenant_admin         | tenant_operator | tenant_monitor |
|                    | Resource registration/<br>deletion (*4)       | Yes                  | No              | No             |
|                    | Migration of resources between resource pools | Yes                  | No              | No             |
|                    | Monitoring                                    | Yes                  | Yes             | No             |
|                    | Registration/Deletion                         | No                   | No              | No             |
|                    | Power Operations (*5)                         | No                   | No              | No             |
| Physical Server    | Console Screen<br>Acquisition                 | No                   | No              | No             |
|                    | Maintenance Mode<br>Settings                  | No                   | No              | No             |
|                    | Monitoring                                    | Yes                  | Yes             | No             |
|                    | Registration/Deletion                         | No                   | No              | No             |
|                    | Power Operations                              | No                   | No              | No             |
| VM Hosts           | Maintenance Mode<br>Settings                  | No                   | No              | No             |
|                    | Monitoring                                    | Yes                  | Yes             | No             |
| Storage Management | Creation/Modification/<br>Deletion            | No                   | No              | No             |
| Software           | Monitoring                                    | Yes                  | Yes             | No             |
|                    | Registration/Deletion (*4)                    | Yes                  | No              | No             |
| Disks              | Modification                                  | Yes                  | No              | No             |
|                    | Monitoring                                    | Yes                  | Yes             | No             |
| Network            | Creation/Modification/<br>Deletion            | No                   | No              | No             |
|                    | Monitoring                                    | Yes                  | Yes             | No             |
| Address            | Creation/Modification/<br>Deletion            | No                   | No              | No             |
|                    | Monitoring                                    | Yes                  | Yes             | No             |
|                    | Modification                                  | Yes                  | No              | No             |
| Image              | Deletion                                      | Yes                  | No              | No             |
|                    | Monitoring                                    | Yes                  | Yes             | No             |
|                    | Creation/Modification/<br>Deletion            | No                   | No              | No             |
| Chassis            | Power Operations                              | No                   | No              | No             |
|                    | Monitoring                                    | No                   | No              | No             |
| Power Monitoring   | Creation/Modification/<br>Deletion            | No                   | No              | No             |
| Device             | Monitoring                                    | No                   | No              | No             |

|                           |                                                                                         |                      | Operator (Role) |                |  |
|---------------------------|-----------------------------------------------------------------------------------------|----------------------|-----------------|----------------|--|
| Resource Types            | Operations                                                                              | Tenant Administrator | Tenant Operator | Tenant Monitor |  |
|                           |                                                                                         | tenant_admin         | tenant_operator | tenant_monitor |  |
| Network Devices           | Creation/Modification/<br>Deletion                                                      | No                   | No              | No             |  |
|                           | Monitoring                                                                              | Yes                  | Yes             | No             |  |
| Network                   | Import                                                                                  | No                   | No              | No             |  |
| Configuration Information | Export                                                                                  | No                   | No              | No             |  |
| Server NIC<br>Definitions | Reflect/Display                                                                         | No                   | No              | No             |  |
| Pre-configuration         | Download                                                                                | No                   | No              | No             |  |
| Tenant Folders            | Creation/Modification/<br>Movement/Deletion                                             | No                   | No              | No             |  |
|                           | Monitoring                                                                              | Yes                  | Yes             | Yes            |  |
|                           | Creation/Modification/<br>Movement/Deletion                                             | Yes                  | No              | No             |  |
| Resource Folders          | Monitoring                                                                              | Yes                  | Yes             | Yes            |  |
|                           | L-Server batch power operations under resource folders                                  | Yes                  | Yes             | No             |  |
|                           | Modification of individual information                                                  | Yes                  | Yes             | Yes            |  |
|                           | Addition/Modification/<br>Deletion of users in the<br>user group the user<br>belongs to | Yes                  | No              | No             |  |
| Users                     | Addition/Modification/<br>Deletion of users in<br>other user groups                     | No                   | No              | No             |  |
| Users                     | Viewing                                                                                 | Yes                  | Yes             | Yes            |  |
|                           | User registration on the manager during directory service authentication                | Yes                  | No              | No             |  |
|                           | Release of user<br>registration during<br>directory service<br>authentication           | Yes                  | No              | No             |  |
| User Groups               | Creation/Modification/<br>Deletion                                                      | No                   | No              | No             |  |
|                           | Viewing                                                                                 | Yes                  | Yes             | Yes            |  |
|                           | Creation                                                                                | Yes                  | No              | No             |  |
| L-Platform<br>Templates   | Copying                                                                                 | Yes                  | No              | No             |  |
| Software Information      | Modification/Deletion                                                                   | Yes                  | No              | No             |  |
|                           | Viewing                                                                                 | Yes                  | Yes (*6)        | Yes (*6)       |  |

|                                             |                                                | Operator (Role)      |                 |                |  |
|---------------------------------------------|------------------------------------------------|----------------------|-----------------|----------------|--|
| Resource Types                              | Operations                                     | Tenant Administrator | Tenant Operator | Tenant Monitor |  |
|                                             |                                                | tenant_admin         | tenant_operator | tenant_monitor |  |
|                                             | Creation                                       | Yes                  | No              | No             |  |
| I Dietform Tomplete                         | Copying                                        | Yes                  | No              | No             |  |
| L-Platform Template Image Information       | Modification/Deletion/<br>Display Modification | Yes                  | No              | No             |  |
|                                             | Viewing                                        | Yes                  | Yes (*6)        | Yes (*6)       |  |
|                                             | Creation                                       | Yes                  | No              | No             |  |
| L-Platform Template Segment Information     | Modification/Deletion                          | Yes                  | No              | No             |  |
|                                             | Viewing                                        | Yes                  | Yes (*6)        | Yes (*6)       |  |
|                                             | Creation                                       | No                   | No              | No             |  |
| L-Platform Template<br>Template Information | Copying                                        | Yes                  | No              | No             |  |
|                                             | Modification/Deletion/<br>Display Modification | Yes                  | No              | No             |  |
|                                             | Viewing                                        | Yes                  | Yes (*6)        | Yes (*6)       |  |

<sup>\*1:</sup> Tenant administrators approve L-Platform applications submitted by tenant users or other tenant administrators.

Table B.5 Tenant User

| Resource Types           | Operations                                                       | Tenant User tenant_user | L-Platform User lplatform_user |
|--------------------------|------------------------------------------------------------------|-------------------------|--------------------------------|
| A                        | Approval                                                         | No                      | No                             |
| Application Process      | Evaluation                                                       | No                      | No                             |
|                          | Creation                                                         | Yes                     | No                             |
|                          | Modification/Movement/Deletion                                   | No                      | Yes                            |
|                          | Power operation (Usage change) (*1)                              | No                      | Yes                            |
| L-Server/L-Platform      | Console Screen Acquisition                                       | No                      | Yes                            |
|                          | Snapshot/Backup                                                  | No                      | Yes                            |
|                          | Image Collection                                                 | No                      | No                             |
|                          | Monitoring                                                       | No                      | Yes                            |
|                          | Migration                                                        | No                      | No                             |
| Maintenance of L-Servers | Conversion/Reversion                                             | No                      | No                             |
| Walletiance of L-Servers | Modification to an L-Server for the infrastructure administrator | No                      | No                             |
|                          | Import/Modification/Deletion                                     | No                      | No                             |
| L-Server Templates       | Export                                                           | No                      | No                             |
|                          | Viewing                                                          | Yes                     | Yes                            |
| L-Platform Templates     | Create new templates                                             | No                      | No                             |

<sup>\*2:</sup> Usage changes are only possible when L-Server attributes have been configured in advance.

<sup>\*3:</sup> Only the data that the user copied can be changed or deleted.

<sup>\*4:</sup> Users whose access scopes are not restricted should perform resource registration.

<sup>\*5:</sup> The power operations are also available from BladeViewer.

<sup>\*6:</sup> Information about L-Platform templates can only be obtained using the L-Platform API.

| Resource Types                              | Operations                                    | Tenant User tenant_user | L-Platform User lplatform_user |
|---------------------------------------------|-----------------------------------------------|-------------------------|--------------------------------|
|                                             | Copying/Modification/Deletion                 | No                      | No                             |
|                                             | Viewing                                       | Yes                     | Yes                            |
|                                             | Creation/Modification/Movement/Deletion       | No                      | No                             |
|                                             | Power operation (Usage change)                | No                      | No                             |
| L-Server for infrastructure                 | Console Screen Acquisition                    | No                      | No                             |
| administrator                               | Snapshot/Backup                               | No                      | No                             |
|                                             | Image Collection                              | No                      | No                             |
|                                             | Monitoring                                    | No                      | No                             |
| Maintenance of the L-                       | Migration                                     | No                      | No                             |
| Server for the infrastructure administrator | Modification of L-Servers                     | No                      | No                             |
|                                             | Creation/Modification/Movement/Deletion       | No                      | No                             |
| D D 1                                       | Resource registration/deletion (*2)           | No                      | No                             |
| Resource Pool                               | Migration of resources between resource pools | No                      | No                             |
|                                             | Monitoring                                    | Yes                     | Yes                            |
|                                             | Registration/Deletion                         | No                      | No                             |
|                                             | Power Operations (*3)                         | No                      | No                             |
| Physical Server                             | Console Screen Acquisition                    | No                      | No                             |
|                                             | Maintenance Mode Settings                     | No                      | No                             |
|                                             | Monitoring                                    | Yes                     | Yes                            |
|                                             | Registration/Deletion                         | No                      | No                             |
| VD 4 V                                      | Power Operations                              | No                      | No                             |
| VM Hosts                                    | Maintenance Mode Settings                     | No                      | No                             |
|                                             | Monitoring                                    | Yes                     | Yes                            |
| Storage Management                          | Creation/Modification/Deletion                | No                      | No                             |
| Software                                    | Monitoring                                    | Yes                     | Yes                            |
|                                             | Registration/Deletion (*2)                    | No                      | No                             |
| Disks                                       | Modification                                  | No                      | No                             |
|                                             | Monitoring                                    | Yes                     | Yes                            |
|                                             | Creation/Modification/Deletion                | No                      | No                             |
| Network                                     | Monitoring                                    | Yes                     | Yes                            |
|                                             | Creation/Modification/Deletion                | No                      | No                             |
| Address                                     | Monitoring                                    | Yes                     | Yes                            |
|                                             | Modification                                  | No                      | No                             |
| Image                                       | Deletion                                      | No                      | No                             |
|                                             | Monitoring                                    | Yes                     | Yes                            |
|                                             | Creation/Modification/Deletion                | No                      | No                             |
| Chassis                                     | Power Operations                              | No                      | No                             |

| Resource Types                              | Operations                                                                    | Tenant User tenant_user | L-Platform User lplatform_user |
|---------------------------------------------|-------------------------------------------------------------------------------|-------------------------|--------------------------------|
|                                             | Monitoring                                                                    | No                      | No                             |
| Daniel Manitaria - Danier                   | Creation/Modification/Deletion                                                | No                      | No                             |
| Power Monitoring Device                     | Monitoring                                                                    | No                      | No                             |
| N. I.B.                                     | Creation/Modification/Deletion                                                | No                      | No                             |
| Network Devices                             | Monitoring                                                                    | Yes                     | Yes                            |
| Network Configuration                       | Import                                                                        | No                      | No                             |
| Information                                 | Export                                                                        | No                      | No                             |
| Server NIC Definitions                      | Reflect/Display                                                               | No                      | No                             |
| Pre-configuration                           | Download                                                                      | No                      | No                             |
| m . F.11                                    | Creation/Modification/Movement/Deletion                                       | No                      | No                             |
| Tenant Folders                              | Monitoring                                                                    | Yes                     | Yes                            |
|                                             | Creation/Modification/Movement/Deletion                                       | No                      | No                             |
| Resource Folders                            | Monitoring                                                                    | Yes                     | Yes                            |
| Resource Folders                            | L-Server batch power operations under resource folders                        | No                      | No                             |
|                                             | Modification of individual information                                        | Yes                     | Yes                            |
|                                             | Addition/Modification/Deletion of users in the user group the user belongs to | No                      | No                             |
|                                             | Addition/Modification/Deletion of users in other user groups                  | No                      | No                             |
| Users                                       | Viewing                                                                       | Yes                     | Yes                            |
|                                             | User registration on the manager during directory service authentication      | No                      | No                             |
|                                             | Release of user registration during directory service authentication          | No                      | No                             |
| Harri Carray                                | Creation/Modification/Deletion                                                | No                      | No                             |
| User Groups                                 | Viewing                                                                       | Yes                     | Yes                            |
|                                             | Creation                                                                      | No                      | No                             |
| L-Platform Templates                        | Copying                                                                       | No                      | No                             |
| Software Information                        | Modification/Deletion                                                         | No                      | No                             |
|                                             | Viewing                                                                       | Yes                     | No                             |
|                                             | Creation                                                                      | No                      | No                             |
| L-Platform templates                        | Copying                                                                       | No                      | No                             |
| Image Information                           | Modification/Deletion/Display Modification                                    | No                      | No                             |
|                                             | Viewing                                                                       | Yes                     | No                             |
|                                             | Creation                                                                      | No                      | No                             |
| L-Platform templates<br>Segment Information | Modification/Deletion                                                         | No                      | No                             |
| Segment infolliation                        | Viewing                                                                       | Yes                     | No                             |
| L-Platform templates                        | Creation                                                                      | No                      | No                             |
| Template Information                        | Copying                                                                       | No                      | No                             |

| Resource Types | Operations                                 | Tenant User tenant_user | L-Platform User lplatform_user |
|----------------|--------------------------------------------|-------------------------|--------------------------------|
|                | Modification/Deletion/Display Modification |                         | No                             |
|                | Viewing                                    | Yes                     | No                             |

<sup>\*1:</sup> Usage changes are only possible when L-Server attributes have been configured in advance.

Table B.6 Multiple Roles

| Resource Types                            | Operations                                                                 | Administrator administrator | Operator operator | Monitor monitor |
|-------------------------------------------|----------------------------------------------------------------------------|-----------------------------|-------------------|-----------------|
| A 1' (' D                                 | Approval (*1)                                                              | Yes                         | No                | No              |
| Application Process                       | Evaluation                                                                 | Yes                         | No                | No              |
|                                           | Creation                                                                   | Yes                         | No                | No              |
|                                           | Modification/<br>Movement/Deletion                                         | Yes                         | No                | No              |
|                                           | Power operation (Usage change) (*2)                                        | Yes                         | Yes               | No              |
| L-Server/L-Platform                       | Console Screen<br>Acquisition                                              | Yes                         | Yes               | No              |
|                                           | Snapshot/Backup                                                            | Yes                         | Yes               | No              |
|                                           | Image Collection                                                           | Yes                         | Yes               | No              |
|                                           | Monitoring                                                                 | Yes                         | Yes               | Yes             |
|                                           | Migration                                                                  | Yes                         | No                | No              |
|                                           | Conversion/Reversion                                                       | Yes                         | No                | No              |
| Maintenance of L-Servers                  | Modification to an L-<br>Server for the<br>infrastructure<br>administrator | No                          | No                | No              |
|                                           | Import/Modification/<br>Deletion                                           | Yes                         | No                | No              |
| L-Server Templates                        | Export                                                                     | Yes                         | Yes               | No              |
|                                           | Viewing                                                                    | Yes                         | Yes               | Yes             |
|                                           | Create new templates                                                       | Yes                         | No                | No              |
| L-Platform<br>Templates                   | Copying/Modification/<br>Deletion                                          | Yes                         | No                | No              |
|                                           | Viewing                                                                    | Yes                         | Yes (*5)          | Yes (*5)        |
|                                           | Creation/Modification/<br>Movement/Deletion                                | Yes                         | No                | No              |
| L-Server for infrastructure administrator | Power operation (Usage change)                                             | Yes                         | Yes               | No              |
|                                           | Console Screen<br>Acquisition                                              | Yes                         | Yes               | No              |
|                                           | Snapshot/Backup                                                            | Yes                         | Yes               | No              |
|                                           | Image Collection                                                           | Yes                         | Yes               | No              |

<sup>\*2:</sup> Users whose access scopes are not restricted should perform resource registration.

<sup>\*3:</sup> The power operations are also available from BladeViewer.

| Resource Types                                | Operations                                    | Administrator administrator | Operator operator | Monitor<br>monitor |
|-----------------------------------------------|-----------------------------------------------|-----------------------------|-------------------|--------------------|
|                                               | Monitoring                                    | Yes                         | Yes               | Yes                |
| Maintenance of the                            | Migration                                     | Yes                         | No                | No                 |
| L-Server for the infrastructure administrator | Modification of L-<br>Servers                 | No                          | No                | No                 |
| Resource Pool                                 | Creation/Modification/<br>Movement/Deletion   | Yes                         | No                | No                 |
|                                               | Resource registration/<br>deletion (*3)       | Yes                         | No                | No                 |
|                                               | Migration of resources between resource pools | Yes                         | No                | No                 |
|                                               | Monitoring                                    | Yes                         | Yes               | Yes                |
|                                               | Registration/Deletion                         | Yes                         | No                | No                 |
|                                               | Power Operations (*4)                         | Yes                         | Yes               | No                 |
| Physical Server                               | Console Screen<br>Acquisition                 | Yes                         | Yes               | No                 |
|                                               | Maintenance Mode<br>Settings                  | Yes                         | No                | No                 |
|                                               | Monitoring                                    | Yes                         | Yes               | Yes                |
| VM Hosts                                      | Registration/Deletion                         | Yes                         | No                | No                 |
|                                               | Power Operations                              | Yes                         | Yes               | No                 |
|                                               | Maintenance Mode<br>Settings                  | Yes                         | No                | No                 |
|                                               | Monitoring                                    | Yes                         | Yes               | Yes                |
| Storage Management<br>Software                | Creation/Modification/<br>Deletion            | Yes                         | No                | No                 |
|                                               | Monitoring                                    | Yes                         | Yes               | Yes                |
|                                               | Registration/Deletion (*3)                    | Yes                         | No                | No                 |
| Disks                                         | Modification                                  | Yes                         | No                | No                 |
|                                               | Monitoring                                    | Yes                         | Yes               | Yes                |
| Network                                       | Creation/Modification/<br>Deletion            | Yes                         | No                | No                 |
|                                               | Monitoring                                    | Yes                         | Yes               | Yes                |
| Address                                       | Creation/Modification/<br>Deletion            | Yes                         | No                | No                 |
|                                               | Monitoring                                    | Yes                         | Yes               | Yes                |
|                                               | Modification                                  | Yes                         | No                | No                 |
| Image                                         | Deletion                                      | Yes                         | No                | No                 |
|                                               | Monitoring                                    | Yes                         | Yes               | Yes                |
| Chassis                                       | Creation/Modification/<br>Deletion            | Yes                         | No                | No                 |
|                                               | Power Operations                              | Yes                         | Yes               | No                 |

| Resource Types                          | Operations                                                                              | Administrator administrator | Operator operator | Monitor<br>monitor |
|-----------------------------------------|-----------------------------------------------------------------------------------------|-----------------------------|-------------------|--------------------|
|                                         | Monitoring                                                                              | Yes                         | Yes               | Yes                |
| Power Monitoring<br>Device              | Creation/Modification/<br>Deletion                                                      | Yes                         | No                | No                 |
|                                         | Monitoring                                                                              | Yes                         | Yes               | Yes                |
| Network Devices                         | Creation/Modification/<br>Deletion                                                      | Yes                         | No                | No                 |
|                                         | Monitoring                                                                              | Yes                         | Yes               | Yes                |
| Network<br>Configuration<br>Information | Import                                                                                  | Yes                         | No                | No                 |
|                                         | Export                                                                                  | Yes                         | No                | No                 |
| Server NIC<br>Definitions               | Reflect/Display                                                                         | Yes                         | No                | No                 |
| Pre-configuration                       | Download                                                                                | Yes                         | No                | No                 |
| Tenant Folders                          | Creation/Modification/<br>Movement/Deletion                                             | Yes                         | No                | No                 |
|                                         | Monitoring                                                                              | Yes                         | Yes               | Yes                |
| Resource Folders                        | Creation/Modification/<br>Movement/Deletion                                             | Yes                         | No                | No                 |
|                                         | Monitoring                                                                              | Yes                         | Yes               | Yes                |
|                                         | L-Server batch power operations under resource folders                                  | Yes                         | Yes               | No                 |
|                                         | Modification of individual information                                                  | Yes                         | Yes               | Yes                |
|                                         | Addition/Modification/<br>Deletion of users in the<br>user group the user<br>belongs to | Yes                         | No                | No                 |
|                                         | Addition/Modification/<br>Deletion of users in<br>other user groups                     | Yes                         | No                | No                 |
| Users                                   | Viewing                                                                                 | Yes                         | Yes               | Yes                |
|                                         | User registration on the manager during directory service authentication                | Yes                         | No                | No                 |
|                                         | Release of user<br>registration during<br>directory service<br>authentication           | Yes                         | No                | No                 |
| User Groups                             | Creation/Modification/<br>Deletion                                                      | Yes                         | No                | No                 |
|                                         | Viewing                                                                                 | Yes                         | Yes               | Yes                |
| L-Platform                              | Creation                                                                                | Yes                         | No                | No                 |
| Templates<br>Software Information       | Copying                                                                                 | Yes                         | No                | No                 |

| Resource Types                                 | Operations                                     | Administrator administrator | Operator operator | Monitor<br>monitor |
|------------------------------------------------|------------------------------------------------|-----------------------------|-------------------|--------------------|
|                                                | Modification/Deletion                          | Yes                         | No                | No                 |
|                                                | Viewing                                        | Yes                         | Yes (*5)          | Yes (*5)           |
| L-Platform Template<br>Image Information       | Creation                                       | Yes                         | No                | No                 |
|                                                | Copying                                        | Yes                         | No                | No                 |
|                                                | Modification/Deletion/<br>Display Modification | Yes                         | No                | No                 |
|                                                | Viewing                                        | Yes                         | Yes (*5)          | Yes (*5)           |
| L-Platform Template<br>Segment Information     | Creation                                       | Yes                         | No                | No                 |
|                                                | Modification/Deletion                          | Yes                         | No                | No                 |
|                                                | Viewing                                        | Yes                         | Yes (*5)          | Yes (*5)           |
| L-Platform Template<br>Template<br>Information | Creation                                       | Yes                         | No                | No                 |
|                                                | Copying                                        | Yes                         | No                | No                 |
|                                                | Modification/Deletion/<br>Display Modification | Yes                         | No                | No                 |
|                                                | Viewing                                        | Yes                         | Yes (*5)          | Yes (*5)           |

<sup>\*1:</sup> Dual-role administrators approve L-Platform applications submitted by dual-role administrators.

<sup>\*5:</sup> Information about L-Platform templates can only be obtained using the L-Platform API.

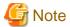

When an access scope of operation for a user or user group is limited, other users and user groups cannot perform operations from trees other than the orchestration tree. Operate resources registered in a resource pool, by selecting the resource in the resource pool after selection from the orchestration tree. To operate resources which are not registered in resource pool or resources which are unable to be registered, use a user with full operation access scope.

For details on how to configure access scopes, refer to "1.6 User Operations" in the "Reference Guide (Resource Management) CE".

<sup>\*2:</sup> Usage changes are only possible when L-Server attributes have been configured in advance.

<sup>\*3:</sup> Users whose access scopes are not restricted should perform resource registration.

<sup>\*4:</sup> The power operations are also available from BladeViewer.

# Appendix C User Management Using Directory Service

This section explains how to manage users using the directory service for Basic mode.

The following directory services are related in Resource Orchestrator:

- Active Directory (Windows Server 2003 and Windows Server 2008)
- LDAP service (hereinafter OpenDS) attached to ServerView Operations Manager for Windows
- Individually configured OpenDS
- OpenLDAP V2.3 or later

# **C.1 Operation Method**

This section explains the operation method of user management using the directory service.

It is necessary to add or change user entries on the directory service side.

For details on adding, modifying, deleting, or referring to user entries, refer to the documentation of the directory services.

### Login

Users can only log in when there are users roles and access scopes are allocated in Resource Orchestrator, and the user information is in the directory service.

#### Add a User

Use the following procedure to add a user:

- 1. In the directory service, add a user.
- 2. After adding a user to the directory service, it is necessary to add the user to the user group and allocate a role. Refer to "9.1 Registering User Accounts" of the "User's Guide for Infrastructure Administrators (Resource Management) CE".

#### Change the User Password

User passwords are not included in the management information of Resource Orchestrator. Perform authentication using the user password registered in the directory service.

Use one of following cases to modify a user password.

- rcxadm user command
- ROR console
- Directory service functions

#### **Change User ID**

Use the following procedure to change the user ID.

- 1. In the directory service, modify the user ID (DN).
- 2. Use the rexadm user command or the ROR console to change a user ID.

# Delete a User

Use the following procedure to delete a user:

- 1. In the directory service, delete a user.
- 2. Confirm the directory service information is not used in the user management of other systems, and delete the information.

# **C.2 User Information Maintenance**

This section explains how to maintain user information.

### **Back up and Restore the Directory Service**

For details on how to perform backup and restore in the directory service including the user information, refer to the manuals of the used directory services.

After restoration, use the following procedure to reflect the user operations (user registration or user deletion) in Resource Orchestrator to the directory service.

The user password change cannot be reflected. Request an administrator of the directory service to re-configure the password.

1. Output the user list information for Resource Orchestrator.

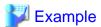

[Windows]

>Installation\_folder\SVROR\Manager\bin\rcxadm user list -outfile myusers.txt <RETURN>

[Linux]

#/opt/FJSVrcvmr/bin/rcxadm user list -outfile myusers.txt <RETURN>

- 2. Compare the user information for directory service and the user information for Resource Orchestrator output in 1.
- 3. Check any users in the user information for Resource Orchestrator output in 1, who are not in the directory service.
- 4. Use the following procedure for the users confirmed in 3.
  - a. Check the operations after the time of backup of directory service, based on the "operation time" registered in audit logs.
  - b. As described in a., extract the userid relevant to the following:
    - For the operation type, there are "createUser", "updateUser", and "moveUser"
    - The last operation type is not "deleteUser"
  - c. Register the users extracted in b., in the directory service.
  - d. When the last operation type in b. is "deleteUser", delete the relevant users from the directory service if necessary.

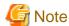

Delete users, after checking that the user is not necessary for other system operations.

5. Exclude the users restored in 4. from the users checked in 3.

Register the other users in the directory service.

6. Register an infrastructure administrator and a dual-role administrator as a reviewer for an application process from the users registered in the directory service in 5.

For details on how to register as a reviewer for an application process, refer to "6.5.1.2 Adding an infrastructure administrator/dual-role administrator to IflowUsers Group" in the "Setup Guide CE".

7. Check any users not in the user information for Resource Orchestrator output in 1, who are in the directory service.

8. Exclude the users deleted in d. in 4. from the users checked in 7.

The other users may be an infrastructure administrator, an infrastructure operator, an infrastructure monitor, an administrator, an operator, or a monitor for Resource Orchestrator.

In the directory service, delete a user if necessary.

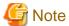

Delete the user, by checking that the user is not necessary for the other system operations.

#### Change the password for the directory service administrative user

Change the password for the directory service administrative user using the following procedure.

- 1. Change the administrative password for the directory service.
- 2. Execute the rexadm authord modify command to change the administrative user password of the directory service to be retained as the connection information.

### Switchover to an Internal Authentication Function, when Stopping the Directory Service due to an Error

When the directory service is stopped due to an error, use the following procedure to perform switchover to the internal authentication function, and restoration.

1. Stop the Resource Orchestrator manager.

For details on how to stop the manager, refer to "7.2 Starting and Stopping the Manager" of the "Setup Guide CE".

2. The directory service registration is released.

Execute the rexadm authors unregister command to unregister the directory service.

For details on the rexadm autherl unregister command, refer to "1.7.10 rexadm autherl" of the "Reference Guide (Resource Management) CE".

3. Start the Resource Orchestrator manager.

For details on how to start the manager, refer to "7.2 Starting and Stopping the Manager" of the "Setup Guide CE".

- 4. The directory service is restored.
- 5. Stop the Resource Orchestrator manager.

For details on how to stop the manager, refer to "7.2 Starting and Stopping the Manager" of the "Setup Guide CE".

6. The directory service is registered.

Execute the rexadm authorl register command to register the directory service.

For details on the rexadm autherl register command, refer to "1.7.10 rexadm autherl" of the "Reference Guide (Resource Management) CE".

7. Start the Resource Orchestrator manager.

For details on how to start the manager, refer to "7.2 Starting and Stopping the Manager" of the "Setup Guide CE".

#### Restoration When Resource Orchestrator Stops due to an Error

Use the following procedure to perform restoration after Resource Orchestrator stops due to an error:

1. Restore the backup data of Resource Orchestrator.

For details on how to restore, refer to "Chapter 8 Backup and Restoration of Admin Servers".

| 2. Start the Resource Ord | chestrator manager. |
|---------------------------|---------------------|
|---------------------------|---------------------|

For details on how to start the manager, refer to "7.2 Starting and Stopping the Manager" of the "Setup Guide CE".

# **Glossary**

#### access path

A logical path configured to enable access to storage volumes from servers.

#### active mode

The state where a managed server is performing operations.

Managed servers must be in active mode in order to use Auto-Recovery.

Move managed servers to maintenance mode in order to perform backup or restoration of system images, or collection or deployment of cloning images.

#### active server

A physical server that is currently operating.

#### admin client

A terminal (PC) connected to an admin server, which is used to operate the GUI.

#### admin LAN

A LAN used to manage resources from admin servers.

It connects managed servers, storage, and network devices.

### admin server

A server used to operate the manager software of Resource Orchestrator.

# affinity group

A grouping of the storage volumes allocated to servers. A function of ETERNUS.

Equivalent to the LUN mapping of EMC.

### agent

The section (program) of Resource Orchestrator that operates on managed servers.

# aggregate

A unit for managing storage created through the aggregation of a RAID group.

Aggregates can contain multiple FlexVols.

#### alias name

A name set for each ETERNUS LUN to distinguish the different ETERNUS LUNs.

#### **Auto Deploy**

A function for deploying VMware ESXi5.0 to servers using the PXE boot mechanism.

# **Automatic Storage Layering**

A function that optimizes perform and cost by automatically rearranging data in storage units based on the frequency of access.

# **Auto-Recovery**

A function which continues operations by automatically switching over the system image of a failed server to a spare server and restarting it in the event of server failure.

This function can be used when managed servers are in a local boot configuration, SAN boot configuration, or a configuration such as iSCSI boot where booting is performed from a disk on a network.

- When using a local boot configuration

The system is recovered by restoring a backup of the system image of the failed server onto a spare server.

- When booting from a SAN or a disk on a LAN

The system is restored by having the spare server inherit the system image on the storage.

Also, when a VLAN is set for the public LAN of a managed server, the VLAN settings of adjacent LAN switches are automatically switched to those of the spare server.

#### backup site

An environment prepared in a different location, which is used for data recovery.

# BACS (Broadcom Advanced Control Suite)

An integrated GUI application (comprised from applications such as BASP) that creates teams from multiple NICs, and provides functions such as load balancing.

# BASP (Broadcom Advanced Server Program)

LAN redundancy software that creates teams of multiple NICs, and provides functions such as load balancing and failover.

# blade server

A compact server device with a thin chassis that can contain multiple server blades, and has low power consumption.

As well as server blades, LAN switch blades, management blades, and other components used by multiple server blades can be mounted inside the chassis.

# blade type

A server blade type.

Used to distinguish the number of server slots used and servers located in different positions.

# BladeViewer

A GUI that displays the status of blade servers in a style similar to a physical view and enables intuitive operation.

BladeViewer can also be used for state monitoring and operation of resources.

# **BMC** (Baseboard Management Controller)

A Remote Management Controller used for remote operation of servers.

### boot agent

An OS for disk access that is distributed from the manager to managed servers in order to boot them when the network is started during image operations.

# CA (Channel Adapter)

An adapter card that is used as the interface for server HBAs and fibre channel switches, and is mounted on storage devices.

# CCM (ETERNUS SF AdvancedCopy Manager Copy Control Module)

This is a module that does not require installation of the ETERNUS SF AdvancedCopy Manager agent on the server that is the source of the backup, but rather uses the advanced copy feature of the ETERNUS disk array to make backups.

#### chassis

A chassis used to house server blades and partitions.

Sometimes referred to as an enclosure.

# cloning

Creation of a copy of a system disk.

# cloning image

A backup of a system disk, which does not contain server-specific information (system node name, IP address, etc.), made during cloning.

When deploying a cloning image to the system disk of another server, Resource Orchestrator automatically changes server-specific information to that of the target server.

#### Cloud Edition

The edition which can be used to provide private cloud environments.

#### data center

A facility that manages client resources (servers, storage, networks, etc.), and provides internet connections and maintenance/operational services.

# directory service

A service for updating and viewing the names (and associated attributes) of physical/logical resource names scattered across networks, based on organizational structures and geographical groups using a systematic (tree-shaped structure) management methodology.

#### disk resource

The unit for resources to connect to an L-Server. An example being a virtual disk provided by LUN or VM management software.

# DN (Distinguished Name)

A name defined as a line of an RDN, which contains an entry representing its corresponding object and higher entry.

# Domain

A system that is divided into individual systems using partitioning. Also used to indicate a partition.

# **DR** Option

The option that provides the function for remote switchover of servers or storage in order to perform disaster recovery.

### **Dual-Role Administrators**

The administrators with both infrastructure administrator's and tenant administrator's role.

# dynamic LUN mirroring

This is a feature whereby a mirror volume is generated at the remote site when a volume is generated at the local site, and copies are maintained by performing REC.

# dynamic memory

A function that optimizes physical memory allocation for virtual machines, depending on their execution status on Hyper-V.

#### end host mode

This is a mode where the uplink port that can communicate with a downlink port is fixed at one, and communication between uplink ports is blocked.

# environmental data

Measured data regarding the external environments of servers managed using Resource Orchestrator.

Measured data includes power data collected from power monitoring targets.

# ESC (ETERNUS SF Storage Cruiser)

Software that supports stable operation of multi-vendor storage system environments involving SAN, DAS, or NAS. Provides configuration management, relation management, trouble management, and performance management functions to integrate storage related resources such as ETERNUS.

# ETERNUS SF AdvancedCopy Manager

This is storage management software that makes highly reliable and rapid backups, restorations and replications using the advanced copy feature of the ETERNUS disk array.

#### **Express**

The edition which provides server registration, monitoring, and visualization.

#### FC switch (Fibre Channel Switch)

A switch that connects Fibre Channel interfaces and storage devices.

# Fibre Channel

A method for connecting computers and peripheral devices and transferring data.

Generally used with servers requiring high-availability, to connect computers and storage systems.

#### Fibre Channel port

The connector for Fibre Channel interfaces.

When using ETERNUS storage, referred to as an FC-CA port, when using NetApp storage, referred to as an FC port, when using EMC CLARiiON, referred to as an SP port, when using EMC Symmetrix DMX or EMC Symmetrix VMAX, referred to as a DIRECTOR port.

#### fibre channel switch blade

A fibre channel switch mounted in the chassis of a blade server.

#### FlexVol

A function that uses aggregates to provide virtual volumes.

Volumes can be created in an instant.

### **FTRP**

The pool for physical disks created by Automatic Storage Layering for ETERNUS.

In Resource Orchestrator, FTRPs are used as virtual storage resources on which Thin Provisioning attributes are configured.

# FTV

The virtual volumes created by Automatic Storage Layering for ETERNUS.

In Resource Orchestrator, FTVs are used as disk resources on which Thin Provisioning attributes are configured.

#### global pool

A resource pool that contains resources that can be used by multiple tenants.

It is located in a different location from the tenants.

By configuring a global pool with the attributes of a tenant, it becomes possible for tenant administrators to use the pool.

# GLS (Global Link Services)

Fujitsu network control software that enables high availability networks through the redundancy of network transmission channels.

# GSPB (Giga-LAN SAS and PCI\_Box Interface Board)

A board which mounts onboard I/O for two partitions and a PCIe (PCI Express) interface for a PCI box.

#### GUI (Graphical User Interface)

A user interface that displays pictures and icons (pictographic characters), enabling intuitive and easily understandable operation.

# HA (High Availability)

The concept of using redundant resources to prevent suspension of system operations due to single problems.

#### hardware initiator

A controller which issues SCSI commands to request processes.

In iSCSI configurations, NICs fit into this category.

#### hardware maintenance mode

In the maintenance mode of PRIMEQUEST servers, a state other than Hot System Maintenance.

#### HBA (Host Bus Adapter)

An adapter for connecting servers and peripheral devices.

Mainly used to refer to the FC HBAs used for connecting storage devices using Fibre Channel technology.

# HBA address rename setup service

The service that starts managed servers that use HBA address rename in the event of failure of the admin server.

# HBAAR (HBA address rename)

I/O virtualization technology that enables changing of the actual WWN possessed by an HBA.

#### host affinity

A definition of the server HBA that is set for the CA port of the storage device and the accessible area of storage.

It is a function for association of the Logical Volume inside the storage which is shown to the host (HBA) that also functions as security internal to the storage device.

# Hyper-V

Virtualization software from Microsoft Corporation.

Provides a virtualized infrastructure on PC servers, enabling flexible management of operations.

# I/O virtualization option

An optional product that is necessary to provide I/O virtualization.

The WWNN address and MAC address provided is guaranteed by Fujitsu Limited to be unique.

Necessary when using HBA address rename.

# IBP (Intelligent Blade Panel)

One of operation modes used for PRIMERGY switch blades.

This operation mode can be used for coordination with ServerView Virtual I/O Manager (VIOM), and relations between server blades and switch blades can be easily and safely configured.

# ICT governance

A collection of principles and practices that encourage desirable behavior in the use of ICT (Information and Communication Technology) based on an evaluation of the impacts and risks posed in the adoption and application of ICT within an organization or community.

# **ILOM (Integrated Lights Out Manager)**

The name of the Remote Management Controller for SPARC Enterprise T series servers.

#### image file

A system image or a cloning image. Also a collective term for them both.

#### infrastructure administrator

A user who manages the resources comprising a data center.

infra\_admin is the role that corresponds to the users who manage resources.

Infrastructure administrators manage all of the resources comprising a resource pool (the global pool and local pools), provide tenant administrators with resources, and review applications by tenant users to use resources.

# IPMI (Intelligent Platform Management Interface)

IPMI is a set of common interfaces for the hardware that is used to monitor the physical conditions of servers, such as temperature, power voltage, cooling fans, power supply, and chassis.

These functions provide information that enables system management, recovery, and asset management, which in turn leads to reduction of overall TCO.

## IQN (iSCSI Qualified Name)

Unique names used for identifying iSCSI initiators and iSCSI targets.

# iRMC (integrated Remote Management Controller)

The name of the Remote Management Controller for Fujitsu's PRIMERGY servers.

# iSCSI

A standard for using the SCSI protocol over TCP/IP networks.

# iSCSI boot

A configuration function that enables the starting and operation of servers via a network.

The OS and applications used to operate servers are stored on iSCSI storage, not the internal disks of servers.

#### iSCSI storage

Storage that uses an iSCSI connection.

# LAG (Link Aggregation Group)

A single logical port created from multiple physical ports using link aggregation.

#### LAN switch blades

A LAN switch that is mounted in the chassis of a blade server.

# LDAP (Lightweight Directory Access Protocol)

A protocol used for accessing Internet standard directories operated using TCP/IP.

LDAP provides functions such as direct searching and viewing of directory services using a web browser.

# license

The rights to use specific functions.

Users can use specific functions by purchasing a license for the function and registering it on the manager.

# link aggregation

Function used to multiplex multiple ports and use them as a single virtual port.

By using this function, it becomes possible to use a band equal to the total of the bands of all the ports.

Also, if one of the multiplexed ports fails its load can be divided among the other ports, and the overall redundancy of ports improved.

# local pool

A resource pool that contains resources that can only be used by a specific tenant.

They are located in tenants.

# logical volume

A logical disk that has been divided into multiple partitions.

#### L-Platform

A resource used for the consolidated operation and management of systems such as multiple-layer systems (Web/AP/DB) comprised of multiple L-Servers, storage, and network devices.

# L-Platform template

A template that contains the specifications for servers, storage, network devices, and images that are configured for an L-Platform.

# LSB (Logical System Board)

A system board that is allocated a logical number (LSB number) so that it can be recognized from the domain, during domain configuration.

#### L-Server

A resource defined using the logical specifications (number of CPUs, amount of memory, disk capacity, number of NICs, etc.) of the servers, and storage and network devices connected to those servers.

An abbreviation of Logical Server.

# L-Server template

A template that defines the number of CPUs, memory capacity, disk capacity, and other specifications for resources to deploy to an L-Server.

### **LUN (Logical Unit Number)**

A logical unit defined in the channel adapter of a storage unit.

# MAC address (Media Access Control address)

A unique identifier that is assigned to Ethernet cards (hardware).

Also referred to as a physical address.

Transmission of data is performed based on this identifier. Described using a combination of the unique identifying numbers managed by/assigned to each maker by the IEEE, and the numbers that each maker assigns to their hardware.

# maintenance mode

The state where operations on managed servers are stopped in order to perform maintenance work.

In this state, the backup and restoration of system images and the collection and deployment of cloning images can be performed. However, when using Auto-Recovery it is necessary to change from this mode to active mode. When in maintenance mode it is not possible to switch over to a spare server if a server fails.

#### managed server

A collective term referring to a server that is managed as a component of a system.

#### management blade

A server management unit that has a dedicated CPU and LAN interface, and manages blade servers.

Used for gathering server blade data, failure notification, power control, etc.

# Management Board

The PRIMEQUEST system management unit.

Used for gathering information such as failure notification, power control, etc. from chassis.

#### manager

The section (program) of Resource Orchestrator that operates on admin servers.

It manages and controls resources registered with Resource Orchestrator.

#### master slot

A slot that is recognized as a server when a server that occupies multiple slots is mounted.

#### member server

A collective term that refers to a server in a Windows network domain that is not a domain controller.

#### migration

The migration of a VM guest to a different VM host. The following two types of migration are available:

- Cold migration

Migration of an inactive (powered-off) VM guest.

- Live migration

Migration of an active (powered-on) VM guest.

### multi-slot server

A server that occupies multiple slots.

# NAS (Network Attached Storage)

A collective term for storage that is directly connected to a LAN.

### network device

The unit used for registration of network devices.

L2 switches and firewalls fit into this category.

# network map

A GUI function for graphically displaying the connection relationships of the servers and LAN switches that compose a network.

### network view

A window that displays the connection relationships and status of the wiring of a network map.

### NFS (Network File System)

A system that enables the sharing of files over a network in Linux environments.

#### NIC (Network Interface Card)

An interface used to connect a server to a network.

# OS

The OS used by an operating server (a physical OS or VM guest).

#### overcommit

A function to virtually allocate more resources than the actual amount of resources (CPUs and memory) of a server.

This function is used to enable allocation of more disk resources than are mounted in the target server.

# PDU (Power Distribution Unit)

A device for distributing power (such as a power strip).

Resource Orchestrator uses PDUs with current value display functions as Power monitoring devices.

# physical LAN segment

A physical LAN that servers are connected to.

Servers are connected to multiple physical LAN segments that are divided based on their purpose (public LANs, backup LANs, etc.). Physical LAN segments can be divided into multiple network segments using VLAN technology.

# physical network adapter

An adapter, such as a LAN, to connect physical servers or VM hosts to a network.

# physical OS

An OS that operates directly on a physical server without the use of server virtualization software.

# physical server

The same as a "server". Used when it is necessary to distinguish actual servers from virtual servers.

#### pin-group

This is a group, set with the end host mode, that has at least one uplink port and at least one downlink port.

# **Pool Master**

On Citrix XenServer, it indicates one VM host belonging to a Resource Pool.

It handles setting changes and information collection for the Resource Pool, and also performs operation of the Resource Pool. For details, refer to the Citrix XenServer manual.

# port backup

A function for LAN switches which is also referred to as backup port.

#### port VLAN

A VLAN in which the ports of a LAN switch are grouped, and each LAN group is treated as a separate LAN.

# port zoning

The division of ports of fibre channel switches into zones, and setting of access restrictions between different zones.

# power monitoring devices

Devices used by Resource Orchestrator to monitor the amount of power consumed.

PDUs and UPSs with current value display functions fit into this category.

# power monitoring targets

Devices from which Resource Orchestrator can collect power consumption data.

# pre-configuration

Performing environment configuration for Resource Orchestrator on another separate system.

# primary server

The physical server that is switched from when performing server switchover.

#### primary site

The environment that is usually used by Resource Orchestrator.

# private cloud

A private form of cloud computing that provides ICT services exclusively within a corporation or organization.

#### public LAN

A LAN used for operations by managed servers.

Public LANs are established separately from admin LANs.

#### rack

A case designed to accommodate equipment such as servers.

#### rack mount server

A server designed to be mounted in a rack.

#### RAID (Redundant Arrays of Inexpensive Disks)

Technology that realizes high-speed and highly-reliable storage systems using multiple hard disks.

# RAID management tool

Software that monitors disk arrays mounted on PRIMERGY servers.

The RAID management tool differs depending on the model or the OS of PRIMERGY servers.

# RDM (Raw Device Mapping)

A function of VMware. This function provides direct access from a VMware virtual machine to a LUN.

# RDN (Relative Distinguished Name)

A name used to identify the lower entities of a higher entry.

Each RDN must be unique within the same entry.

# Remote Management Controller

A unit used for managing servers.

Used for gathering server data, failure notification, power control, etc.

- For Fujitsu PRIMERGY servers

iRMC2

- For SPARC Enterprise

ILOM (T series servers)

XSCF (M series servers)

- For HP servers

iLO2 (integrated Lights-Out)

- For Dell/IBM servers

BMC (Baseboard Management Controller)

# Remote Server Management

A PRIMEQUEST feature for managing partitions.

#### Reserved SB

Indicates the new system board that will be embedded to replace a failed system board if the hardware of a system board embedded in a partition fails and it is necessary to disconnect the failed system board.

# resource

General term referring to the logical definition of the hardware (such as servers, storage, and network devices) and software that comprise a system.

#### resource folder

An arbitrary group of resources.

#### resource pool

A unit for management of groups of similar resources, such as servers, storage, and network devices.

#### resource tree

A tree that displays the relationships between the hardware of a server and the OS operating on it using hierarchies.

# role

A collection of operations that can be performed.

# ROR console

The GUI that enables operation of all functions of Resource Orchestrator.

#### ruleset

A collection of script lists for performing configuration of network devices, configured as combinations of rules based on the network device, the purpose, and the application.

# SAN (Storage Area Network)

A specialized network for connecting servers and storage.

# SAN boot

A configuration function that enables the starting and operation of servers via a SAN.

The OS and applications used to operate servers are stored on SAN storage, not the internal disks of servers.

# SAN storage

Storage that uses a Fibre Channel connection.

#### script list

Lists of scripts for the automation of operations such as status and log display, and definition configuration of network devices. Used to execute multiple scripts in one operation. The scripts listed in a script list are executed in the order that they are listed.

As with individual scripts, they can are created by the infrastructure administrator, and can be customized to meet the needs of tenant administrators.

They are used to configure virtual networks for VLANs on physical networks, in cases where it is necessary to perform autoconfiguration of multiple switches at the same time, or to configure the same rules for network devices in redundant configurations. The script lists contain the scripts used to perform automatic configuration.

There are the following eight types of script lists:

- script lists for setup
- script lists for setup error recovery
- script lists for modification
- script lists for modification error recovery
- script lists for setup (physical server added)
- script lists for setup error recovery (physical server added)
- script lists for deletion (physical server deleted)
- script lists for deletion

#### server

A computer (operated with one operating system).

#### server blade

A server blade has the functions of a server integrated into one board.

They are mounted in blade servers.

# server management unit

A unit used for managing servers.

A management blade is used for blade servers, and a Remote Management Controller is used for other servers.

#### server name

The name allocated to a server.

# server NIC definition

A definition that describes the method of use for each server's NIC.

For the NICs on a server, it defines which physical LAN segment to connect to.

#### server virtualization software

Basic software which is operated on a server to enable use of virtual machines. Used to indicate the basic software that operates on a PC server.

# ServerView Deployment Manager

Software used to collect and deploy server resources over a network.

#### ServerView Operations Manager

Software that monitors a server's (PRIMERGY) hardware state, and notifies of errors by way of the network.

ServerView Operations Manager was previously known as ServerView Console.

### ServerView RAID

One of the RAID management tools for PRIMERGY.

# ServerView Update Manager

This is software that performs jobs such as remote updates of BIOS, firmware, drivers, and hardware monitoring software on servers being managed by ServerView Operations Manager.

# ServerView Update Manager Express

Insert the ServerView Suite DVD1 or ServerView Suite Update DVD into the server requiring updating and start it.

This is software that performs batch updates of BIOS, firmware, drivers, and hardware monitoring software.

# Single Sign-On

A system among external software which can be used without login operations, after authentication is executed once.

#### slave slot

A slot that is not recognized as a server when a server that occupies multiple slots is mounted.

# SMB (Server Message Block)

A protocol that enables the sharing of files and printers over a network.

# SNMP (Simple Network Management Protocol)

A communications protocol to manage (monitor and control) the equipment that is attached to a network.

#### software initiator

An initiator processed by software using OS functions.

#### Solaris Container

Solaris server virtualization software.

On Solaris servers, it is possible to configure multiple virtual Solaris servers that are referred to as a Solaris zone.

# Solaris zone

A software partition that virtually divides a Solaris OS space.

# SPARC Enterprise Partition Model

A SPARC Enterprise model which has a partitioning function to enable multiple system configurations, separating a server into multiple areas with operating OS's and applications in each area.

# spare server

A server which is used to replace a failed server when server switchover is performed.

#### storage blade

A blade-style storage device that can be mounted in the chassis of a blade server.

#### storage management software

Software for managing storage units.

# storage resource

Collective term that refers to virtual storage resources and disk resources.

# storage unit

Used to indicate the entire secondary storage as one product.

# surrogate pair

A method for expressing one character as 32 bits.

In the UTF-16 character code, 0xD800 - 0xDBFF are referred to as "high surrogates", and 0xDC00 - 0xDFFF are referred to as "low surrogates". Surrogate pairs use "high surrogate" + "low surrogate".

#### switchover state

The state in which switchover has been performed on a managed server, but neither failback nor continuation have been performed.

# System Board

A board which can mount up to 2 Xeon CPUs and 32 DIMMs.

# system disk

The disk on which the programs (such as the OS) and files necessary for the basic functions of servers (including booting) are installed.

### system image

A copy of the contents of a system disk made as a backup.

Different from a cloning image as changes are not made to the server-specific information contained on system disks.

#### tenant

A unit for the division and segregation of management and operation of resources based on organizations or operations.

#### tenant administrator

A user who manages the resources allocated to a tenant.

tenant\_admin is the role for performing management of resources allocated to a tenant.

Tenant administrators manage the available space on resources in the local pools of tenants, and approve or reject applications by tenant users to use resources.

#### tenant folder

A resource folder that is created for each tenant, and is used to manage the resources allocated to a tenant.

L-Servers and local pools are located in tenant folders. Also, it is possible to configure a global pool that tenant administrators can use.

# tenant user

A user who uses the resources of a tenant, or creates and manages L-Platforms, or a role with the same purpose.

### Thick Provisioning

Allocation of the actual requested capacity when allocating storage resources.

#### Thin Provisioning

Allocating of only the capacity actually used when allocating storage resources.

#### tower server

A standalone server with a vertical chassis.

# TPP (Thin Provisioning Pool)

One of resources defined using ETERNUS. Thin Provisioning Pools are the resource pools of physical disks created using Thin Provisioning.

# TPV (Thin Provisioning Volume)

One of resources defined using ETERNUS. Thin Provisioning Volumes are physical disks created using the Thin Provisioning function.

# **UNC (Universal Naming Convention)**

Notational system for Windows networks (Microsoft networks) that enables specification of shared resources (folders, files, shared printers, shared directories, etc.).

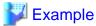

\\hostname\dir\_name

# **UPS (Uninterruptible Power Supply)**

A device containing rechargeable batteries that temporarily provides power to computers and peripheral devices in the event of power failures.

Resource Orchestrator uses UPSs with current value display functions as power monitoring devices.

# **URL** (Uniform Resource Locator)

The notational method used for indicating the location of information on the Internet.

# VIOM (ServerView Virtual-IO Manager)

The name of both the I/O virtualization technology used to change the MAC addresses of NICs and the software that performs the virtualization.

Changes to values of WWNs and MAC addresses can be performed by creating a logical definition of a server, called a server profile, and assigning it to a server.

#### Virtual Edition

The edition that can use the server switchover function.

#### Virtual I/O

Technology that virtualizes the relationship of servers and I/O devices (mainly storage and network) thereby simplifying the allocation of and modifications to I/O resources to servers, and server maintenance.

For Resource Orchestrator it is used to indicate HBA address rename and ServerView Virtual-IO Manager (VIOM).

#### virtual server

A virtual server that is operated on a VM host using a virtual machine.

#### virtual storage resource

This refers to a resource that can dynamically create a disk resource.

An example being RAID groups or logical storage that is managed by server virtualization software (such as VMware datastores).

In Resource Orchestrator, disk resources can be dynamically created from ETERNUS RAID groups, NetApp aggregates, and logical storage managed by server virtualization software.

#### virtual switch

A function provided by server virtualization software to manage networks of VM guests as virtual LAN switches.

The relationships between the virtual NICs of VM guests and the NICs of the physical servers used to operate VM hosts can be managed using operations similar to those of the wiring of normal LAN switches.

A function provided by server virtualization software in order to manage L-Server (VM) networks as virtual LAN switches.

Management of relationships between virtual L-Server NICs, and physical server NICs operating on VM hosts, can be performed using an operation similar to the connection of a normal LAN switch.

### VLAN (Virtual LAN)

A splitting function, which enables the creation of virtual LANs (seen as differing logically by software) by grouping ports on a LAN switch.

Using a Virtual LAN, network configuration can be performed freely without the need for modification of the physical network configuration.

#### VLAN ID

A number (between 1 and 4,095) used to identify VLANs.

Null values are reserved for priority tagged frames, and 4,096 (FFF in hexadecimal) is reserved for mounting.

#### VM (Virtual Machine)

A virtual computer that operates on a VM host.

# VM guest

A virtual server that operates on a VM host, or an OS that is operated on a virtual machine.

# VM Home Position

The VM host that is home to VM guests.

# VM host

A server on which server virtualization software is operated, or the server virtualization software itself.

# VM maintenance mode

One of the settings of server virtualization software, that enables maintenance of VM hosts.

For example, when using high availability functions (such as VMware HA) of server virtualization software, by setting VM maintenance mode it is possible to prevent the moving of VM guests on VM hosts undergoing maintenance.

For details, refer to the manuals of the server virtualization software being used.

# VM management software

Software for managing multiple VM hosts and the VM guests that operate on them.

Provides value adding functions such as movement between the servers of VM guests (migration).

#### VMware

Virtualization software from VMware Inc.

Provides a virtualized infrastructure on PC servers, enabling flexible management of operations.

# VMware DPM (VMware Distributed Power Management)

A function of VMware. This function is used to reduce power consumption by automating power management of servers in VMware DRS clusters.

# VMware DRS (VMware Distributed Resource Scheduler)

A function of VMware. This function is used to monitor the load conditions on an entire virtual environment and optimize the load dynamically.

# VMware Teaming

A function of VMware. By using VMware Teaming it is possible to perform redundancy by connecting a single virtual switch to multiple physical network adapters.

# Web browser

A software application that is used to view Web pages.

# WWN (World Wide Name)

A 64-bit address allocated to an HBA.

Refers to a WWNN or a WWPN.

# WWNN (World Wide Node Name)

A name that is set as a common value for the Fibre Channel ports of a node. However, the definitions of nodes vary between manufacturers, and may also indicate devices or adapters. Also referred to as a node WWN.

#### WWPN (World Wide Port Name)

A name that is a unique value and is set for each Fibre Channel port (HBA, CA, fibre channel switch ports, etc.), and is the IEEE global MAC address.

As the Fibre Channel ports of the same WWPN are unique, they are used as identifiers during Fibre Channel port login. Also referred to as a port WWN.

# WWPN zoning

The division of ports into zones based on their WWPN, and setting of access restrictions between different zones.

#### Xen

A type of server virtualization software.

# XSB (eXtended System Board)

Unit for domain creation and display, composed of physical components.

# XSCF (eXtended System Control Facility)

The name of the Remote Management Controller for SPARC Enterprise M series servers.

# zoning

A function that provides security for Fibre Channels by grouping the Fibre Channel ports of a Fibre Channel switch into zones, and only allowing access to ports inside the same zone.